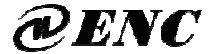

**ISO9001: 2008 Quality Manage ement System Authentication**

# **ENA100 Seies**

Ver. 1.0

## **0.4-160KW**

SHENZHEN ENCOM ELECTRIC TECHNOLOGIES CO.,LTD.

## **Foreword**

First of all, thank you for purchasing the ENA100 series inverter developed and produced by Shenzhen Encom Electric Technologies Co., Ltd.!

The ENA100 series vector inverter adopts advanced control methods to realize the high torque, high precision and wide speed regulation drive of three-phase asynchronous motors and three-phase permanent magnet synchronous motors. Provide customers with practical main and auxiliary frequency setting, operating channel frequency binding, PID regulator, simple PLC, textile swing frequency, programmable input and output terminal control and built-in Modbus, 485 free protocol and other functions, provide highly integrated solutions for customers in manufacturing and automation engineering. The ENA100 series has built-in protection functions such as phase loss protection, short-circuit protection to ground, and fast current limiting, which effectively improves the reliability and safety of the system. Fraction wind practicular mann and anxinary rictional mann and any rictional frequency binding. PID regulator, simple PLC, textile swing frectraminable input and output terminal control and built-in Modbus, 48 cool and oth

This brochure provide the installation and wiring, settings, fault check and methods, maintenance and other relative issues to customer. To make inverter assemble and operate rightly, and use its high performance to best, please read this brochure carefully before installation usage and keep them well to the final users of inverter.

Please contact our office or dealer anywhere at any moment when you have any doubts or special demands in using these inverters, and you can also contact our after service center in our Headquarters directly. We will serve you with all our heart.

We reserve our right to notice you if we change contents of this manual.

## **Content**

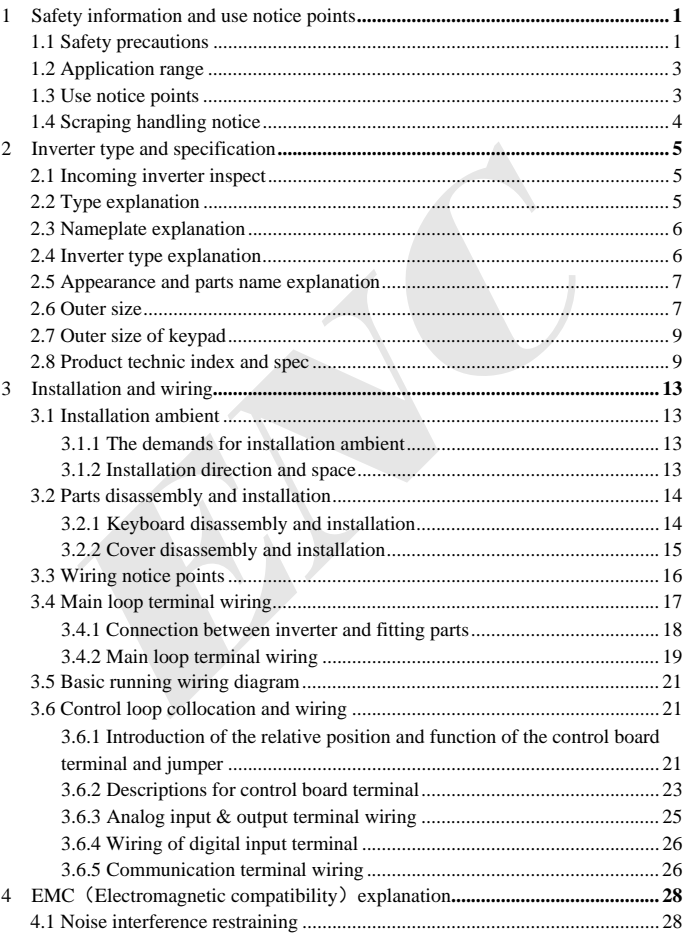

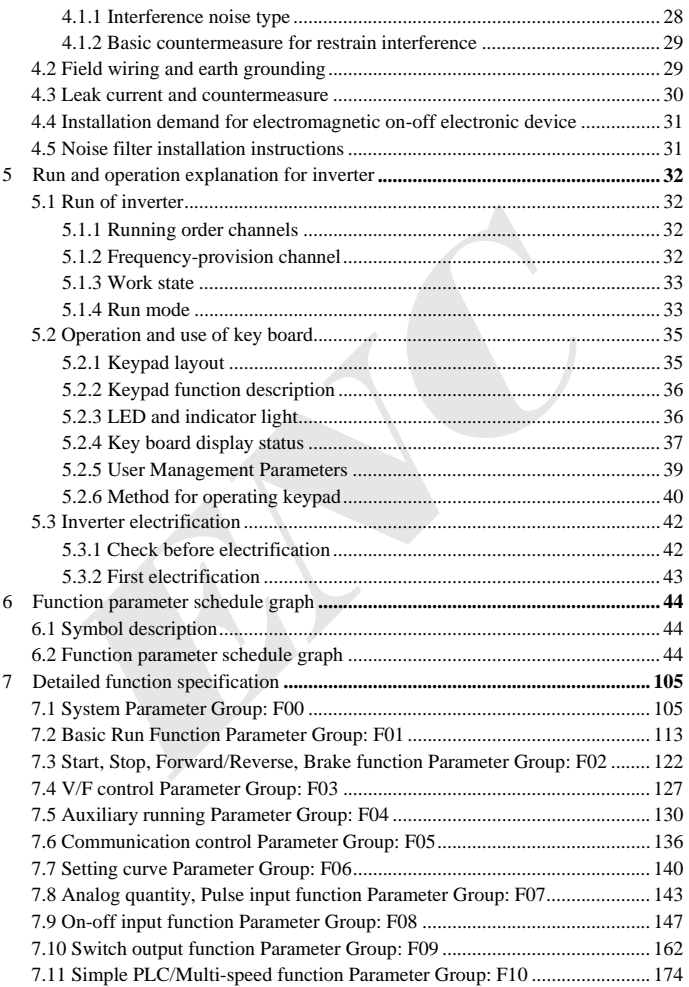

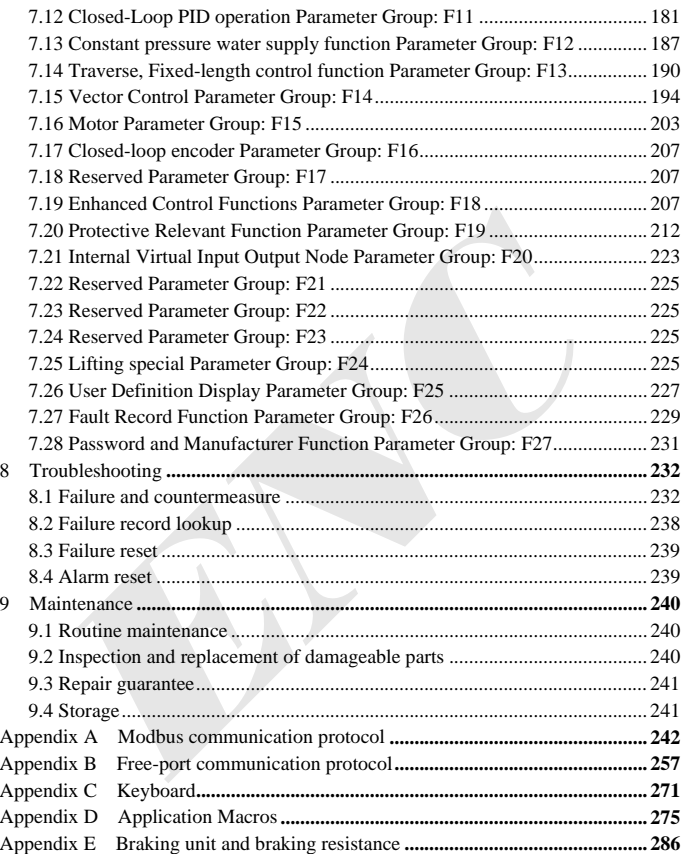

## **1 Safety information and use notice points**

To make ensure personal  $\&$  equipment safety, this chapter must be read carefully before the inverter come into use.

#### **1.1 Safety precautions**

There are three kinds of safety warnings in this manual as below:

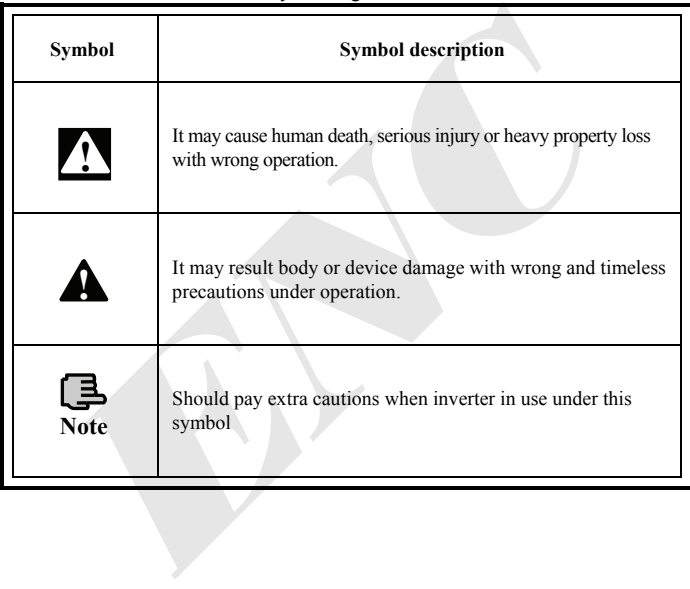

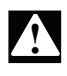

Forbid to cut off the power source directly when inverter under running, acceleration or deceleration status. Power source could cut off when inverter completely in halt and standby status. Otherwise user should be responsible for inverter and device damage and human injury.

(1) Forbid to connect AC power source to output terminal U, V, W, otherwise it could cause inverter completely damage.

(2) Not allow for short circuit between (-) and (+), Otherwise it could cause inverter damage and power source short circuit.

(3) Forbid to install inverter on flammable objects, otherwise it may cause fire.

(4) Do not install inverter in a environment with explosive gas, it may cause explosion.

(5) Bare connection terminal should be insulation treatment after main loop connection, otherwise it may cause electric shock.

(6) Do not operate inverter with wet hands when inverter power on, otherwise it may cause electric shock.

(7) Inverter earth terminal should be well grounding connection.

(8) Do not open the front cover for wiring when inverter power on. Inverter wiring and check must handle after 10 minutes of inverter power off.

(9) Wiring connection should handle by qualified person and not allow to slip any conductive objects inside inverter, otherwise it may cause a electric shock or inverter damage. (1) Forbid to connect F-te power source only the miniar of the coupline otherwise it could cause inverter completely damage.<br>
(2) Not allow for short circuit between (-) and (+), Otherwise could cause inverter damage and p

(10) When inverter stocked for more than 6 months, using voltage regulator to boost voltage up and keep inverter in standy status for 1 hour, otherwise it may cause electric shock and explosion.

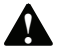

(1) Forbid to connect control terminals except TA, TB, TC to AC 220V/380V signal, otherwise it may cause inverter completely damage. (2) Do not install and run inverter when inverter damage or spare part less, otherwise it may cause fire or human injury.

(3) Inverter should install in a place where can accept itself weight, otherwise it may cause inverter drop down or belongings damage.

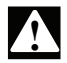

#### **1.2 Application range**

(1) This kind of inverter apply to 3 phase ac asynchronous motor only for general industry.

(2) It should handle cautiously and consult with manufacturer when inverter apply to high reliability required equipment which relevant to life, properties and safety device.

(3) This kind of inverter is the general motor control device in industry. When inverter apply to dangerous equipment, safeguard should be considerable in case of inverter failure.

#### **1.3 Use notice points**

(1) ENA100 series inverter belong to voltage type inverter, and it is normal with up temperature, noise and vibration of motor increasing over power frequency run slightly.

(2) It is required to match inverter with variable frequency motor running at low speed with constant torque for long time. When match inverter with general asynchronous motor running at low speed, it should take measures to make motor heat dissipation or monitoring motor temperature in avoid of motor flash. **ICE and the properties of the matter of the surface in the surface of the surface of the constantine of the superperature, noise and vibration of motor increasing over power free lightly.<br>
<b>EVALUATE:** The is equired to ma

(3) It is necessary to take measures in advance for the damage caused for the bad lubrication of the reduction box and wheel gear mechanical devices running at low speed for long time.

(4) It is necessary to assure at first that the use speed range of motor bearings and mechanical devices, also the increasing of motor vibration and noise should be considered, when motor run over rated frequency.

(5) It is necessary to select the suitable brake assembly for hoisting device and big inertia load to make sure the normal work when inverter stripping from power grid for the over current or overvoltage failure.

(6) Inverter start and stop control through terminal or other normal command channel, otherwise it may cause inverter damage via connecting inverter input terminal to big current switch just like contactor direct to start and stop inverter frequently.

(7) It is necessary to make sure inverter cut off from operation without output, when inverter and motor connect through switch components just like contactor etc. Otherwise it will cause inverter damage.

(8) When inverter output frequency within some range, it may meet mechanical resonance point of load device, through setting jump frequency to avoid it.

(9) Checking power supply voltage within allowed working range before usage, otherwise, It need to change voltage or custom special voltage inverter.

 $(10)$  When inverter usage site altitude over  $1000$  meters, inverter should derate

current to use, output current decrease about 10% of rated current per 1000 meters increase.

(11) Motor should do insulation check before first usage or reusage after lay aside for long time. Checking method show as Fig.1-1 below with 500V voltage type megohm meter, insulation resistance should not smaller than  $5 \text{ M}\Omega$ , otherwise inverter maybe damaged.

(12) Forbid inverter output side to assemble capacitor to improve power factor or anti-thunder dependent resistor etc, otherwise it may cause inverter fault trip or component damage show as Fig.1-2.

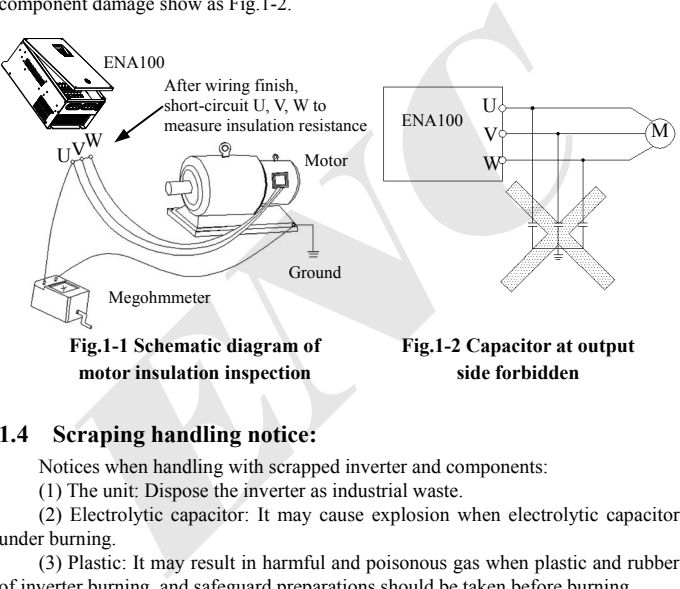

**motor insulation inspection** 

**Fig.1-2 Capacitor at output side forbidden** 

## **1.4 Scraping handling notice:**

Notices when handling with scrapped inverter and components:

(1) The unit: Dispose the inverter as industrial waste.

(2) Electrolytic capacitor: It may cause explosion when electrolytic capacitor under burning.

(3) Plastic: It may result in harmful and poisonous gas when plastic and rubber of inverter burning, and safeguard preparations should be taken before burning.

## **2 Inverter type and specification**

## **2.1 Incoming inverter inspect**

(1) Check if there is damage during transportation and inverter itself has damage or fall-off parts.

(2) Check if parts presented in packing list are all ready.

(3) Please confirm nameplate data of the inverter is in line with your order requirement.

## **2.2 Type explanation**

| requirement.  |                                                                                                    |                           |                         |       |                       |
|---------------|----------------------------------------------------------------------------------------------------|---------------------------|-------------------------|-------|-----------------------|
|               | Our product is guaranteed by strict quality system during manufacturing,                                                                                               |                           |                         |       |                       |
|               | Packing, transportation etc., please contact our company or local agent rapidly if<br>some careless omission or mistake arise, we'll deal with it as soon as possible. |                           |                         |       |                       |
| 2.2           | <b>Type explanation</b>                                                                                                    |                           |                         |       |                       |
|               |                                                                                                    | ENA100-4T 0220H / 0300L B |                         |       |                       |
| Code          | Name                                                                                                    |                           |                         | Code  | <b>Accessories</b>    |
| <b>ENA100</b> | Series No.                                                                                                    |                           |                         | B     | Inbuilt brake<br>unit |
| Code          | Volt. Level                                                                                                    |                           |                         |       |                       |
| 2S            | 1 phase 220V                                                                                                    |                           |                         | Code  | Light load(KW)        |
| 4T            | 3 phase 380V                                                                                                    |                           |                         | 0015L | 1.5                   |
| Code          | <b>Heavy load(KW)</b>                                                                                                    |                           |                         | 0022L | 2.2                   |
| 0007H         | 0.75                                                                                                    |                           |                         |       | .                     |
| 0015H         | 1.5                                                                                                    |                           |                         | 1850L | 185                   |
|               | $\cdots$                                                                                                    |                           |                         |       |                       |
| 1600H         | 160                                                                                                    |                           |                         |       |                       |
|               |                                                                                                    | $Fig.2-1$                 | <b>Type description</b> |       |                       |

ENA100 - 4T 0220H / 0300L B

**Fig.2-1 Type description** 

## **2.3 Nameplate explanation**

Nameplate presented as Fig.2-2 with type and rating data at the bottom of inverter right side.

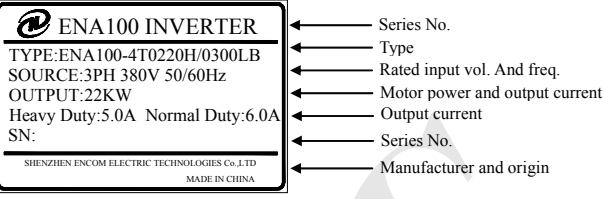

**Fig.2-2 Nameplate**

## **2.4 Inverter type explanation**

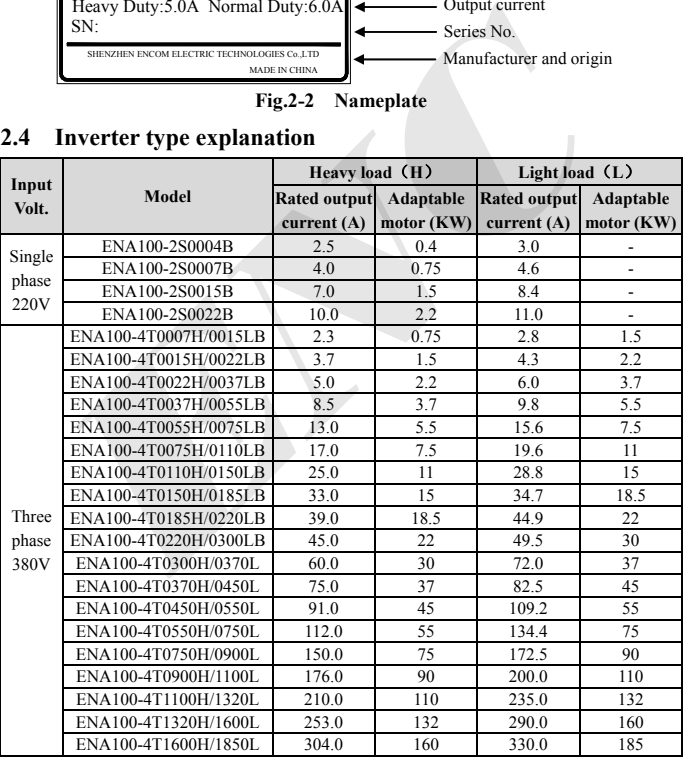

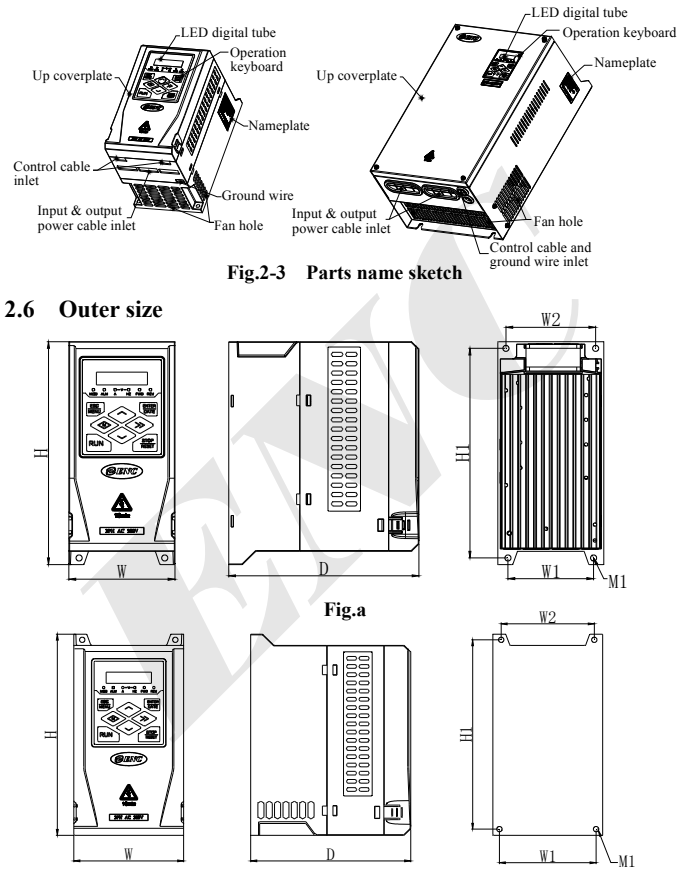

## **2.5 Appearance and parts name explanation**

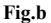

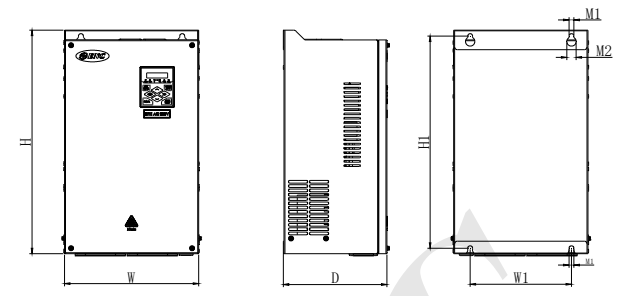

**Fig.c Fig.2-4 Outline drawing table** 

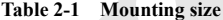

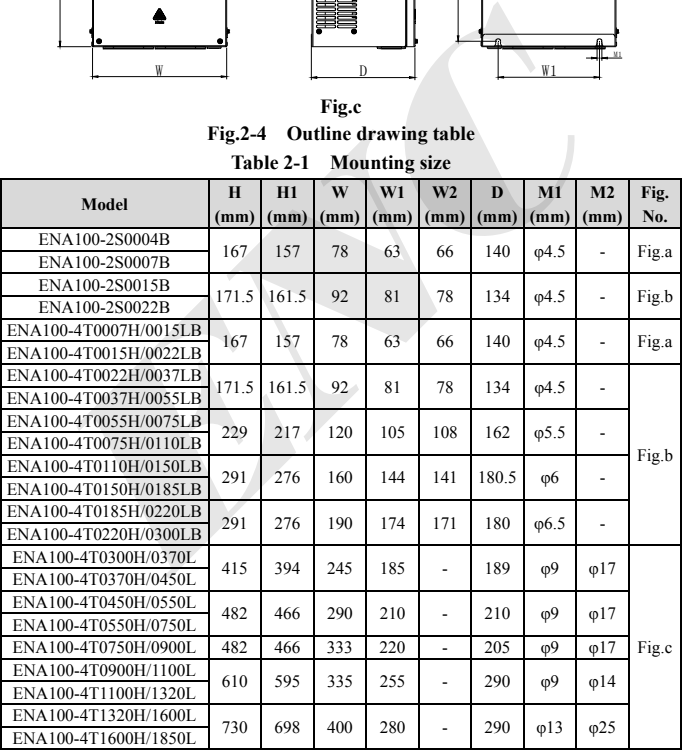

**2.7 Outer size of keypad** 

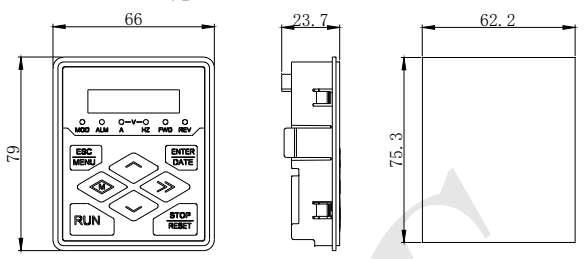

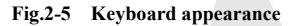

(1) If the local keyboard needs to be used as the external cited keyboard, it must be used with ENA100 components (The external cited accessories of local keyboard and 2 meters keyboard cable).

(2) When the local keyboard is used as the external cited keyboard, if the user does not to use the ENA100 supporting components as requirement, and it caused the Drive damage, equipment damage and personal safety accidents, all of the damages shall be borne by the user.

## **2.8 Product technic index and spec**

**!**

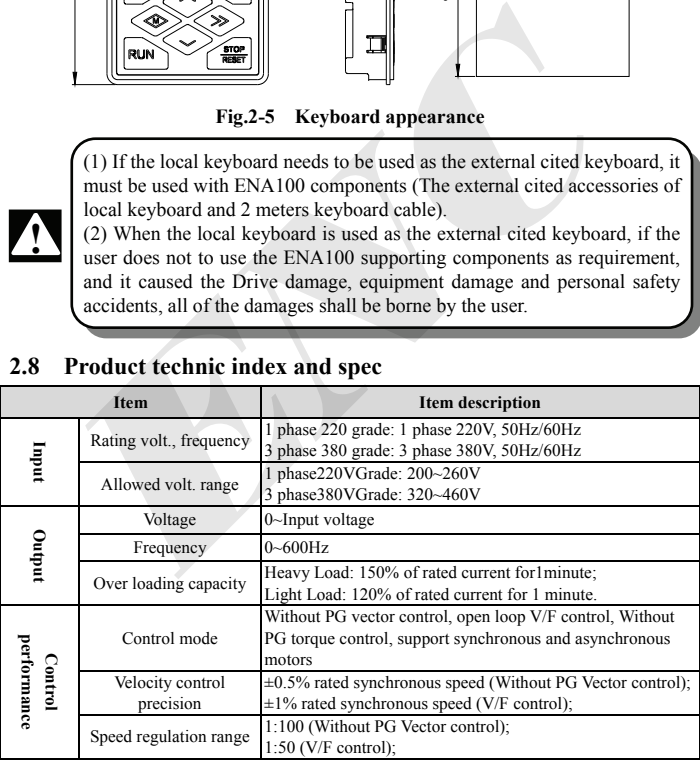

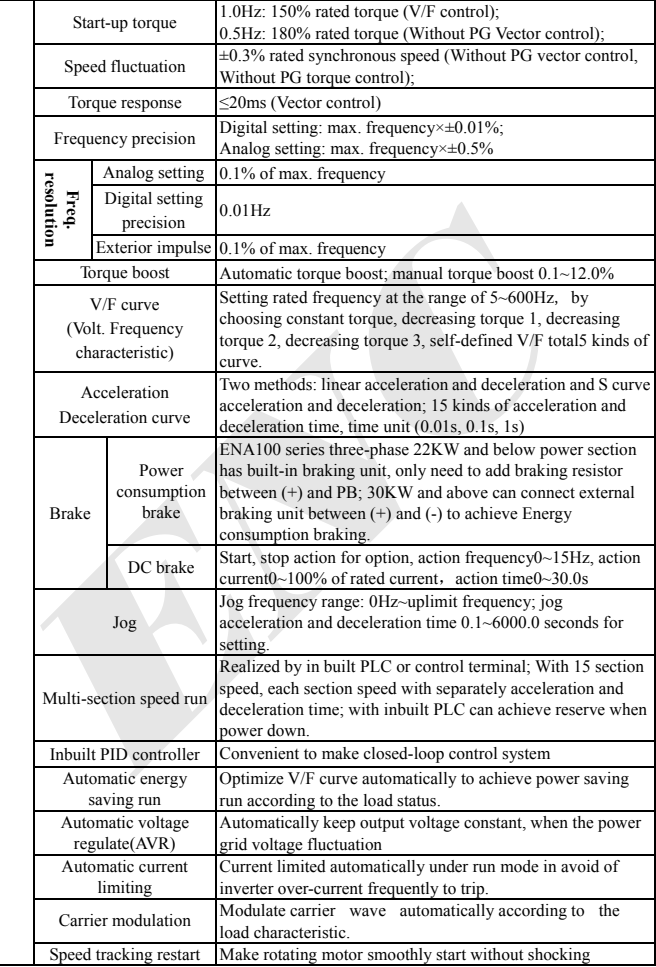

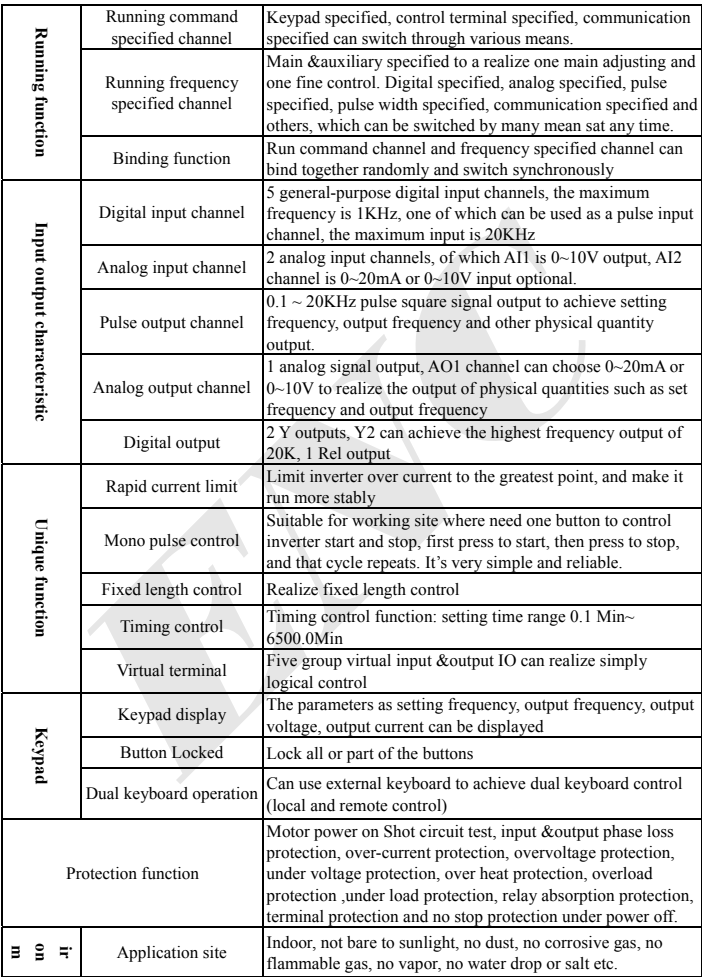

#### 2 Inverter type and specification

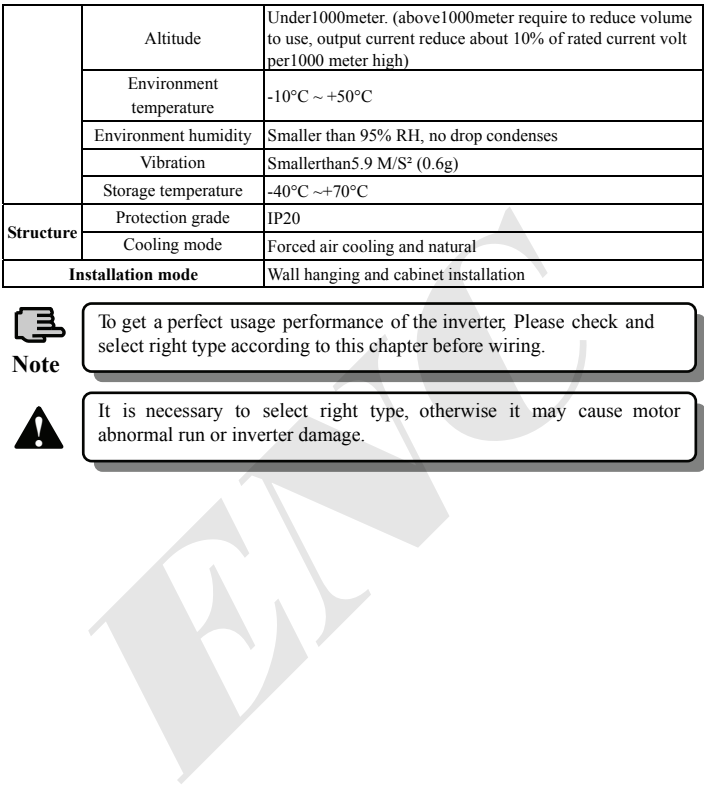

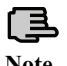

To get a perfect usage performance of the inverter, Please check and **select** right type according to this chapter before wiring.<br>**Note**  $\bullet$ 

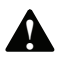

It is necessary to select right type, otherwise it may cause motor abnormal run or inverter damage.

## **3 Installation and wiring**

#### **3.1 Installation ambient**

#### **3.1.1 The demands for installation ambient**

(1) Installed in drafty indoor place, The ambient temperature should be with in -10ºC~50ºC, It needs external compulsory heat sink or reduce the volume if Temperature is over than 50ºC; when temperature under -10ºC, please preheat inverter first.

(2) Avoid installing in places with direct sunlight, much dust, floating fiber and metal powder.

(3) Don't install in place with corrosive, explosive gas.

(4) The humidity should be smaller than 95% RH, without condensation water.

(5) Installed in place of plane fixing vibration smaller than 5.9m/s² (0.6g).

(6) Keep away from electromagnetic disturbance source and other electronic apparatus sensible to electromagnetic disturbance.

#### **3.1.2 Installation direction and space**

(1) Normally the inverter should be mounted vertically, horizontal mounting will seriously affect heat dissipation and the inverter must be used in lower volume.

(2) Demand for minimum mounting space and distance, please see Fig.3-1.

(3) When installing multiple inverters up and down, leading divider must be applied between them, see Fig.3-2.

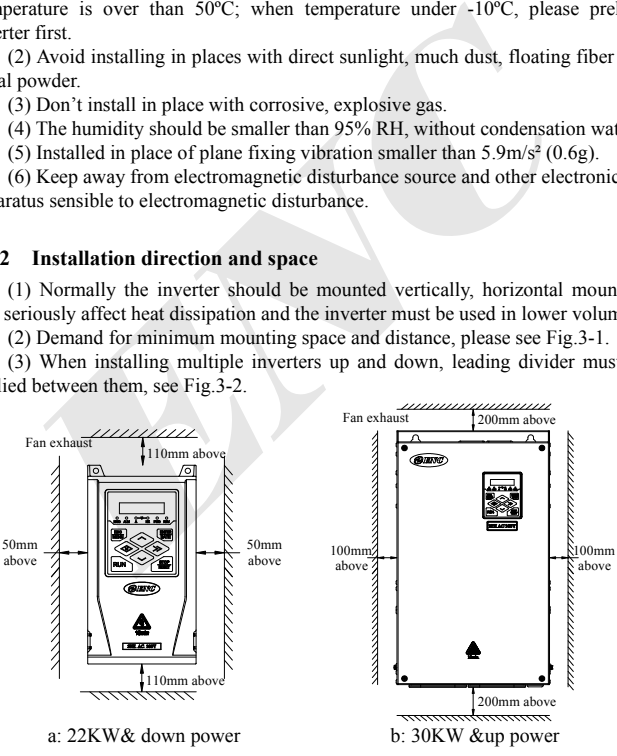

**Fig.3-1 Mounting space** 

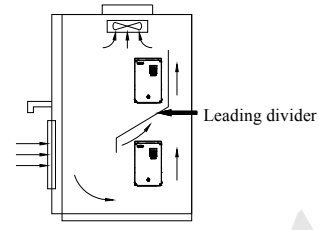

**Fig.3-2 Mounting of multiple inverters** 

- **3.2 Parts disassembly and installation**
- **3.2.1 Disassembly and installation of cover**
- **3.2.1.1 Disassembly and installation of plastic cover**

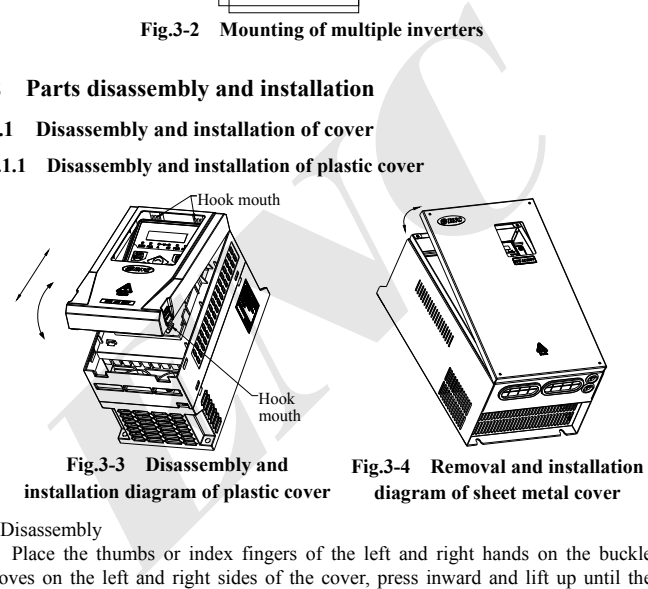

#### (1) Disassembly

Place the thumbs or index fingers of the left and right hands on the buckle grooves on the left and right sides of the cover, press inward and lift up until the buckle on the left and right sides of the cover and the middle shell are released, then move the cover down until the top of the cover snaps off the middle shell, then the cover can be removed, as shown in Fig.3-3.

#### (2) Installation

Align the two buckles on the upper end of the cover with the middle shell, and then press the cover down until the buckles on the left and right sides of the cover enter the middle shell slot.

#### **3.2.1.2 Disassembly and installation of sheet metal cover**

#### (1) Disassembly

Firstly, remove the four screws on the cover, hold the slightly upper part of the cover, lift it up, and then remove the cover.

(2) Installation

Lower the cover slowly so that the square holes of the cover are just stuck on the keyboard, and then tighten the four screws on the cover, and the cover is installed. As shown in Fig.3-4.

#### **3.2.2 Disassembly and installation of operating keyboard**

(1) Disassembly

Use the thumb and middle finger to press the buckles on the left and right sides of the keyboard while holding the case with hand. After the buckles are released, pull them outward to separate the keyboard from the socket of the main control board, and you can remove the operating keyboard. (2) Installation **ENTERT CONSERVER CONSERVANT AND MANUSTER CONSERVANT USE OF THE ART AND MORE CONSERVED USE ON the left and right sides of the keyboard right sides of the solet of the animount of separate the Keyboard right sides of the ma** 

After aligning the keyboard with the socket of the main control board, press down and at the same time press the buckles on the left and right sides of the keyboard with your thumb and middle finger, and release them when they are in site, as shown in Fig. 3-5.

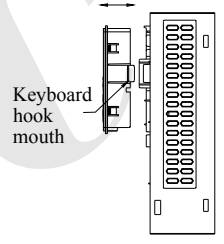

**Fig.3-5 Installation diagram of operation keyboard** 

## **3.3 Precautions for inverter wiring**

(1) Before wiring, make sure that the power has been completely cut off for more than 10 minutes, otherwise there is a danger of electric shock.

(2) Forbid connecting power wire to output U, V, W of the inverter.

(3) If there is current leakage inside inverter, inverter and motor must be earth grounding for safety assurance, please refer to clause 8 in Chapter 3.4.1 for grounding wiring.

(4) Before shipment compression resistance test of the inverter is Passed, so users should not conduct compression resistance test again.

(5) Do not add absorbing capacitor or other resistance-capacitor absorbing device between inverter and motor; also do not add electromagnetic contact. If contactor and other switch component needed to add, please make sure inverter suspended without output, show as Fig.3-6. **EXERCISE AND SET AND STAND STAND STAND STAND STAND STAND STAND STAND THE SECT AND DETERMINED AND DREAM STAND THE PASSED, (5) Do not add absorbing capacitor or other resistance-capacities (5) Do not add absorbing capacitor** 

(6) To provide inverter over-current protection in output side and convenient maintenance under power off, it should be connected to power source through air switch and contactor.

(7) Control signal wire should select multi-core stranded wire or shielding wire. One end of the shielding layer hang in the air, and the other end connect to inverter earth grounding terminal, connection wire shorterthan20m.

(1) Make sure the inverter power supply is completely cut off. Operation keypad LED display off, Wait more than 10 minutes according to the mode lof inverter, then wiring can be done.

(2) Before inverter internal wiring, confirm that DC volt Between main loop end P+ and P- fall down to below DC 36V.

(3) Wiring can only be done by professional person trained and qualified.

 $(4)$  Before power on, check if voltage grade of the inverter is in line with that of power supply volt., other wise will cause personnel injured and device damaged.

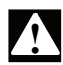

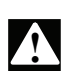

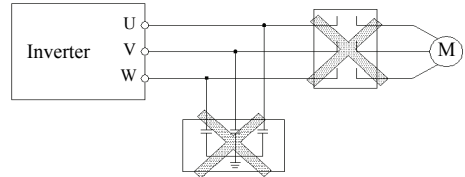

**Fig.3-6 Forbid to use contactor and absorbing capacitor** 

## **3.4 Main loop terminal wiring**

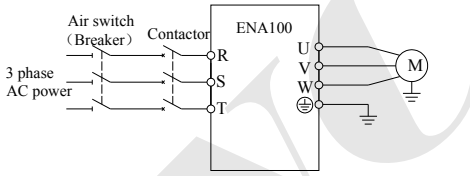

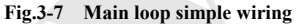

To keep user power grid safety, please choose proper air switch, breaker, wiring at power input side, parameter recommended show as Table 3-1 **(Remark: wire must choose PVC insulation copper conductor).** 

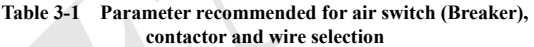

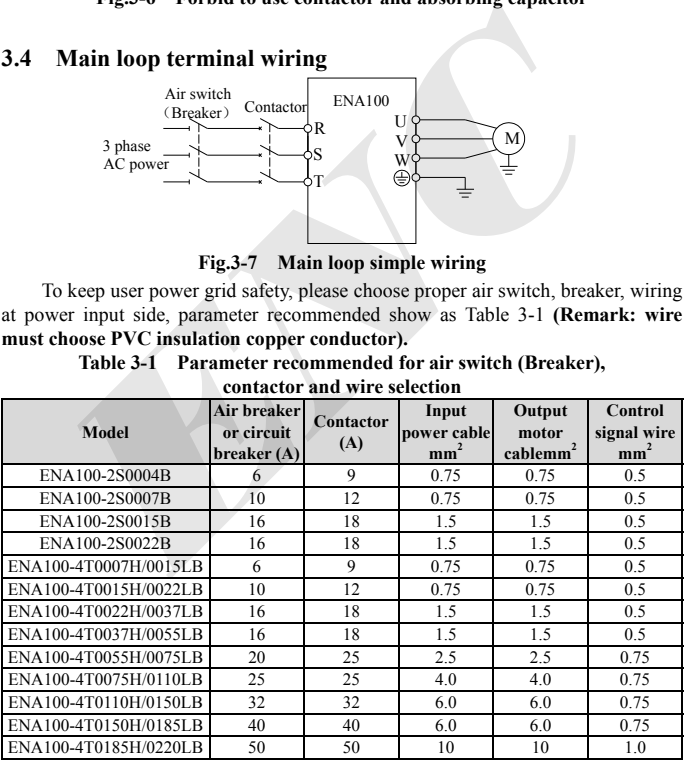

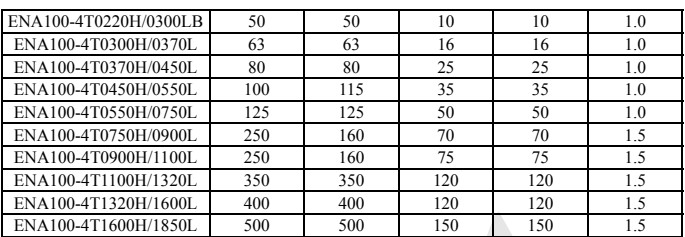

N T S R

## **3.4.1 Connection between inverter and fitting parts**

(1) Breaking device like isolation Switch must assemble between power source and inverter to keep persona safety under repairing and inverter requirement for compulsory power off.

(2) There must be over-current Protection breaker or fuse in inverter power supply circuit to avoid failure expanding because of the second device failure.

(3) AC input reactor

When high harmonics between inverter and power supply is strong which cannot meet system requirement or input side power factor need to improve, ac input reactor can be added.

(4) Contactor is used to power supply only, Do not use it to control inverter start and stop.

(5) Input side EMI filter

Hoosing optionally EMI filter to restrain high frequency transduction interference and radio-frequency interference from inverter power line.

(6) Output side EMI filter

Choosing optionally EMI filter to restrain radio-frequency Interference and wire leakage current from inverter

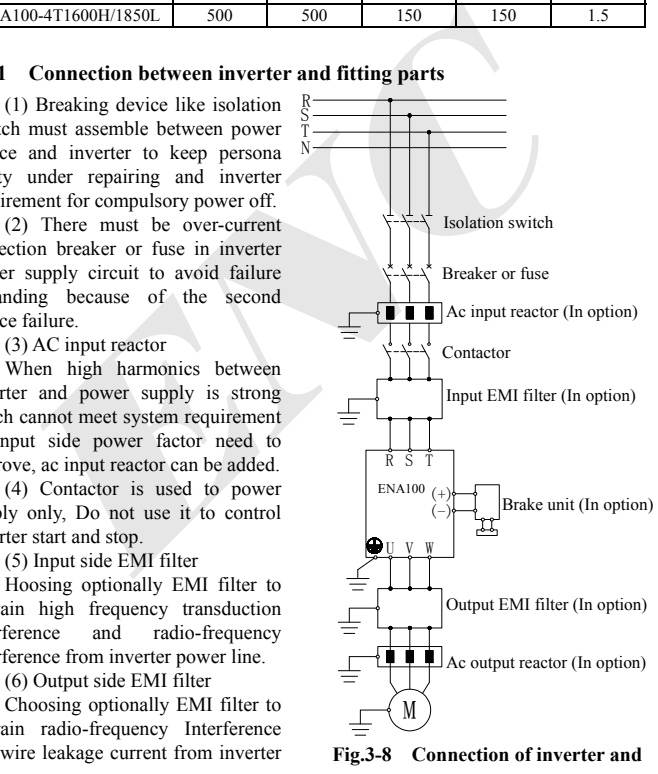

output side.

(7) AC output reactor

Installing AC output reactor is suggested to avoid motor insulation damage, oversize current leakage and inverter frequent protection when connecting wire between inverter and motor exceeds 50m.

(8) Safety earth ground wire

Inverter and motor must be earth ground connection, connection wire should select as shorter and thicker as above 3.5mm² multicore copper wire, and earth grounding resistance smaller than10Ω.

#### **3.4.2 Main loop terminal wiring**

**Table 3-2 Description of ENA100 series main circuit input and output terminals** 

| grounding resistance smaller than IOS2.                                                                                 |                                                                                                    |                                          |                                                                                                    |  |  |  |
|----------------------------------------------------------------------------------------------------|----------------------------------------------------------------------------------------------------|------------------------------------------|----------------------------------------------------------------------------------------------------|--|--|--|
| 3.4.2<br>Main loop terminal wiring<br>Table 3-2 Description of ENA100 series main circuit input<br>and output terminals |                                                                                                    |                                          |                                                                                                    |  |  |  |
| <b>Adapted type</b>                                                                                                    | Main loop terminal                                                                                                    | <b>Terminal</b><br>name                  | <b>Function description</b>                                                                            |  |  |  |
| ENA100-2S0004B                                                                                                    |                                                                                                    | <b>PB</b>                                | External connect to brake<br>resistor reverse terminal                                                 |  |  |  |
| ENA100-2S0007B<br>ENA100-4T0007H/<br>0015LB                                                                             | $\circledcirc\circledcirc\circledcirc\circ$<br>RLISL2 T/L3 II<br>$PB +$<br>W<br>⊛⊕                                               | $^{(+)}$<br>$(-)$<br>R/L1, S/L2,<br>T/L3 | DC volt. Positive terminal<br>DC volt. Negative terminal<br>AC input terminal, connect<br>power source |  |  |  |
| ENA100-4T0015H/<br>0022LB                                                                                               |                                                                                                    | U, V, W<br>⊕                             | AC output terminal,<br>connect to motor<br>Ground terminal                                             |  |  |  |
| ENA100-2S0015B                                                                                                    | $\textcircled{\tiny{\textcircled{\tiny{E}}}} \textcircled{\tiny{\textcircled{\tiny{E}}}}$<br>RLI S'L2 T/L3 I J V<br>$PR +$<br>⊕∉ | <b>PB</b>                                | External connect to brake<br>resistor reverse terminal<br>DC volt. Positive terminal                   |  |  |  |
| ENA100-2S0022B<br>ENA100-4T0022H/<br>0037LB                                                                             |                                                                                                    | $^{(+)}$<br>$(-)$<br>T/I.3               | DC volt. Negative terminal<br>R/L1、S/L2、AC input terminal, connect<br>power source                     |  |  |  |
| ENA100-4T0075H/<br>0110LB                                                                                               |                                                                                                    | U.V.W<br>⊕                               | AC output terminal,<br>connect to motor<br>External connect to brake                                   |  |  |  |
|                                                                                                    |                                                                                                    | <b>PB</b>                                | resistor reverse terminal<br>External connect to brake<br>resistor reverse terminal                    |  |  |  |
| ENA100-4T0110H/<br>0150LB                                                                                               | $\textcircled{a}$ a $\textcircled{a}$ a $\textcircled{a}$<br>$PB +$ - RUSLILLI U V W $\bigoplus$                                 | $^{(+)}$<br>$(-)$                        | DC volt. Positive terminal<br>DC volt. Negative terminal                                               |  |  |  |
| ENA100-4T0220H/<br>0300LB                                                                                               |                                                                                                    | T/L3<br>U.V.W                            | R/L1, S/L2, AC input terminal, connect<br>power source<br>AC output terminal,<br>connect to motor      |  |  |  |
|                                                                                                    |                                                                                                    | Ω                                        | External connect to brake                                                                              |  |  |  |

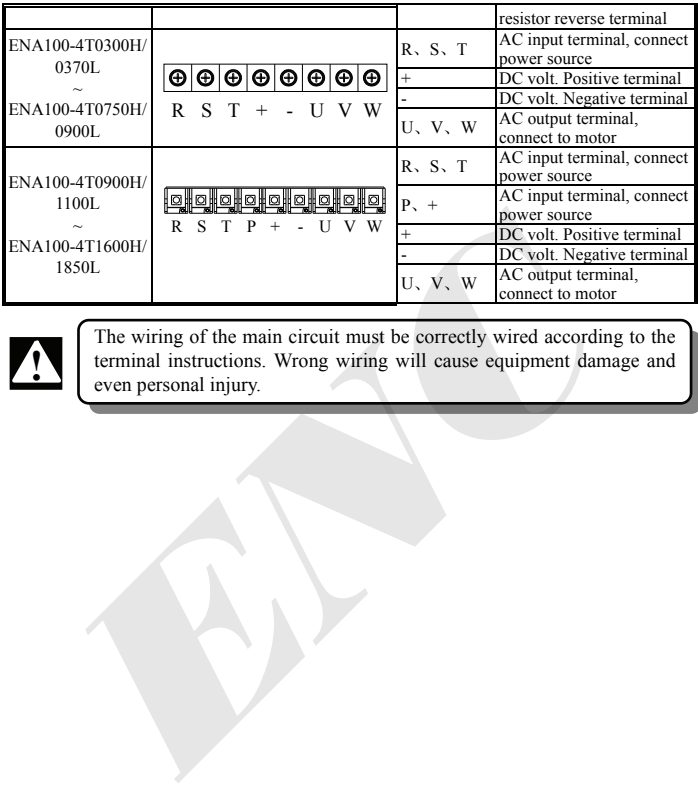

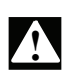

The wiring of the main circuit must be correctly wired according to the **terminal instructions.** Wrong wiring will cause equipment damage and even personal injury.

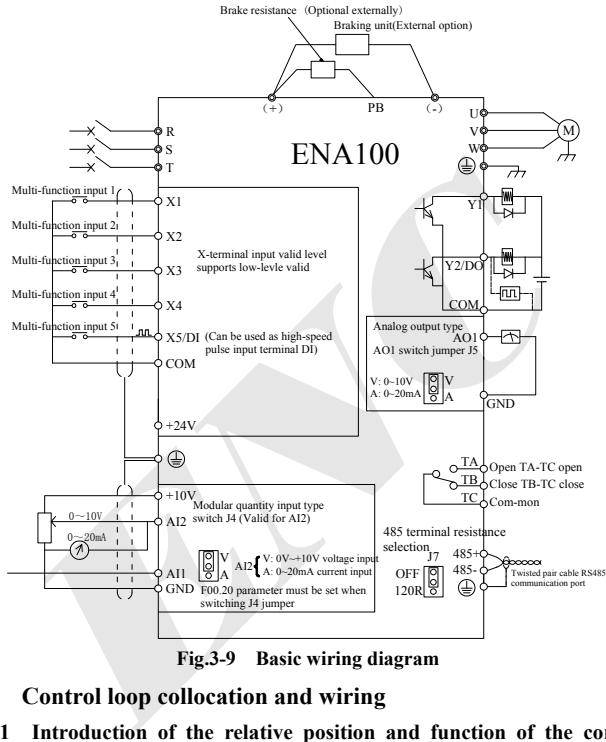

## **3.5 Basic running wiring diagram**

**Fig.3-9 Basic wiring diagram** 

## **3.6 Control loop collocation and wiring**

## **3.6.1 Introduction of the relative position and function of the control board terminal and jumper**

Control board terminal and slide switch location show as Fig.3-10.

Terminals J3 and J6 are used by the manufacturer, J1 is the keyboard interface of the machine. For the function description of terminals J2, J8 and J9 provided to users, please refer to Table 3-3. For the function and setting description of jumper caps, refer to Table 3-4. Before using the inverter, please read the following carefully.

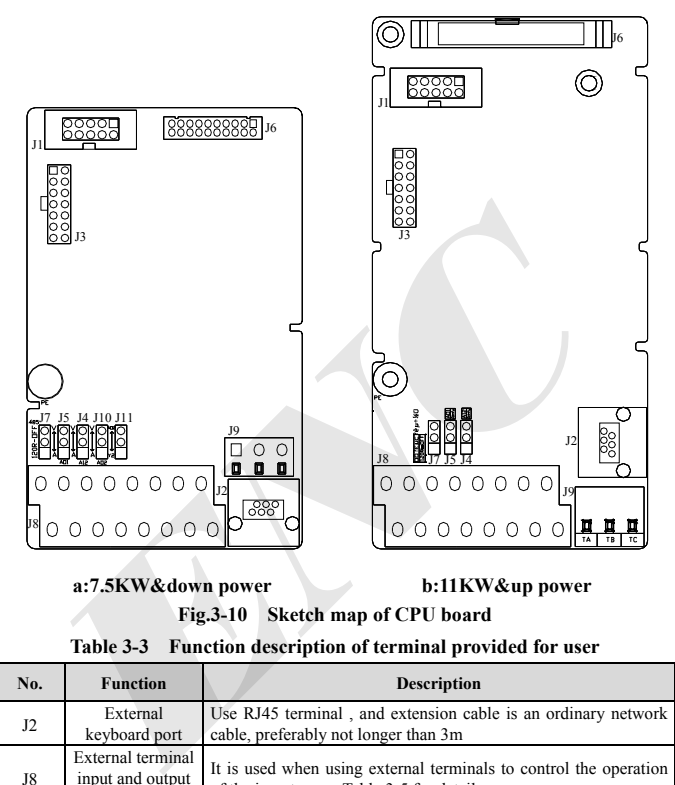

**a:7.5KW&down power b:11KW&up power** 

**Fig.3-10 Sketch map of CPU board** 

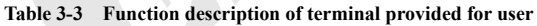

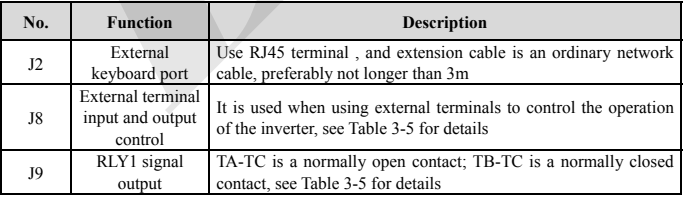

| No.                                                                                                    |                                                                  | <b>Function</b>                                                      |                                                        | <b>Setting</b>                                                                                                    | <b>Default value</b>        |  |  |
|----------------------------------------------------------------------------------------------------|------------------------------------------------------------------|----------------------------------------------------------------------|--------------------------------------------------------|----------------------------------------------------------------------------------------------------|-----------------------------|--|--|
| I4                                                                                                    | AI2 Analog input signal<br>selection                             |                                                                      | V: F00.20 be XXX0<br>O<br> O                           | F00.20 be 0000<br>$0 - 10V$                                                                                                    |                             |  |  |
|                                                                                                    |                                                                  |                                                                      | $\overline{\circ}$                                     | A: F00.20 be XXX1<br>$0\sim20$ mA current signal input                                                                                     |                             |  |  |
| $_{\rm J5}$                                                                                                    | AO1 Analog output<br>signal selection                            |                                                                      | O<br>$\circ$<br>ਟ                                      | $V:$ F00 21 be $XXX0$<br>$0$ ~ + 10V Voltage signal input<br>A: F00.21 be XXX1                                                             | F00.21 be 0000<br>$0 - 10V$ |  |  |
|                                                                                                    |                                                                  |                                                                      | O                                                      | $0\sim20$ mA current signal input<br>OFF: Suspending                                                                                       |                             |  |  |
| J7                                                                                                    | Terminal resistance<br>selection                                 |                                                                      | $\circ$                                                | Suspending                                                                                                    |                             |  |  |
|                                                                                                    |                                                                  |                                                                      | 120R: Connect to terminating<br>$\overline{\circ}$     |                                                                                                    |                             |  |  |
| <b>Descriptions for control board terminal</b><br>3.6.2<br>Table 3-5 shows the function description of control board wiring terminals J8<br>and J9.<br>Table 3-5 Function table for control board terminal |                                                                  |                                                                      |                                                        |                                                                                                    |                             |  |  |
| <b>Type</b>                                                                                                    | <b>Symbol</b>                                                    | <b>Description</b>                                                   |                                                        | <b>Terminal Function and specification</b>                                                                                                 |                             |  |  |
| input Terminals                                                                                                    | X1                                                               | Multifunction input 1                                                |                                                        |                                                                                                    |                             |  |  |
|                                                                                                    | X <sub>2</sub><br>X3<br>X4                                       | Multifunction input2<br>Multifunction input3<br>Multifunction input4 | Input impedance: $4.7$ KΩ<br>max input frequency: 1KHz |                                                                                                    |                             |  |  |
| Multifunction                                                                                                    | Multifunction input 5/<br>X5/DI<br>فتتحدث وماليتها ومحمد والمائط |                                                                      |                                                        | Except for $X1 \sim X4$ function, it can be used as<br>hi-speed pulse input.<br>$L_{\text{max}}$ $\mu$ is a set of $\mu$ of $\mu$ of $\mu$ |                             |  |  |

**Table 3-4 Description of jumper caps provided to users** 

#### **3.6.2 Descriptions for control board terminal**

**Table 3-5 Function table for control board terminal** 

| <b>Type</b>                      | <b>Symbol</b>  | <b>Description</b>                               | <b>Terminal Function and specification</b>                                                                                                  |  |  |  |
|----------------------------------|----------------|--------------------------------------------------|----------------------------------------------------------------------------------------------------|--|--|--|
|                                  | X1             | Multifunction input 1                            |                                                                                                    |  |  |  |
| input Terminals<br>Multifunction | X <sub>2</sub> | Multifunction input2                             | Input impedance: $4.7$ KΩ<br>max input frequency: 1KHz                                                                                      |  |  |  |
|                                  | X <sub>3</sub> | Multifunction input3                             |                                                                                                    |  |  |  |
|                                  | X <sub>4</sub> | Multifunction input4                             |                                                                                                    |  |  |  |
|                                  | X5/DI          | Multifunction input 5/<br>high-speed pulse input | Except for $X1 \sim X4$ function, it can be used as<br>hi-speed pulse input.<br>Input impedance: $2.2K\Omega$<br>max input frequency: 20KHz |  |  |  |
| Power source                     | $+24V$         | $+24V$ power source                              | Provide $+24V$ power to external device $(24\pm4V)$<br>Max output current: 100mA                                                            |  |  |  |
|                                  | $+10V$         | $+10V$ power source                              | Provide external +10V power supply $(10\pm0.5V)$<br>Maximum output current: 20mA                                                            |  |  |  |
|                                  | <b>COM</b>     | Common interface                                 | Reference ground for digital signal and $+24V$<br>power supply                                                                              |  |  |  |

## 3 Installation and wiring

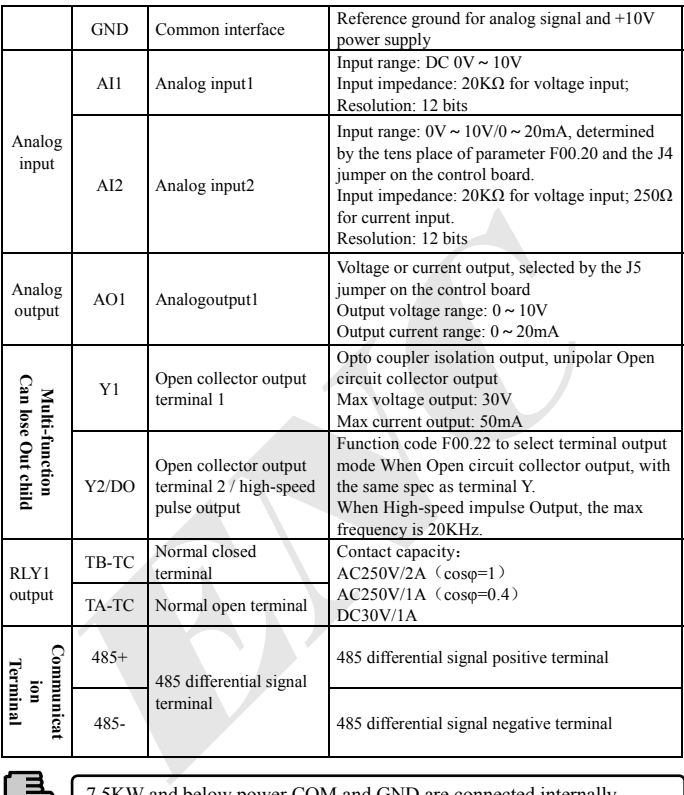

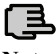

7.5KW and below power COM and GND are connected internally.

**Note** 

#### **3.6.3 Analog input & output terminal wiring**

(1) AI1 terminal accepts single-ended input of analog voltage signal, which is switched by switch SW1. The wiring method is as follows:

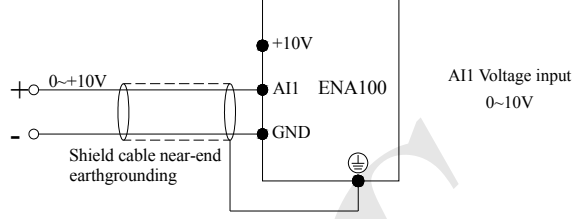

**Fig.3-11 AI1 terminal wiring diagram** 

(2) AI2 terminal accepts single-ended input of analog voltage or current signal, which is switched by switch SW2, and the tens place of parameter F00.20 must be correctly set to match it. The wiring method is as follows:

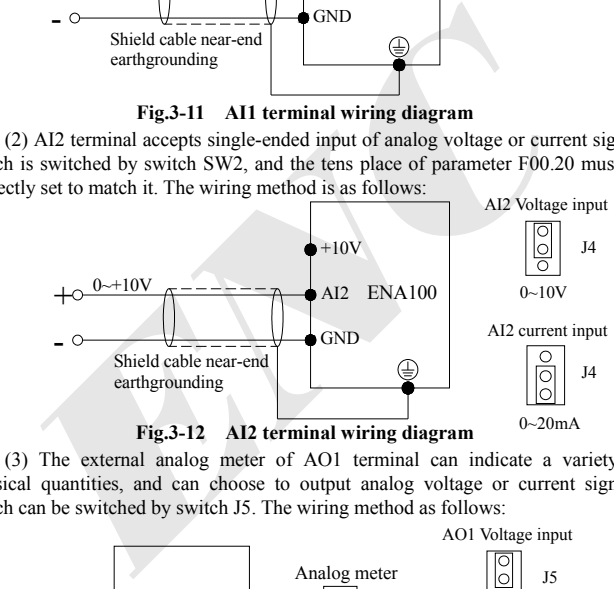

**Fig.3-12 AI2 terminal wiring diagram** 

(3) The external analog meter of AO1 terminal can indicate a variety of physical quantities, and can choose to output analog voltage or current signals, which can be switched by switch J5. The wiring method as follows:

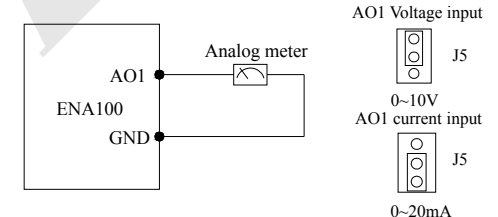

**Fig.3-13 AO1 terminal wiring diagram** 

**Note** 

(1) Under analog input mode, filter capacitor or common mode choke can be installed between AI1 and GND or AI2 and GND.

(2) Analog input and output signal can be interfered easily by ambient environment, it need use shield cable for connection and earth grounding well as short as possible.

## **3.6.4 Wiring of digital input terminals**

To use inverter inbuilt +24V power supply, and NPN source type external controller connection mode.

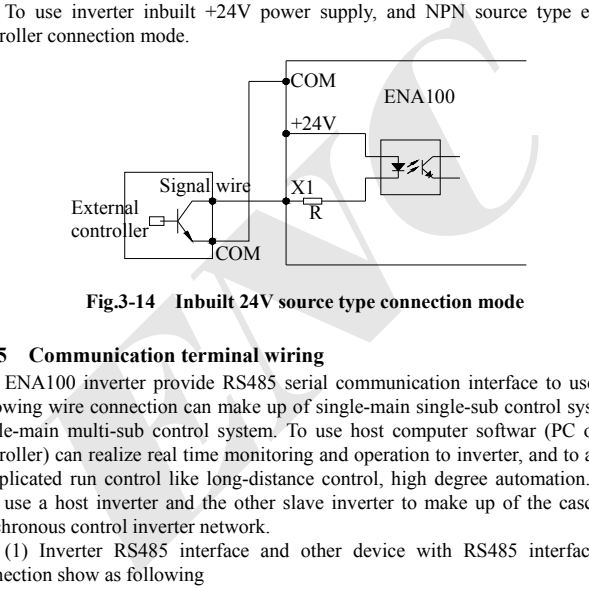

**Fig.3-14 Inbuilt 24V source type connection mode** 

#### **3.6.5 Communication terminal wiring**

ENA100 inverter provide RS485 serial communication interface to user. The following wire connection can make up of single-main single-sub control system or single-main multi-sub control system. To use host computer softwar (PC or PLC controller) can realize real time monitoring and operation to inverter, and to achieve complicated run control like long-distance control, high degree automation. It can also use a host inverter and the other slave inverter to make up of the cascade or synchronous control inverter network.

(1) Inverter RS485 interface and other device with RS485 interface wire connection show as following

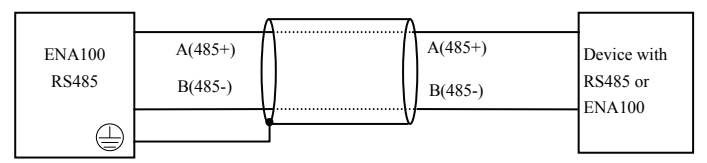

**Fig.3-15 Communication terminal wiring** 

(2) Inverter RS485 interface and host computer (Device with RS232 interface) connection:

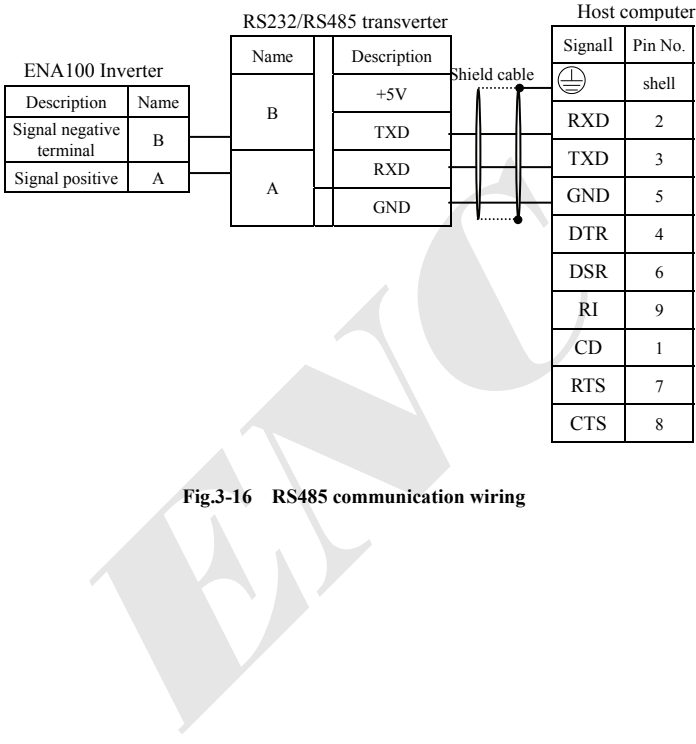

## **Fig.3-16 RS485 communication wiring**

## **4 EMC(Electromagnetic compatibility)explanation**

Because of inverter working principal resulting in electromagnetic noise, and to avoid or reduce inverter interference to ambient environment, this chapter introduce installation means to restrain interference from aspect of interference restrain, field wiring, system earth grounding, leakage current and power filter usage. Inverter will have good electromagnetic compatibility under general industrial environment, when user install the inverter according to this chapter.

## **4.1 Noise interference restraining**

Inverter interference generating for run may have effect to nearby electronic device and the effect depend on the inverter installation surrounding electromagnetic environment and the restrain interference ability of the device.

#### **4.1.1 Interference noise type**

Because of inverter working principle, There are mainly 3 kinds of noise interference source:

- (1) Circuit conduction interference;
- (2) Space emission interference;
- (3) Electromagnetic induction interference;

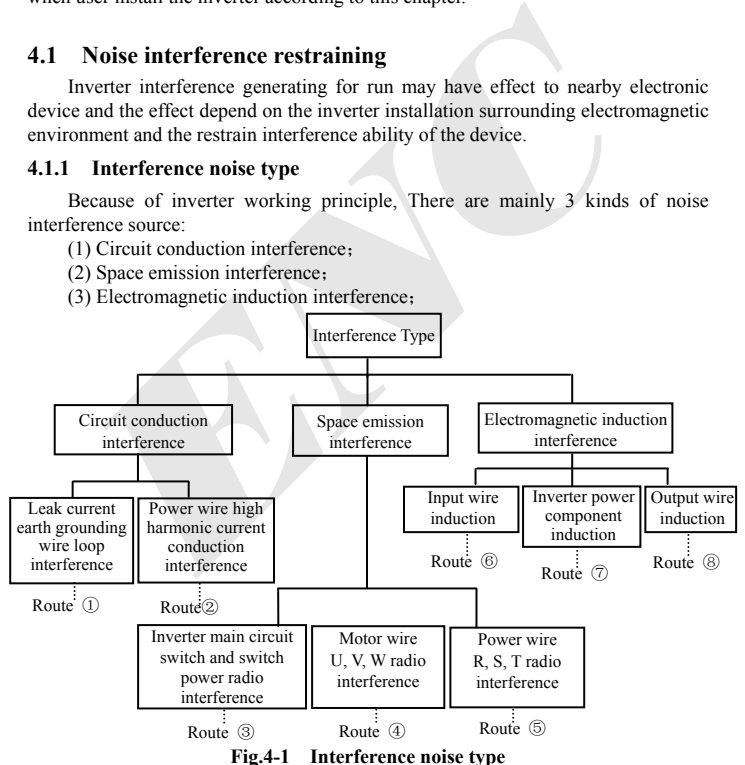

#### **4.1.2 Basic countermeasure for restrain interference**

#### **Table 4-1 Interference restrain countermeasure**

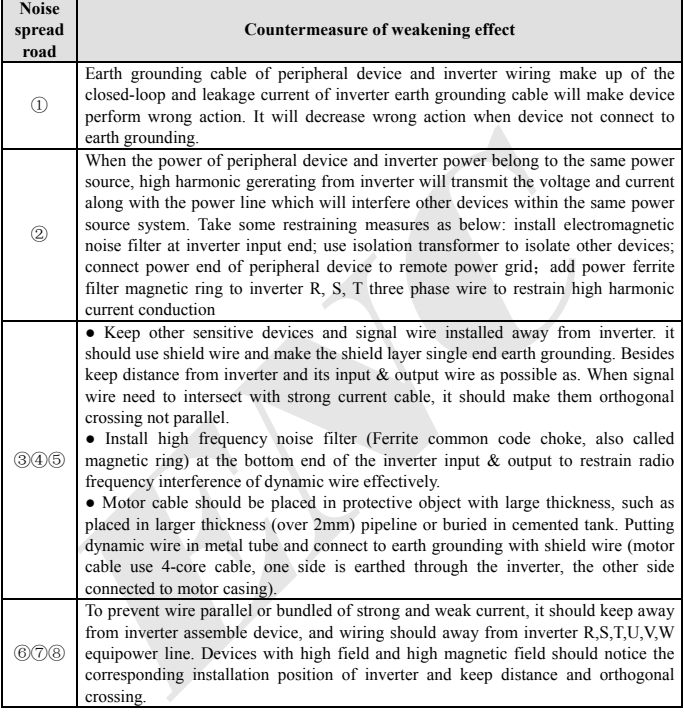

## **4.2 Field wiring and earth grounding**

(1) Inverter terminal motor connection wire (U, V, W terminal output wire) and inverter terminal power connection wire (R, S, T terminal input wire) should keep distance enough as possible as can.

(2) U, V, W terminal 3 motor wires should be placed in metal tube or metal wiring tank as possible as.

(3) Generally control signal wire should use shield cable, when shield layer connect to inverter  $\bigoplus$  terminal, it should be the single end earth grounding which closed to inverter side.

(4) Inverter  $\bigoplus$  terminal earth grounding cable must directly connect to floor, it cannot connect to earth grounding through other device, and the location of earth grounding should close to inverter as possible as.

(5) Strong current cable (R, S, T, U, V, W) cannot parallel wiring closely with control signal wire, and bundled together is prohibited. It should keep distance from over 20~60 cm (Relative to strong current size). When it's necessary to intersect, it should be orthogonal crossing, show as Fig.4-2.

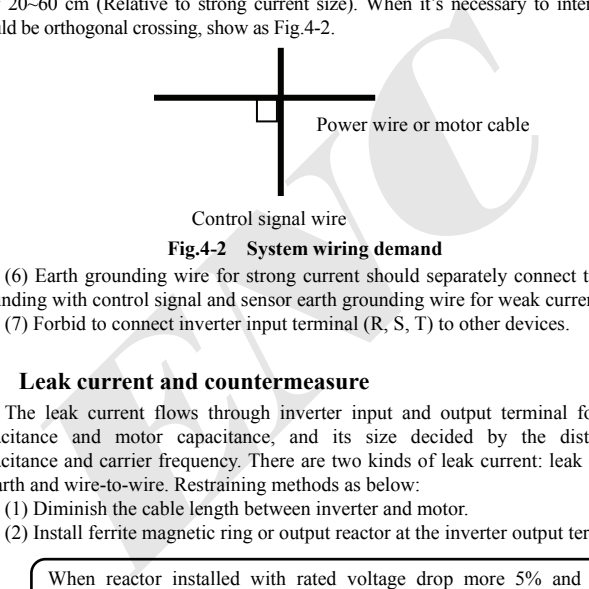

Control signal wire

#### **Fig.4-2 System wiring demand**

(6) Earth grounding wire for strong current should separately connect to earth grounding with control signal and sensor earth grounding wire for weak current.

(7) Forbid to connect inverter input terminal (R, S, T) to other devices.

## **4.3 Leak current and countermeasure**

The leak current flows through inverter input and output terminal for wire capacitance and motor capacitance, and its size decided by the distributed capacitance and carrier frequency. There are two kinds of leak current: leak current to earth and wire-to-wire. Restraining methods as below:

(1) Diminish the cable length between inverter and motor.

(2) Install ferrite magnetic ring or output reactor at the inverter output terminal.

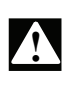

When reactor installed with rated voltage drop more 5% and long wiring to U, V, W terminal, it would reduce motor's voltage apparently. When motor run at full load, it is possible to flash motor, and it should be used by derating or boosting input and output voltage.

(3) As carrier frequency low, the motor noise would increase accordingly.

## **4.4 Installation demand for electromagnetic on-off electronic device**

It should pay attention that surge absorber must be installed when electromagnetic on-off electronic device like relay, electromagnetic contactor and electromagnetic iron generating noise easily and largely installed near to inverter or in the same control cabinet, show as Fig.4-3.

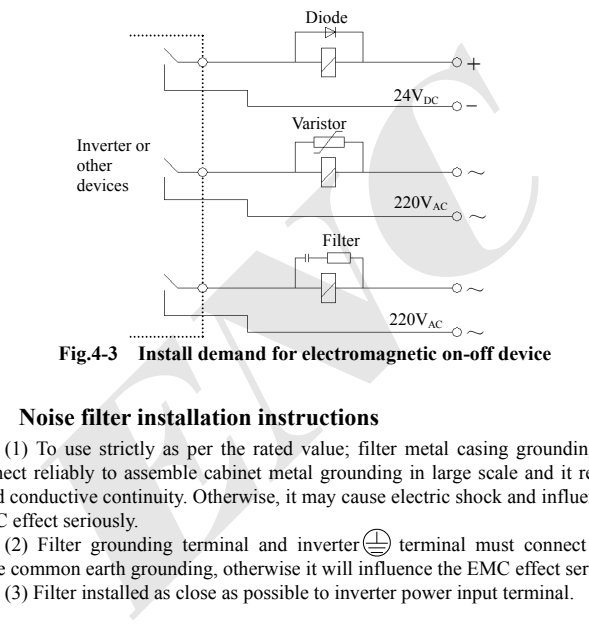

**Fig.4-3 Install demand for electromagnetic on-off device** 

#### **4.5 Noise filter installation instructions**

(1) To use strictly as per the rated value; filter metal casing grounding must connect reliably to assemble cabinet metal grounding in large scale and it required good conductive continuity. Otherwise, it may cause electric shock and influence the EMC effect seriously.

(2) Filter grounding terminal and inverter  $\left(\frac{1}{n}\right)$  terminal must connect to the same common earth grounding, otherwise it will influence the EMC effect seriously.

(3) Filter installed as close as possible to inverter power input terminal.
# **5 Run and operation explanation for inverter**

## **5.1 Run of inverter**

## **5.1.1 Running order channels**

There are 3 kinds of order channel for controlling run action of the inverter such as run, stop, jog etc.

**0: Keypad** 

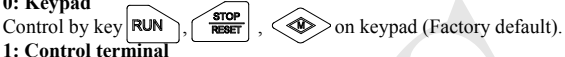

Use two of the control terminals X1~X5 and COM to form a two-wire control, or use three terminals X1 to X5 to form a three-wire control.

## **2: Communication port**

Control run and stop of the inverter through upper machine or other device which can communicate with the inverter.

Choose order channel by setting function code F01.15; and also can choose by multi-function input terminal (F08.18~F08.25 choose function 49, 50, 51, 52, 53).

Also can reach switch the command channel through multi-function key  $\ll$ (Only parts of optional keyboards are equipped with multi-functional key).

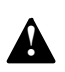

Please make switching debugging in advance when switch the order channel to check if it can fulfill system requirement, otherwise have danger of damaging device and injuring personal. **CONTO by key RUN**<br> **CONTO the CONTEM**<br> **ENCALCE CONTEM**<br> **ENCALCE AND**<br> **ENCALCE AND**<br> **ENCALCE CONTINGLEM**<br> **ENCALCE CONTINGLEM**<br> **ENCALCE CONTEM**<br> **ENCALCE CONTEM**<br> **ENCALCE CONTEM**<br> **ENCALCE CONTEM**<br> **ENCALCE CONTEM**<br>

## **5.1.2 Frequency-provision channel**

ENA100 includes main frequency provision and assist frequency provision :

## **Main frequency provision:**

0: Keypad analog potentiometer provision;

1: AI1 analog setting;

2: AI2 analog setting;

3: Terminal UP/DOWN adjustment provision;

4: Communication provision (Communication address: 1E01);

5, 6: Reserved

7: High speed pulse provision (X5 terminal need select the corresponding function):

8: Terminal pulse width provision (X5 terminal need select the corresponding function):

9: Terminal encoder provision(X1, X2 terminal connect to the encoder orthogonal input)

10~14: Reserved

### **Assist frequency provision** :

0: Keypad analog potentiometer provision;

1: AI1 analog setting;

2: AI2 analog setting;

3: Terminal UP/DOWN adjustment provision;

4: Communication provision (Communication address: 1E01);

5、6: Reserved;

7: High speed pulse provision(X5 terminal need select the corresponding function):

8: Terminal pulse width provision(X5 terminal need select the corresponding function):

9: Terminal encoder provision(X3, X4 terminal connect to the encoder orthogonal input)

10: Reserved

11: Process PID given

12~20: Reserved

#### **5.1.3 Work state**

Work state of ENA100 includes of Waiting state, Running state and Parameter setting state.

#### **Waiting state:**

If there is no running command after the inverter electrified or after stop command during running state, the inverter enters into waiting state. If special conditions are met during operation, such as low frequency and low given torque, the PWM will be turned off to enter the sleep mode, and it will also enter the standby state at the moment. *F*: High speed pulse provision(X5 terminal need select the corresp<br>
8: Terminal pulse width provision(X5 terminal need select the corresp<br>
8: Terminal encoder provision(X3, X4 terminal connect to the e<br>
9: Terminal encode

#### **Running state:**

The inverter enters into running state after receiving run command.

#### **Parameter setting state:**

After receiving the parameter identification command, enter the parameter setting state, after turning into the shutdown state.

## **5.1.4 Run mode**

ENA100 inverter have 6 kinds of run mode, Following is in turn according to their priority, jog run  $\rightarrow$ closed-loop run  $\rightarrow$ PLC run  $\rightarrow$  multi-section speed run  $\rightarrow$ swing frequency run  $\rightarrow$ common run. Shown as Fig.5-1.

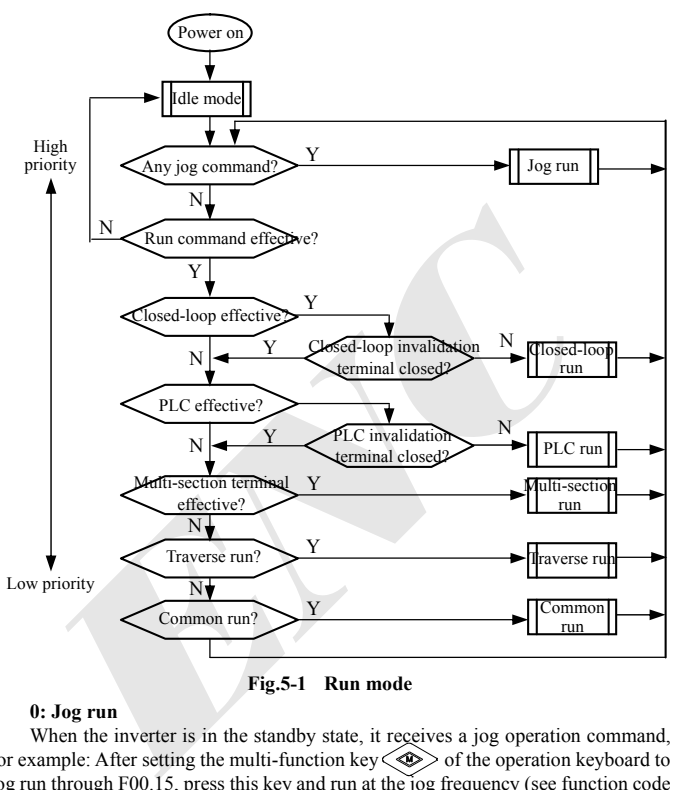

**Fig.5-1 Run mode** 

#### **0: Jog run**

When the inverter is in the standby state, it receives a jog operation command, for example: After setting the multi-function key $\langle \diamondsuit \rangle$  of the operation keyboard to jog run through F00.15, press this key and run at the jog frequency (see function code F01.25 ~F01.29).

## **1: Closed-loop run**

The inverter will come into closed-loop run mode when closed –loop run control effective parameter is set (F11.00=1or F12.00≥1). Namely carry on PID adjustment to specified value and feedback value (Proportion integral differential calculation, see F11 group function code) and PID adjuster output is inverter output frequency. Can make closed-loop run mode ineffective and switch to lower level run mode by multi-function terminal (Function 31).

#### **2: PLC run**

The inverter will enter into PLC run mode and run according to run mode preset (See F10 group function code description) through setting PLC function effective parameter(F10.00 last bit≠0). Can make PLC run mode ineffective and switch to lower level run mode by multi-function terminal (Function 36).

#### **3: Multi-section speed run**

By nonzero combination of multi-function terminal (5,6,7,8,function), choose multi-section frequency  $1 \sim 15$  (F10.31 $\sim$ F10.45) to run at multi-section speed.

#### **4: Swing frequency run**

The inverter will enter into swing frequency run mode when swing frequency function effective parameter (F13.00=1) is set. Set relevant swing frequency run special parameter according to textile swing frequency craft to realize swing frequency run.

#### **5: Common run**

Common open loop run mode of general inverter.

In above 6 kinds of run mode except "jog run" the inverter can run according to kinds of frequency setting method.

## **5.2 Operation and use of key board**

## **5.2.1 Keypad layout**

The operating keyboard is the main unit of frequency inverter to accept commands, display parameters. Keyboard outline diagram shown in Fig.5-2.

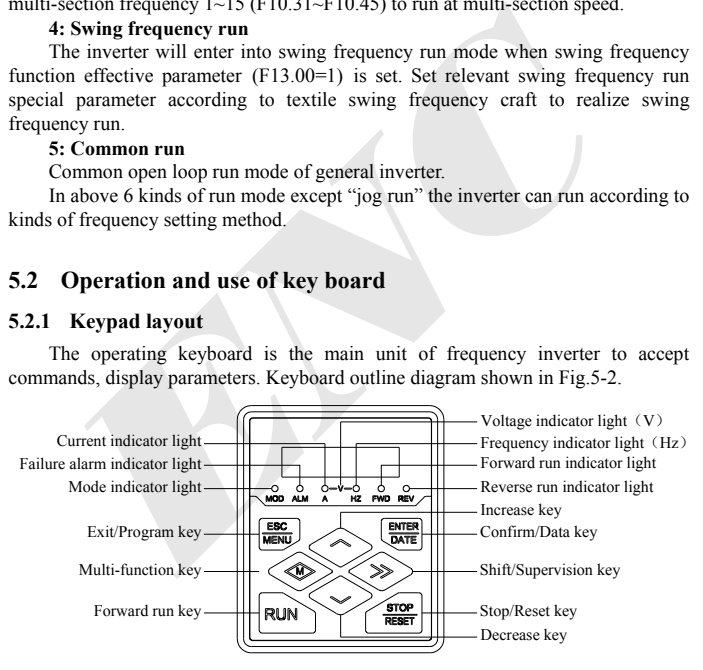

**Fig.5-2 Keypad layout sketch** 

## **5.2.2 Keypad function description**

There are 8 key-presses on inverter keypad, And function definition of each key is as shown in Table 5-1.

| <b>Key</b>                                                                                                 | <b>Name</b>               | <b>Function description</b>                                                                                                    |
|----------------------------------------------------------------------------------------------------|---------------------------|----------------------------------------------------------------------------------------------------|
| ESC<br>MFNI                                                                                                | Program/Exit              | Enter into or exit programming state                                                                                                    |
|                                                                                                    | Multi-function key        | The function of this key can be set by the tens place of F00.15,<br>the default is the jog key                                                                                                    |
| <b>RUN</b>                                                                                                 | Forward Run key           | Enter into forward run under keypad mode                                                                                                    |
|                                                                                                    | Increasing button         | To increase data or function code (to press it continuously can<br>improve increasing speed)                                                                                                    |
|                                                                                                    | Decreasing button         | To decrease data or function code (to press it continuously can<br>improve decreasing speed)                                                                                                    |
| <b>ENTER</b><br>DATE                                                                                       | Function/Data             | Enter into or exit programming state                                                                                                    |
|                                                                                                    | Shift/<br>Supervision key | Can choose modification digit of set data under editor state;<br>can switch display status supervision parameter under other<br>state                                                                                                    |
| <b>STOP</b><br><b>RESET</b>                                                                                | Stop/reset key            | When the inverter is in normal operation, if the running<br>command channel of the inverter is set to the effective mode of<br>keyboard stop, press this key, the inverter will stop according to<br>the set mode. When the inverter is in a fault state, pressing this<br>key will reset the inverter and return to the normal stop state. |
| 5.2.3 LED and indicator light<br>4 status indicator light: they are MOD(Mode):ALM(Alarm):FWD(Forward run): |                           |                                                                                                    |

**Table 5-1 Keypad function table** 

## **5.2.3 LED and indicator light**

4 status indicator light: they are MOD(Mode):ALM(Alarm):FWD(Forward run): REV (Reverse run) from left to right on the LED: Their respective indicating meaning is as shown in table 5-2.

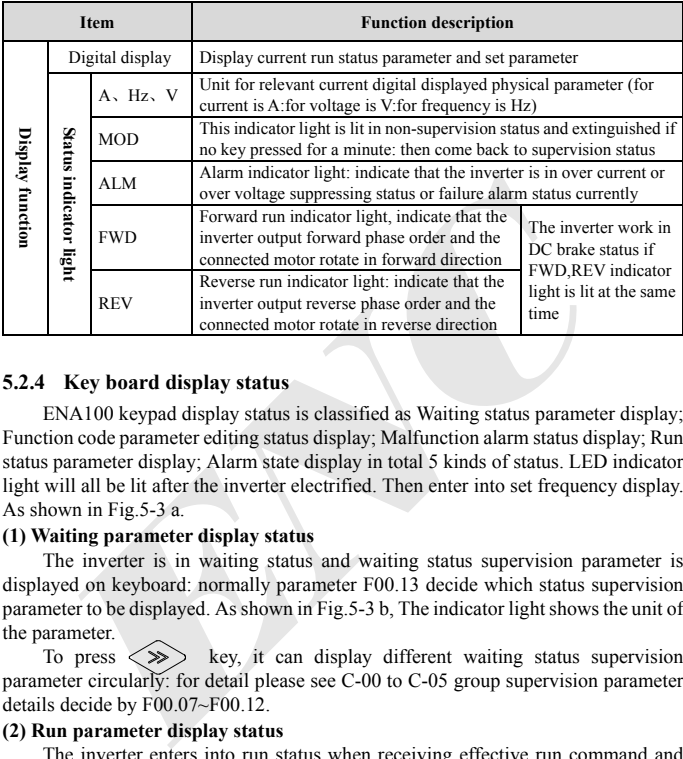

#### **Table 5-2 Status indicator light description**

#### **5.2.4 Key board display status**

ENA100 keypad display status is classified as Waiting status parameter display; Function code parameter editing status display; Malfunction alarm status display; Run status parameter display; Alarm state display in total 5 kinds of status. LED indicator light will all be lit after the inverter electrified. Then enter into set frequency display. As shown in Fig.5-3 a.

#### **(1) Waiting parameter display status**

The inverter is in waiting status and waiting status supervision parameter is displayed on keyboard: normally parameter F00.13 decide which status supervision parameter to be displayed. As shown in Fig.5-3 b, The indicator light shows the unit of the parameter.

To press  $\langle \gg \rangle$  key, it can display different waiting status supervision parameter circularly: for detail please see C-00 to C-05 group supervision parameter details decide by F00.07~F00.12.

## **(2) Run parameter display status**

The inverter enters into run status when receiving effective run command and normally parameter F00.13 decide which status supervision parameter to be displayed on the keypad. As shown in Fig.5-3 c, The indicator light shows the unit of the parameter.

To press  $\gg$  key can display run status supervision parameter circularly. For detail please see C-00 To C-05 group supervision parameter details decide by F00.01~F00.06.

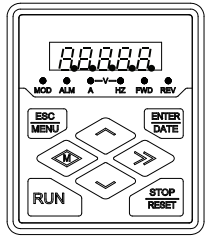

Fig.a Electrification, display 8.8.8.8.8.

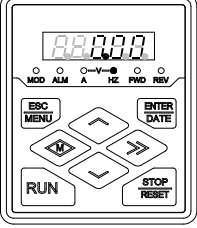

Fig.b waiting status, display waiting status parameter

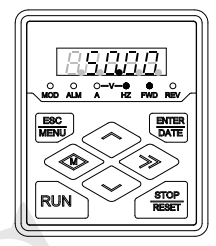

Fig.c run status: display run status parameter

**Fig.5-3 Inverter electrification: waiting: run status display** 

## **(3) Failure alarm display status**

The inverter enters into failure alarm display status upon detecting failure signal and display failure code sparklingly (as shown in Fig.5-4); To  $pres \ll \gg$  key can look over relative parameter after stopping running; Can press  $\frac{f_{\text{BSC}}}{M_{\text{ENU}}}$  key to enter into program status to see about F26 group parameter if want to search failure information. Can carry on failure restoration by  $\cos$  key: control terminal or communication command on the keypad after troubleshooting. Keep displaying failure code if failure exist continuously. **EXECUTE:**<br> **EXECUTE:**<br> **EXECU** 

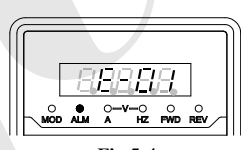

**Fig.5-4** 

For some serious failure, such as The earthing short circuit, Inverter modules protect, over current, over voltage etc., must not carry on failure reset forcibly to make the inverter run again without failure elimination confirmed. Otherwise have danger of damaging the inverter!

## **(4) Function code editing status**

Under waiting, run or failure alarm status, press  $\left[\frac{\text{BSC}}{\text{MENU}}\right]$  key, can enter into editing status(If user password is set, can enter into editing status after inputting the password, see also F27.00 description and Fig.5-11), and editing status is displayed according to three classes menu mode, as shown in Fig.5-5. To press  $\frac{emms}{amp}$  key can enter into one class by one class. Under function parameter display status, to press  $\frac{R_{\text{N}}}{R_{\text{N}}}$  key to carry on parameter storage operation; To press  $\frac{1880}{1800}$  key can only come back to upper class menu without storing modified parameter.

**!**

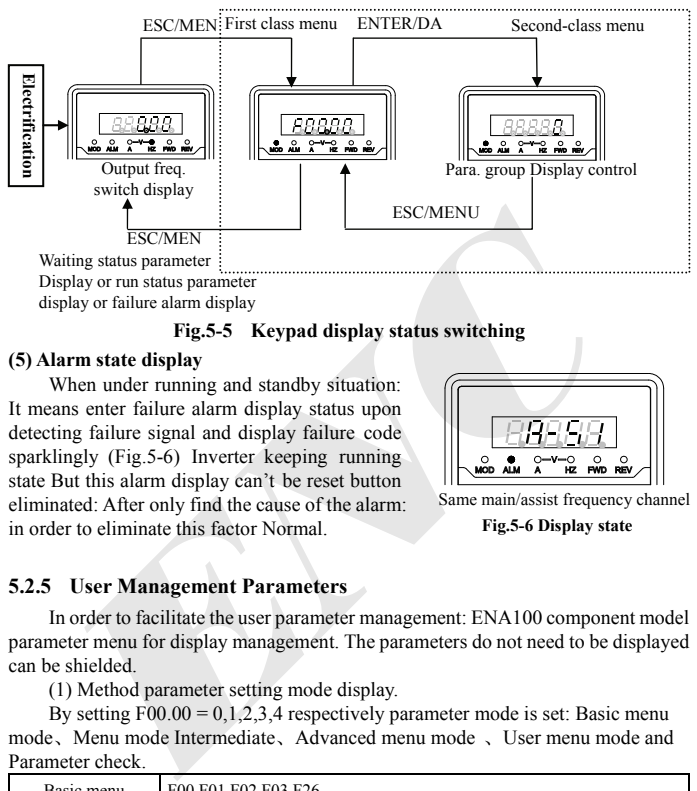

## **Fig.5-5 Keypad display status switching**

#### **(5) Alarm state display**

When under running and standby situation: It means enter failure alarm display status upon detecting failure signal and display failure code sparklingly (Fig.5-6) Inverter keeping running state But this alarm display can't be reset button eliminated: After only find the cause of the alarm: in order to eliminate this factor Normal.

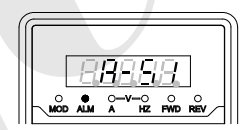

Same main/assist frequency channel

**Fig.5-6 Display state**

## **5.2.5 User Management Parameters**

In order to facilitate the user parameter management: ENA100 component model parameter menu for display management. The parameters do not need to be displayed can be shielded.

(1) Method parameter setting mode display.

By setting  $F00.00 = 0, 1, 2, 3, 4$  respectively parameter mode is set: Basic menu mode、Menu mode Intermediate、Advanced menu mode 、User menu mode and Parameter check.

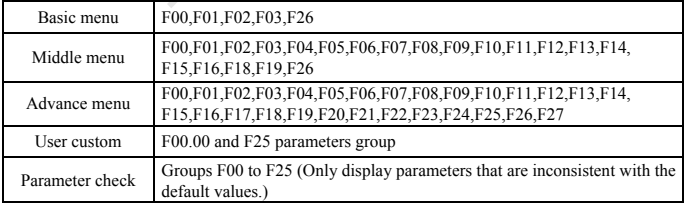

## **5.2.6 Method for operating keypad**

Can carry on various operation to the inverter through keypad, for example:

## **(1) Status parameter display switching**

After pressing key  $\langle \gg \rangle$ , display C group status supervision parameter; after displaying one supervision parameter code for 1 second will display this parameter value automatically. Press key  $\left[\frac{\text{ENTER}}{\text{DATE}}\right]$  will go back to C-00 supervision interface.

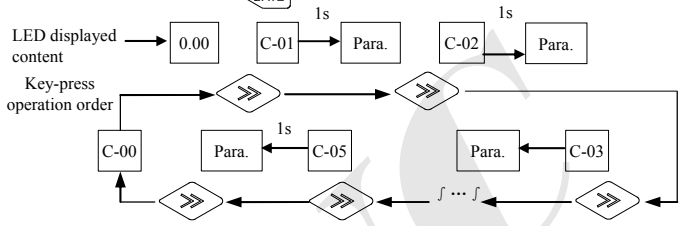

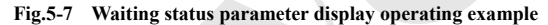

## **(2) Function code parameter setting**

Take function code F01.01 modified from 5.00Hz to 6.00Hz as example. Boldface in Fig.5-8 shows flickering digit.

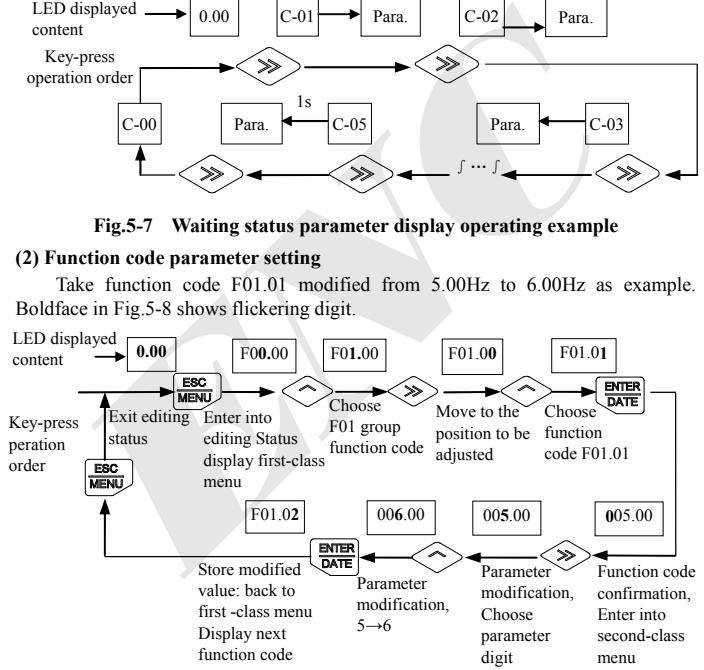

**Fig.5-8 Example for parameter setting and modification** 

Description: under second -class menu: if the parameter has no blinking digit, this function code can't be modified, possible reasons are as follows:

1> This function code shouldn't be modified: for example actual detected

status parameter: run record parameter etc.;

2> This function code can't be modified under run status and can be changed after stopping running;

3> Parameter protected. All the function code can't be modified when function Code F00.14=1 or 2, In order to avoid wrong operation. Need to set the function code F00.14 to 0 if you want to edit function code parameter.

## **(3) Specified frequency adjustment for common run**

Take example modifying specified frequency from 50.00Hz to 40.00Hz at F01.06=1, F01.03=0 during running for explanation.

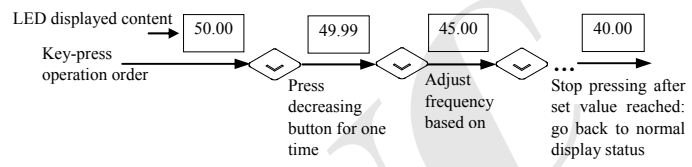

**Fig.5-9 Set frequency adjustment operation example** 

#### **(4) Jog run operation**

For example: keypad as current run command channel: jog run frequency 5Hz waiting status.

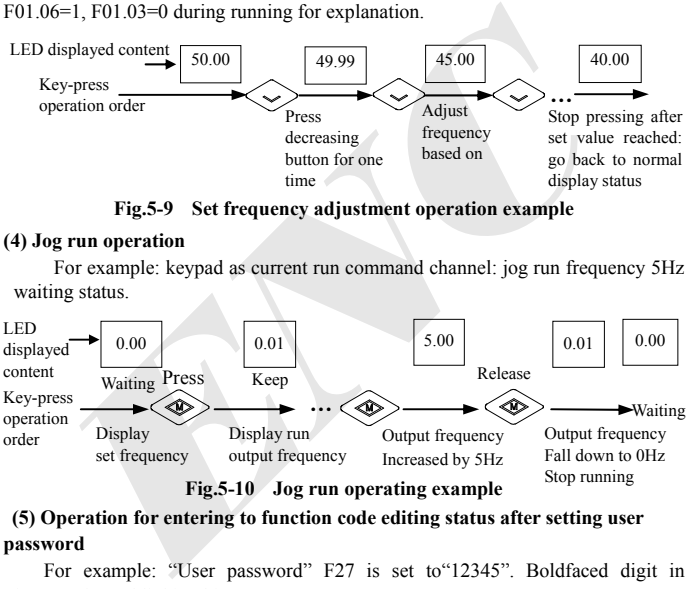

**Fig.5-10 Jog run operating example** 

## **(5) Operation for entering to function code editing status after setting user password**

For example: "User password" F27 is set to"12345". Boldfaced digit in Fig.5-11 shows blinking bit.

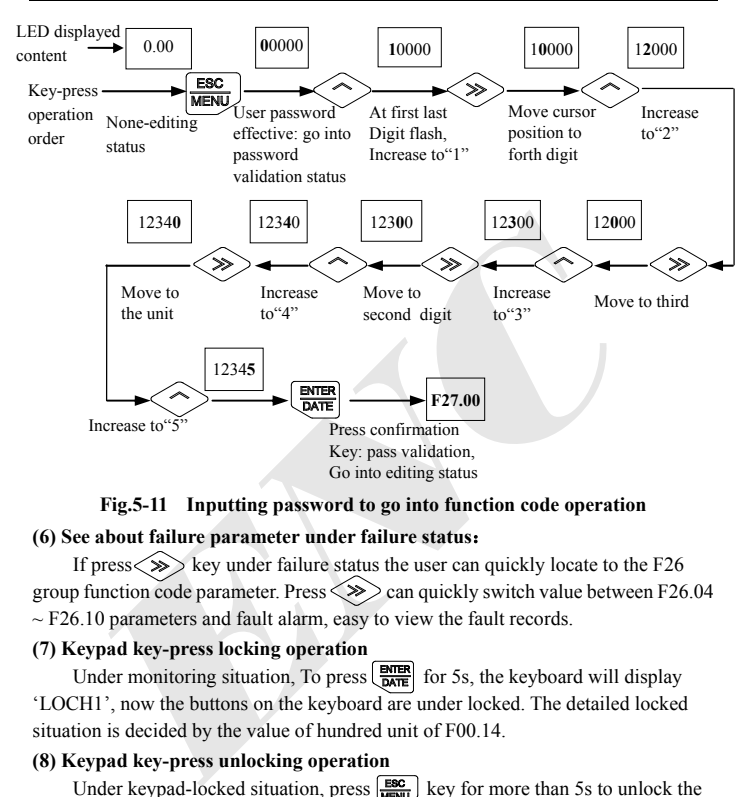

## **Fig.5-11 Inputting password to go into function code operation**

## **(6) See about failure parameter under failure status** :

If press $\langle \rangle$  key under failure status the user can quickly locate to the F26 group function code parameter. Press  $\langle \gg \rangle$  can quickly switch value between F26.04  $\sim$  F26.10 parameters and fault alarm, easy to view the fault records.

## **(7) Keypad key-press locking operation**

Under monitoring situation, To press  $\left[\frac{\text{NTER}}{\text{DATE}}\right]$  for 5s, the keyboard will display 'LOCH1', now the buttons on the keyboard are under locked. The detailed locked situation is decided by the value of hundred unit of F00.14.

## **(8) Keypad key-press unlocking operation**

Under keypad-locked situation, press  $\frac{ESC}{MDR}$  key for more than 5s to unlock the keypad.

## **5.3 Inverter electrification**

## **5.3.1 Check before electrification**

Please carry on wiring based on operation requirement provided in "inverter wiring" of this Service manual.

## **5.3.2 First electrification**

Close input side AC power supply switch after correct wiring and power supply confirmed: electrify the inverter and keypad LED display "8.8.8.8.8", contactor closed normally: LED displayed set frequency shows that electrification is finished. First electrification operation process is shown as Fig.5-12:

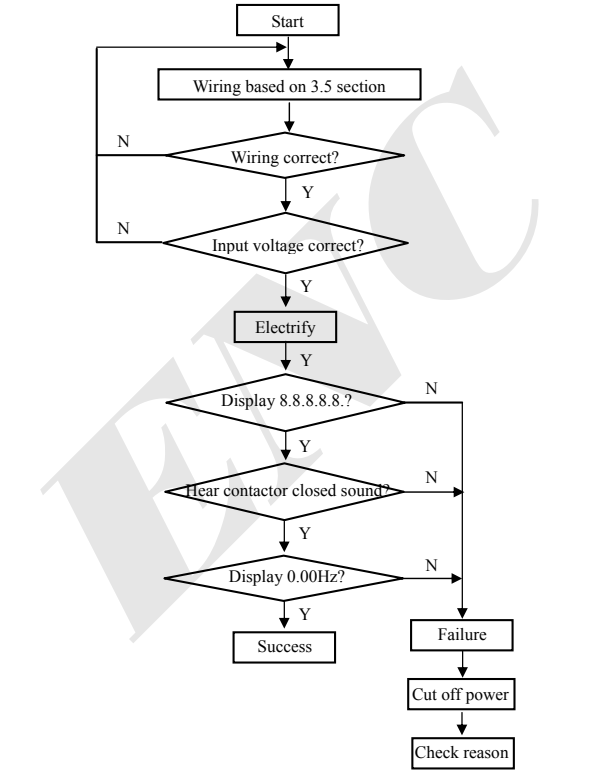

**Fig.5-12 First electrification operation flow** 

## **6.1 Symbol description**

- $\times$  ---- Parameter can't be changed in process of running
- ---- Parameter can be changed in process of running
- \* ---- Read-only parameter, unmodifiable

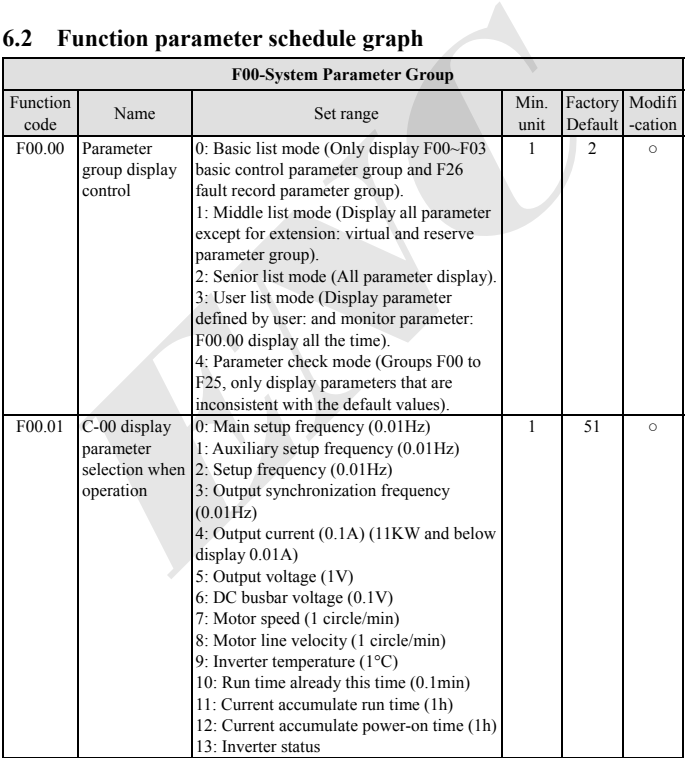

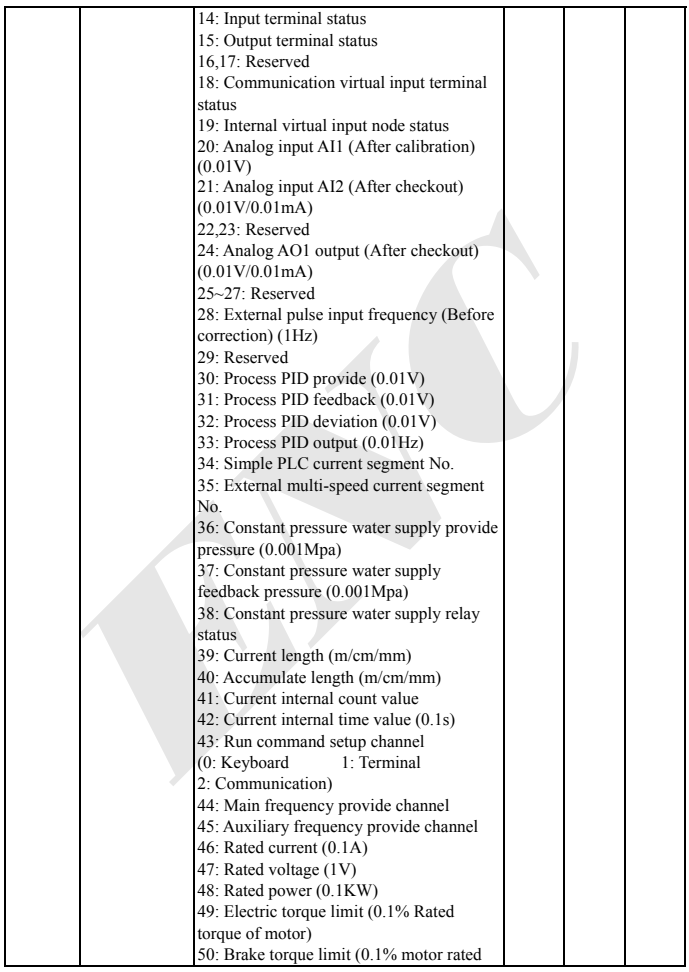

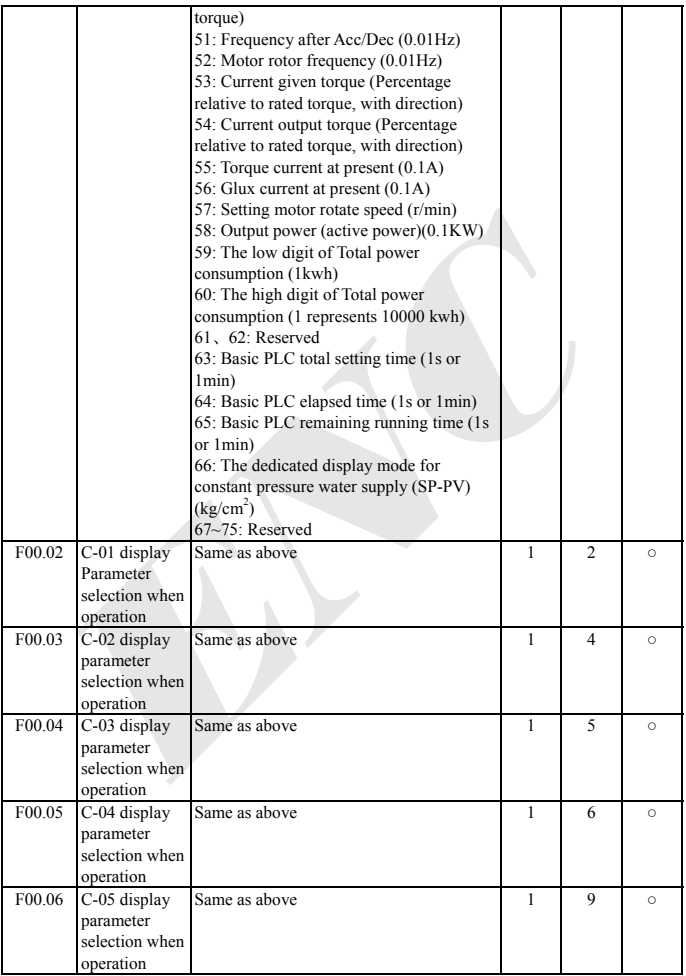

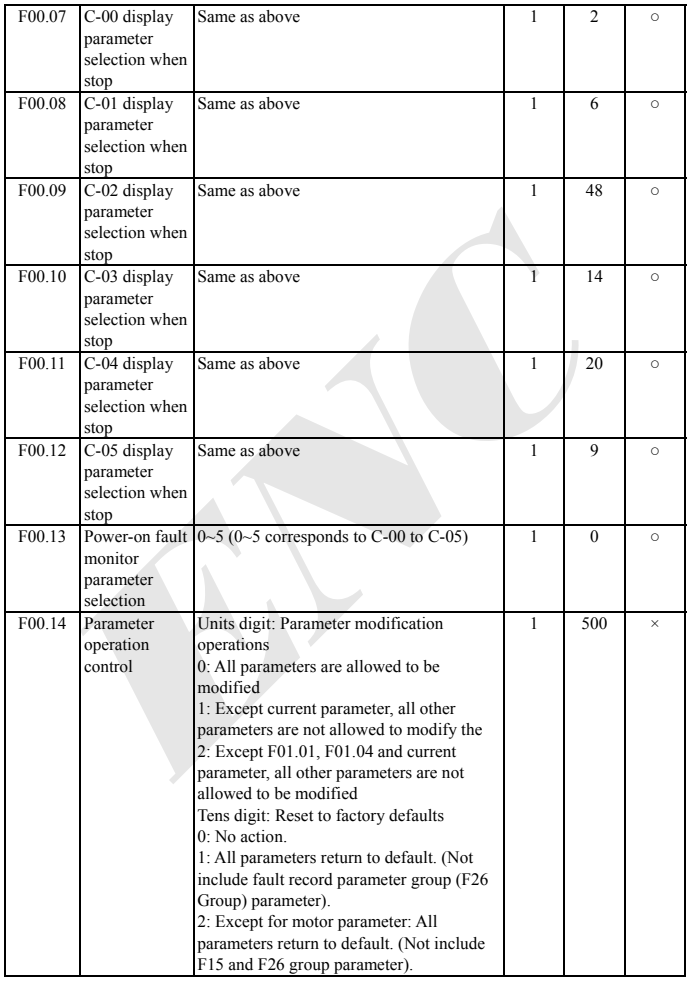

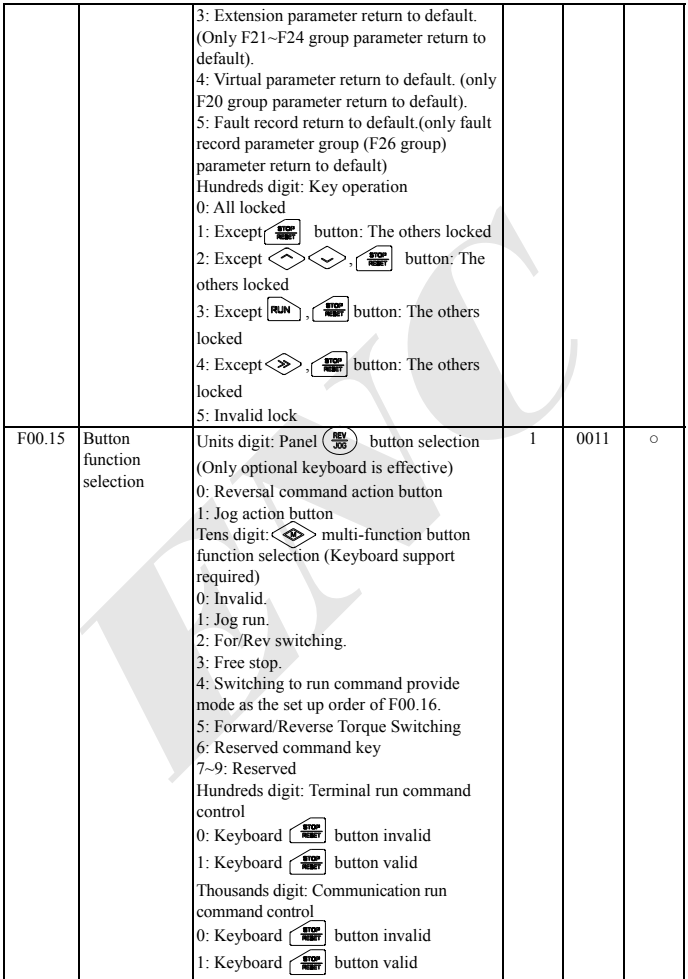

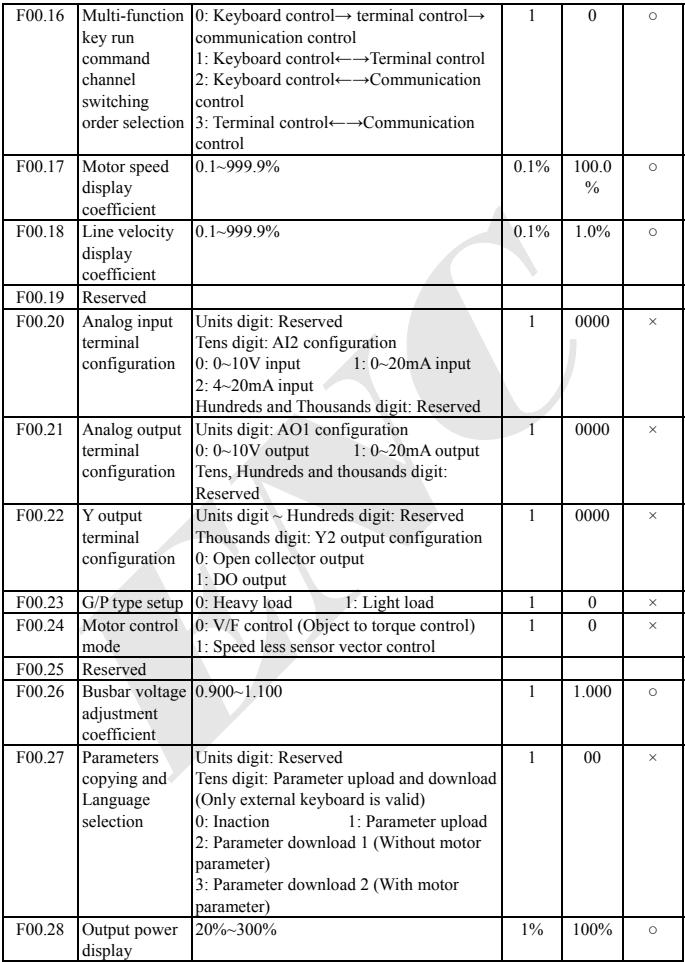

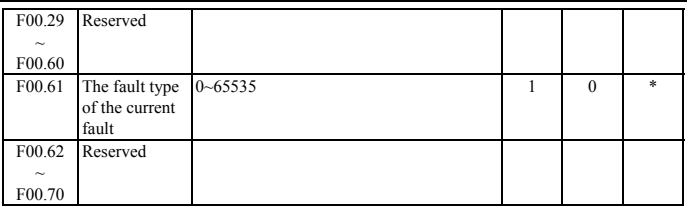

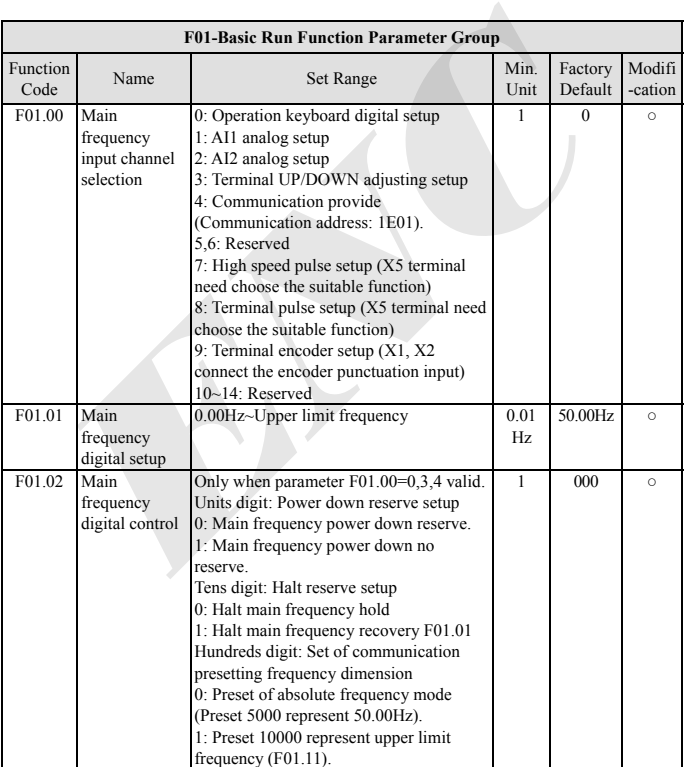

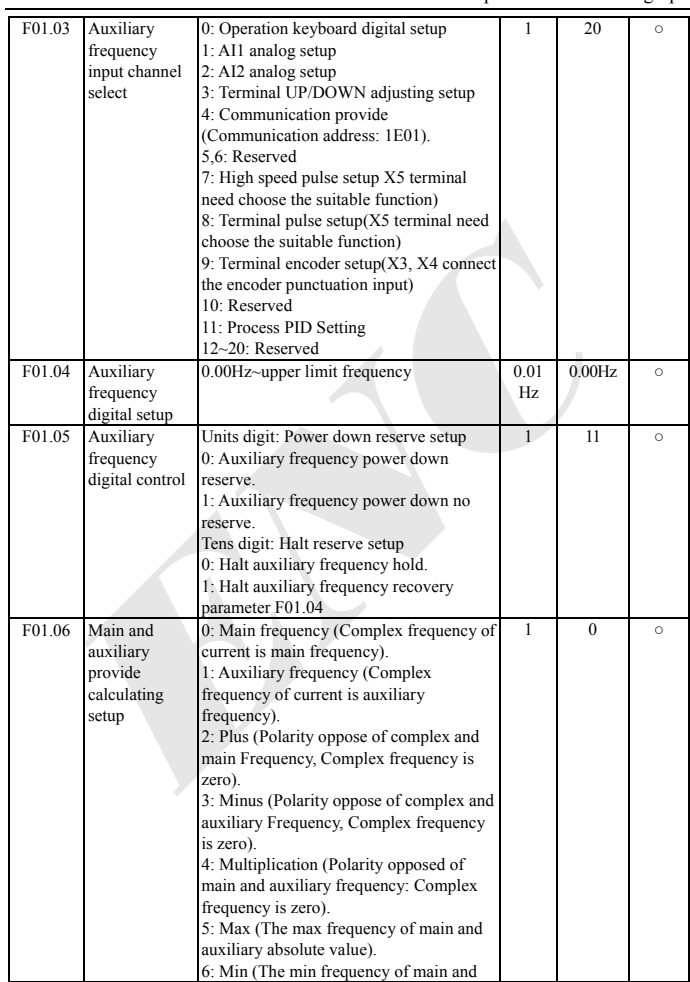

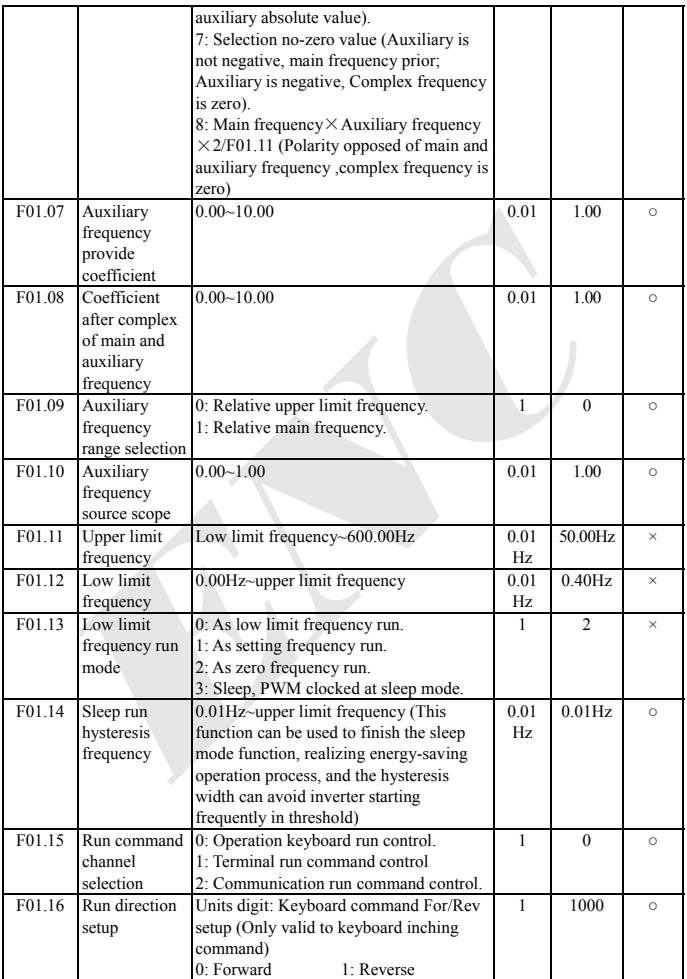

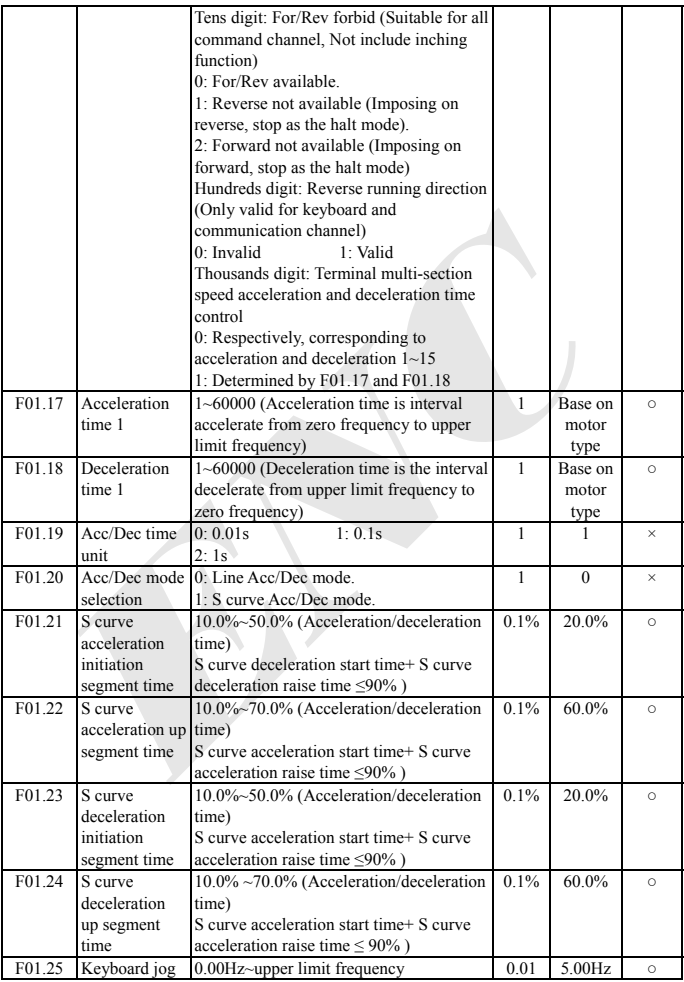

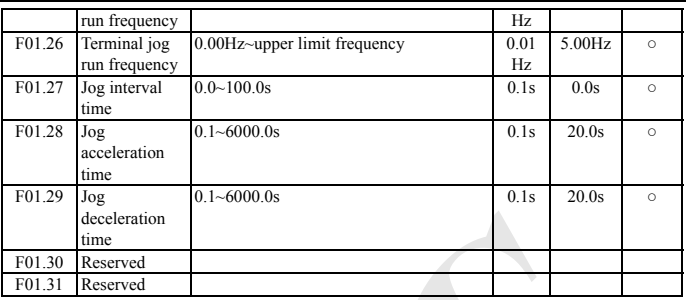

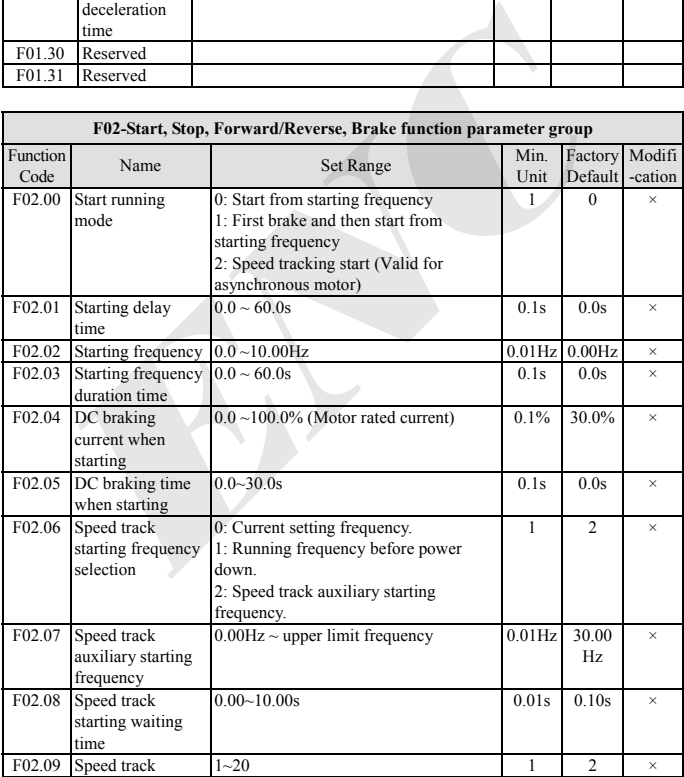

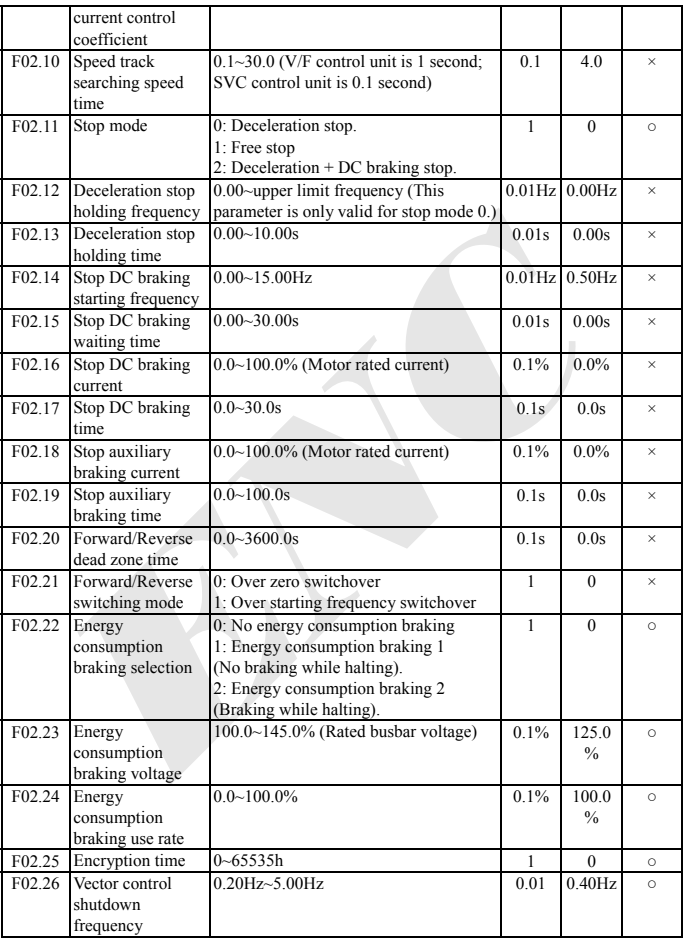

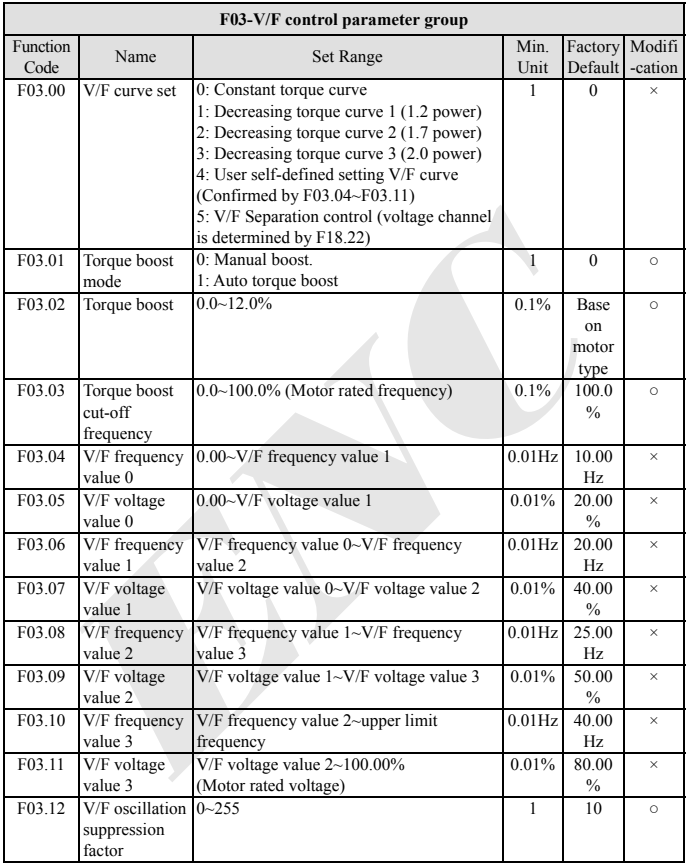

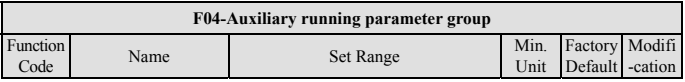

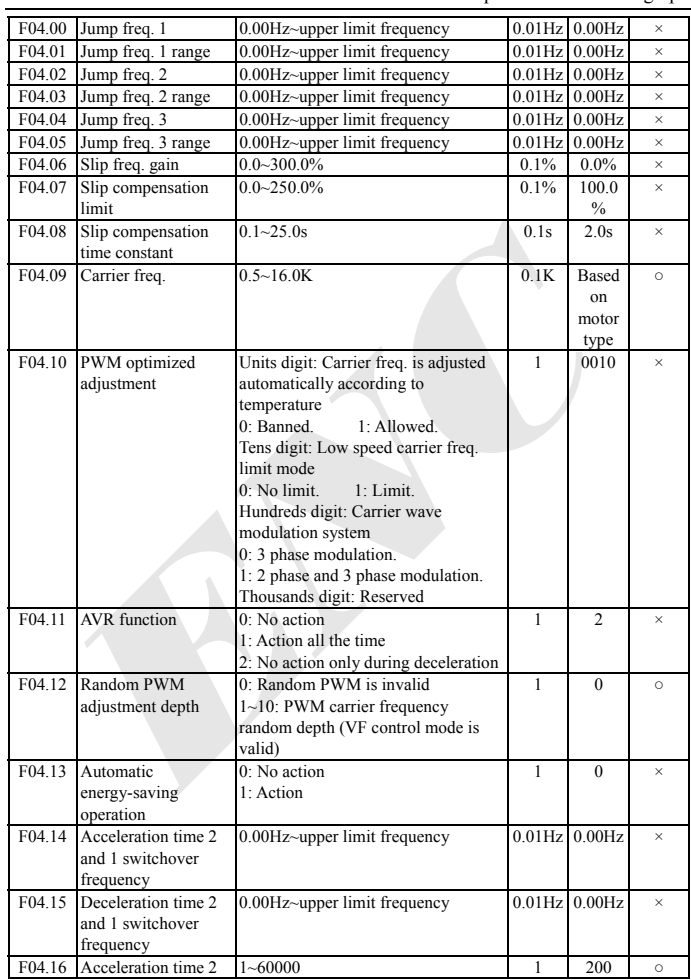

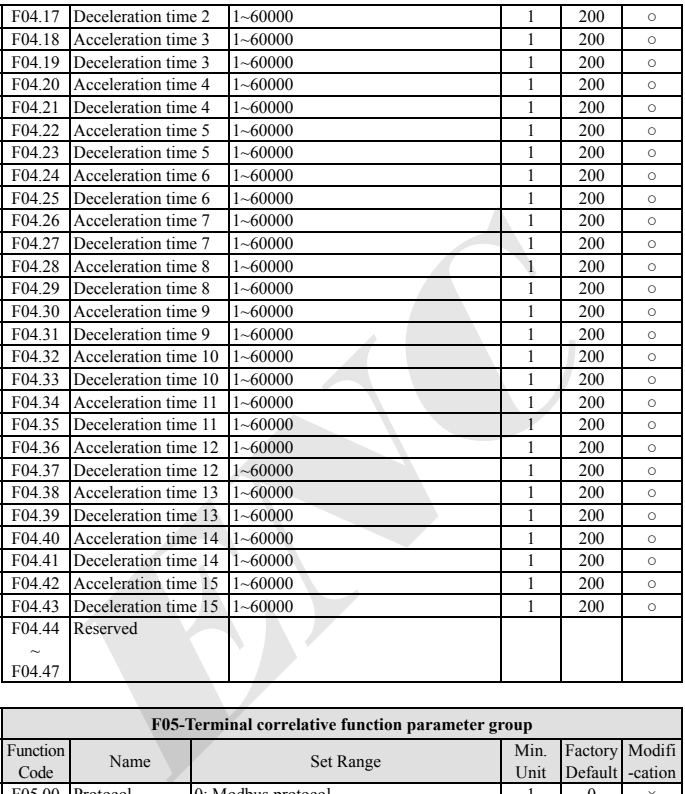

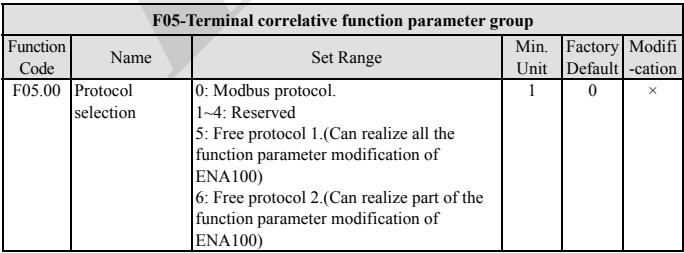

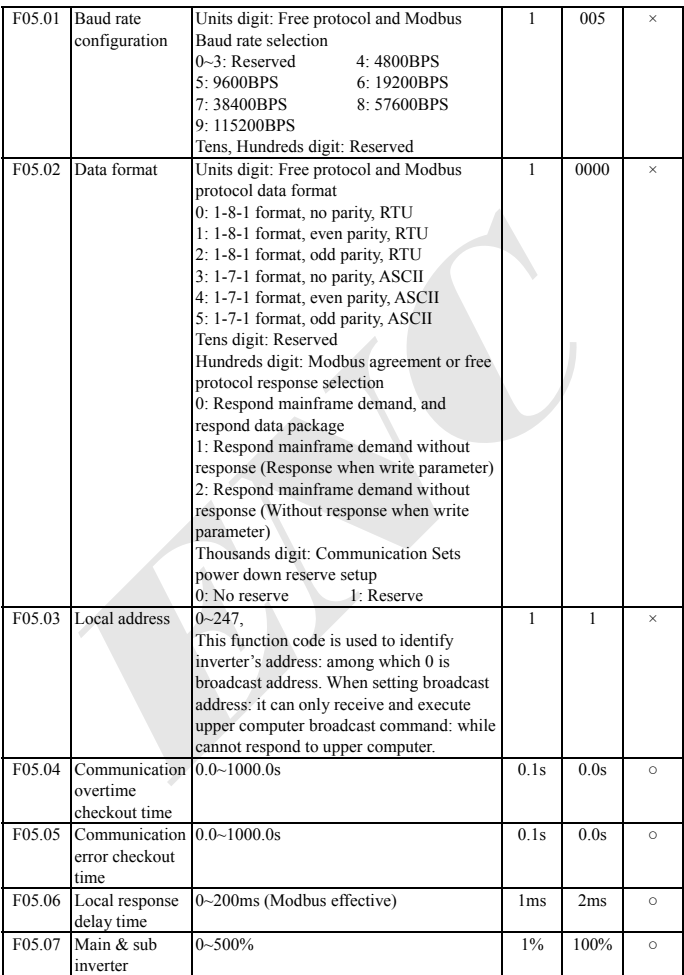

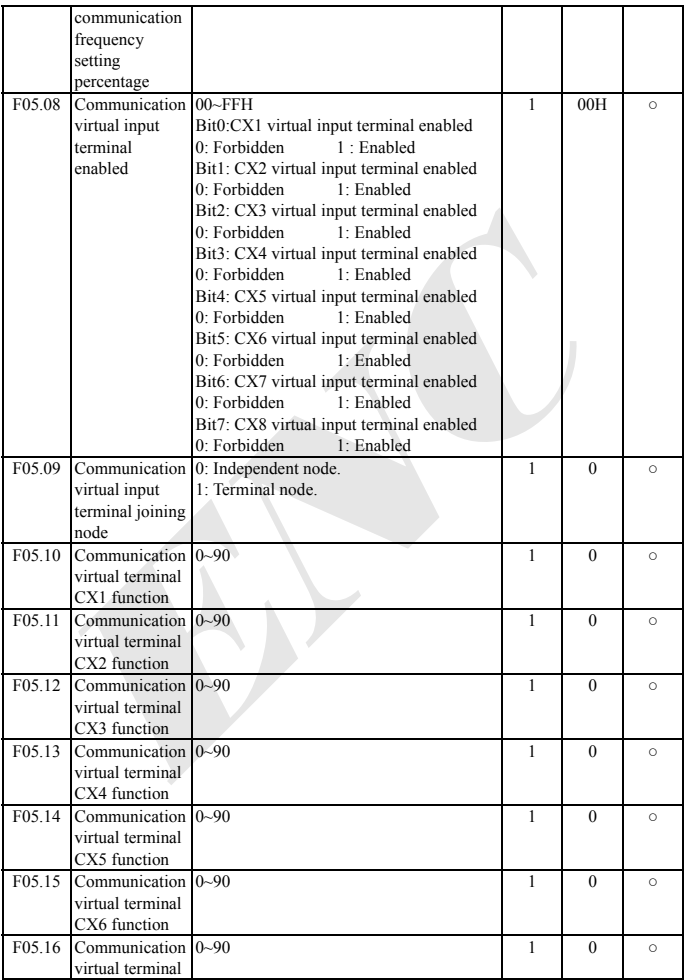

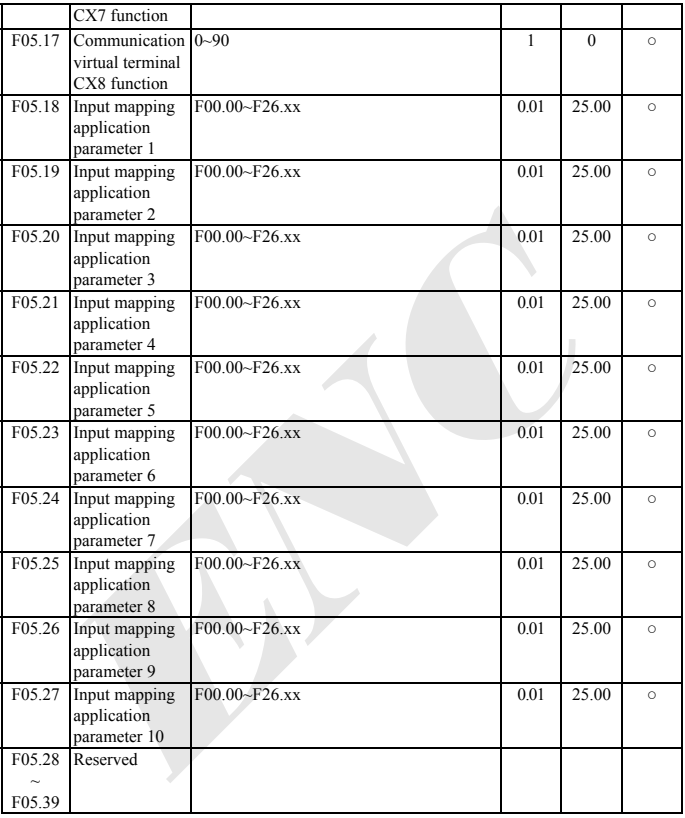

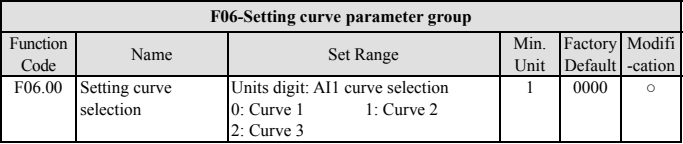

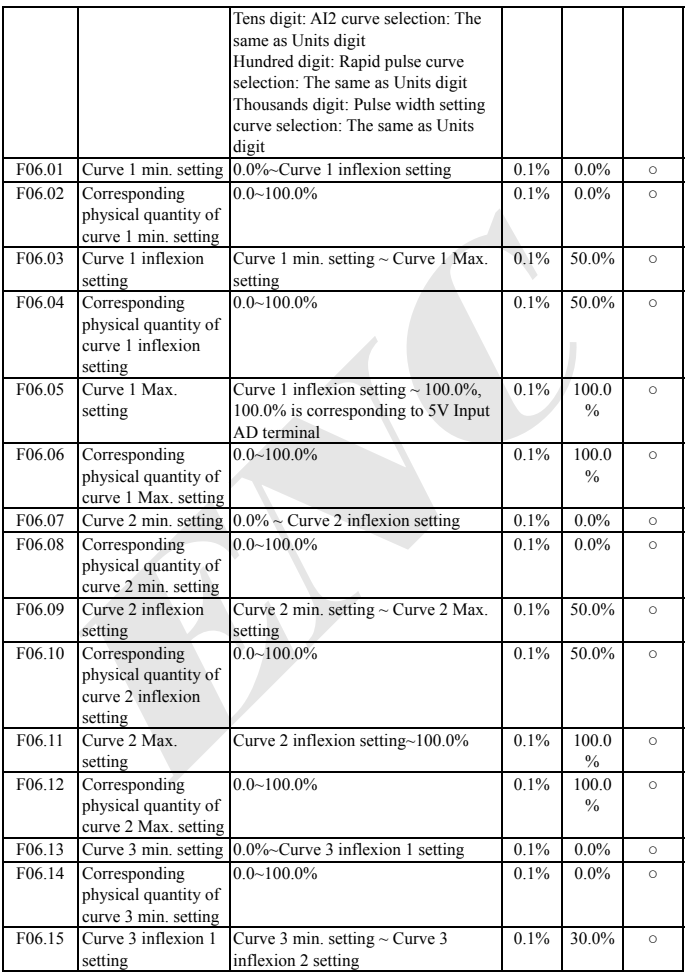

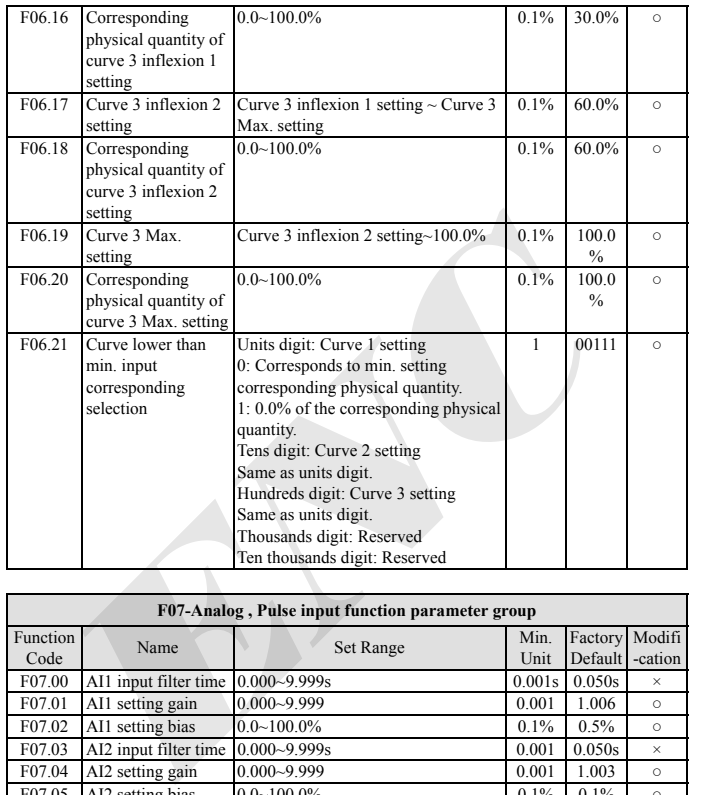

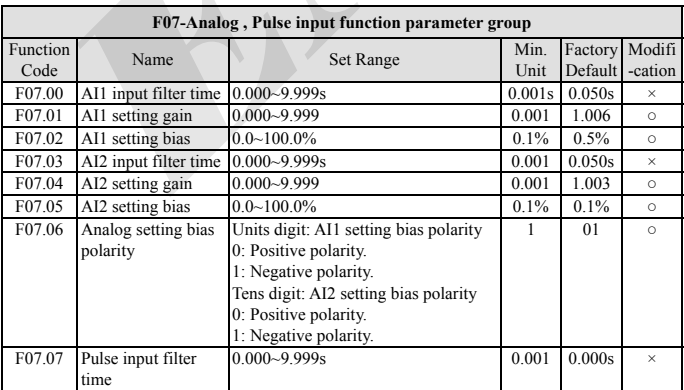

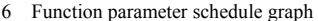

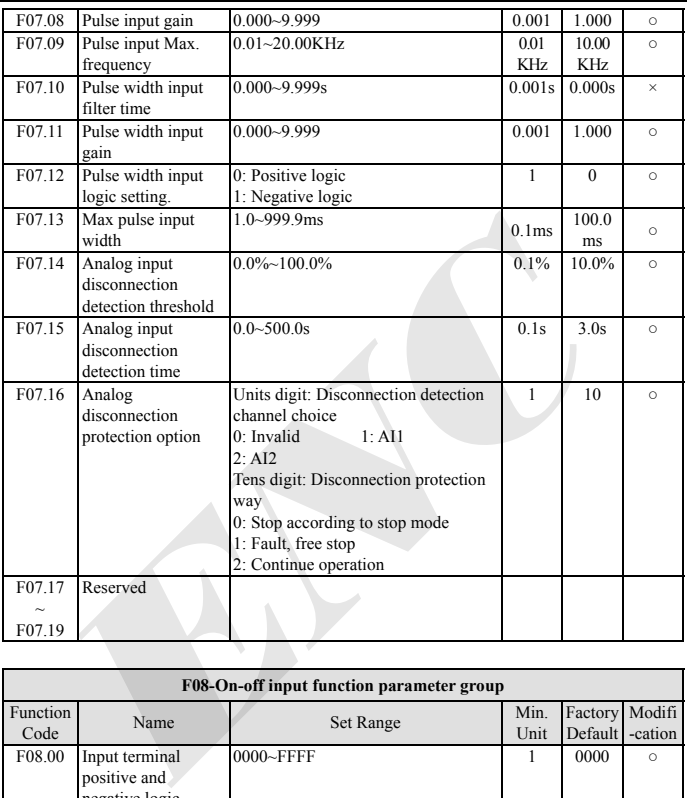

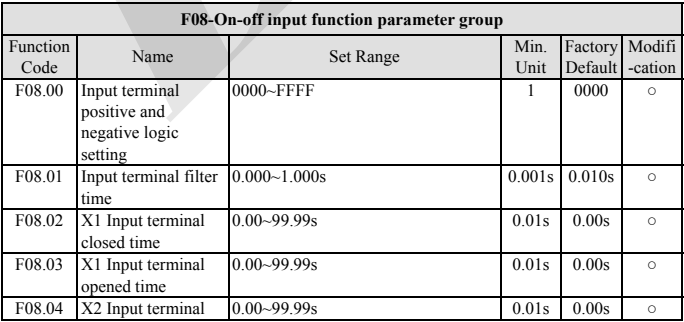

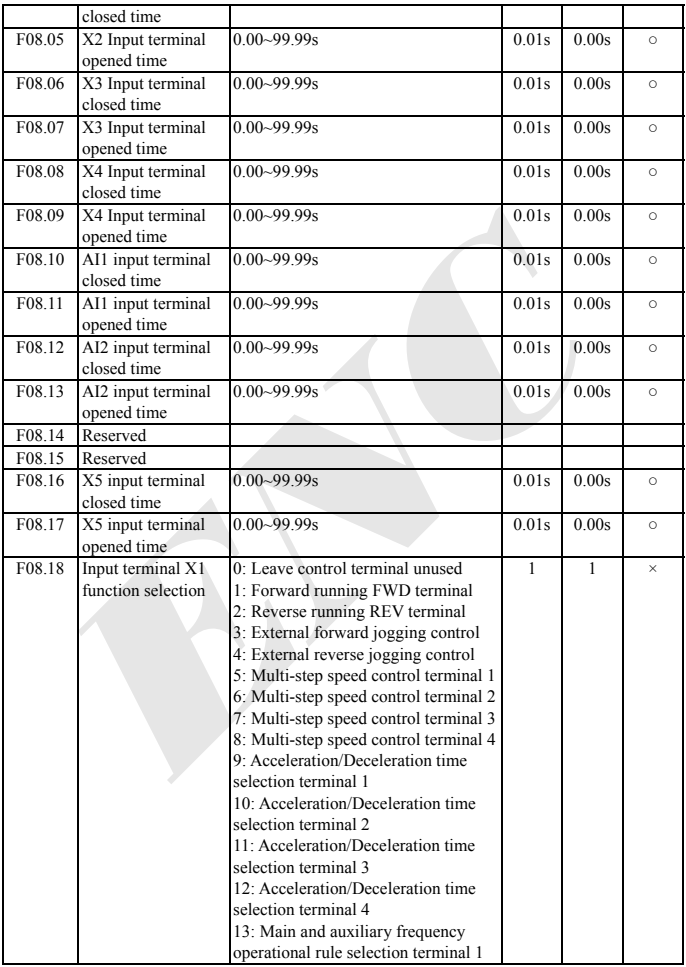

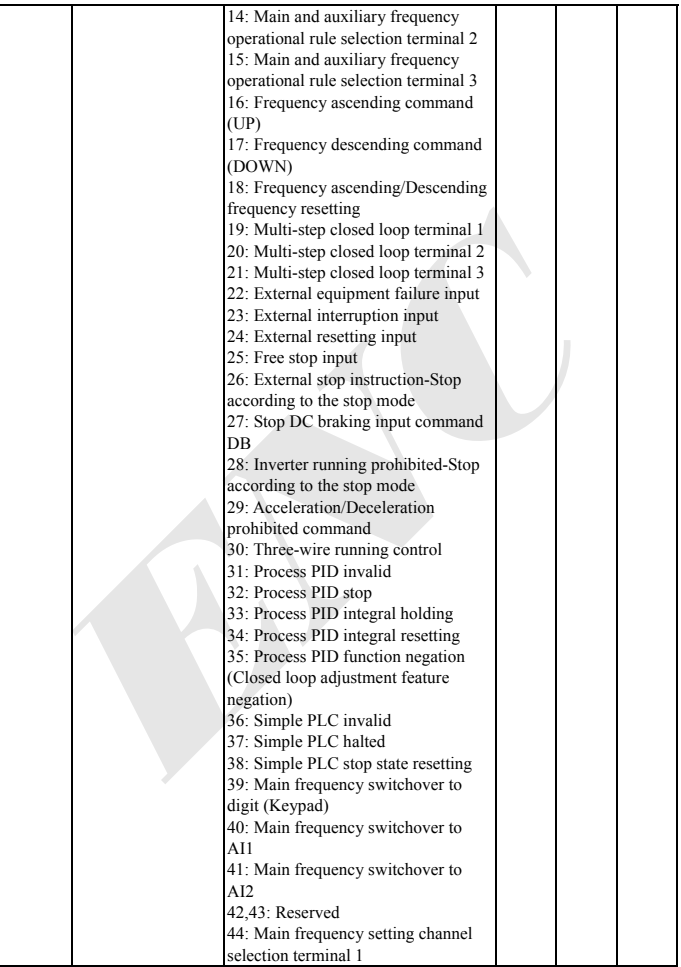

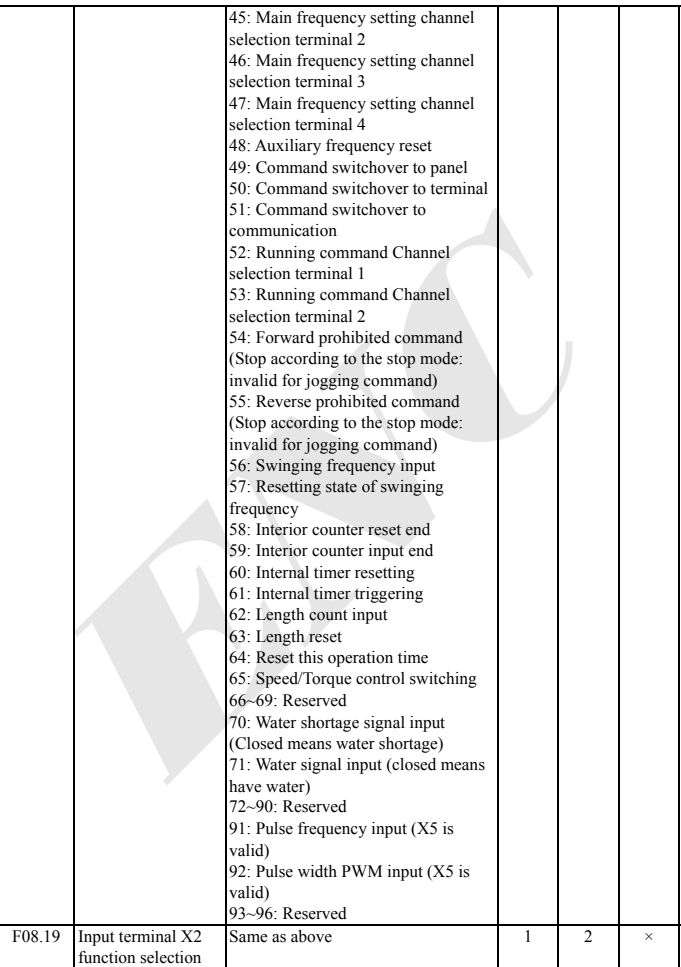
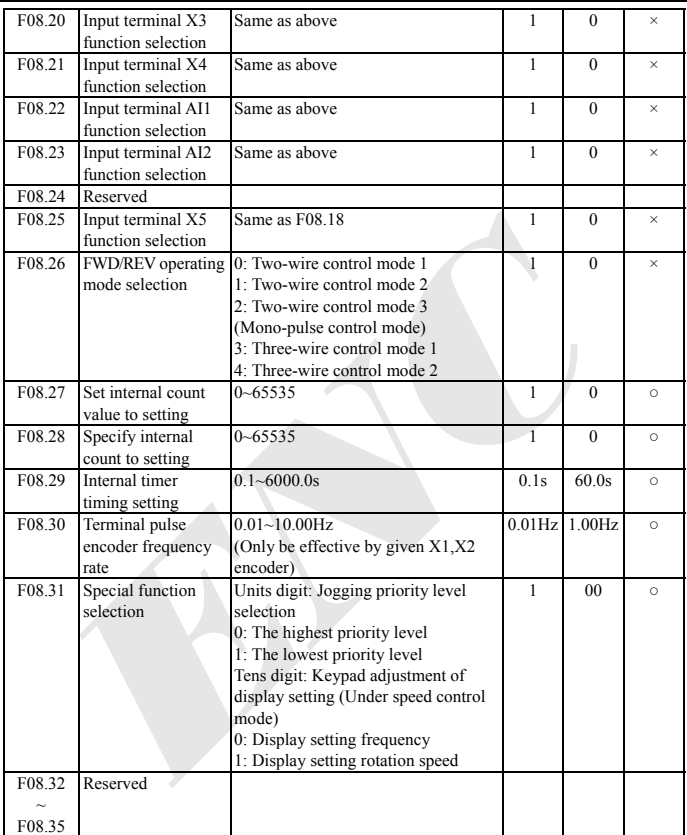

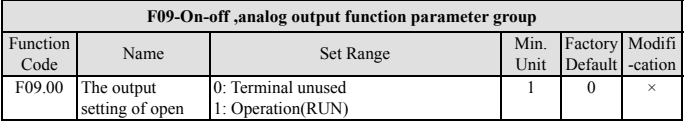

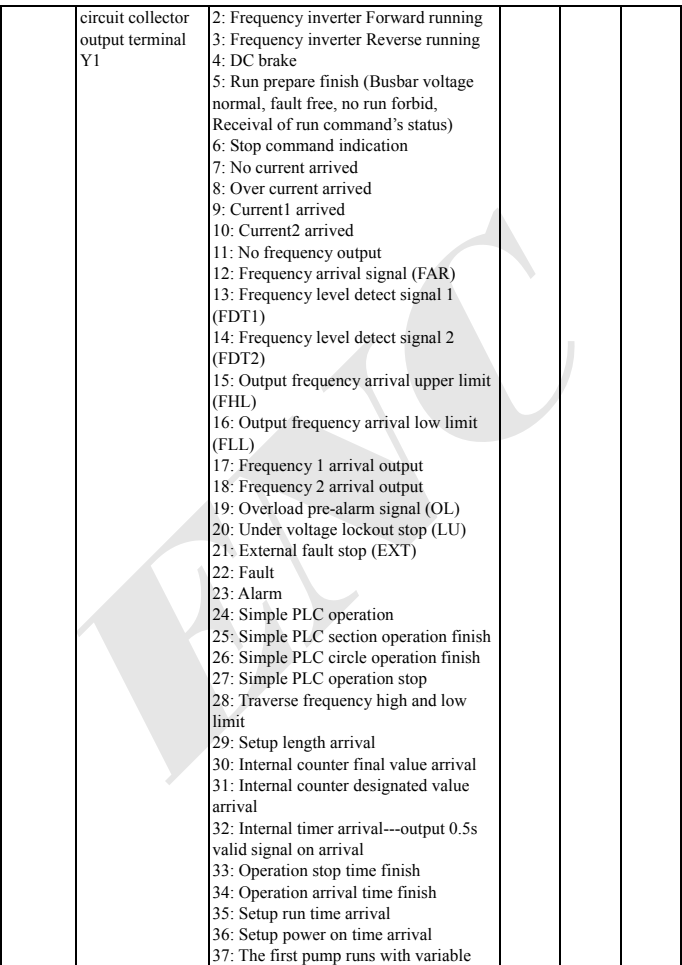

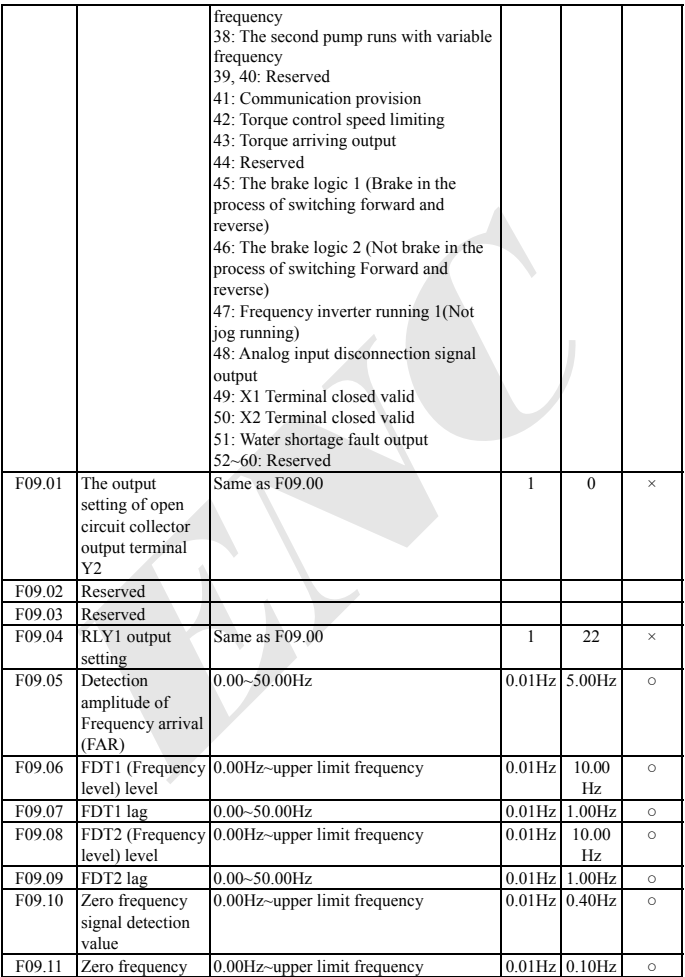

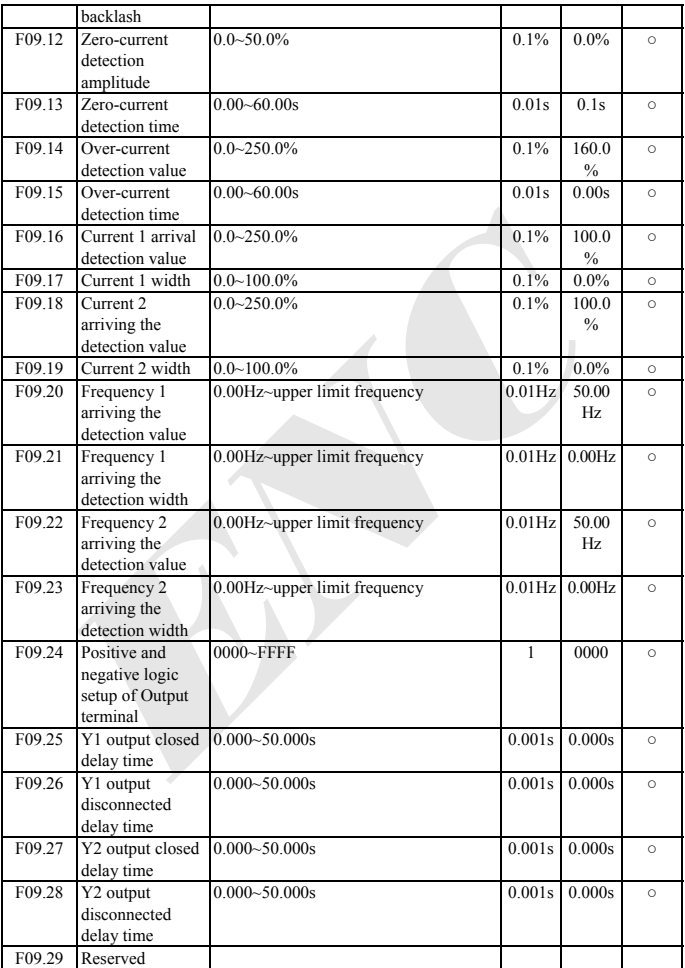

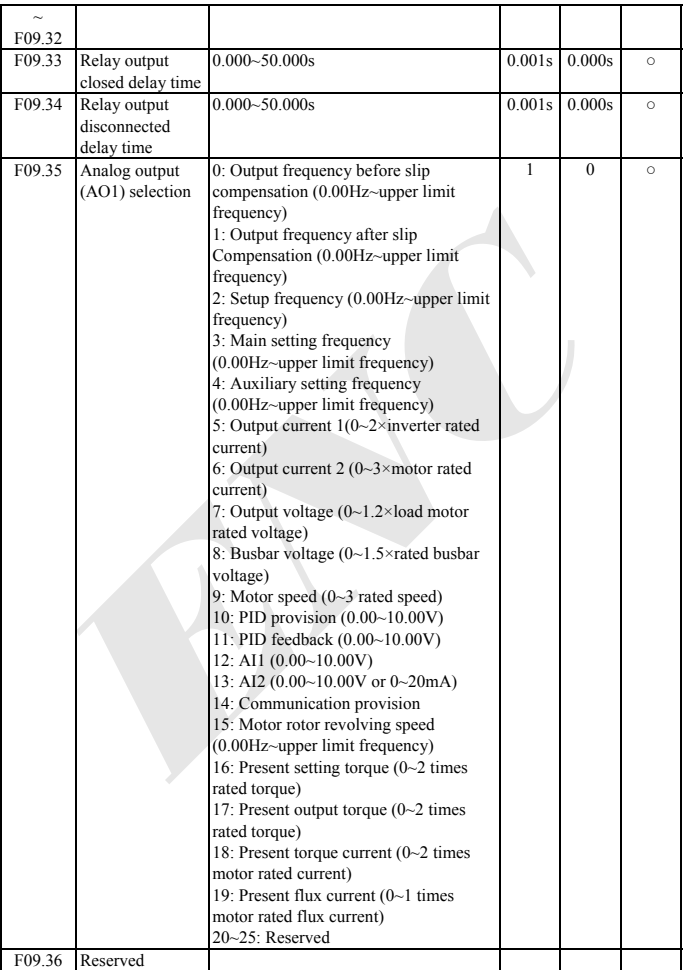

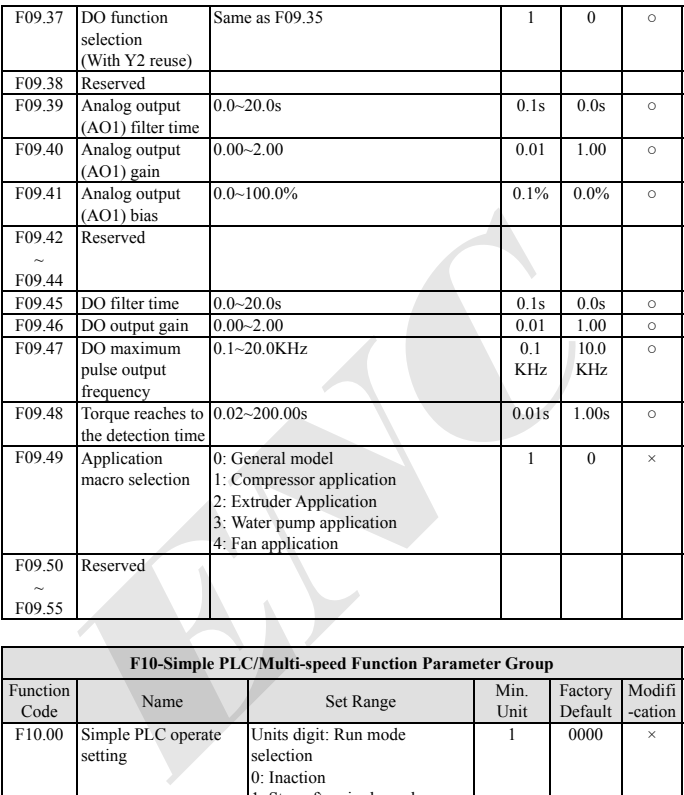

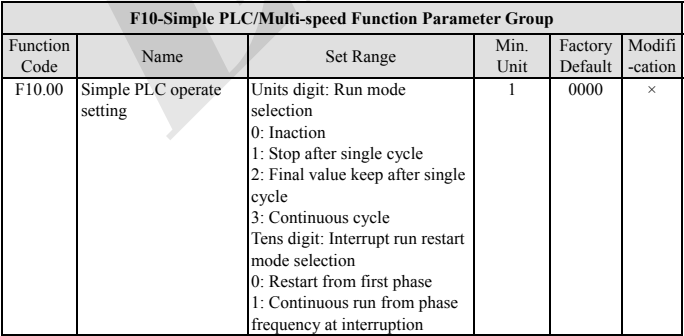

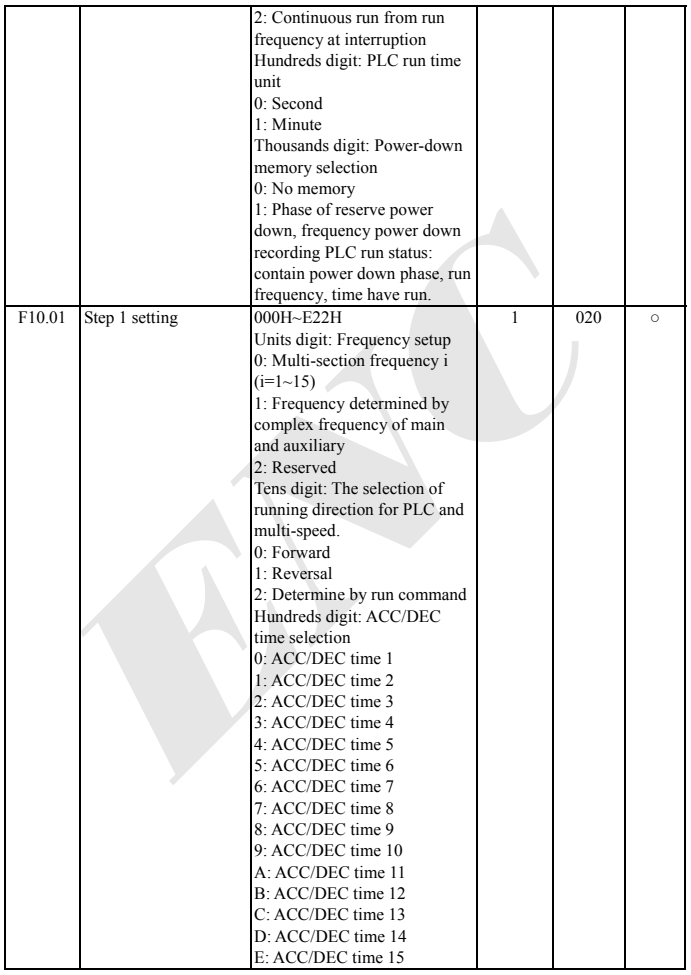

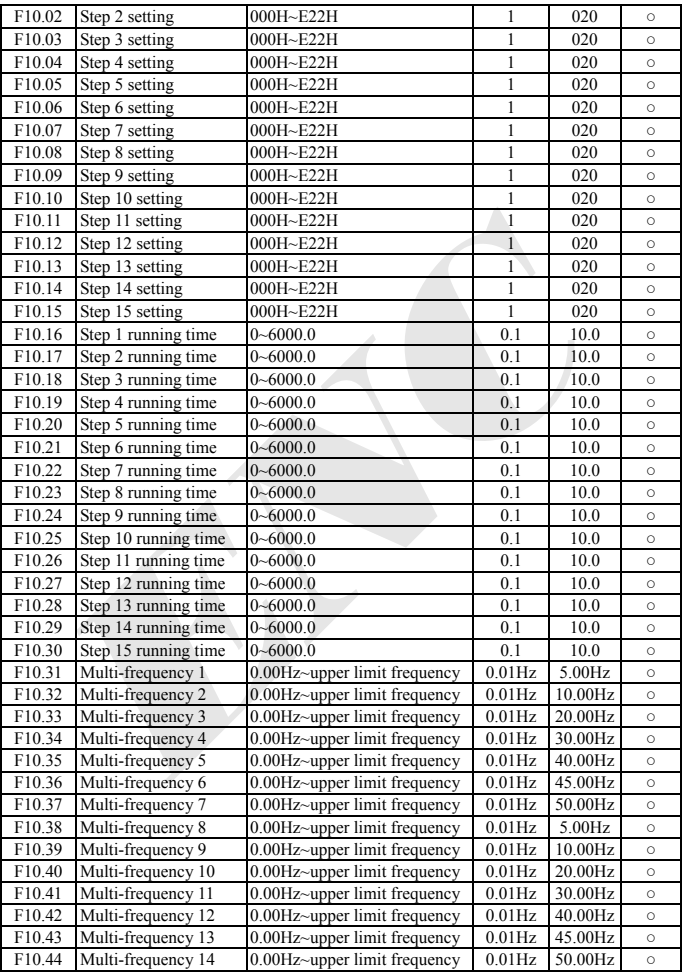

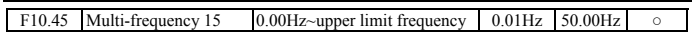

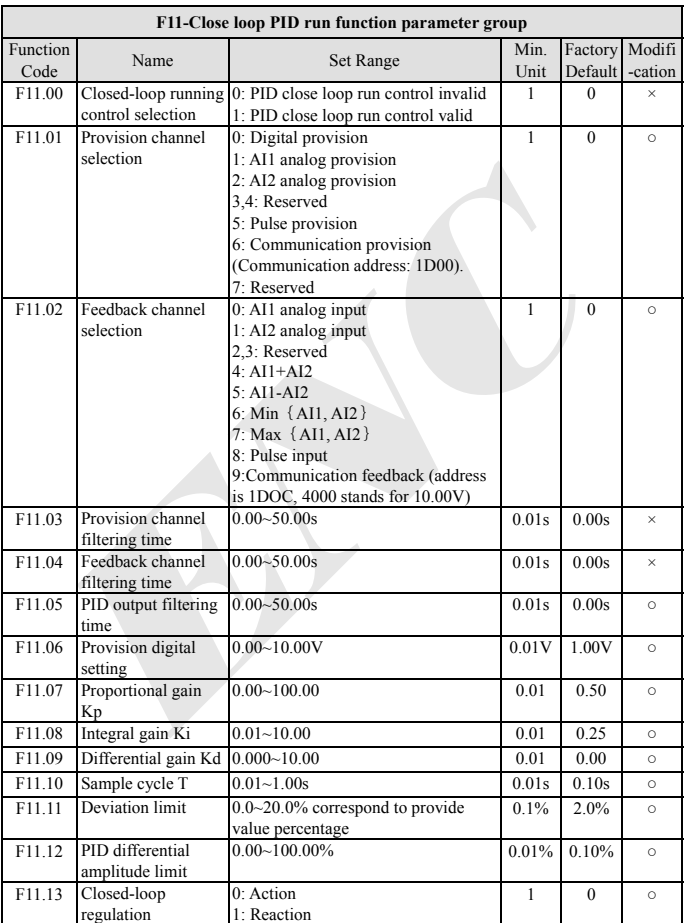

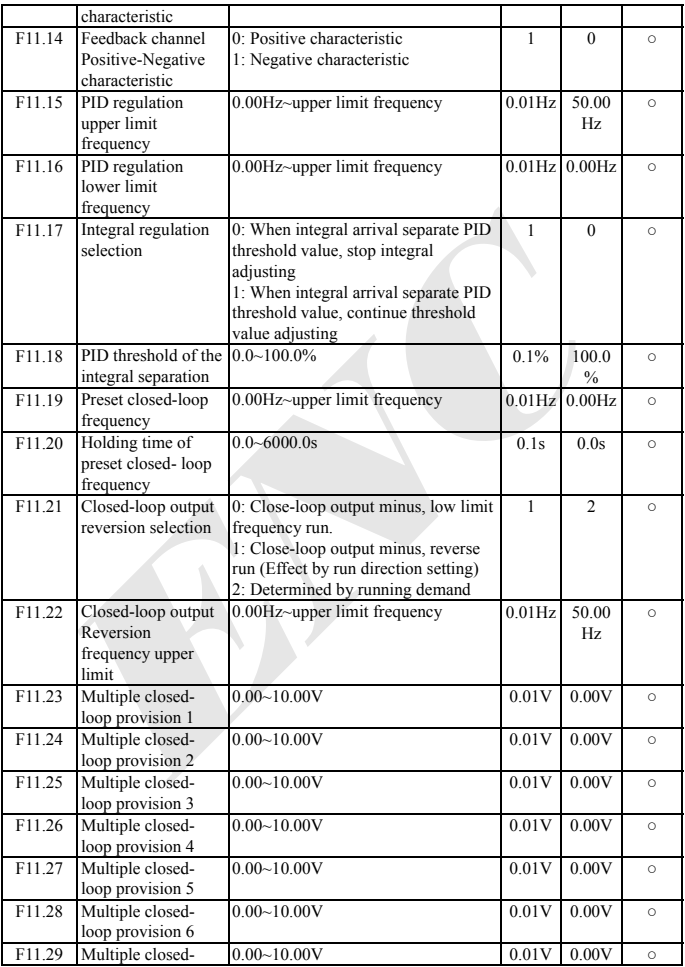

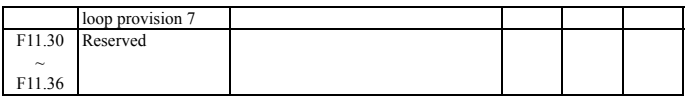

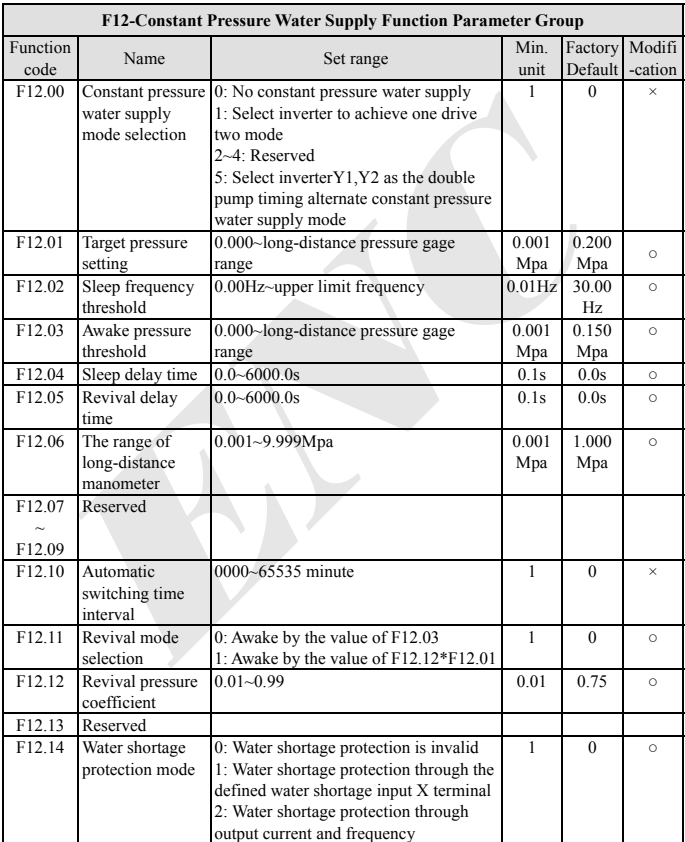

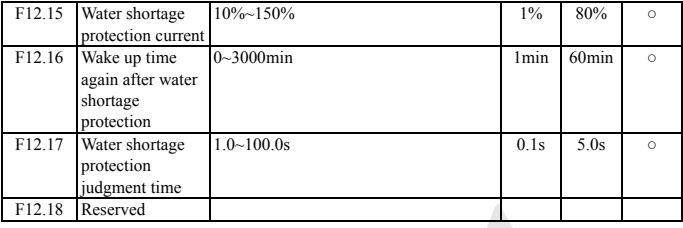

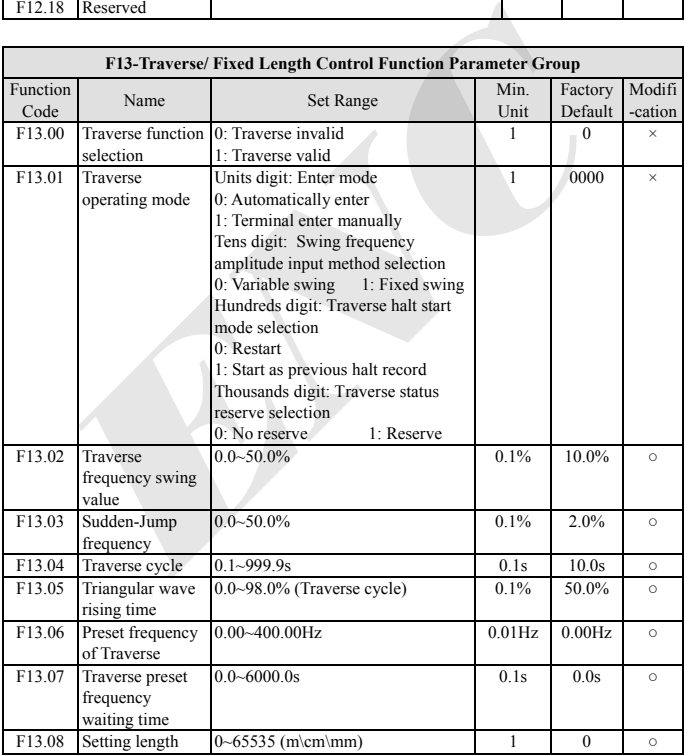

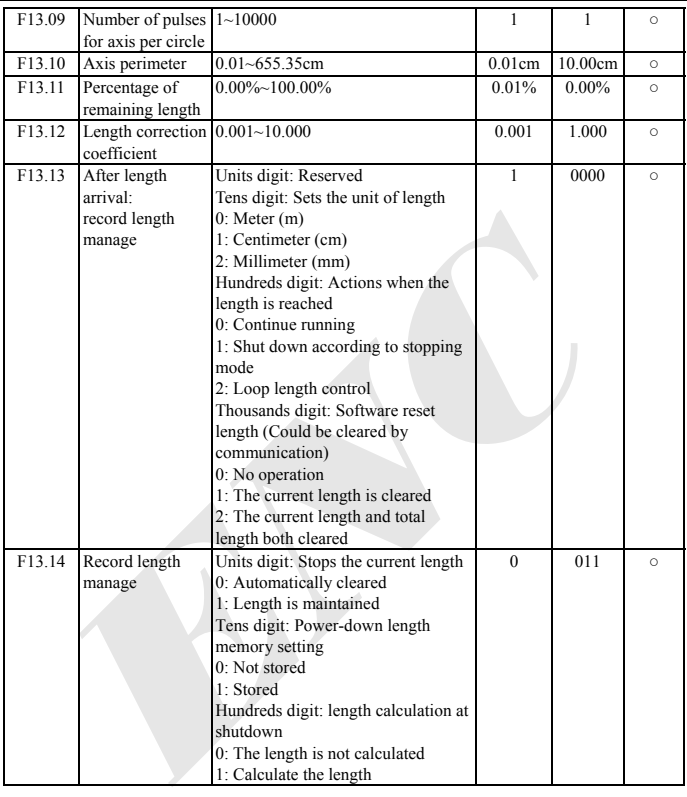

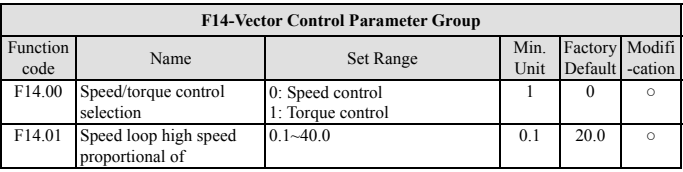

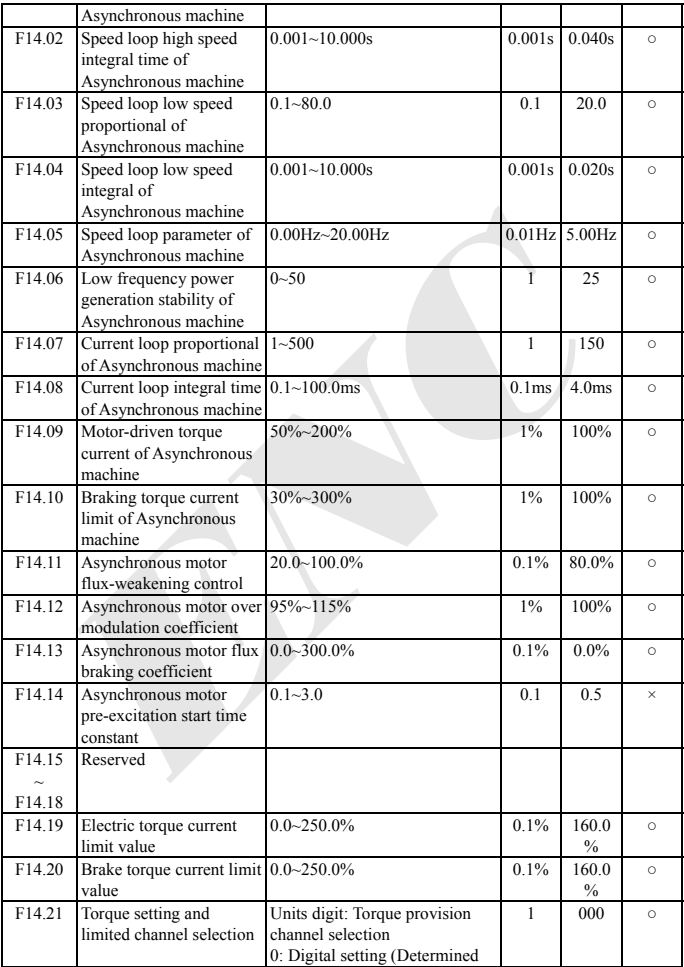

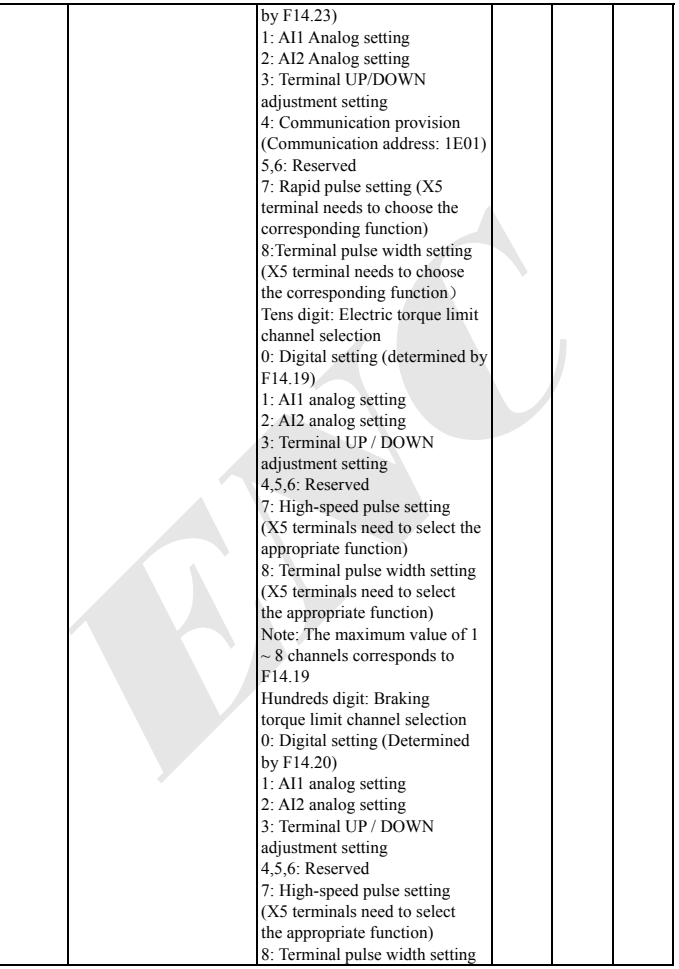

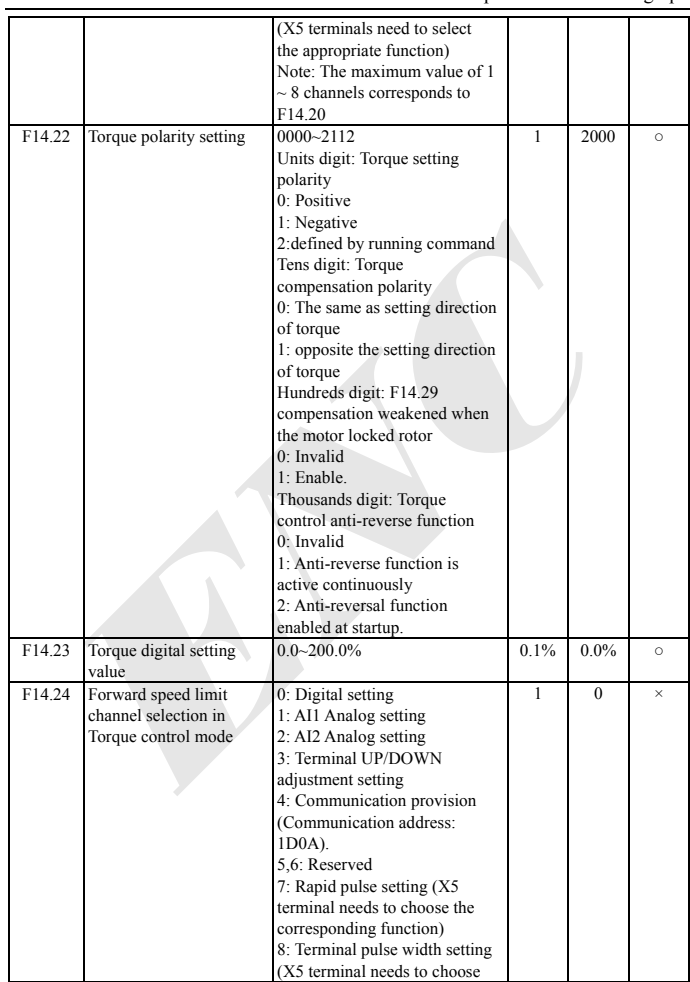

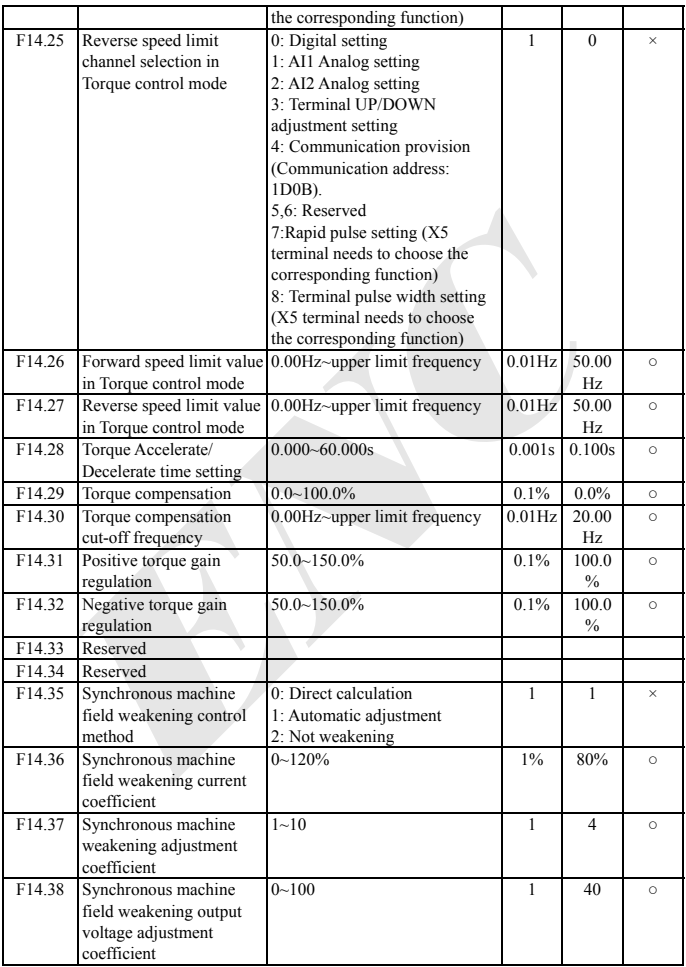

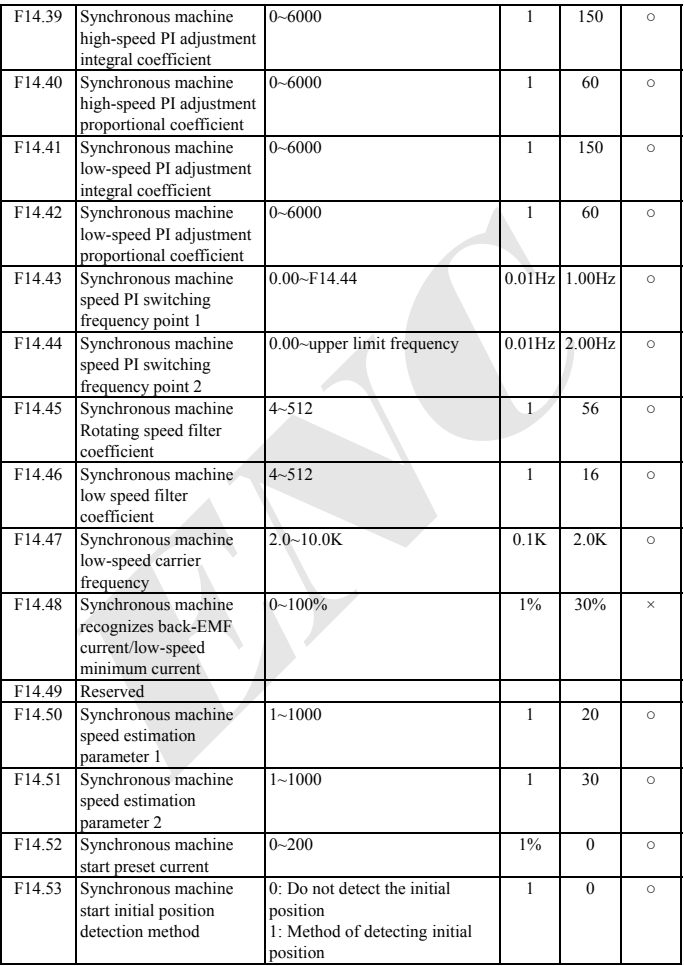

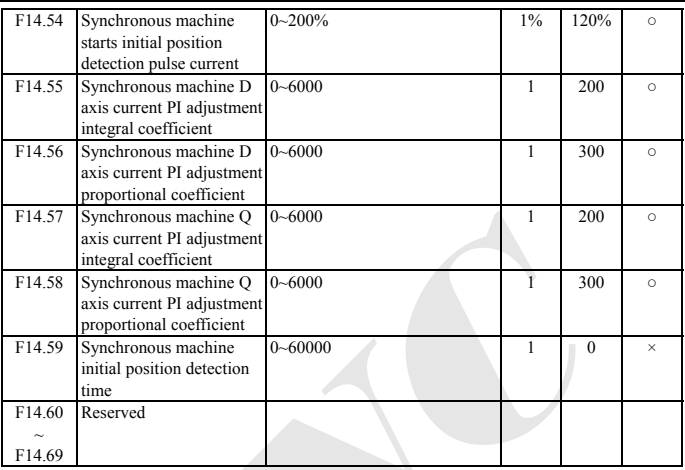

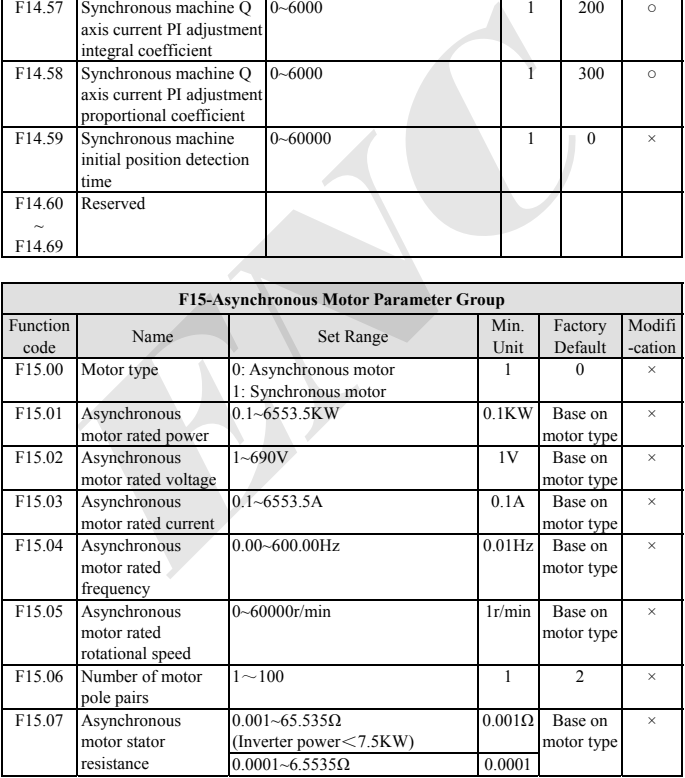

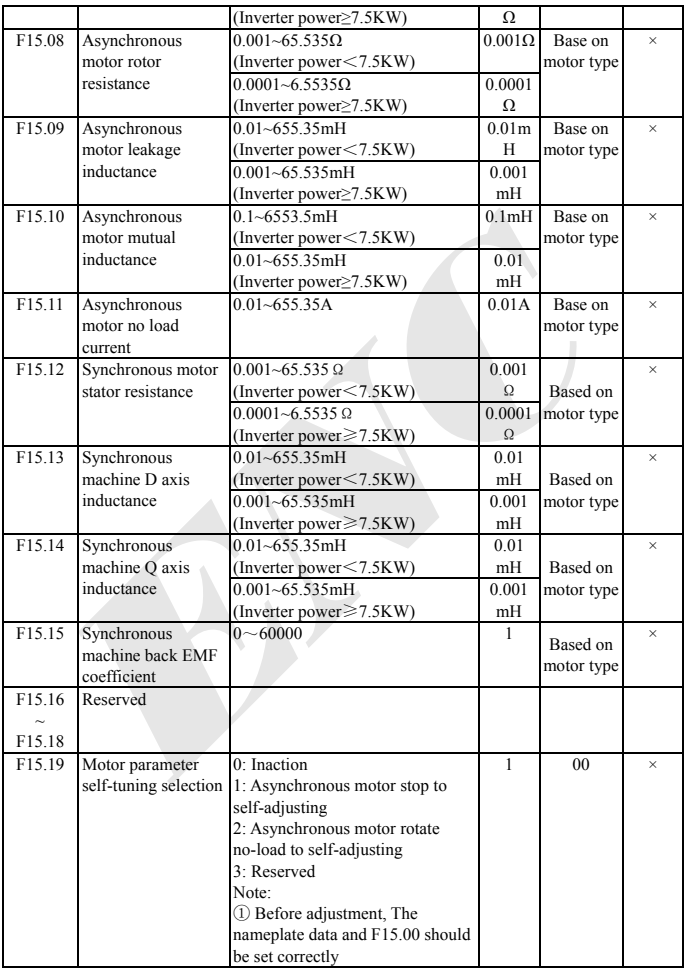

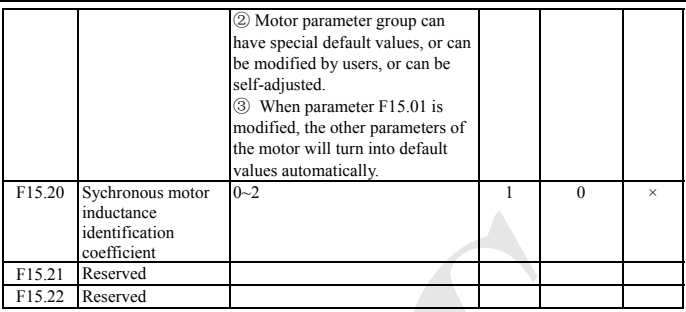

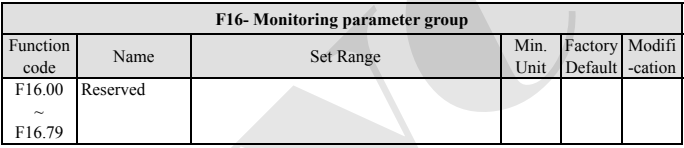

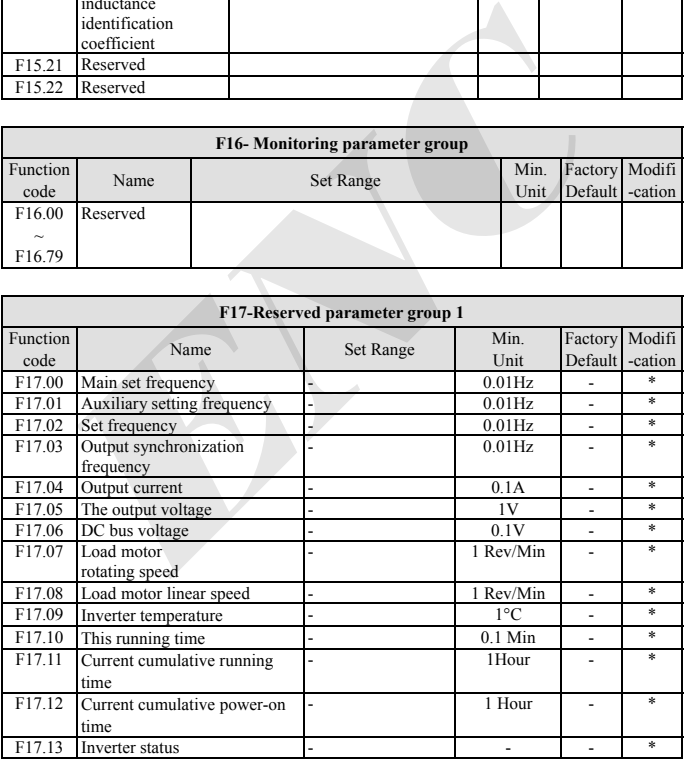

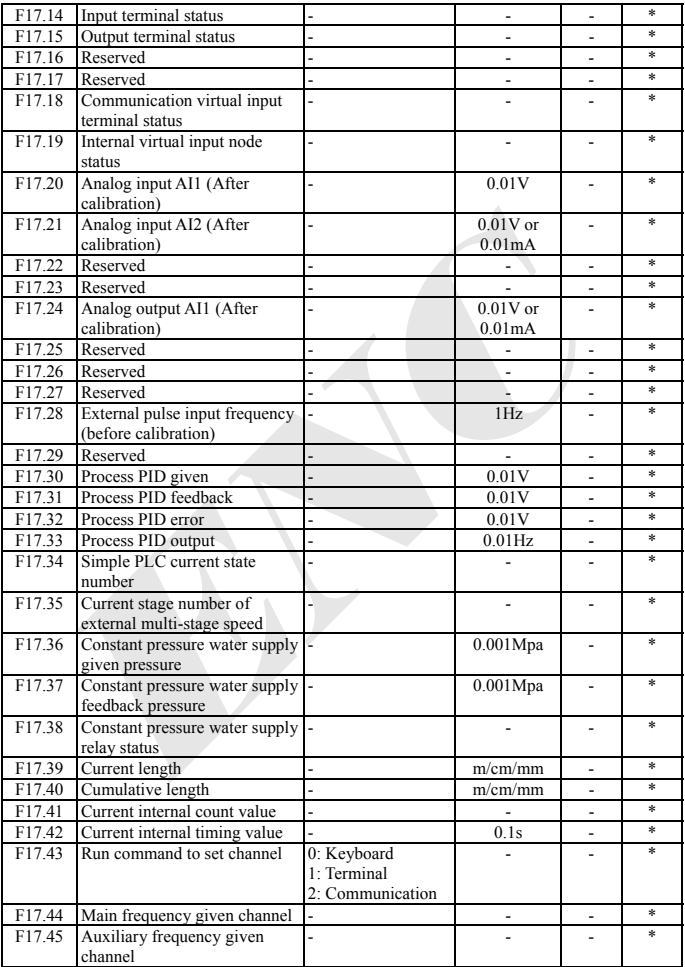

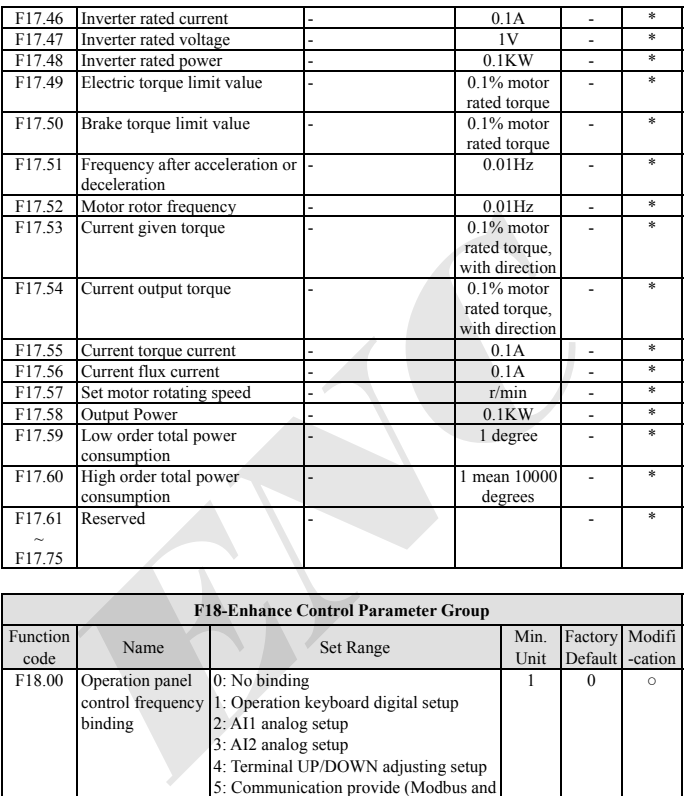

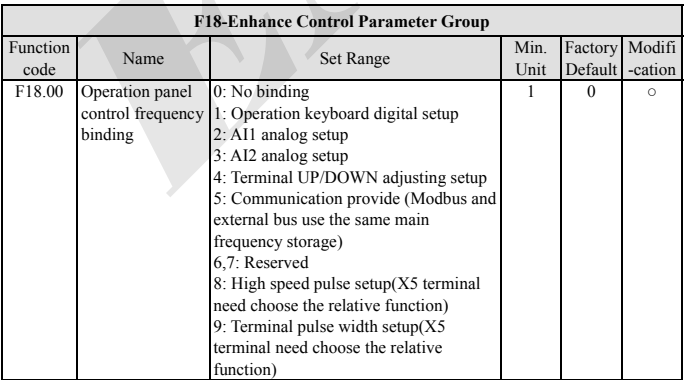

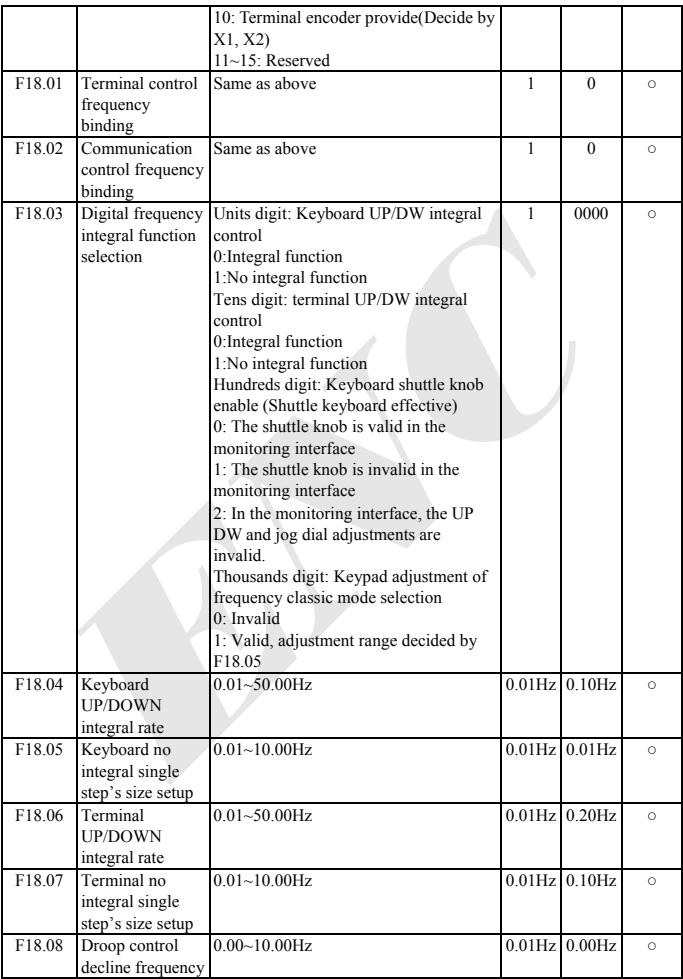

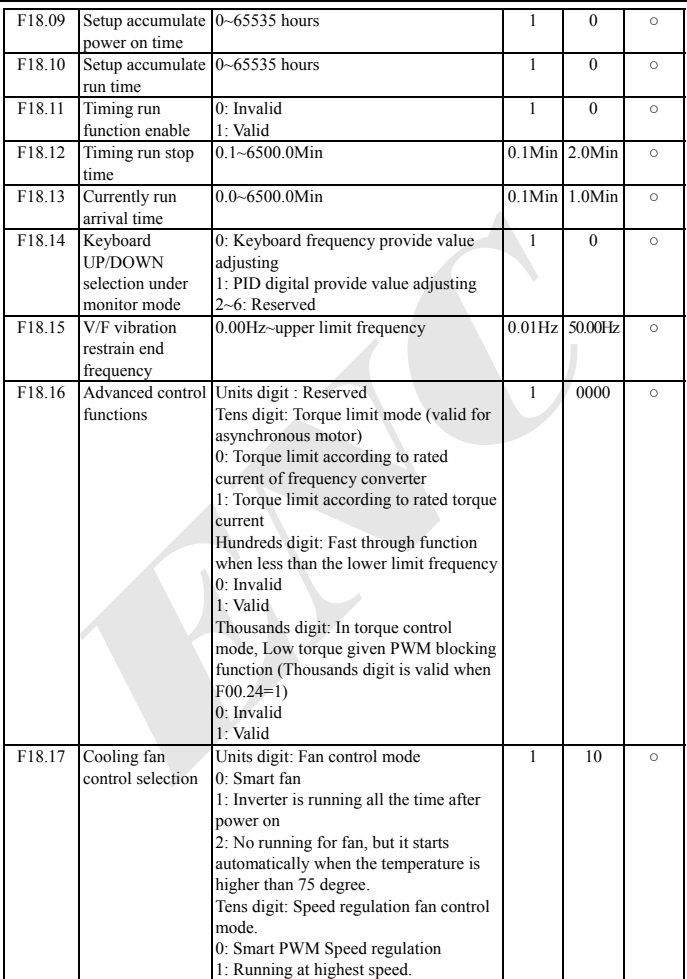

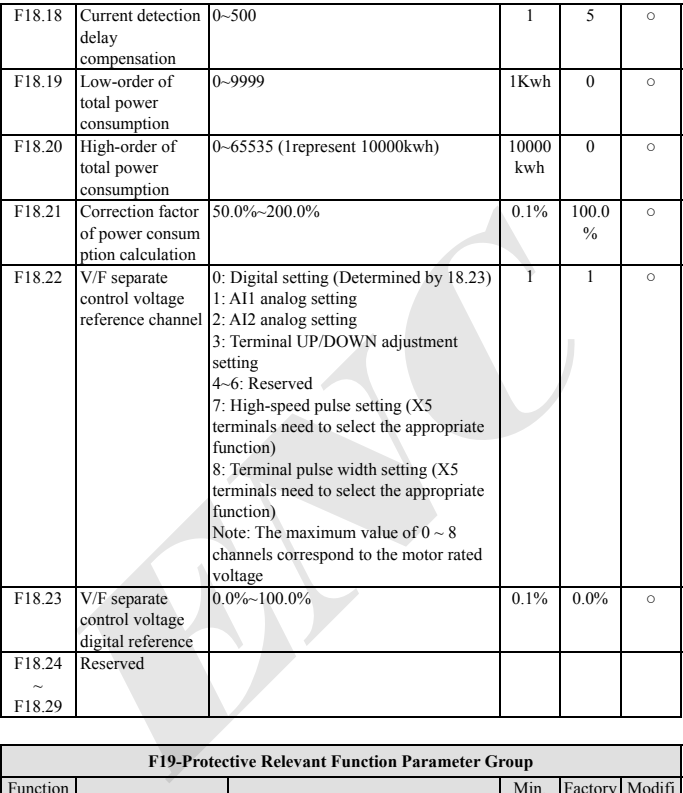

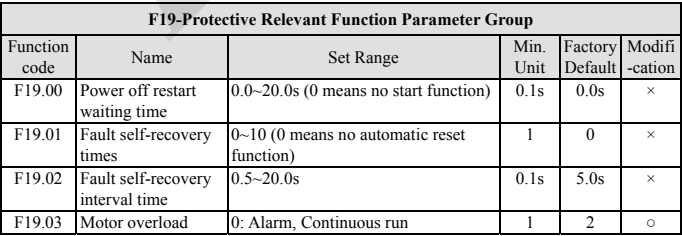

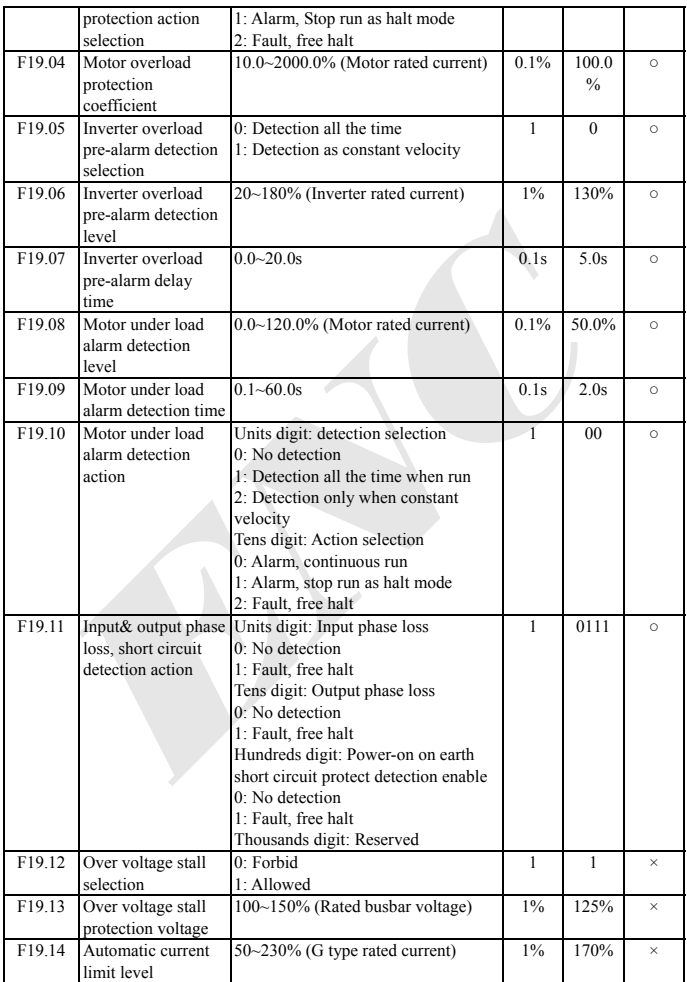

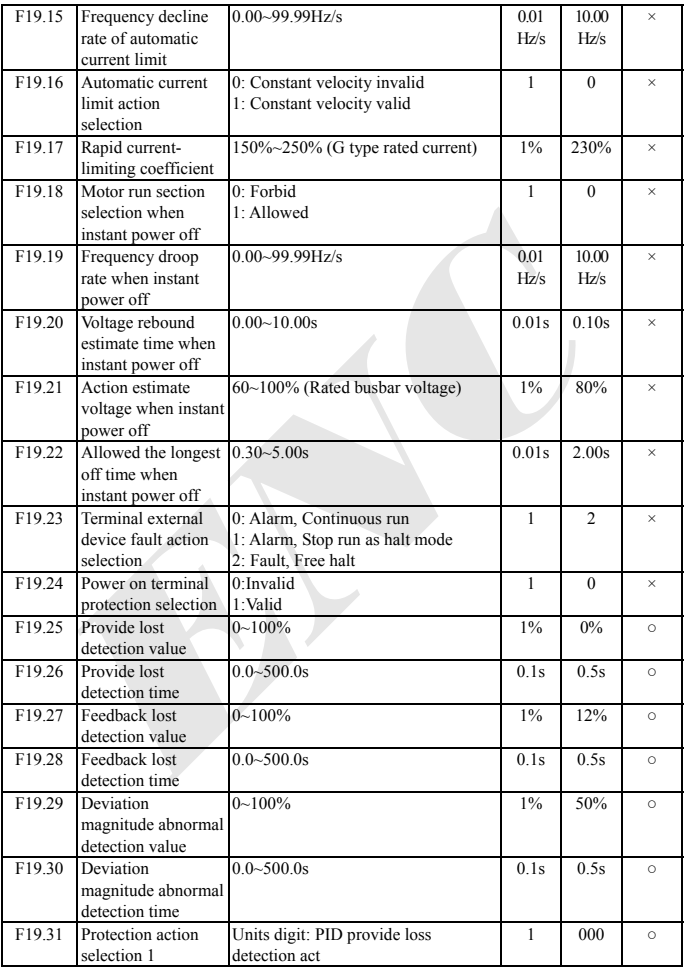

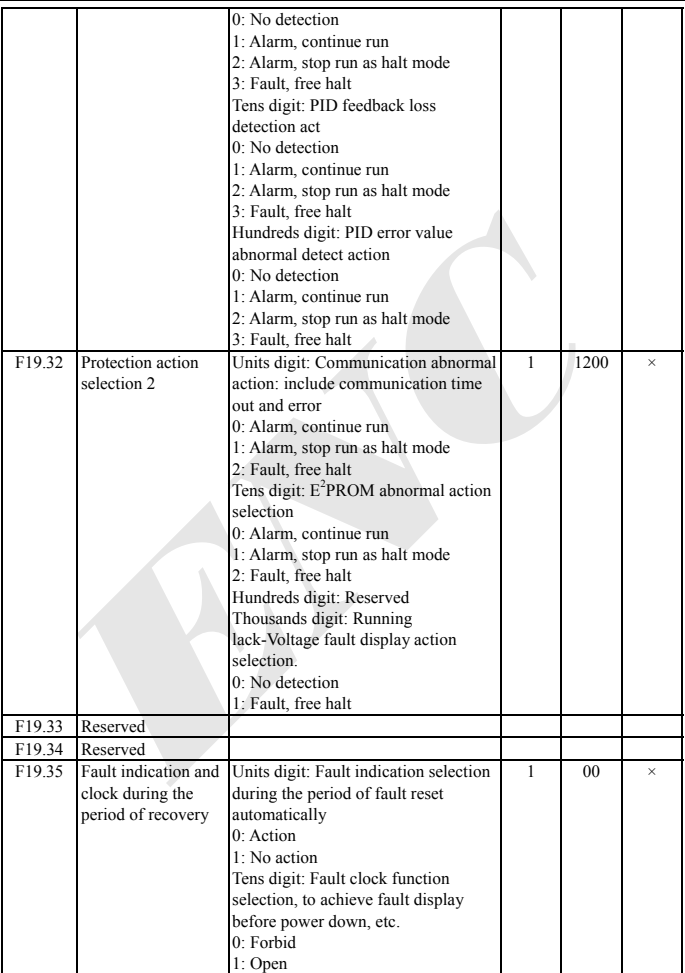

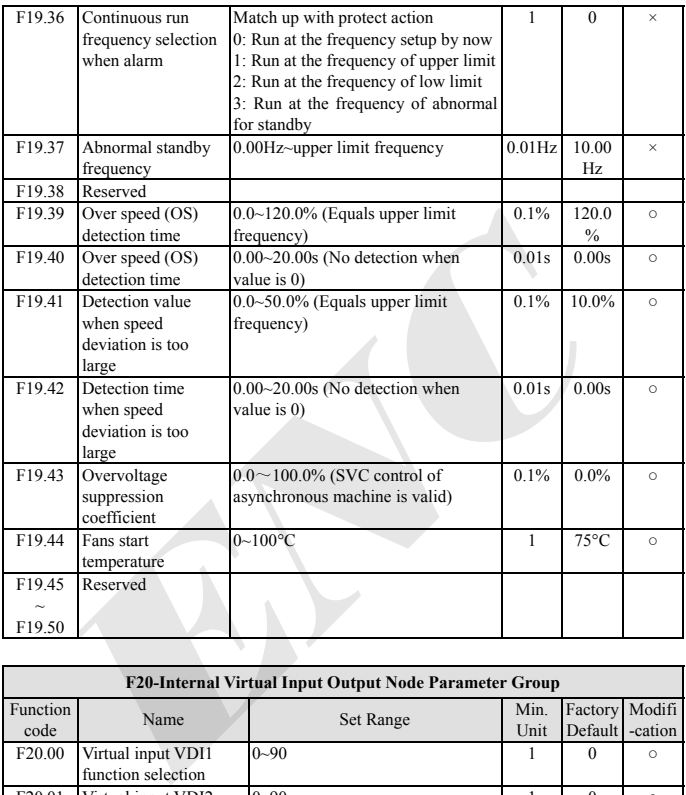

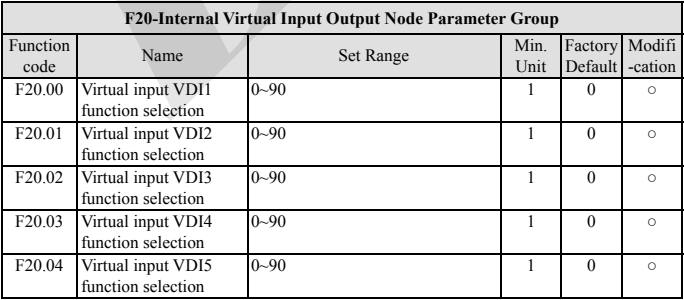

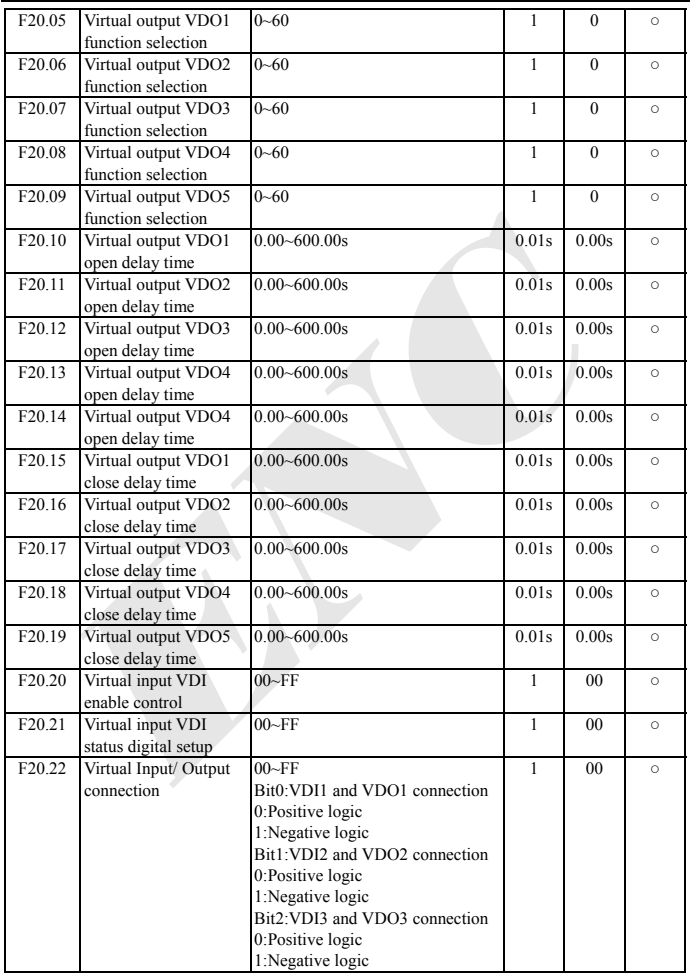

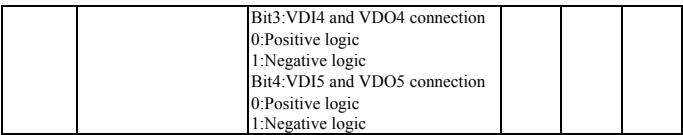

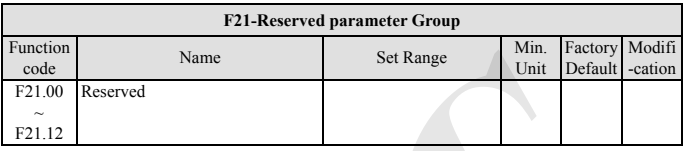

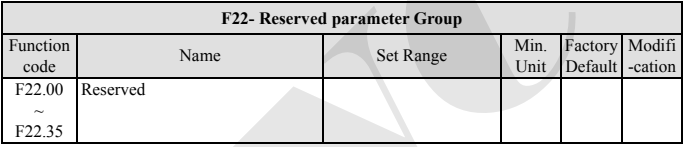

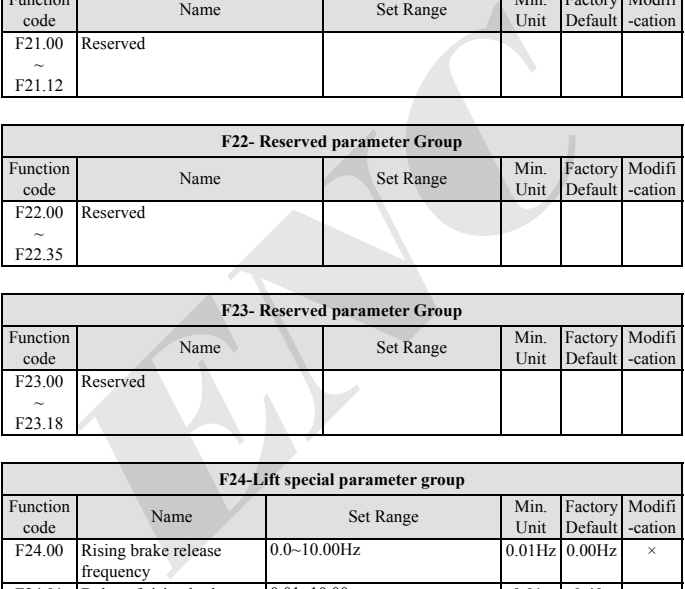

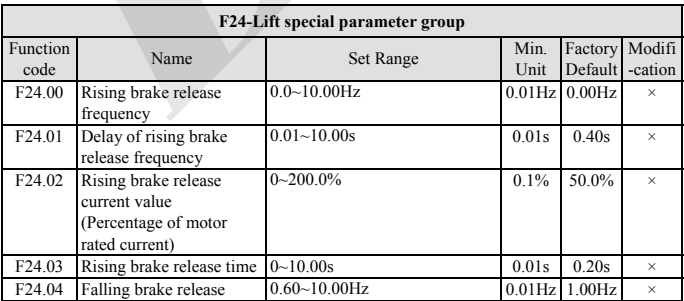

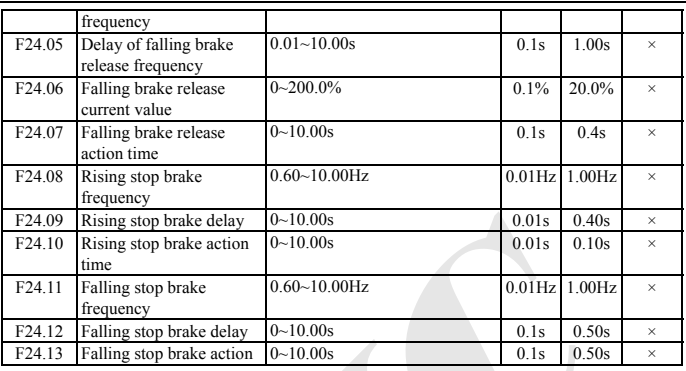

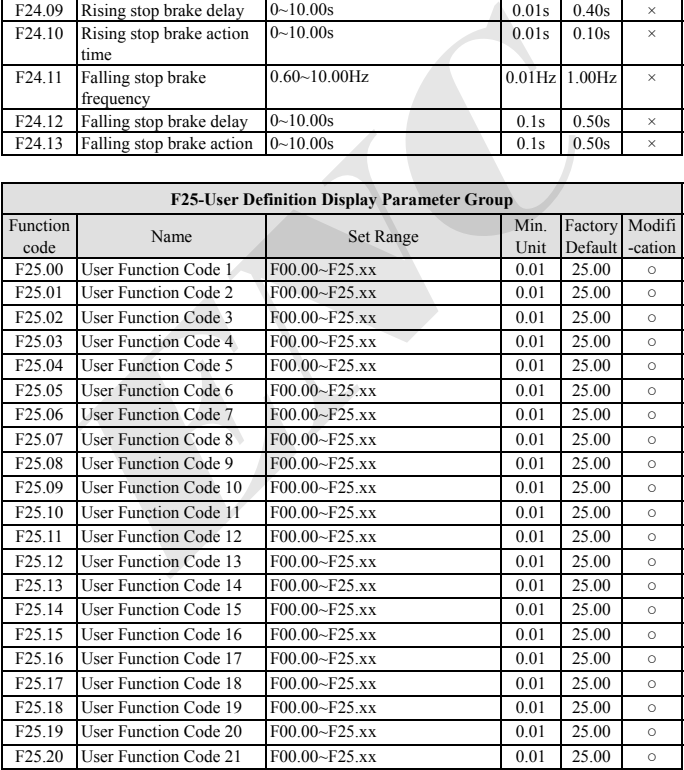

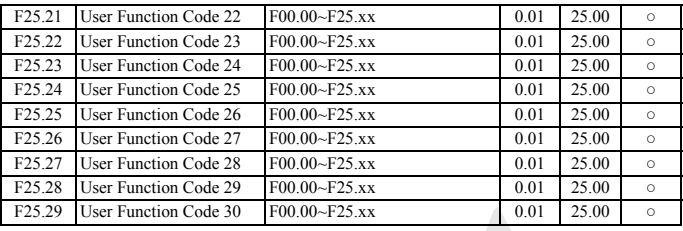

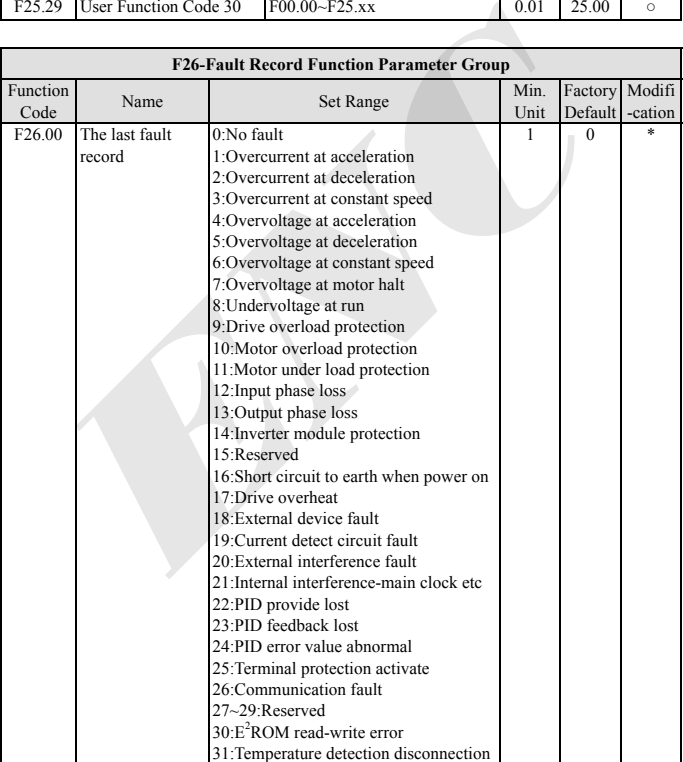

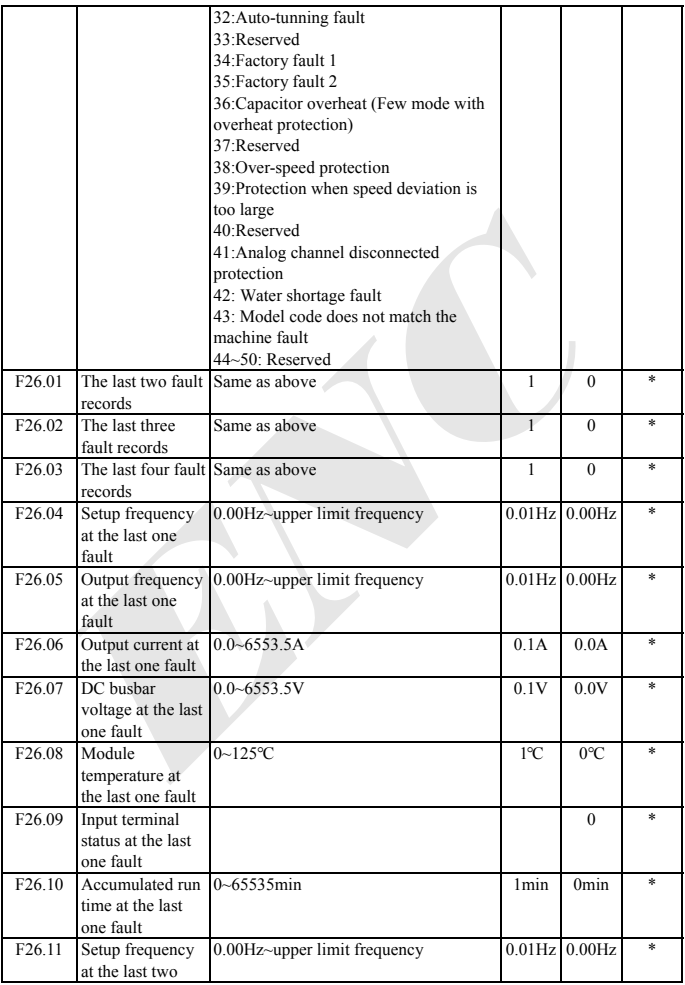

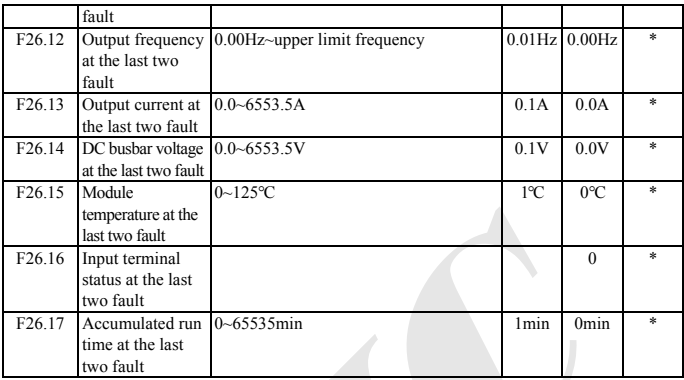

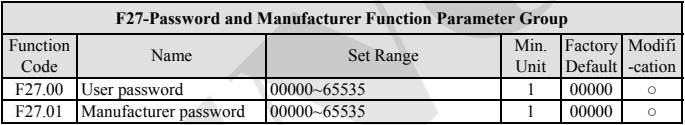

(1) Corresponding relationship of input terminal status as below:

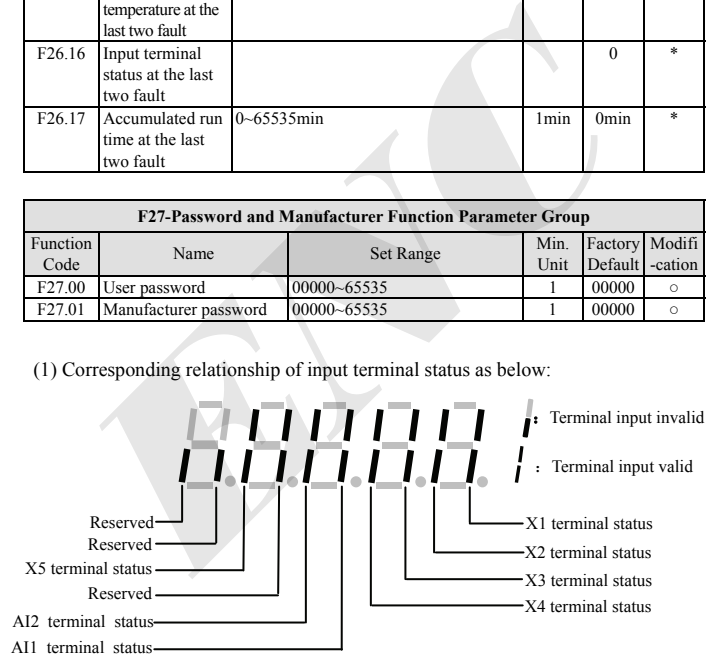
(2) Corresponding relationship of standard output terminal status as below:

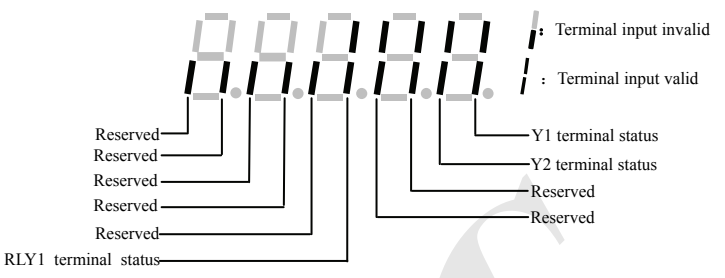

(3) Corresponding relationship of communication virtual input terminal status as below:

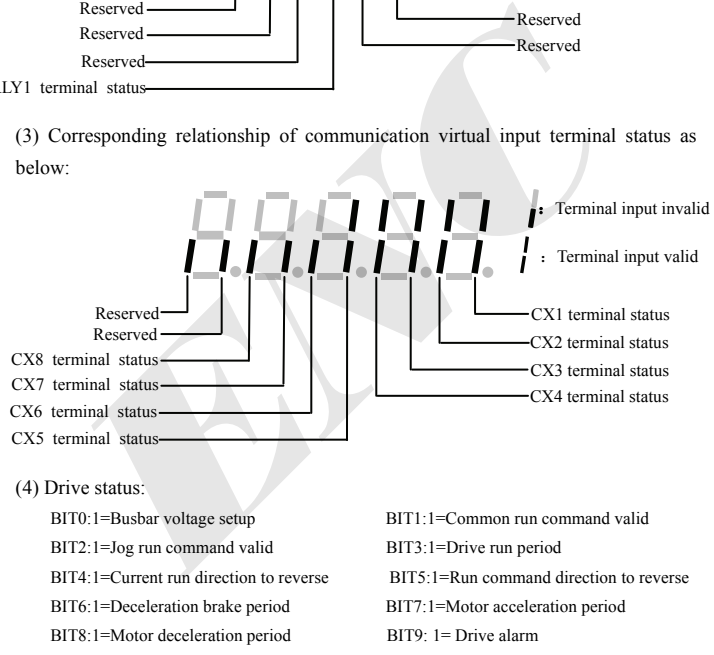

- 
- BIT12: 1= Fault self-recovery period BIT13: 1= Self-adjusting period
- 
- BIT10: 1 = Drive fault BIT11: 1 = Current limited period
	-
- BIT14: 1= Free halt status BIT15: 1= Speed tracking start

## **7 Detailed function specification**

The parameter function code of this chapter listed content as below:

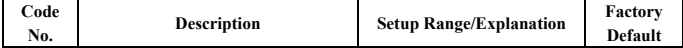

#### **7.1 System Parameter Group: F00**

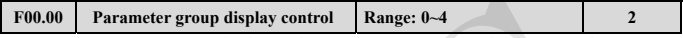

**0: Basic list mode.** Display only F00, F01, F02, F03 basic control parameter group and F26 fault record parameter group.

**1: Middle list mode.** Display all parameter except for extension: virtual and reserve parameter group.

**2: Senior list mode.** All parameter groups can be displayed.

**3: User list mode.** Display parameter defined by user: and monitor parameter: F00.00 display all the time.

**4: Parameter verification mode.** In this mode, only the parameter items that are inconsistent with the default values are displayed (The parameter calibration range is F00 to F25. After entering the calibration mode, you can use the UP DW key to view the modified parameters, and you can also enter the specified parameters. If you modify the parameter value again, the SHIFT key is invalid during the parameter review. Note that F00.00 and F03.02 are special parameters in the calibration mode and will always be displayed. **EXECT THE CONSTRANGE CONTRANGE CONTRANGE CONTRANGE CONTRANGE CONTRANGE CONTRANGE ACCORDING TO A CONTRANGE CONTRANGE CONTRANGE CONTRANGE CONTRANGE CONTRANGE 2: Senior list mode. Display all parameter except for extension:** 

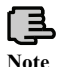

F00.00 display all the time. Under intermediate menu mode: irrelevant

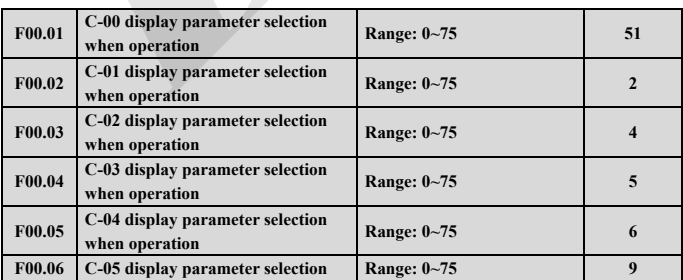

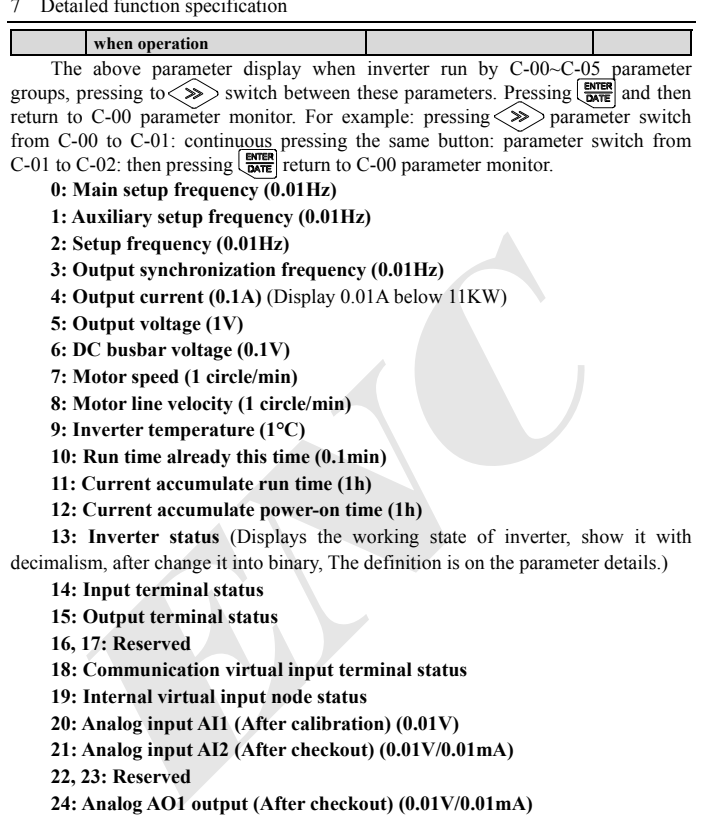

**18: Communication virtual input terminal status** 

**19: Internal virtual input node status** 

**20: Analog input AI1 (After calibration) (0.01V)** 

**21: Analog input AI2 (After checkout) (0.01V/0.01mA)** 

**22, 23: Reserved** 

**24: Analog AO1 output (After checkout) (0.01V/0.01mA)** 

**25, 26, 27: Reserved** 

**28: External pulse input frequency (Before correction) (1Hz)** 

**29: Reserved** 

**30: Process PID provide (0.01V)** 

**31: Process PID feedback (0.01V)** 

**32: Process PID deviation (0.01V)** 

**33: Process PID output (0.01Hz)** 

- **34: Simple PLC current segment No.**
- **35: External multi-speed current segment No.**
- **36: Constant pressure water supply provide pressure (0.001Mpa)**
- **37: Constant pressure water supply feedback pressure (0.001Mpa)**
- **38: Constant pressure water supplies relay status**
- **39: Current length (m/cm/mm)**
- **40: Accumulate length (1M)**
- **41: Current internal count value**
- **42: Current internal time value (0.1s)**
- **43: Run command setup channel**
- **(0: Keyboard 1: Terminal 2: Communication)**
- **44: Main frequency provide channel**
- **45: Auxiliary frequency provide channel**
- **46: Rated current (0.1A)**
- **47: Rated voltage (1V)**
- **48: Rated power (0.1KW)**
- **49: Electric torque limit (0.1% Rated torque of motor)**
- **50: Brake torque limit (0.1% motor rated torque)**
- **51: The frequency after deceleration (0.01Hz)**
- **52: Motor rotor frequency (0.01Hz) (Open loop is estimated frequency)**  41: Current internal time value<br>
43: Run command setup channel<br>
43: Run command setup channel<br>
(0: Keyboard 1: Terminal 2: Communication)<br>
44: Main frequency provide channel<br>
45: Auxiliary frequency provide channel<br>
45: Au
- **53: Present provide torque (Relative to rated torque, it has direction)**
- **54: Present output torque (Relative to rated torque, it has direction)**
- **55: Present torque current (0.1A**)
- **56: The present flux current (0.1A)**
- **57: Setting motor rotate speed (R/Min)**
- **58: Output power (Active power) (0.1KW)**
- **59: Low order total power consumption (1kwh)**
- **60: High order total power consumption (1 represents 10000 kwh)**
- **61, 62: Reserved**
- **63: Basic PLC total setting time (1s or 1min)**
- **64: Basic PLC elapsed time (1s or 1min)**
- **65: Basic PLC remaining running time (1s or 1min)**

**66: The dedicated display mode for constant pressure water supply (SP-PV) (kg/cm2)** 

**67~75: Reserved** 

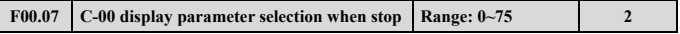

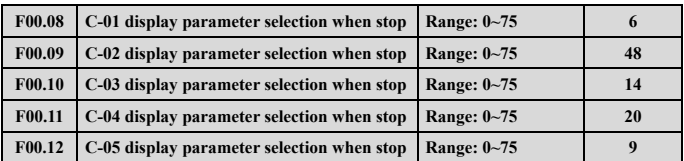

The above parameter display when inverter stop by C-00~C-05 parameter group, pressing to  $\left\langle \gg \right\rangle$  switch between these parameters. Pressing  $\left\lceil \frac{\text{BMBR}}{\text{MSE}} \right\rceil$  and then return to  $C$ -00 parameter monitor. For example: pressing  $\gg$  parameter switch from C-00 to C-01, continuous pressing the same button: parameter switch from C-01 to C-02: then pressing  $\frac{f_{\text{N}}}{f_{\text{N}}}\right]$  return to C-00 parameter monitor. Monitor contents various as different monitor parameter: refer to parameter F00.01.

**Note** 

Monitor parameter group C-00~C-05 have run and stop modes. For example C-00 display different physical value under run and stop two modes.

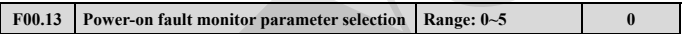

When the parameter power on first time: C monitor parameter group display under drive run or stop status, For example F00.13=1, power on or stop to monitor, display parameter setup by C-01; when F00.02=3, F00.08=6, power on, inverter stops, busbar voltage display; inverter runs, output frequency and keypad display. Pressing  $\frac{ENTER}{INTER}$  monitor C-00 for the setting motor value. *ENC*

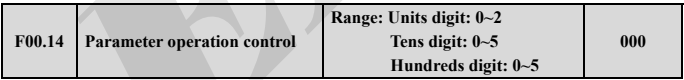

**Units digit: To define which parameters will be allowed to modify.** 

0: All parameters are allowed to modification.

1: Excerpt this parameter, The other parameter is not allowed to modification.

2: Except F01.01, F01.04 and this parameter, The others parameter are not allowed to modification.

**Tens digit: To define which parameters will be resumed factory default value** 

0: No action.

1: All parameters return to default. (Not include fault record parameter group (F26 Group) parameter).

2: Except for motor parameter: all parameters return to default. (Not include F15 and F26 group parameter).

3: Extension parameter return to default. (Only F21~F24 group parameter return to default).

4: Virtual parameter return to default. (Only F20 group parameter return to default).

5: Fault record return to default. (Only fault record parameter group (F26 group) restores factory default).

#### **Hundreds digit: Locked key that definite the keypad when locking function is valid.**

- 0: All locked.
- 1: Except  $\frac{600P}{100P}$  button: The others locked.
- 2: Except  $\left\langle \left\langle \cdot \right\rangle, \left\langle \cdot \right\rangle \right\rangle$ ,  $\left\langle \cdot \right\rangle$  button: The others locked
- 3: Except  $\left|\text{RUN}\right\rangle$ ,  $\left|\frac{\text{spec}}{\text{base}}\right|$  button: The others locked
- 4: Except  $\left\langle \right\rangle$ ,  $\left\langle \right\rangle$  button: The others locked
- 5: Invalid lock

(1) In factory status, the unit of this function code parameter is 0, and it is default and allowed to change all the other function code parameters: when user finish: and want to change the function code setup: this function code parameter should set up 0 first. When all changes finish and need to do parameter protect: this function code setup into the IP grade you need.

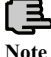

(2) The decade recovers to 0 automatically after record remove or factory default operation.

(3) The default value of the hundred digit is 5, It is invalid for locking. If the user has modified the hundred digit value of parameter F00.14, You have to press the  $B($ <sub>DATE</sub> Button over 5 seconds to lock the keypad, and then the related keypad button will be locked. If the user want to unlock the keypad, you must press the  $\frac{1}{\text{max}}$  button over 5 seconds to unlock it. **EXECTE THE SURFER CONSTRAND (THE SURFER CONSTRAND), The others locked**<br> **ENCRED (1)** In factory status, the unit of this function code parameter is 0, and button: The others locked<br>
4: Except  $\overline{\langle \bullet \rangle}$  button: The oth

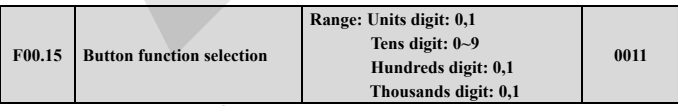

## Units digit: Panel  $\left(\frac{RUV}{100}\right)$  button selection

0: Reversal command action button

1: Jog action button

## Tens digit: Multi-function **button function selection**

0: Invalid.

1: Jog run. Multi-function button as jog run button: run direction decided by

#### unit bit of F01.16.

2: For/Rev switching. Press this button to change the run direction when run: then press the same button change to another direction. This function key is not used as start key, only for signal switch

3: Free stop. Setup free stop function and stop mode F02.11 the same function with 1 Jog run.

4: Switching to run command provide mode as the setup order of F00.16.

5: For/Rev torque switching. After this function is valid, it can realize the direction switching after torque model.

6: Reverse command key. (This key is used as a reverse operation key)

7~9: Reserved

#### **Hundredth: Terminal run command control**

0: Keypad  $\sqrt{\frac{\text{error}}{\text{mean}}}$  is invalid.

1: Keypad  $\frac{\text{score}}{\text{score}}$  is valid.

#### **Thousandth: Communication run command control**

0: Keypad  $\frac{\text{area}}{\text{area}}$  is invalid.

1: Keypad  $\sqrt{\frac{600P}{\text{RSPB}}}$  is valid.

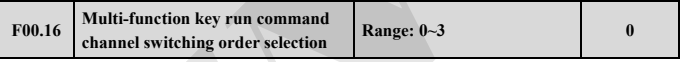

**0: Keyboard control → Terminal control → communication control** 

**1: Keyboard control←→terminal control** 

**2: Keyboard control←→communication control** 

#### **3: Terminal control←→communication control**

These parameters cooperate with multi-function key to run command channel switching function: with special switch to command channel switching order.

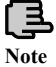

(1) Command channel priority terminal switch to (Terminal function code 49, 50, 51)  $\rightarrow$  terminal run command channel selection (Terminal function code 52, 53)  $\rightarrow$  multi-function key switch $\rightarrow$ F01.15, when switching to terminal control, be sure the terminal command invalid. Terminal switch to and terminal run command channel selection refer to F08 group parameter about the detailed description of terminal function. **ENDENTIFY**<br>
So Exerge command key. (This key is used as a reverse operation key)<br>  $7\rightarrow$  Exestre command key. (This key is used as a reverse operation key)<br>  $7\rightarrow$  Exestred<br> **Hundredth: Terminal run command control**<br>  $0$ :

(2) We suggest alter the mode at the stop state.

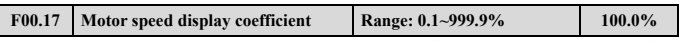

This function code is used to check speed scale display error, There is no effect to motor actual speed.

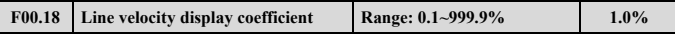

This function code is used to check speed scale display error, There is no effect to motor actual speed.

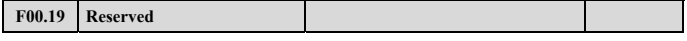

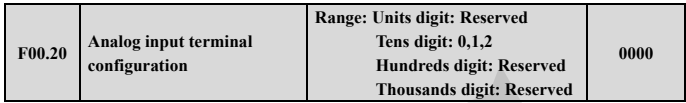

Through this parameter, can configure whether the analog input AI2 is a current input or a voltage input type. When selecting different types of current and voltage signals, insert the corresponding jumper caps on the control board to the corresponding positions.

#### **Units digit: Reserved**

#### **Tens digit: AI2 configuration**

- 0: 0~10V voltage input
- 1: 0~20mA current input
- 2: 4~20mA current input
- **Hundreds digit: Reserved**

**Thousands digit: Reserved** 

**Note** 

When configuring AI2, insert the jumper cap on the lower left end of the CPU board to the corresponding position.

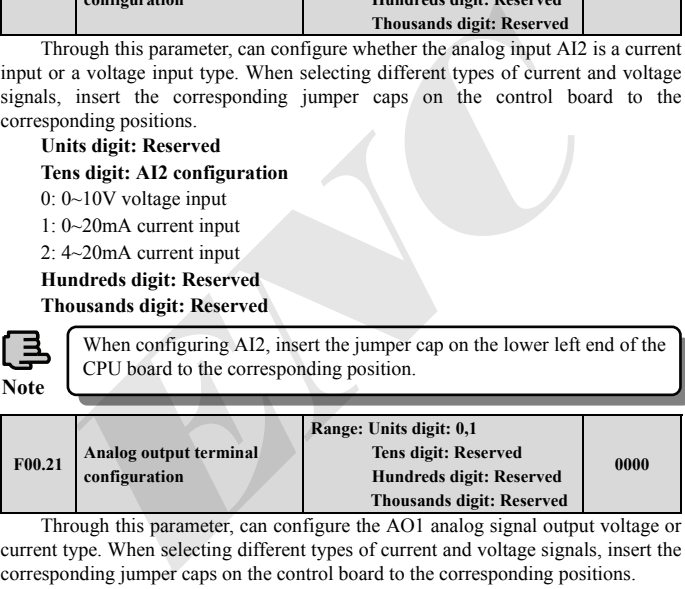

Through this parameter, can configure the AO1 analog signal output voltage or current type. When selecting different types of current and voltage signals, insert the corresponding jumper caps on the control board to the corresponding positions.

#### **Units digit: AO1 configuration**

0:0~10V voltage output

1:0~20mA current output

#### **Tens, hundreds, thousands digit: Reserved**

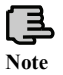

When configuring A01, insert the jumper cap on the lower left end of the CPU board to the corresponding position.

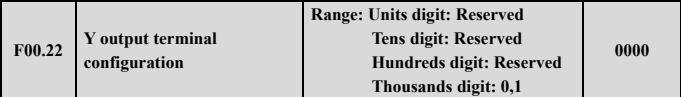

## **Units digit ~ Hundreds digit: Reserved**

## **Thousands digit: Y2 output configuration**

0: Open collector output

1: DO output

The thousands digit decide the Y2 output terminal type, when 0 means open collector output, when 1 means high speed pulse DO output.

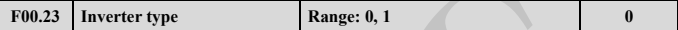

**0: Heavy load,** set the inverter to heavy load type, suitable for mechanical and constant torque loads.

**1: Light load,** set the inverter to light load type, which is suitable for fans and pumps that are square or cubic torque off load.

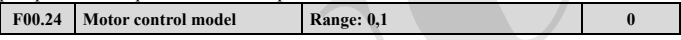

**0: V/F control** (Torque control is not supported).

When it is necessary to start fan, water pump load or a single inverter to start more than one motors, please select the V/F control mode.

## **1: Speedless sensor vector control**

The speedless sensor vector control operation mode is mainly used for speed control, torque control and other places that require high control performance, such as machine tools, centrifuges, and wire drawing machines. In order to obtain better control performance, it is necessary to set the F15 motor parameter group according to the motor nameplate (F15.00 to F15.06), and perform motor parameter self-learning. In vector control, one inverter can only drive one motor, and the power of the inverter needs to match the motor. Generally, the inverter is allowed to be one to two gears larger than the motor. It is recommended to use F00.24=1 (speedless sensor vector control) when driving synchronous motors. The thousands digit decide the Y2 output terminal type, when 0 means<br> **ENCC** output, when 1 means high speed pulse DO output.<br> **ENCCC** output, when 1 means high speed pulse DO output.<br> **ENCCC** output.<br> **ENCCCC ENCCC EN** 

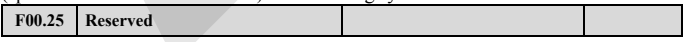

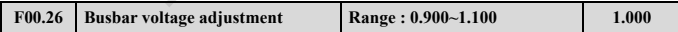

The bus voltage can be adjusted through this parameter to make the inverter bus voltage detection consistent with the actual situation. It will be more accurate to calibrate the bus voltage when the inverter is running.

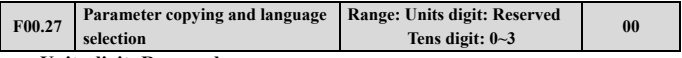

#### **Units digit: Reserved**

**Tens digit: Parameter upload and download (Only external keyboard is** 

#### **valid)**

0: No action

1: Parameter upload

2: Parameter download 1 (Without motor parameter)

3: Parameter download 2 (With motor parameter)

When all motors carried by inverters are the same type in one system, we can use parameters download 1. Otherwise, use the parameters download 2.

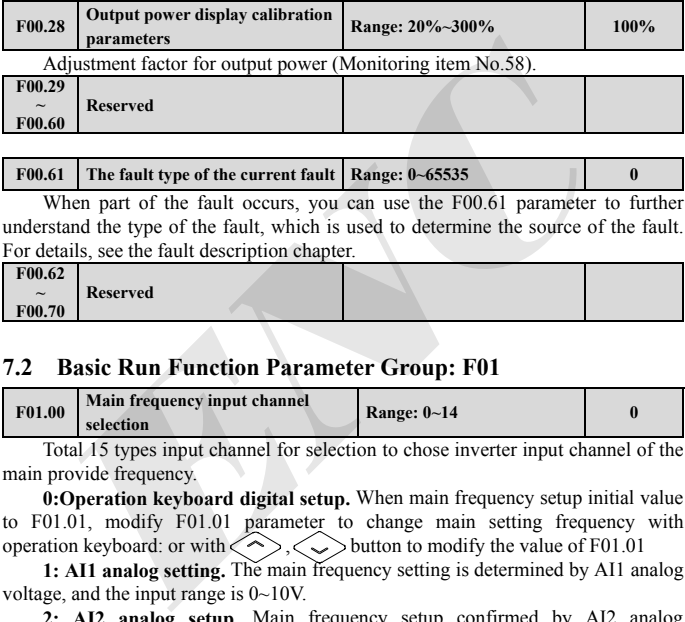

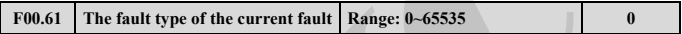

When part of the fault occurs, you can use the F00.61 parameter to further understand the type of the fault, which is used to determine the source of the fault. For details, see the fault description chapter.

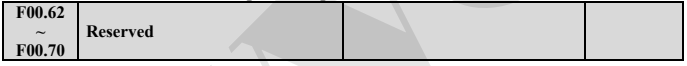

## **7.2 Basic Run Function Parameter Group: F01**

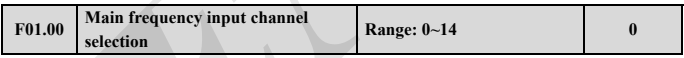

Total 15 types input channel for selection to chose inverter input channel of the main provide frequency.

**0:Operation keyboard digital setup.** When main frequency setup initial value to F01.01, modify F01.01 parameter to change main setting frequency with operation keyboard: or with  $\left\langle \diamondsuit \right\rangle$ , button to modify the value of F01.01

**1: AI1 analog setting.** The main frequency setting is determined by AI1 analog voltage, and the input range is 0~10V.

**2: AI2 analog setup.** Main frequency setup confirmed by AI2 analog voltage/current, input range: 0~10V (AI2 jumper wire selection V side) or 0~20mA (AI2 jumper wire selection A side).

**3: Terminal UP/DOWN adjusting setup.** When main frequency initial value is parameter F01.01, through terminal UP/DOWN function to adjust the main setting frequency. Terminal function setup into 16 (Frequency increase progressively (UP)) or 17 (frequency decrease progressively control (DOWN)).

**4:Communication provide (Communication address:1E01).** The initial

value of the main frequency is the value of parameter F01.01, which is given by the communication mode selected by F05.00.

#### **5,6: Reserved**

**7: High speed pulse setup.** main frequency setup by frequency signal of terminal pulse (only X5 input), input pulse specification: voltage range 15~30V; frequency range 0.00~20.00KHz.

**8: Terminal pulse setup.** main frequency setup by pulse width signal of terminal pulse (only X5 input), input pulse specification: voltage range 15~30V; pulse width range 0.1~999.9ms.

**9: Terminal encoder setup.**main frequency setup by terminal encoder pulse(only combination input by X1 and X2) and frequency velocity set by parameter F08.30.

**10~14: Reserved**

**Note** 

When PID operation is valid, the operation mode is completely determined by PID error polarity and F11.21.

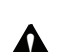

Excerpt terminal encoder provide (F01.00=9), main and auxiliary **A** provide channel cannot be set into the same frequency source: if they are the same: then panel would be light (ALM) and display A-51.

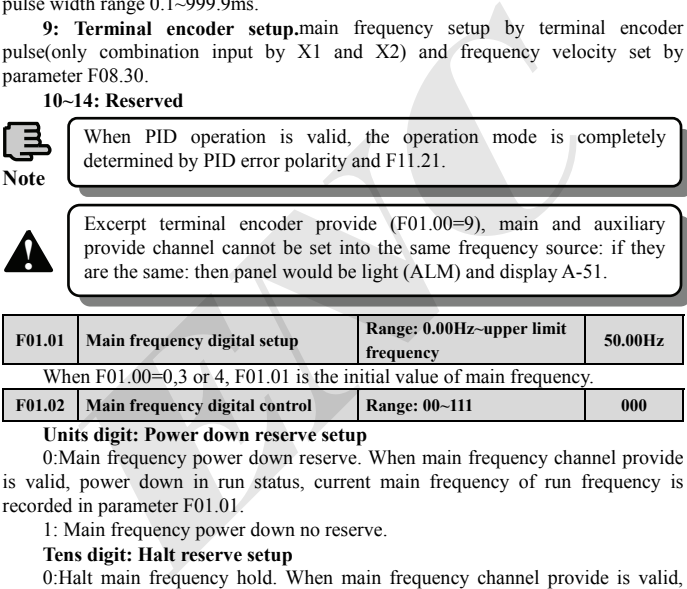

## **Units digit: Power down reserve setup**

0:Main frequency power down reserve. When main frequency channel provide is valid, power down in run status, current main frequency of run frequency is recorded in parameter F01.01.

1: Main frequency power down no reserve.

#### **Tens digit: Halt reserve setup**

0:Halt main frequency hold. When main frequency channel provide is valid, current run frequency only recorded after halt.

1:Halt main frequency recovery F01.01. main setting frequency recorded in software is recovery to value of parameter F01.01 after halt.

#### **Hundreds digit: Set of communication presetting frequency dimension. (It is valid for both main and salve frequency communication presetting)**

0:Preset of absolute frequency mode (Preset 5000 represent 50.00Hz).

1:Preset 10000 represent upper limit frequency (F01.11).

## **Note**

Only when parameter F01.00=0, 3, 4, it can be valid, after power-fail or Stop storage function both are valid,stop the machine first, it also can serve.

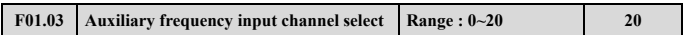

VFD auxiliary provides frequency input channel has 21 input channels for selection, for them  $11~20$  are Reserved channels, and currently there is no relevant function:

**0:Keyboard operation digital setup.** When auxiliary frequency setup initial value is parameter F01.04, modify parameter F01.04 to change auxiliary setting frequency: or with  $\left\langle \diamond \right\rangle$ , button modify the value of parameter F01.04

**1: AI1 analog setting.** Auxiliary frequency setting is determined by AI1 analog voltage, input range: 0~10V.

**2: AI2 analog setup. Auxiliary frequency setup confirmed by** AI2 analog voltage/current, input range: 0~10V (AI2 jumper wire selection V side) or 0~20mA (AI2 jumper wire selection A side).

**3: Terminal UP/DOWN adjusting setup.** Auxiliary frequency initial value is parameter F01.04, through terminal UP/DOWN function to adjust auxiliary setting frequency.

**4: Communication provide (Communication address:1E01).** The initial value of auxiliary frequency is for F01.04, it will determine by F05.00 of the communication setting.

#### **5,6: Reserved.**

**7: High speed pulse setup.** Auxiliary frequency setup by frequency signal of terminal pulse (only X5 input), input pulse specification: voltage range 15~30V; frequency range 0.00~20.00 kHz.

**8: Terminal pulse width setup.** Auxiliary frequency setup by pulse width signal of terminal pulse (only X5 input), input pulse specification: voltage range 15~30V; pulse width range 0.1~999.9ms. tion:<br> **ENCONG CONTREND CONTREND CONTREND CONTREND CONTREND (SUPLARY FREQUED SOLUTY) SUPLARY SUPLARY THE is parameter FOL.04, modify parameter FOL.04 to change auxiliary<br>
<b>ENCONG CONTREND CONTREND CONTREND CONTREND CONTRE** 

**9: Terminal encoder provide.** Auxiliary frequency setup by terminal encoder pulse (only X3 or X4 input), 0.01Hz is a fixed adjusting precision.

#### **10: Reserved.**

**11: Process PID Setting**. Through the main frequency setting and the auxiliary frequency setting, can realize PID with feed forward control, which can make the system be into a steady state quickly. Generally, it is used in the scene of the process closed loop control, such as constant pressure closed loop control, constant tension closed-loop control, etc.

#### **12~20: Reserved.**

#### 7 Detailed function specification

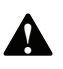

Except terminal encoder provide (F01.03=9), main and auxiliary provide channel cannot setup to the same frequency source, when they are the same, then panel light (ALM), and A-51 display.

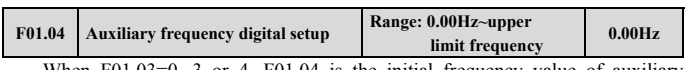

When F01.03=0, 3 or 4, F01.04 is the initial frequency value of auxiliary frequency.

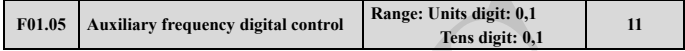

#### **Units digit: Power down reserve setup**

0: Auxiliary frequency power down reserve. When auxiliary frequency channel provide is valid and power down at run mode, the current auxiliary setting frequency reserve in parameter F01.04.

1: Auxiliary frequency power down no reserve.

#### **Tens digit: Halt reserve setup**

0: Halt auxiliary frequency hold. When auxiliary frequency channel provide is valid, recording current run frequency only after halt.

1: Halt auxiliary frequency recovery parameter F01.04. auxiliary setting frequency in software recording is recovered the value of parameter F01.04 after halt.

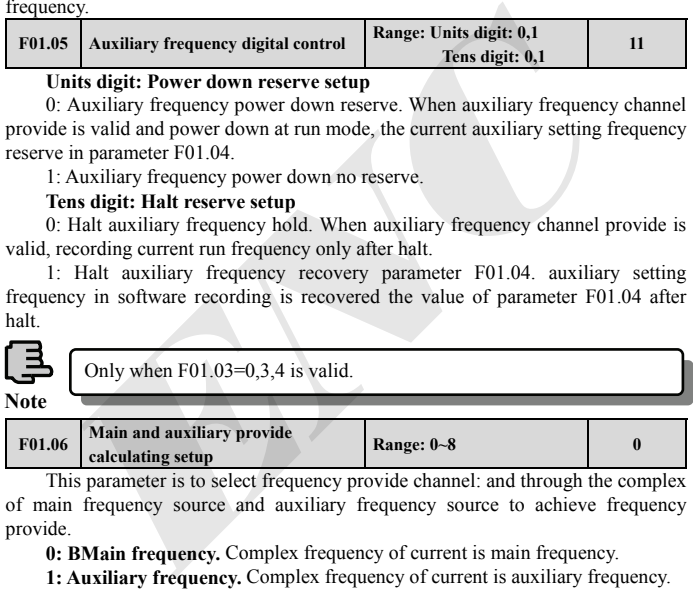

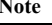

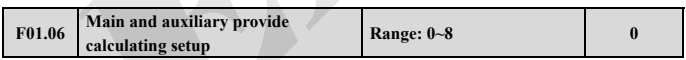

This parameter is to select frequency provide channel: and through the complex of main frequency source and auxiliary frequency source to achieve frequency provide.

**0: BMain frequency.** Complex frequency of current is main frequency.

**1: Auxiliary frequency.** Complex frequency of current is auxiliary frequency.

**2: Plus** (Polarity oppose of complex and main frequency,complex frequency is zero).

**3: Minus** (Polarity oppose of complex and auxiliary frequency,complex frequency is zero).

**4: Multiplication** (Polarity opposed of main and auxiliary frequency: complex frequency is zero).

**5: Max** (The max frequency of main and auxiliary absolute value).

**6: Min** (The min frequency of main and auxiliary absolute value).

**7: Selection no-zero value** (Auxiliary is not negative,main frequency prior; auxiliary is negative,complex frequency is zero)

**8: Main frequency × Auxiliary frequency×2/F01.11.** (Polarity opposed of main and auxiliary frequency complex frequency is zero, can realize the fine tuning based on the main frequency ).

> (1) The initial polarity of main and auxiliary frequency cannot change after main and auxiliary operation.

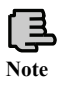

(2) When main and auxiliary frequency channel are complex value, and both setup into power down reserve: parameter F01.01 and F01.04 reserve separately the changed part of main frequency and auxiliary frequency in the complex frequency when power down.

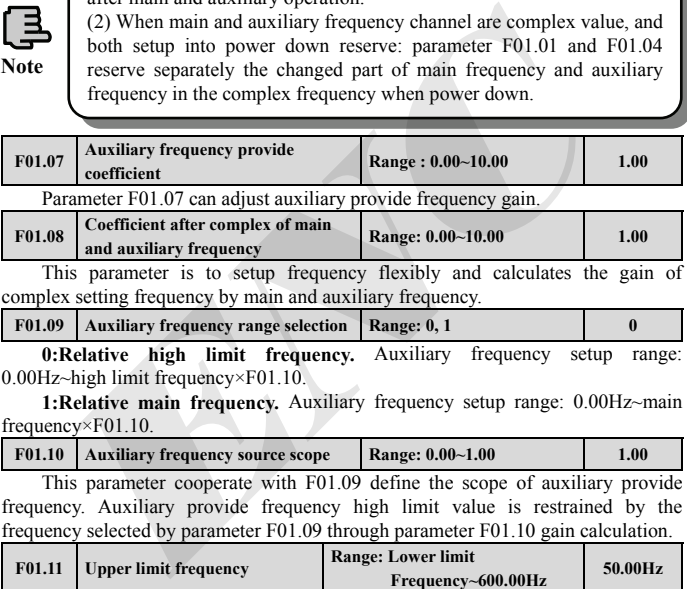

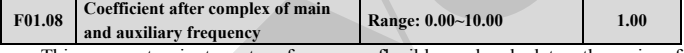

This parameter is to setup frequency flexibly and calculates the gain of complex setting frequency by main and auxiliary frequency.

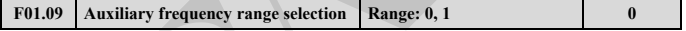

**0:Relative high limit frequency.** Auxiliary frequency setup range: 0.00Hz~high limit frequency×F01.10.

**1:Relative main frequency.** Auxiliary frequency setup range: 0.00Hz~main frequency×F01.10.

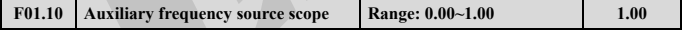

This parameter cooperate with F01.09 define the scope of auxiliary provide frequency. Auxiliary provide frequency high limit value is restrained by the frequency selected by parameter F01.09 through parameter F01.10 gain calculation.

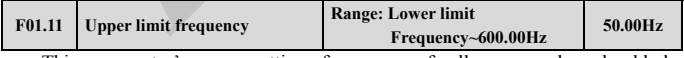

This parameter's max setting frequency of all run modes should be modification carefully according to the motor nameplate details.

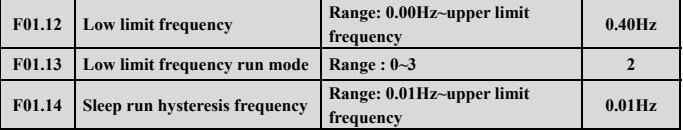

- **0: As low limit frequency run.**
- **1: As setting frequency run.**
- **2: As zero frequency run.**

## **3: Sleep: PWM clocked at sleep mode.**

When actual setting frequency lower than low limit frequency, low limit frequency run mode selection 0, Then drive run at low limit frequency; low limit frequency run mode selection 1,drive continuously run according to setting frequency; low limit frequency run mode selection 2, drive continuously low output frequency and run at zero frequency; If the lower limit frequency operation mode is selected as 3 and the current operation frequency is also lower than F01.12, the output will be immediately blocked and enter the shutdown state. At the moment, when the given value exceeds the lower limit frequency and after the hysteresis of F01.14, it starts to accelerate from 0Hz to the given value again. planety and run at zero frequency; It the lower limit frequency operation in<br>the si 3 and the current operation frequency is also lower than F01.<br>the das 3 and the durant operation frequency is also lower than F01.<br>14, it

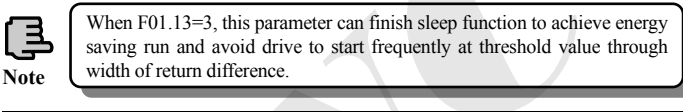

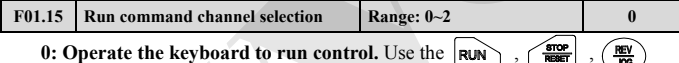

(External keyboard),  $\langle \rangle$  keys on the keyboard to start and stop, and use the external keyboard to achieve dual keyboard control.

**1: Terminal running command control.** In the function code settings of X1~X5 and AI1, AI2, X1 is the forward (FWD) terminal and X2 is the reverse (REV) terminal by default. Can also choose other terminals as the forward and reverse input terminals.

**2: Communication runs command control.** Start and stop with communication mode.

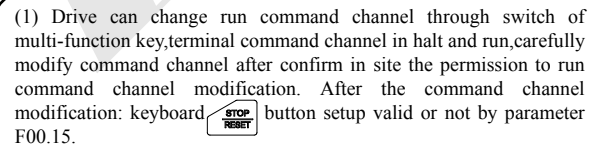

(2) After run command channel modification,frequency channel can be defined by parameter F18.00,F18.01,F18.02 .or defined by parameter F01.00,F01.03,F01.06 and multi-function terminal.

**!**

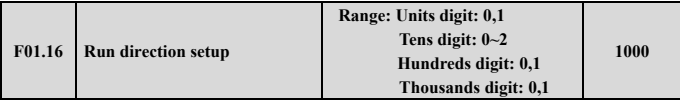

**Units digit: Keyboard command For/Rev setup (Only valid to keyboard inching command)** 

0: Forward.

1: Reverse.

**Tens digit: For/Rev forbid (Suitable for all command channel, not include inching function)** 

0: For/Rev available.

1: Reverse not available (Imposing on reverse, stop as the halt mode).

2: Forward not available (Imposing on forward, stop as the halt mode).

**Hundreds digit: Reverse running direction (Only valid for keyboard and communication channel)** 

0: Invalid

1: Valid. It can achieve the adjustment of the motor running direction without adjusting the UVW wiring sequence.

Note: Under the condition that realize multi-section speed control by the PLC or terminal, if the tens of F10.01 to F10.15 is equal to 0 or 1, the direction of motor running is not affected by this parameter.

**Thousands digit: Terminal multi-section speed acceleration and deceleration time control** 

0: Corresponding to acceleration and deceleration 1~15 (F01.17, F01.18, F04.16~F04.43) respectively.

1: Determined by F01.17 and F01.18

Note: When F01.16 thousands digit is 0, the acceleration and deceleration time after stopping operation or removing the multi-speed terminal under multi-speed valid is determined by the corresponding acceleration and deceleration time of the multi-speed before cancellation. Tens digit: For/Rev forbid (Suitable for all command channel, not in the function)<br> *Encycle and* the of the of the control of the control of the control of the control of the control of the control of the control of the c

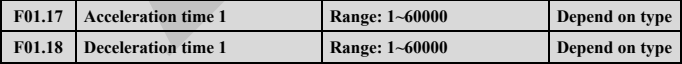

Acceleration time is interval accelerate from zero frequency to high limit frequency, deceleration time is the interval decelerate from high limit frequency to zero frequency. The unit defined by F01.19. Example: F01.17=100, F01.19=1, acceleration time 1 is 10.0 seconds.

#### 7 Detailed function specification

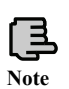

(1) ENA100 series drive defines 15 acceleration and deceleration time, only acceleration and deceleration time 1 defined here, acceleration and deceleration 2~15 defined in parameter F04.16~F04.43. (2) Acceleration and deceleration 1~15 select time unit through

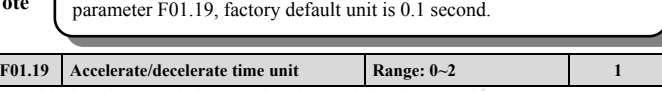

This function can define acceleration and deceleration time unit.

**0:0.01s 1:0.1s** 

**2:1s** 

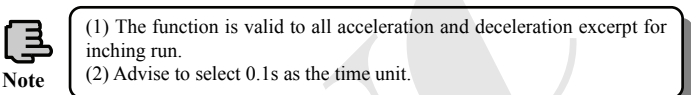

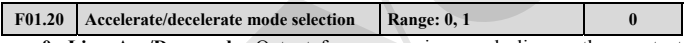

**0: Line Acc/Dec mode.** Output frequency raises or decline as the constant slope, as Fig.7-1.

**1: S curve Acc/Dec mode.** Output frequency raise or decline as the S curve: as Fig.7-2.

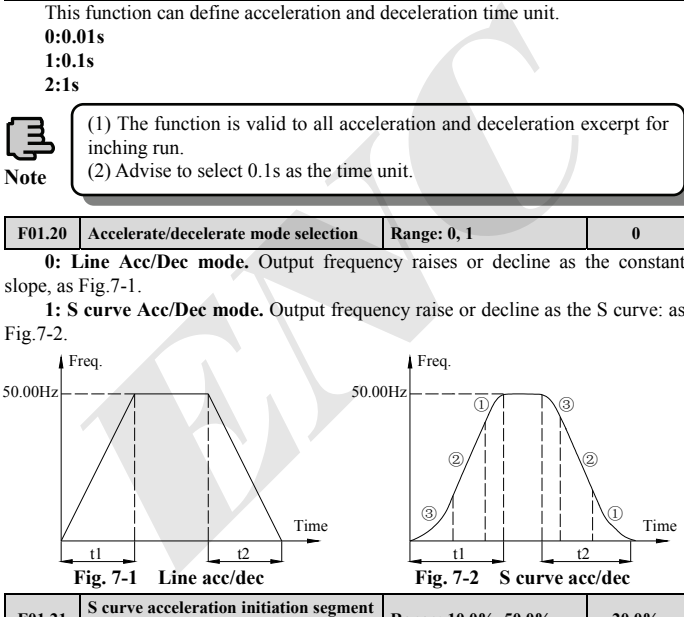

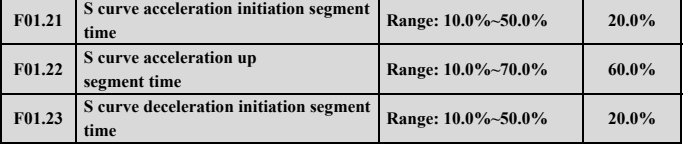

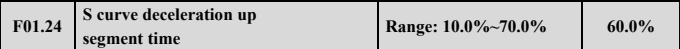

F01.21~F01.24 select S curve acceleration and deceleration mode (F01.20=1) valid only under acceleration and deceleration, and F01.21+F01.22≤90%, F01.23 +  $F01.24 \le 90\%$ .

S curve starts interval time as Fig.7-2 ③, output frequency changed slope increase slowly from zero.

S curve up interval time as Fig.7-2 ②, output frequency changed slope is constant.

S curve ends interval time as Fig.7-2 ①, output frequency changed slope decrease slowly to zero.

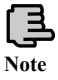

S curve acc/dece mode is suitable for the start and stop of elevator, conveyor belt, transport and transfer load so on.

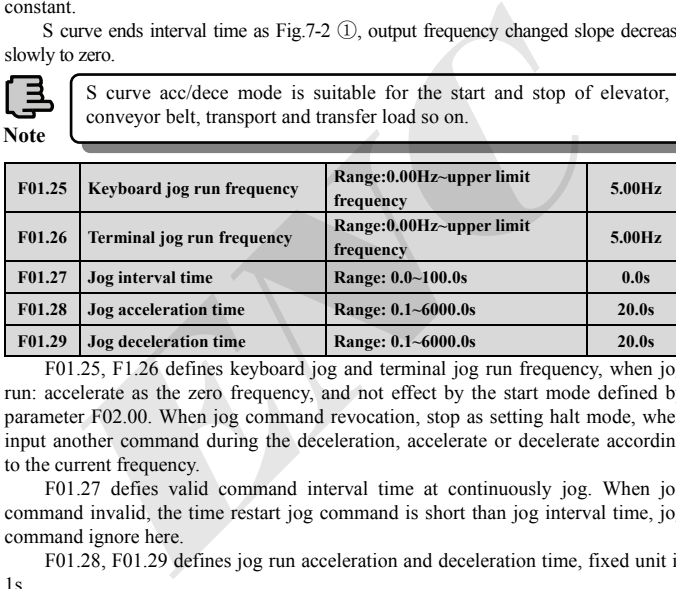

F01.25, F1.26 defines keyboard jog and terminal jog run frequency, when jog run: accelerate as the zero frequency, and not effect by the start mode defined by parameter F02.00. When jog command revocation, stop as setting halt mode, when input another command during the deceleration, accelerate or decelerate according to the current frequency.

F01.27 defies valid command interval time at continuously jog. When jog command invalid, the time restart jog command is short than jog interval time, jog command ignore here.

F01.28, F01.29 defines jog run acceleration and deceleration time, fixed unit is 1s.

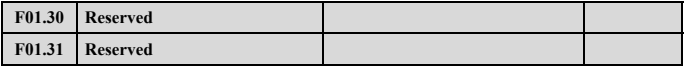

## **7.3 Start, Stop, Forward/Reverse, Brake function parameter group: F02**

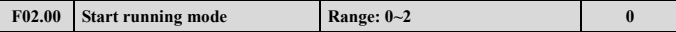

**0: Start from starting frequency**. After receiving start command by setting F02.01 delay time, the inverter starts after setting F02.02 starting frequency and F02.03 starting frequency duration.

**1: First brake, and then start from starting frequency**. First brake the current from DC and then from time (F02.04, F02.05), and then start after setting starting frequency and starting frequency duration set by F02.03.

**2: Speed tracking starts.** Currently this start mode only supports asynchronous motor V/F or SVC control.

> (1) Start-up mode 0: It is suggested to use Start-up mode 0 for general purpose applications and for general drive synchronous motor.

> (2) Start-up mode 1: Suitable for small inertia load, for example, forward and reverse occurs when the motor is not driven.

(3) Start-up mode 2: Suitable for the starting of large inertia load before stopping stably. Generally this mode is used when restarting after power failure, fault self-recovery and other functions. The following points need to be noticed when this Start-up mode is used: For the DC and then from time (F02.04, F02.05), and then start atter<br>
ing frequency and starting frequency duration set by F02.03.<br> **2:** Speed tracking frequency duration set by F02.03.<br> **2:** Speed tracking starts. Curren

**Note**

① When the inverter stops freely, restart the inverter after a few seconds. If over-current fault occurs when starting, please extend the F02.08 time.

② Do not modify the set frequency when the inverter starts in slow down process.

(4) When torque model is valid, we suggest use the start mode 2.

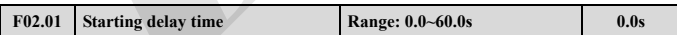

The start delay time refers to the time in the waiting state before the inverter starts after receiving the run command. There is no change in the waiting state before and after receiving the run command.

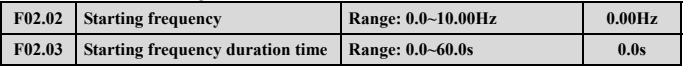

Starting frequency refers to the initial frequency when the inverter is started, as shown in Fig.7-3  $f_s$ ; starting frequency holding time refers to consecutive running time during which the inverter runs at the starting frequency, as shown in Fig.7-3  $t<sub>1</sub>$ .

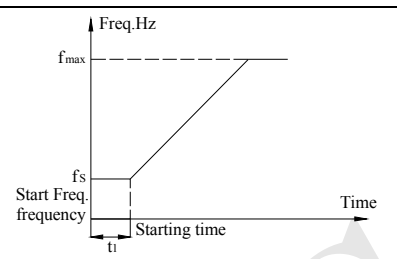

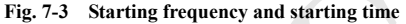

Starting frequency is not limited by lower limit frequency.

**Note**

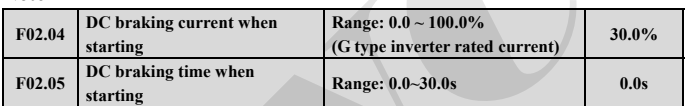

When F02.00=1, F02.04, F02.05 valid, and stop mode is deceleration stop, as shown in Fig.7-4.

The setting of starting DC braking current is with respect to the percentage of inverter rated output current. When starting DC braking time is 0.0 second, no DC braking process.

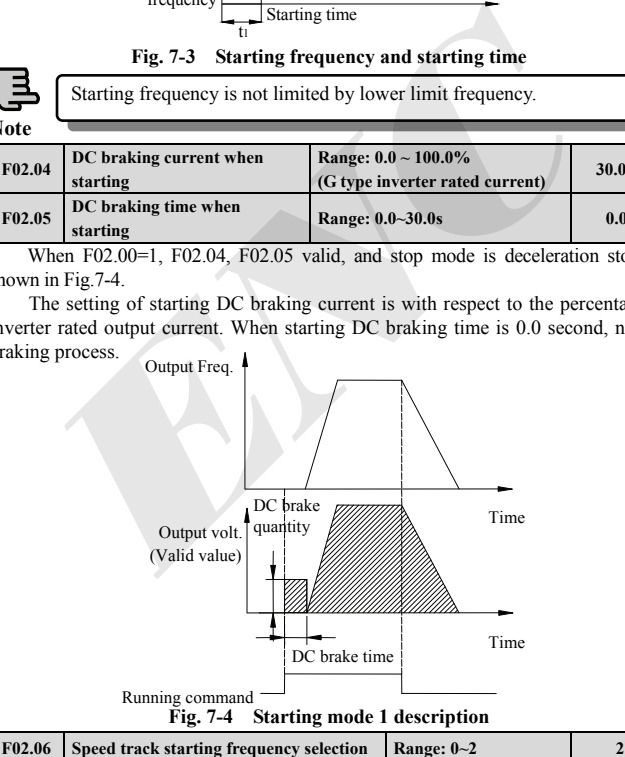

#### **0: Current setting frequency.**

**1: Running frequency before power down.** 

## **2: Speed track auxiliary starting frequency.**

Select frequency closed to the current running frequency of the motor so as to track the current running revolving speed of the motor. For example, when current running frequency is closed to current setting frequency, then select 0 and start to search from current setting frequency. This parameter is valid in V/F control mode.

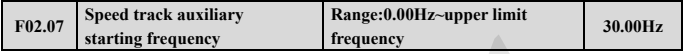

This parameter defines when 2 is selected in F02.06 parameter, the starting searching frequency when revolving track is started.

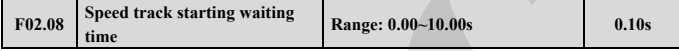

When 2 is selected in F02.00, if the inverter checks that the running command is valid, the revolving speed is searched after the time defined by F2.08.

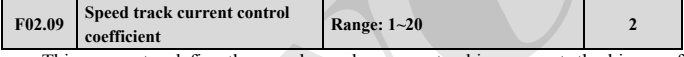

This parameter define the speed search process tracking current, the bigger of the value, the faster it can track.

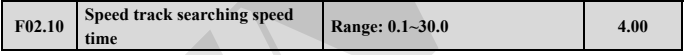

This parameter can be modified to improve speed track time.

On SVC control, the minimum unit of speed tracking for search speed time is 0.1s;

On V/F control, the minimum unit of speed tracking for search speed time is 1s.

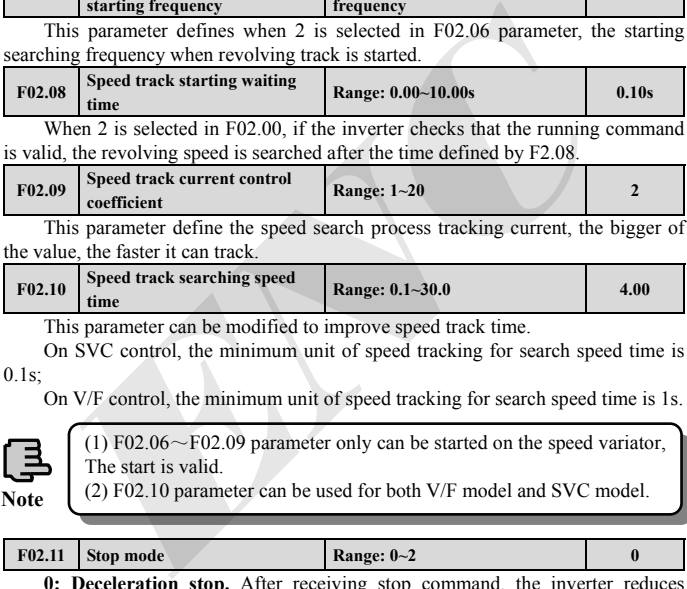

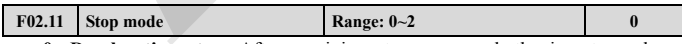

**0: Deceleration stop.** After receiving stop command, the inverter reduces output frequency gradually according to the set deceleration time, the inverter stops when frequency is 0.

**1: Free stop.** After receiving stop command, the inverter stops output immediately, and the load stops freely according to mechanical inertia.

**2: Deceleration + DC braking stop.** After receiving stop command, the inverter reduces output frequency gradually according to the set deceleration time. When reaching F02.14 starting frequency of stop braking, After F02.15 defines DC braking waiting time, the inverter starts DC braking, as shown in Fig.7-5.

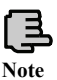

When driving the permanent magnet synchronous motor running in torque mode, the stop mode is fixed as free stop, which is not controlled by parameter F02.11.

**Note**

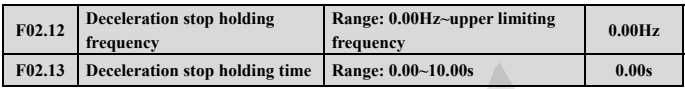

The parameters F02.12 and F02.13 define inverter's deceleration stop holding function. When the frequency reaches set value of F02.12 in deceleration, it stops deceleration, and maintains the set time of F02.13, and enters deceleration state. This parameter is only valid for stop mode 0.

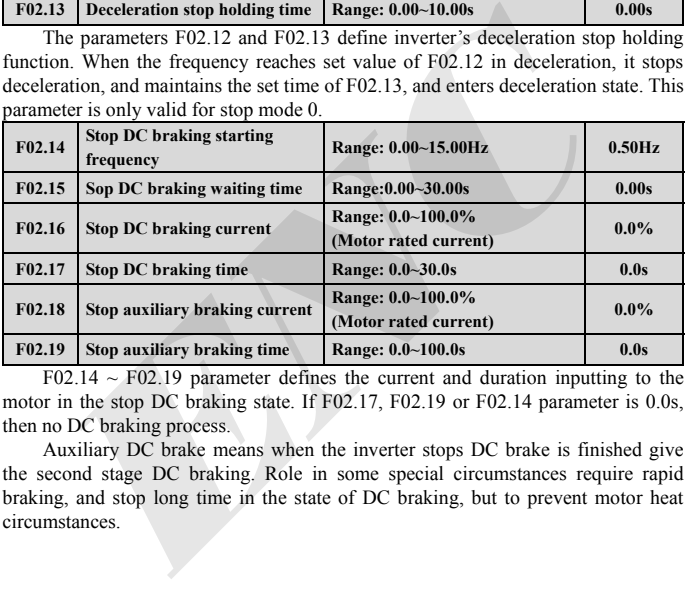

 $F02.14 \sim F02.19$  parameter defines the current and duration inputting to the motor in the stop DC braking state. If F02.17, F02.19 or F02.14 parameter is 0.0s, then no DC braking process.

Auxiliary DC brake means when the inverter stops DC brake is finished give the second stage DC braking. Role in some special circumstances require rapid braking, and stop long time in the state of DC braking, but to prevent motor heat circumstances.

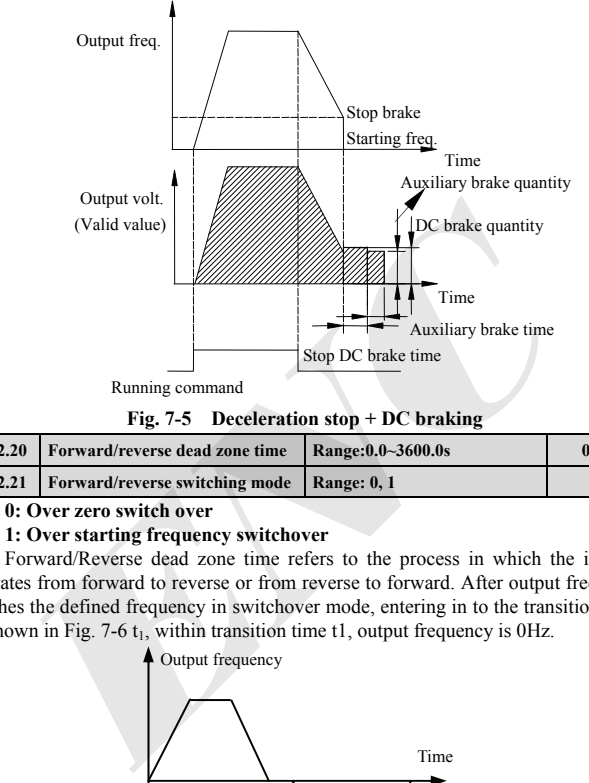

Running command

#### **Fig. 7-5 Deceleration stop + DC braking**

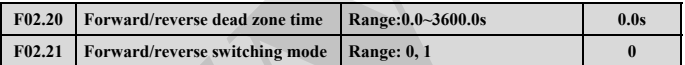

#### **0: Over zero switch over**

#### **1: Over starting frequency switchover**

Forward/Reverse dead zone time refers to the process in which the inverter operates from forward to reverse or from reverse to forward. After output frequency reaches the defined frequency in switchover mode, entering in to the transition time, as shown in Fig. 7-6  $t_1$ , within transition time t1, output frequency is 0Hz.

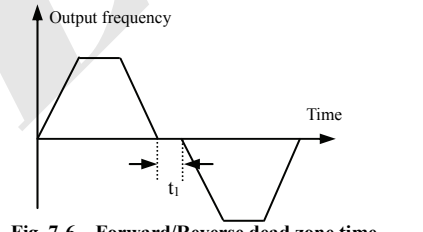

**Fig. 7-6 Forward/Reverse dead zone time** 

| F02.22 | <b>Energy consumption</b><br>braking selection | Range: $0-2$ |  |
|--------|------------------------------------------------|--------------|--|
|        |                                                |              |  |

**0: No energy consumption braking.** 

**1: Energy consumption braking 1 (No braking while halting).** 

**2: Energy consumption braking 2 (Braking while halting).** This option can prevent over-voltage fault caused by high busbar voltage during the halting process.

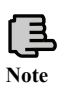

Please set the function parameter correctly according to the actual use condition. Otherwise, control feature will be affected. Before starting this function, make sure the inverter has built-in brake unit and brake resistor.

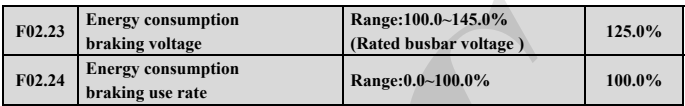

Energy consumption braking function is only valid for built-in brake unit. F02.23 defines energy consumption braking busbar voltage threshold value, F02.24 parameter adjusts duty ratio brake unit. The higher the brake use rate is, the greater the brake unit duty ratio is, and the more apparent the brake effect is, but when fluctuation of the brake process busbar voltage is more apparent, user needs to select proper parameter based on brake resistor and brake power. 2.23 Energy consumption<br> **Energy consumption**<br> **Energy consumption**<br> **Energy consumption**<br> **Energy consumption**<br> **Energy consumption**<br> **Energy consumption**<br> **Energy consumption**<br> **Energy consumption**<br> **Energy consumption**<br>

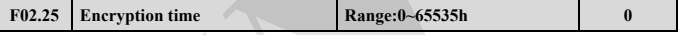

When  $F02.25>1$ , the encryption time is valid .When the running time (F07.12) exceed the time defined by F02.25, the inverter will stop and the keyboard display A-53, the inverter can only start again after decode.

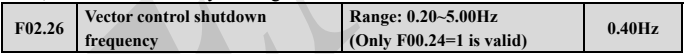

In the vector control deceleration stop mode, especially for the occasion of rapid stop, proper adjustment of this parameter can improve the control stability of deceleration stop.

## **7.4 V/F control parameter group: F03**

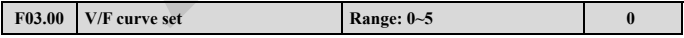

**0: Constant torque curve.** 

**1: Decreasing torque curve 1.** 

**2: Decreasing torque curve 2.** 

**3: Decreasing torque curve 3.** 

**4: V/F curve setting** (V/F frequency and voltage cannot be 0 or Max. value).

**5: V/F Separation control** *(Voltage channel is determined by F18.22)***. Torque** motor, inverter power supply, induction heating can use this control method.

This function code defines ENA100 flexible V/F setting mode to satisfy

different load characteristics. 4 kinds of fixed curves, one customized curve and V/F separation control can be selected according to definition of F03.00.

When F3.00=0, V/F curve is Constant torque curve feature, as shown in Fig. 7-7a curve 0.

When F03.00=1, V/F curve is 1.2 order power decreasing torque characteristic, as shown in Fig. 7-7a curve 1.

When F03.00=2, V/F curve is 1.7 order power decreasing torque characteristic, as shown in Fig. 7-7a curve 2.

When F03.00=3, V/F curve is 2.0 order power decreasing torque characteristic, as shown in Fig. 7-7a curve 3.

User can choose 1, 2, 3 V/F curve running mode according to load characteristic to reach better energy-saving effect when the inverter drives decreasing torque load such as blower and water pump etc.

When F03.00=4, user can set V/F curve by setting F03.04  $\sim$  F03.11 parameter.

As shown in Fig. 7-7b, V/F curve can be defined freely by setting (V1, F1), (V2, F2), (V3, F3), (V4, F4) to meet special load environment.

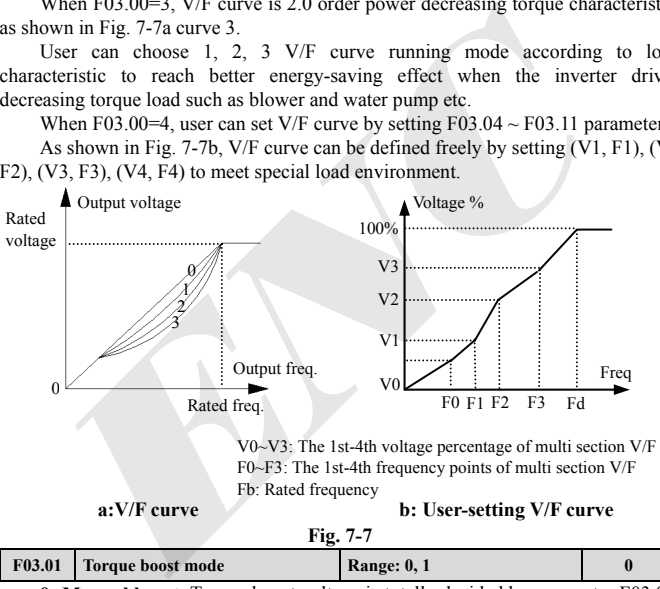

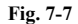

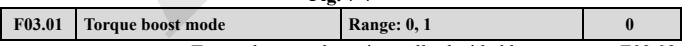

**0: Manual boost.** Torque boost voltage is totally decided by parameter F03.02, whose feature is that the boost voltage is fixed, but magnetic saturation of the motor is occurs often to the light-load.

$$
Boost voltage = \frac{F03.02}{100} \times motor rated voltage
$$

**1: Auto torque boost.** Torque boost voltage changes when the stator current of

the motor changes, the greater the stator current is, magnetic saturation boost voltage is.

$$
\text{Boost voltage} = \frac{F03.02}{100} \times \text{motor rated voltage} \times \frac{\text{Inverter output current}}{2 \times \text{Inverter rated current}}
$$

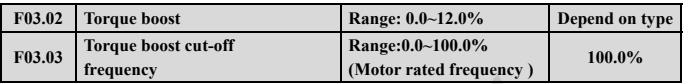

Improving inverter low torque characteristic, the output voltage can be compensated.

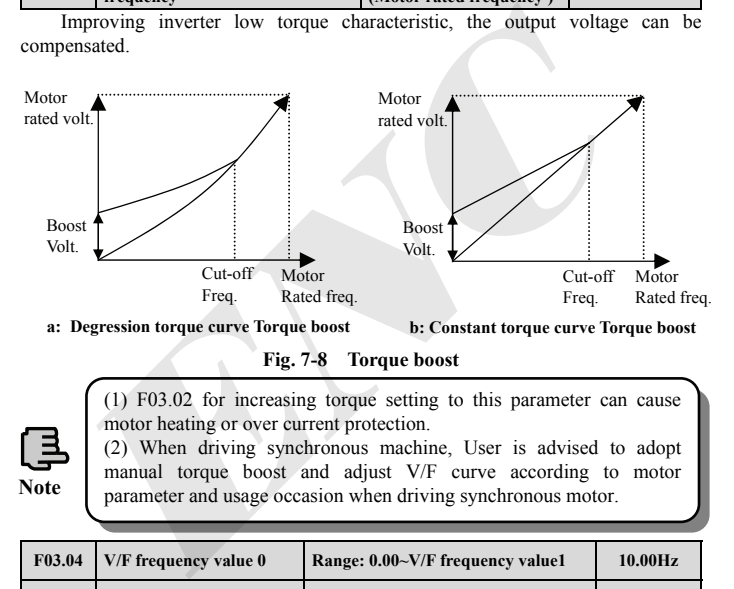

**Fig. 7-8 Torque boost** 

(1) F03.02 for increasing torque setting to this parameter can cause motor heating or over current protection.

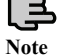

(2) When driving synchronous machine, User is advised to adopt manual torque boost and adjust V/F curve according to motor parameter and usage occasion when driving synchronous motor.

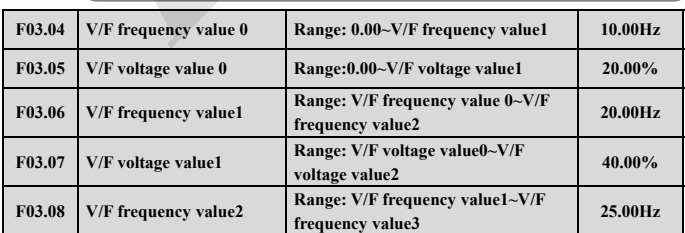

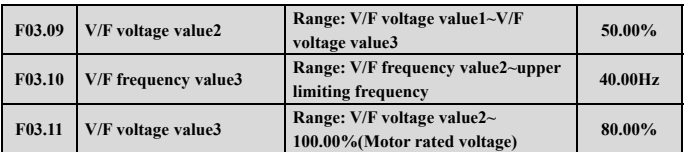

 $F03.04 \sim F03.11$  defines multi-step V/F curve. Note that 4 voltage points and frequency points relationship shall be satisfied: V0<V1<V2<V3, F0<F1<F2<F3, for details, please refer to Fig.7-8b.

If the voltage at low frequency is set too high, motor overheat or even over burning may cause, over current protection may occur to the inverter.

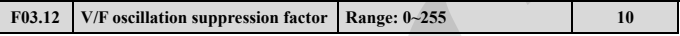

Under V/F control, this parameter can be set properly to prevent motor vibration of the motor. When the inverter operates at low frequency without load, the greater the motor power is, the greater the vibration of motor will be. This parameter can be increased to restrain the vibration of motor. When carrier freq. is smaller, this parameter can be adjusted lower to reduce vibration. This parameter needs to be used in conjunction with F18.15, otherwise it may result in failure to suppress oscillation.

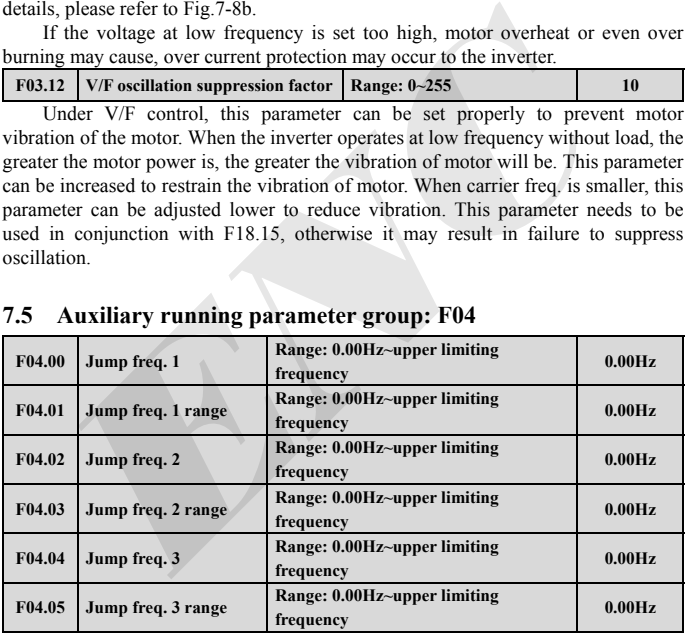

## **7.5 Auxiliary running parameter group: F04**

 $F04.00 \sim F04.05$  is set to keep inverter's output frequency away from resonance frequency of mechanical load. Inverter setting frequency can jump around some frequency point according to mode as shown in Fig.7-9, 3 jumping ranges can be defined at most.

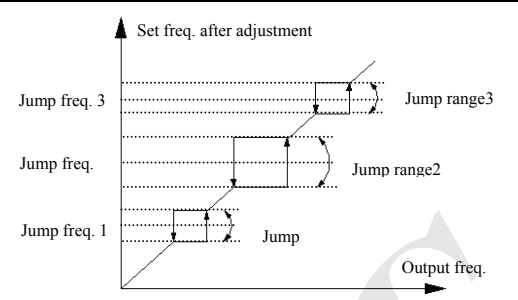

**Fig. 7-9 Jump freq. and range** 

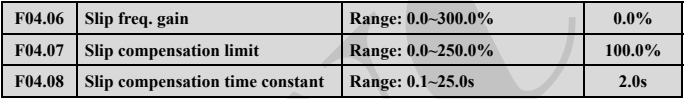

This function can adjust output frequency properly as the load varies to compensate slip frequency of the asynchronous motor dynamically, so that control motor speed is in constant value. If acting with automatic torque boost function, better low speed moment characteristic can be obtained. As shown in Fig.7-10.

Slip compensation range = Slip compensation limit (F04.07)  $\times$  Rated slip. Rated slip = F15.04  $\times$ 60/Np - F15.05.

Np is motor polarity.

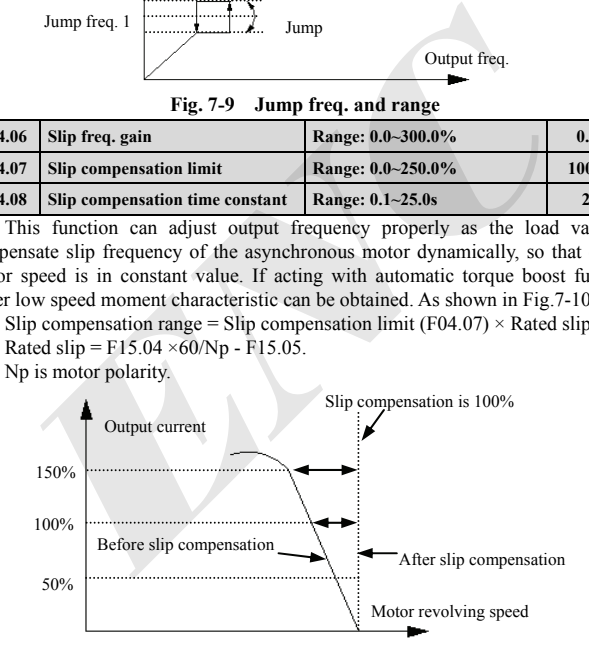

**Fig. 7-10 Slip freq. Compensation** 

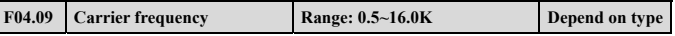

Carrier freq. mainly affects motor noise and heat loss when running. Relationship among carrier freq, motor noise, and leak current is as follows:

When carrier freq. goes up ( $\uparrow$ ), the motor noise is reduced ( $\downarrow$ ), leakage current of the motor is increased (↑), and the interference is increased (↑);

When carrier freq. goes down  $( )$ , the motor noise is increased ( $\uparrow$ ), leakage current of the motor is decreased ( $\downarrow$ ), and the interference is decreased ( $\downarrow$ ).

When the ambient temperature is high, and the motor load is heavy, reduce the carrier freq. properly to reduce thermal loss to the inverter.

| Power                                                                                                    |                                             | <b>Maximum carrier frequency</b>                                                                                                    |  | <b>Factory default</b>      |  |  |
|----------------------------------------------------------------------------------------------------|---------------------------------------------|----------------------------------------------------------------------------------------------------|--|-----------------------------|--|--|
| $0.4$ KW~ $1.5$ KW                                                                                                    |                                             | 16KHz                                                                                                    |  | 4KHz                        |  |  |
| $2.2$ KW $\sim$ 11KW                                                                                                    |                                             | 16KHz                                                                                                    |  | 4KHz                        |  |  |
| 15KW~22KW                                                                                                    |                                             | 8KHz                                                                                                    |  | 4KHz                        |  |  |
| 30KW~55KW                                                                                                    |                                             | 8KHz                                                                                                    |  | 2KHz                        |  |  |
| 75KW~160KW                                                                                                    |                                             | 6KHz                                                                                                    |  | 2KHz                        |  |  |
| (1) To get better control characteristic, it is suggested that the ratio of<br>max, running frequency between carrier frequency and inverter be not<br>smaller than 36.<br><b>Note</b><br>(2) Error exists in current displayed value when carrier frequency is<br>small. |                                             |                                                                                                    |  |                             |  |  |
| F04.10                                                                                                    | <b>PWM</b> optimized<br>adjustment          | Range: Units digit: 0,1<br>Tens digit: 0,1<br>Hundreds digit: 0,1<br><b>Thousands digit: Reserved</b>                                                                                                    |  | 0010                        |  |  |
| temperature                                                                                                    | Units digit:<br>$0:$ Banned.<br>1: Allowed. | Carrier freq.<br>is adjusted automatically                                                                                                    |  | according<br>t <sub>0</sub> |  |  |
|                                                                                                    |                                             | Carrier frequency changes based on temperature, which refers to inverter check<br>that the radiator temperature is relatively high, it automatically reduces carrier freq.<br>so as to reduce inverter temperature rise. When radiator temperature is relatively low<br><u>is a statistic statistic statistic statistic statistic statistic statistic statistic statistic statistic stati</u> |  |                             |  |  |

**Table7-1 Model and Carrier freq. relationship** 

# **Note**

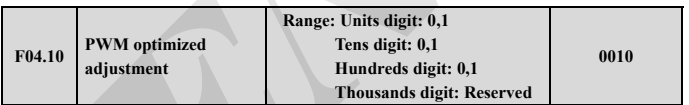

Carrier frequency changes based on temperature, which refers to inverter check that the radiator temperature is relatively high, it automatically reduces carrier freq., so as to reduce inverter temperature rise. When radiator temperature is relatively low, carrier freq. gradually restores to set value. This function can reduce inverter overheat alarm.

#### **Tens Digit: low speed carrier freq. limit mode**

0: No limit.

1: Limit. The carrier is limited at low speed to improve the stability of low-speed. The minimum limit in SVC mode is 2.5KHz; The minimum limit in V/F mode is 0.6KHz.

#### **Hundreds digit: carrier wave modulation system**

0: 3 phase modulation.

1: 2 phase and 3 phase modulation.

In some occasions with high ambient temperature, you can try to use two-phase and three-phase debugging to further prevent the inverter from reporting over-temperature faults.

#### **Thousands digit: Reserved**

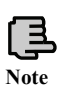

When units digit is set as 1, after reaching overheat warning alarm point, carrier wave will decrease to 1.5KHz; when the temperature decrease to 5°C lower than overheat warning alarm point, carrier freq. will automatically rise to the set carrier freq. When running in SVC mode, When the temperature reaches the pre-overheating alarm point, the minimum drops to only 2.5KHz.

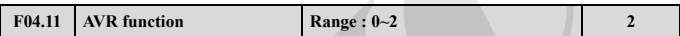

AVR namely automatic voltage regulation function, It indicates that the inverter can output constant voltage by AVR function when the inverter inputs voltage fluctuates.

- **0: No action**
- **1: Action all the time**

#### **2: No action only during deceleration**

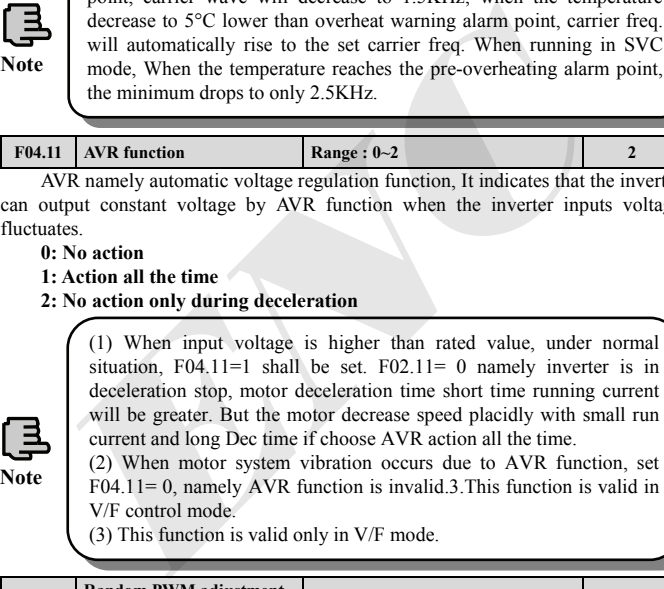

(3) This function is valid only in V/F mode.

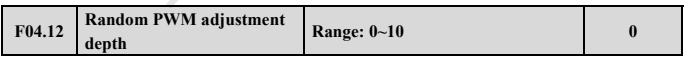

0: Random PWM is invalid.

 $1~1$  The sharp electromagnetic noise of the motor can be improved by increasing this value. The larger the value, the smaller the sharp noise, but it may increase the harmonics of the motor current. This function is only valid for V/F control mode.

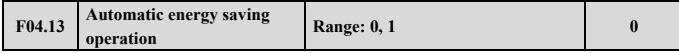

#### **0: No action**

#### **1: Action**

To reach better energy-saving effect, automatic energy-saving purpose can be obtained by checking load current.

When motor runs with no-load or light-load, energy-saving can be realized by checking load current, and properly adjusting input voltage. Auto energy-saving operation is mainly used in applications like stable load and revolving speed.

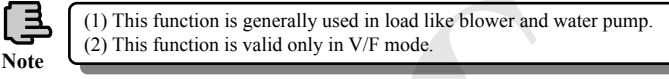

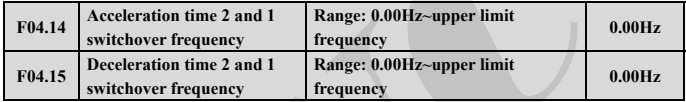

This function is used in the process of the inverter running, and we should adopted the acceleration time and deceleration for different applications.

During the acceleration process, if the frequency is lower than F04.14, we choose acceleration time 2, if the running frequency is bigger than F04.14, we choose acceleration time 1, during the deceleration process, if the running frequency is bigger than F04.15, then we choose deceleration time 1, if the running frequency is lower than F14.05, then we choose deceleration time 2. ation is mainly used in applications like stable load and revolving speed.<br> **ENC** (1) This function is generally used in load like blower and water put<br>
(2) This function is valid only in V/F mode.<br> **ENCA** Suitchwer freque

**Note**

When using terminal for choose the deceleration time, F04.14, F04.15 function is invalid.

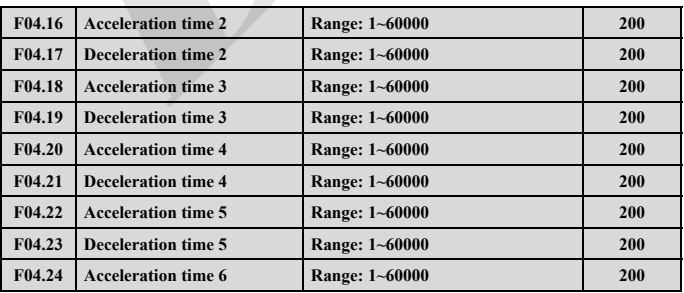

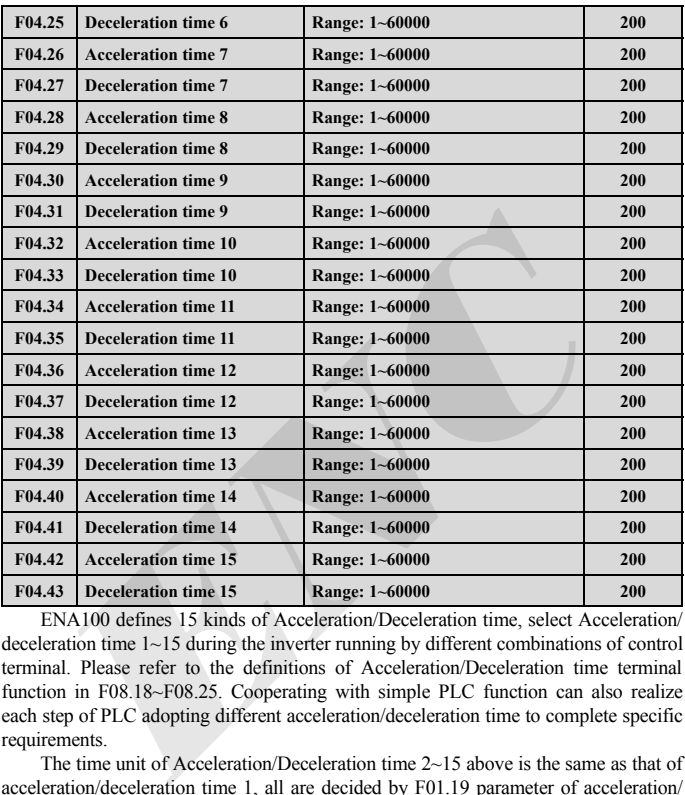

ENA100 defines 15 kinds of Acceleration/Deceleration time, select Acceleration/ deceleration time 1~15 during the inverter running by different combinations of control terminal. Please refer to the definitions of Acceleration/Deceleration time terminal function in F08.18~F08.25. Cooperating with simple PLC function can also realize each step of PLC adopting different acceleration/deceleration time to complete specific requirements.

The time unit of Acceleration/Deceleration time  $2 \sim 15$  above is the same as that of acceleration/deceleration time 1, all are decided by F01.19 parameter of acceleration/ deceleration time unit.

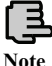

Acceleration/Deceleration time 1 is defined in F01.17 and F01.18.

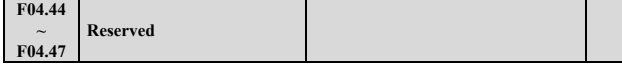

## **7.6 Communication control parameter group: F05**

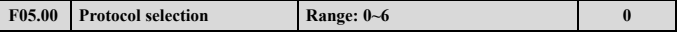

#### **0: Modbus protocol .**

**1~4: Reserved.** 

**5: Free protocol 1.** Can realize the revision of all ENA100 function parameters

**6: Free protocol 2.** Can only realize the revision of part ENA100 function

#### parameters

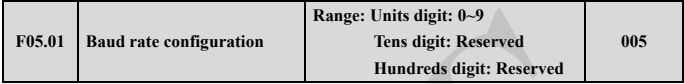

F05.01 is for choosing communication baud rate when using different communication modules.

#### **Units digit: Free protocol and Modbus Baud rate selection**

- 0~3: Reserved
- 1: 600BPS
- 4: 4800BPS
- 5: 9600BPS
- 6: 19200BPS
- 7: 38400BPS
- 8: 57600BPS
- 9: 115200BPS

## **Tens digit: Reserved**

## **Hundreds digit: Reserved**

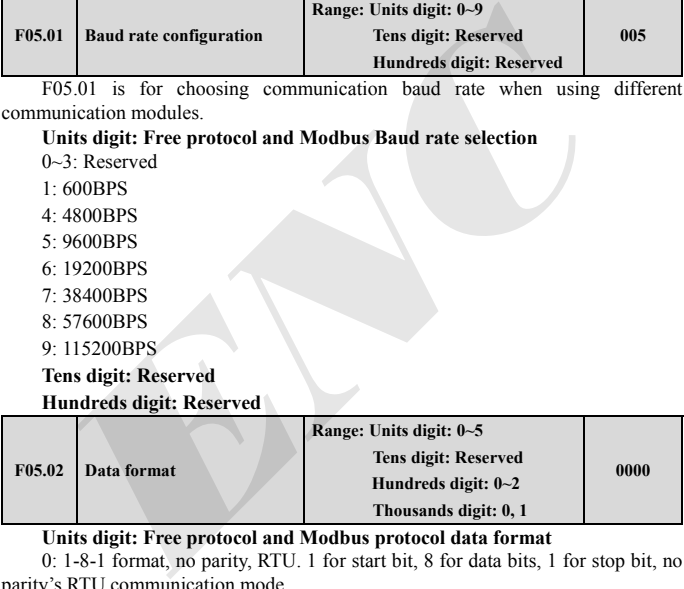

#### **Units digit: Free protocol and Modbus protocol data format**

0: 1-8-1 format, no parity, RTU. 1 for start bit, 8 for data bits, 1 for stop bit, no parity's RTU communication mode.

1: 1-8-1 format, even parity, RTU. 1 for start bit, 8 for data bits, 1 for stop bit, even parity's RTU communication mode.

2: 1-8-1 format, odd parity, RTU. 1 for start bit, 8 for data bits, 1 for stop bit, odd parity's RTU communication mode.

3: 1-7-1 format, no parity, ASCII. 1 for start bit, 7 data bits, 1 for stop bit, no parity's ASCII communication mode.

4: 1-7-1 format, even parity, ASCII. 1 for start bit, 7 data bits, 1 for stop bit,

even parity's ASCII communication mode.

5: 1-7-1 format, odd parity, ASCII. 1 for start bit, 7 data bits, 1 for stop bit, odd parity's ASCII communication mode.

## **Tens digit: Reserved**

#### **Hundreds digit: Modbus agreement or free protocol response selection**

Under the condition that Modbus or protocol agreement and the hundreds of F05.02 is 1, when slave sends mainframe the demand of running, frequency revise and hide parameter inside, the slave is without response to increase the slave response speed. But when mainframe reads inverter parameter, status or revises inverter any parameter, the hundreds of F05.02 would not influence the slave response. The read-only instruction will respond only when the hundreds of F05.02 is 2.

**Thousands digit: Communication Sets power down reserve setup.** If this bit = 1, the communication address like 1D00H, 1D01H, 1D02H, 1D03H, 1D06H, 1D0AH, 1D0BH will reserve when power-off, otherwise not reserved when power-off. onse speed. But when maintrame reads inverter parameter, status or<br>trer any parameter, the hundreds of F05.02 would not influence the<br>onse. The read-only instruction will respond only when the hundreds of<br>**Thousands digit:** 

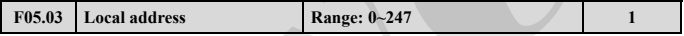

During serial port communication, this function code is used to identify inverter's address.

Under free protocol communication, 00 is set and the inverter is master station, can be the Master-slave communication.

Under Modbus communication, 00 is broadcast address. When setting broadcast address, it can only receive and execute upper computer broadcast command, while cannot respond to upper computer.

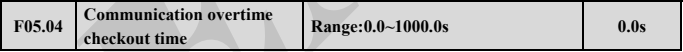

When serial port communication fails and its continuous time exceed set value of this function code, the inverter judges it as communication failure.

The inverter would not detect serial port communication signal, namely this function ineffective when set value is 0.

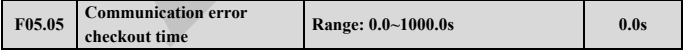

When serial port communication fails and its continuous time exceed set value of this function code, the inverter judges it as communication failure.

The inverter would not detect serial port communication signal, namely this function ineffective when set value is 0.

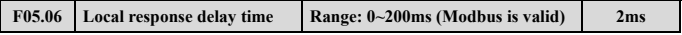

#### 7 Detailed function specification

Local response delay time represents the time within which the inverter serial port receives and executes command from upper device and then responds to upper device.

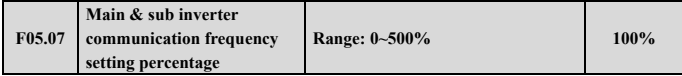

After setting this parameter proportion when frequency sent from main inverter, as the input source of communication frequency of sub inverter, one inverter can control multiple devices with different proportional frequency.

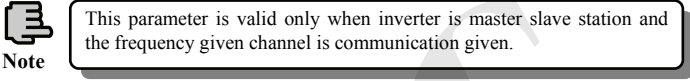

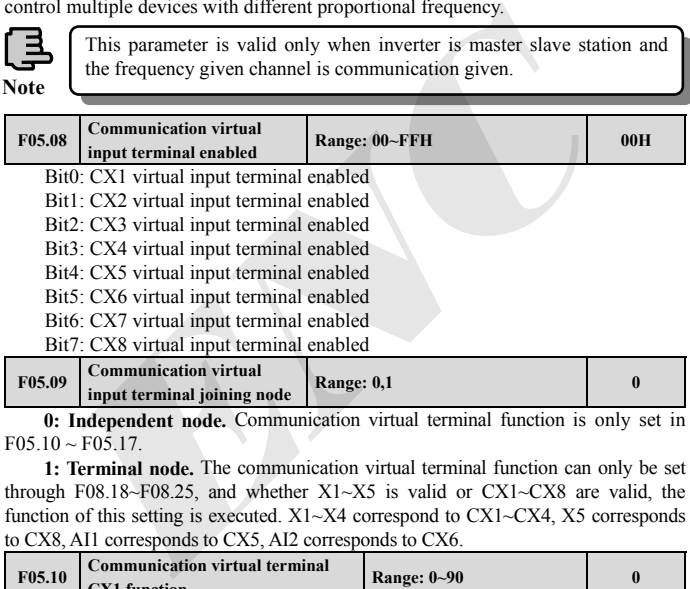

**0: Independent node.** Communication virtual terminal function is only set in  $F05.10 \sim F05.17$ .

**1: Terminal node.** The communication virtual terminal function can only be set through F08.18~F08.25, and whether  $X1~X5$  is valid or  $CX1~CX8$  are valid, the function of this setting is executed. X1~X4 correspond to CX1~CX4, X5 corresponds to CX8, AI1 corresponds to CX5, AI2 corresponds to CX6.

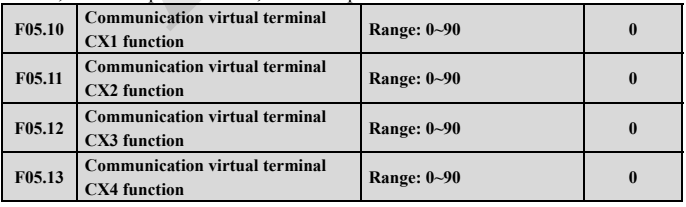

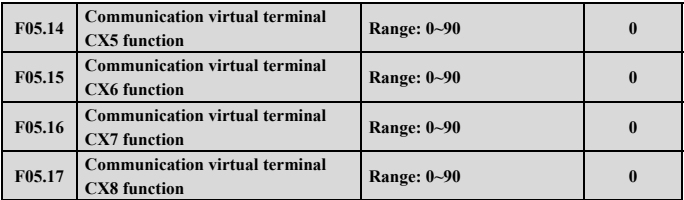

Communication virtual terminal CX1  $\sim$  CX8 function and terminal X1  $\sim$  X5 function is different.

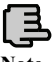

The communication virtual terminal function is realized by setting the Modbus address and 1D009.

**Note**

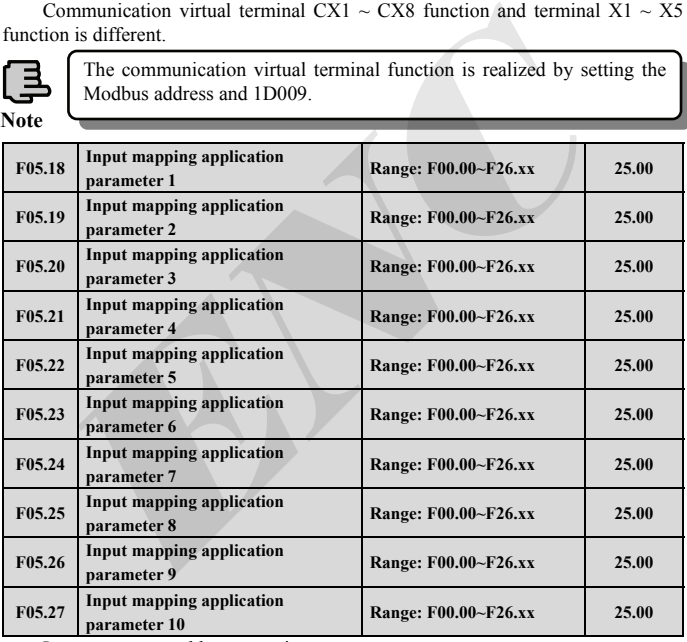

Input parameter address mapping.

This parameter is used for mapping waiting for input. Integral part corresponds with group no. of the parameter, while decimal part corresponds with intra-class reference (Parameter series no. within group parameter). For example: Setting F05.18=00.00 indicates that mapping F05.18=00.00 as input parameter1.
(1) XX represents function code.

(2) F25.xx represents not mapping.

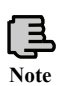

(3) By this way, some discontinuous parameters can be together to read the data, and using the input mapping application parameter to increase the communication efficiency. For example, if reading F00.00、F01.10、F02.02、F03.04、F03.12, you can map the above-mentioned parameters to F05.18, F05.19, F05.20, F05.21 and F05.22. Under RTU communication mode, only 1 continuous reading 5 groups of parameter commands (01 03 05 12 00 05 24 D1) can read 5 groups of parameter values, thus improving communication

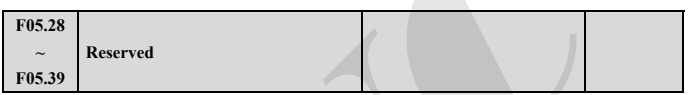

# **7.7 Setting curve parameter group: F06**

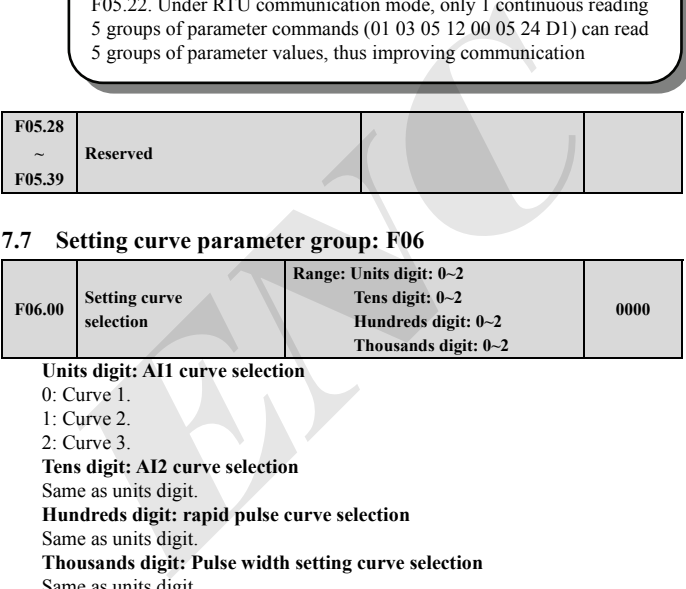

**Units digit: AI1 curve selection** 

0: Curve 1.

1: Curve 2.

2: Curve 3.

## **Tens digit: AI2 curve selection**

Same as units digit.

## **Hundreds digit: rapid pulse curve selection**

Same as units digit.

## **Thousands digit: Pulse width setting curve selection**

Same as units digit.

This function code units digit, tens digit, hundreds digit and thousands digit are used to select analog quantity input AI1, AI2, rapid pulse input and pulse width input signal setting curve. Curve 1 and 2 are 3 point curve, curve 3 is 4 point curve. User can select different curves for adjustment based on characteristic requirement of the input signal so as to realize specific input.

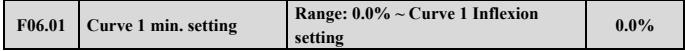

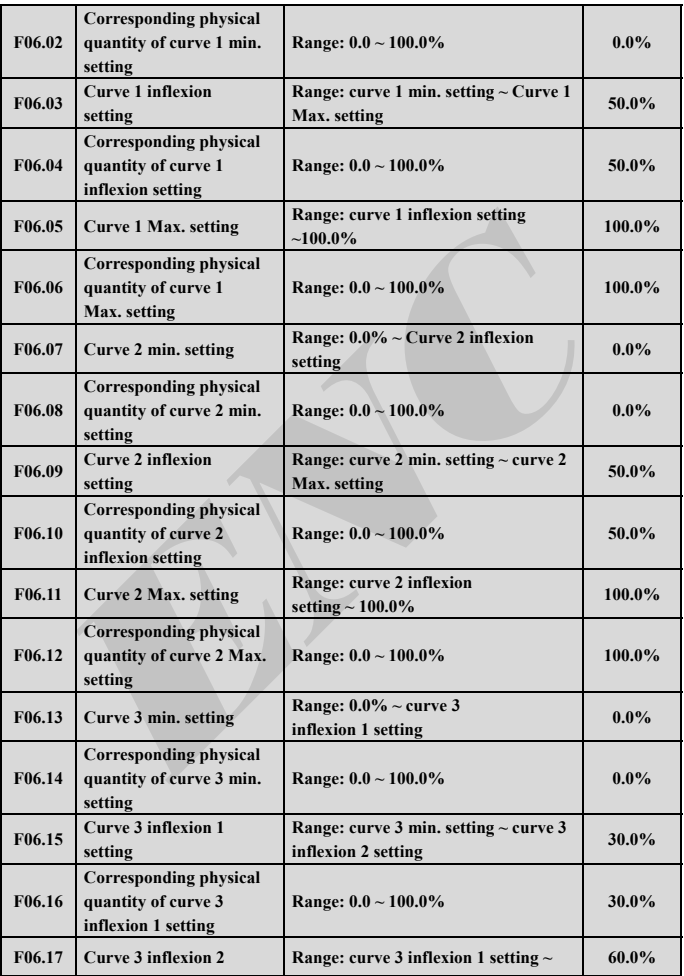

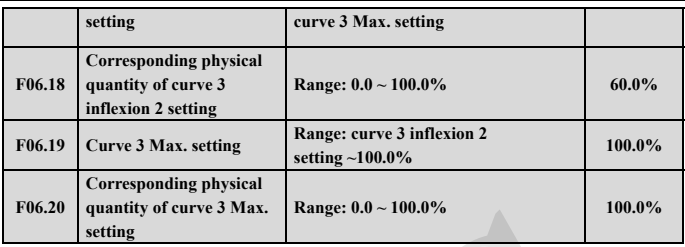

Take curve 1 as an example:

Parameter  $F06.01 \sim F06.06$  is used to set analog quantity input voltage and its representative set value relationship. When analog quantity input voltage is greater than the set "Max. input"(F06.05), analog quantity voltage is calculated based on "Max. input"; similarly, When analog input voltage is smaller than the set "min. input"(F06.01), Set based on "curve lower than min. input setting selection"(F06.21), calculated by min. input or 0.0%. extrained the set was smalled thange: 0.0 < 100.0 %<br>
Parameter F06.01 ~ F06.06 is used to set analog quantity input voltage is<br>
sesentative set value relationship. When analog quantity input voltage is<br>
the set "Max. input

(1) For function and usage of curve 2, please refer to curve 1 instruction. (2) Curve 3 function is similar to curve 1 and curve 2, but curve 1 and

2 are three-point straight line, while curve 3 is four-point curve, which can realize more flexible corresponding relationship.

**Note**

(3) The output positive/negative polarity of curve 1, 2, 3 is decided by the features of input analog signal. Curve will not change output positive/negative polarity.

(4) As frequency setting, 100.0% setting corresponding physical

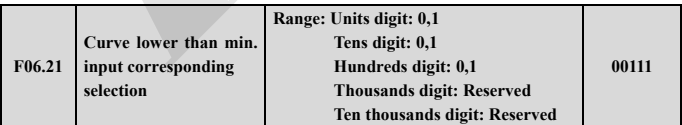

# **Units digit: curve 1 setting**

0: Corresponds to min. setting corresponding physical quantity.

1: 0.0% of the corresponding physical quantity.

## **Tens digit: curve 2 setting**

Same as units digit.

## **Hundreds digit: curve 3 setting**

Same as units digit.

#### **Thousands digit: Reserved**

#### **Ten thousands digit: Reserved**

This parameter is used to set, when curve's corresponding analog quantity input voltage is smaller than the min. setting, how to decide corresponding setting analog quantity.

For example, F06.21 units=0, when analog quantity input is lower than F06.01, this curve output F06.02 corresponding physical quantity value. If F06.21 units=1, when analog quantity input is lower than F06.01, this curve output is 0.

Take  $0 \sim 10V$  AI1 for setting frequency as an example: AI1 selects curve 1, setting frequency and AI1 relationship as shown in Fig. 7-11.

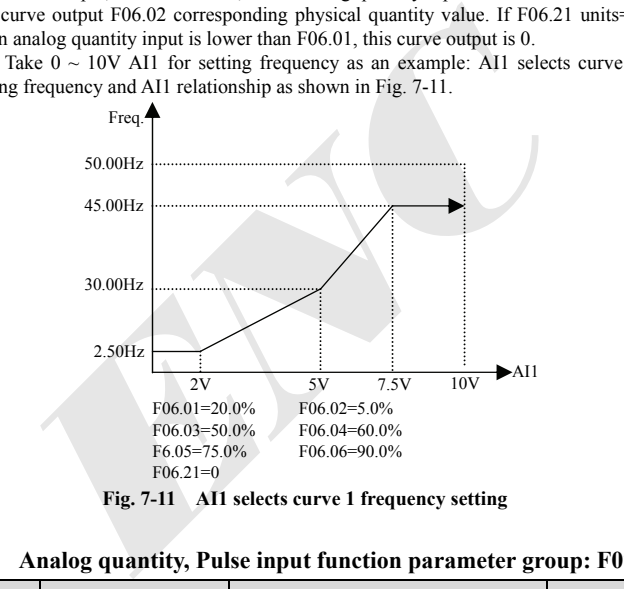

**Fig. 7-11 AI1 selects curve 1 frequency setting** 

## **7.8 Analog quantity, Pulse input function parameter group: F07**

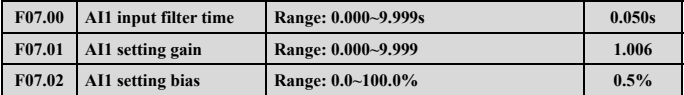

AI1 input filter time, is used to set AI1 software filter time. When field analog quantity is easily interrupted, increase filter time to make the analog quantity check stable, but when filter time is greater, the response time of analog quantity check is slower. Please set according to the actual situation.

AI1 setting bias is indicated with Max. input (10V or 20mA) percentage, which is used to set up and down translation quantity of AI1 analog input. Take voltage input, bias positive as an example, the adjustment relationship of setting bias and gain adjustment before and after adjustment is as follows:

Analog input AI1 (After revise) = input gain  $(F07.01) \times$  Analog input AI1 (Before revise) + setting bias (F07.02)  $\times$ 10V

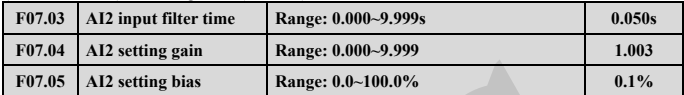

Parameter F07.03  $\sim$  F7.05 is used to set analog quantity input AI2 filter time, gain and setting bias, For detail using method, please refer to analog quantity input AI1. Take voltage input, bias positive as an example, the adjustment relationship between gain adjustment and setting bias is as follows: **7.05** A12 setting bias Range: 0.0-100.0% 10.<br>
Parameter F07.03 ~ F7.05 is used to set analog quantity input A12 filte<br>
and setting bias, For detail using method, please refer to analog quantit<br>
Take voltage input, bias p

Analog input AI2 (after revise) = input gain (F07.04)  $\times$  Analog input AI2 (before revise) + setting bias  $(F07.05) \times 10V$ 

Taking current input and bias positive as an example, the adjustment relationship between gain adjustment and setting bias is as follows:

Analog input AI2 (after revise) = input gain  $(F07.04)$  Analog input AI2(before revise)+setting bias (F07.05)×20mA

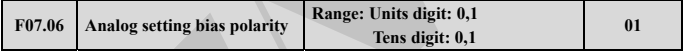

### **Units digit: AI1 setting bias polarity**

0: Positive polarity.

1: Negative polarity.

#### **Tens digit: AI2 setting bias polarity**

0: Positive polarity.

1: Negative polarity.

Parameter F07.06 is used to set analog quantity AI1 and when AI2 counts the polarity of bias. Take voltage input as an example, when F07.06 units are set as 0:

Analog input AI1(After revise) = input gain( $F07.01$ )×Analog input AI1(before revise)+Setting bias (F07.02) ×10V

When F7.06 units are set as 1:

Analog input AI1(After revise) = input gain( $F07.01$ )×Analog input AI1(before revise)-Setting bias(F07.02)×10V

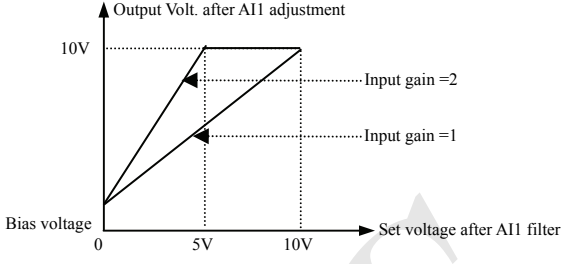

**Fi.7-12 AI1 adjustment** 

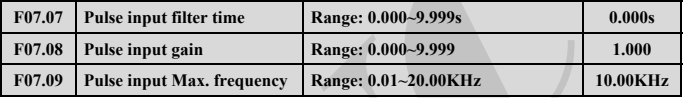

F07.07, F07.08 parameter defines filter time and gain when frequency channel selection terminal pulse is set. When setting filter time, Please be noted that the longer the filter time is, the slower the change rate of output frequency is. So set filter time properly according to the actual situation. Pulse width gain is for impulse quantity of current input impulse terminal.

F7.09 parameter defines frequency input range when frequency setting channel selection terminal pulse is set. When actual input frequency is greater than the set Max. frequency, deal with it according to Max. frequency. When the external input pulse is less than 2Hz, disposed as 0Hz.

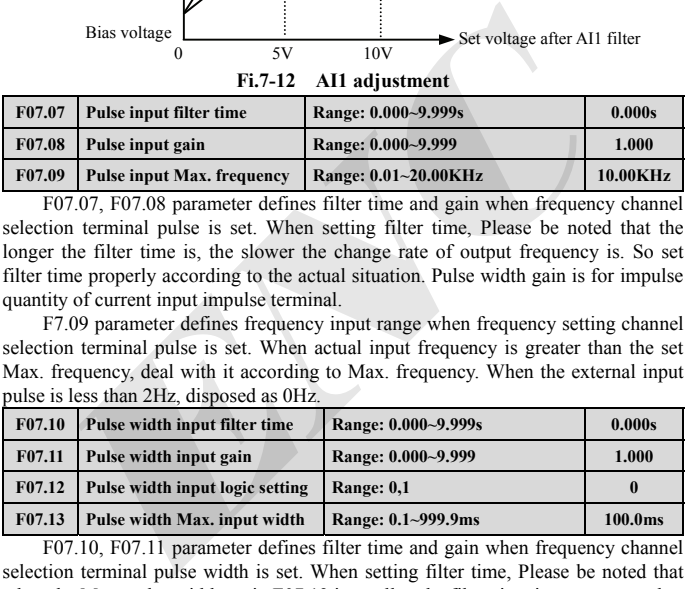

F07.10, F07.11 parameter defines filter time and gain when frequency channel selection terminal pulse width is set. When setting filter time, Please be noted that when the Max. pulse width set in F07.13 is smaller, the filter time is not suggested to be set too long, otherwise the response time of output frequency will be very slow. Pulse width gain is for impulse width duty cycle of current impulse width input terminal

#### **0: Positive logic.**

#### **1: Negative logic.**

F07.12 defines valid level of digital quantity input X5 channel input pulse when frequency channel selection terminal pulse width is set. The applications shall go with double polarity working state of X input terminal.

F07.13 parameter defines the width range of input valid pulse when frequency setting channel selection terminal pulse width is set.

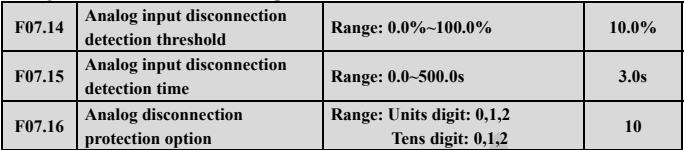

**Units digit: Disconnection detection channel choice** 

0: Invalid

1: AI1

 $2.412$ 

## **Tens digit: Disconnection protection way**

0: Stop according to stop mode

1: Fault, free stop

2: Continue operation

When channel (AI1 or AI2) selected by the units of F07.16 input a value less than the threshold defined by F07.14 and it is sustained exceed the time defined by F07.15, the program will generate a analog channel disconnection signal output, which can output signal for external by multifunctional output terminals (function 48) and the inverter will action according the command defined by tens of F07.16 : when the tens of  $F07.16 = 1$ , the inverter will be submitted to the E - 41 fault (analog channel disconnection protection; when tens of  $F07.16 = 0$ , inverter Stops according to stop mode. **Example 18**<br> **Reserved**<br> **Reserved**<br> **Reserved**<br> **Reserved**<br> **Reserved**<br> **Reserved**<br> **Reserved**<br> **Reserved**<br> **Reserved**<br> **Reserved**<br> **Reserved**<br> **Reserved**<br> **Reserved**<br> **Reserved**<br> **Reserved**<br> **Reserved**<br> **Reserved**<br> **Res** 

By this function, AI1 and AI2 can be used to test position signal and motor temperature signal of the system and take corresponding protective measures. When don't need this function, set the units of F07.16 to 0.

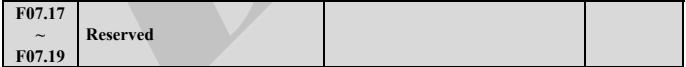

# **7.9 On-off input function parameter group: F08**

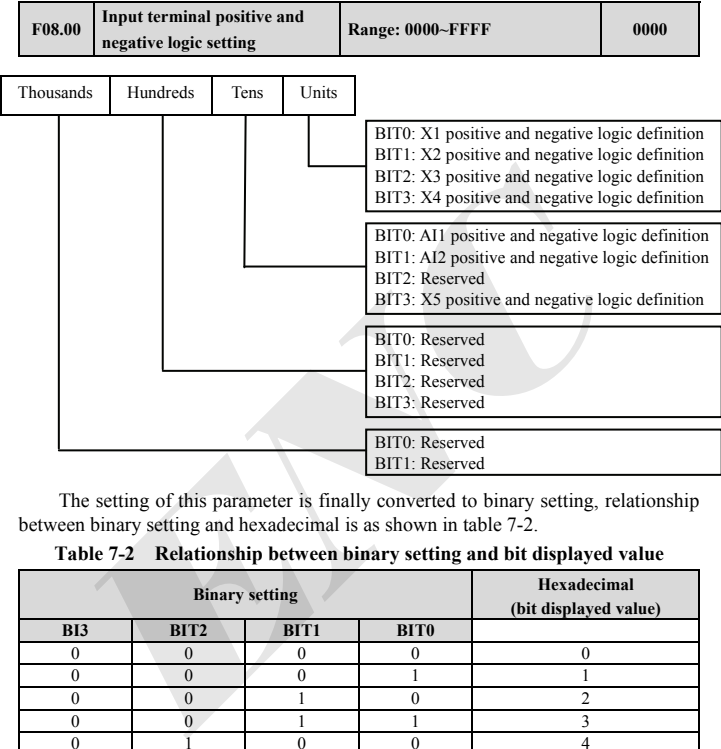

The setting of this parameter is finally converted to binary setting, relationship between binary setting and hexadecimal is as shown in table 7-2.

**Table 7-2 Relationship between binary setting and bit displayed value** 

| <b>Binary setting</b> |              |      |             | Hexadecimal<br>(bit displayed value) |
|-----------------------|--------------|------|-------------|--------------------------------------|
| <b>BI3</b>            | BIT2         | BIT1 | <b>BIT0</b> |                                      |
| $\theta$              | $\theta$     | 0    | $\Omega$    | $\theta$                             |
| $\theta$              | $\Omega$     | 0    |             |                                      |
| $\theta$              | $\mathbf{0}$ |      | $\theta$    | $\overline{2}$                       |
| $\theta$              | $\theta$     |      |             | 3                                    |
| $\theta$              |              | 0    | $\theta$    | 4                                    |
| $\theta$              |              | o    |             | 5                                    |
| $\Omega$              |              |      | $\Omega$    | 6                                    |
| $\theta$              |              |      |             | 7                                    |
|                       | $\theta$     | 0    | $\theta$    | 8                                    |
|                       | $\theta$     | 0    |             | 9                                    |
|                       | $\Omega$     |      | $\Omega$    | А                                    |
|                       | $\Omega$     |      |             | B                                    |
|                       |              | 0    | 0           | C                                    |

7 Detailed function specification

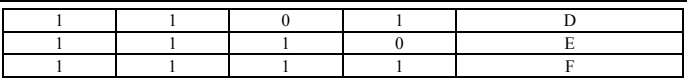

Bit refers to units, tens, hundreds or thousands displayed in operation panel.

F08.00 parameter defines valid logic state of Xi (Include AI1, AI2) input terminal:

Positive logic: Xi terminal and corresponding common port closed valid, opened invalid;

Negative logic: Xi terminal and corresponding common port closed invalid, opened valid;

When BIT selects 0, it indicates positive logic; 1 indicates negative logic. Proper setting of this parameter can realize correct logic input without changing terminal wiring.

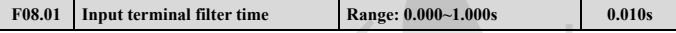

F08.01 parameter sets filter time of input terminal check. When input terminal state is changed, the terminal state change is valid only when the set filter time is unchanged. Otherwise, it will remain the last state, thus effectively reduce malfunction caused by interruption. The group C or F17 monitor state is for the state of the disposed parameter. When demand terminal as the high speed function, low down the value of this parameter is needed in case losing the signal.

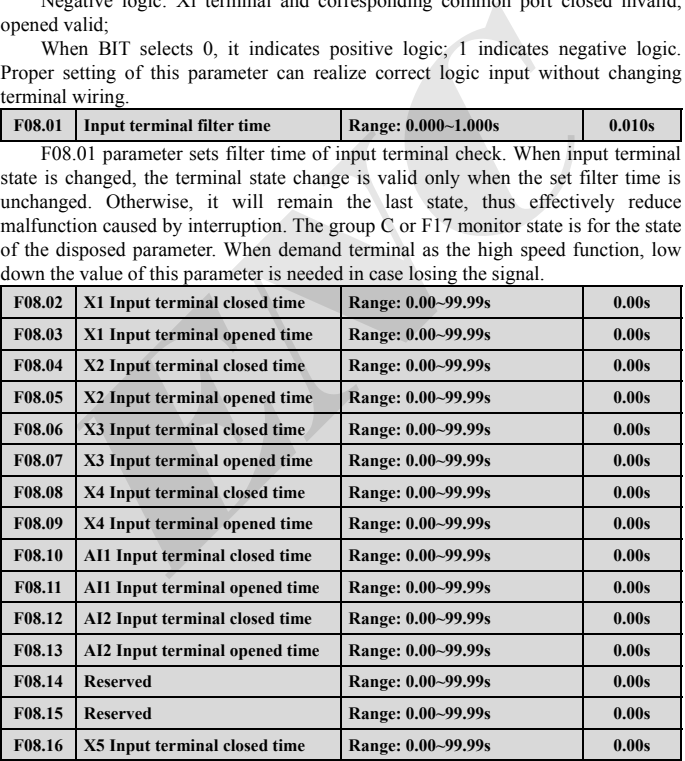

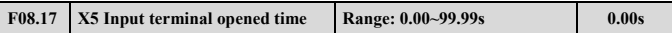

 $F08.02 \sim F08.17$  parameter defines the corresponding delay time of Xi (Include AI1, AI2) input terminal from closed to opened or opened to closed so as to meet user's multiple requirements. This parameter does not affect the monitor value of input terminal state. You can revise the parameter to control the filtering when the interruption is strong.

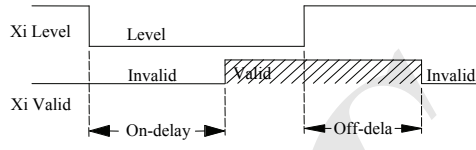

**Fig. 7-13 Closed and opened delay** 

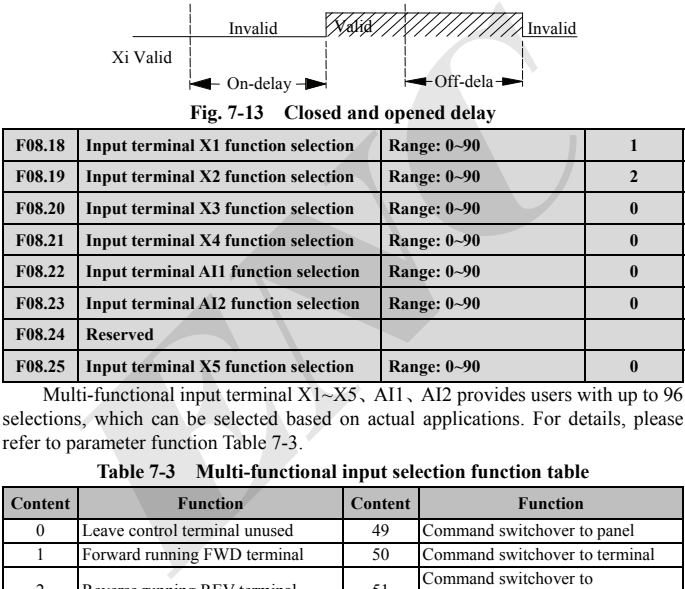

Multi-functional input terminal  $X1 \sim X5$ , AI1, AI2 provides users with up to 96 selections, which can be selected based on actual applications. For details, please refer to parameter function Table 7-3.

**Table 7-3 Multi-functional input selection function table** 

| Content        | <b>Function</b>                     | Content | <b>Function</b>                                                                                 |
|----------------|-------------------------------------|---------|-------------------------------------------------------------------------------------------------|
| $\Omega$       | Leave control terminal unused       | 49      | Command switchover to panel                                                                     |
|                | Forward running FWD terminal        | 50      | Command switchover to terminal                                                                  |
| $\overline{c}$ | Reverse running REV terminal        | 51      | Command switchover to<br>communication                                                          |
| 3              | External forward jogging control    | 52      | Running command Channel<br>selection terminal 1                                                 |
| 4              | External reverse jogging control    | 53      | Running command Channel<br>selection terminal 2                                                 |
| 5              | Multi-step speed control terminal 1 | 54      | Forward prohibited command<br>(Stop according to the stop mode,<br>invalid for jogging command) |

## 7 Detailed function specification

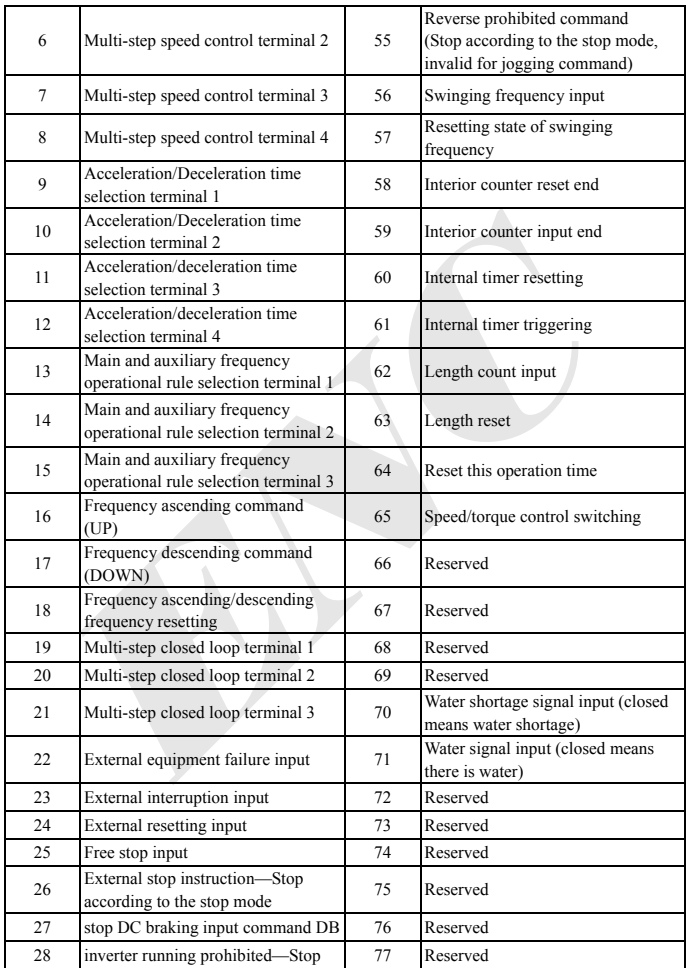

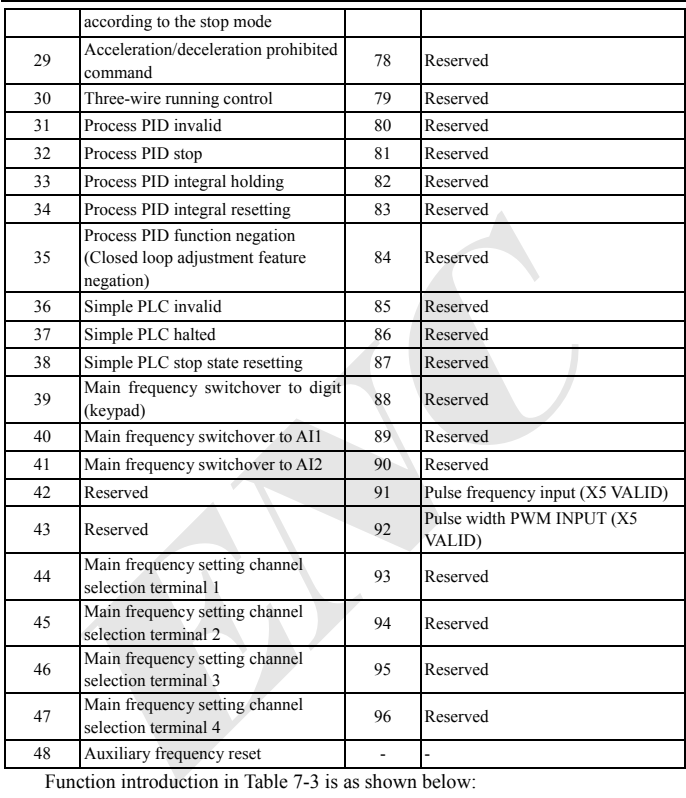

Function introduction in Table 7-3 is as shown below:

**1, 2: External command terminal.** When running command channel is terminal running command, control inverter's forward and reverse by external terminal.

**3, 4: External jogging command terminal.** Set as any running command channel setting running command, control inverter's jogging forward and jogging reverse by external terminal.

**5~8: Multi-step running terminal.** By setting these functions' terminal

ON/OFF combination, up to 15 multi-step running frequencies can be set. The acceleration and deceleration time of each stage of multi-speed corresponds to F01.17 and F01.18 by default. When F01.16 thousands digit=0, the acceleration and deceleration time correspond to acceleration and deceleration 1-15 (ie F01.17, F01.18, F04.16~F04.43).The motor running direction corresponding to each stage of multi-speed is determined by the tens digit of F10.01~F10.15.

| K <sub>4</sub>                                                                    | K <sub>3</sub> | $\mathbf{K}_2$ | $\mathbf{K}_1$ | <b>Acceleration and</b><br>deceleration<br>(F01.16 thousand<br>$digit=0$ | <b>Acceleration and</b><br>deceleration<br>(F01.16 thousand<br>$digit=1)$ | Frequency<br>setting         |
|-----------------------------------------------------------------------------------|----------------|----------------|----------------|--------------------------------------------------------------------------|---------------------------------------------------------------------------|------------------------------|
| <b>OFF</b>                                                                        | OFF            | OFF            | <b>OFF</b>     | F01.17、F01.18                                                            | F01.17、F01.18                                                             | Other operating<br>frequency |
| <b>OFF</b>                                                                        | OFF            | <b>OFF</b>     | ON             | F01.17、F01.18                                                            | F01.17、F01.18                                                             | F10.31                       |
| <b>OFF</b>                                                                        | OFF            | <b>ON</b>      | OFF            | F04.16、F04.17                                                            | F04.16、F04.17                                                             | F <sub>10.32</sub>           |
| <b>OFF</b>                                                                        | OFF            | <b>ON</b>      | <b>ON</b>      | F04.18、F04.19                                                            | F04.18、F04.19                                                             | F10.33                       |
| <b>OFF</b>                                                                        | <b>ON</b>      | <b>OFF</b>     | <b>OFF</b>     | F04.20, F04.21                                                           | F04.20、F04.21                                                             | F10.34                       |
| OFF                                                                               | ON             | <b>OFF</b>     | ON             | F04.22、F04.23                                                            | F04 22、F04 23                                                             | F <sub>10.35</sub>           |
| <b>OFF</b>                                                                        | <b>ON</b>      | <b>ON</b>      | <b>OFF</b>     | F04.24、F04.25                                                            | F04.24、F04.25                                                             | F <sub>10.36</sub>           |
| OFF                                                                               | <b>ON</b>      | <b>ON</b>      | <b>ON</b>      | F04.26、F04.27                                                            | F04.26、F04.27                                                             | F <sub>10.37</sub>           |
| ON                                                                                | OFF            | <b>OFF</b>     | OFF            | F04.28、F04.29                                                            | F04.28、F04.29                                                             | F10.38                       |
| <b>ON</b>                                                                         | OFF            | <b>OFF</b>     | ON             | F04.30, F04.31                                                           | F04.30, F04.31                                                            | F <sub>10.39</sub>           |
| <b>ON</b>                                                                         | OFF            | <b>ON</b>      | <b>OFF</b>     | F04.32、F04.33                                                            | F04.32、F04.33                                                             | F10.40                       |
| <b>ON</b>                                                                         | OFF            | <b>ON</b>      | <b>ON</b>      | F04.34、F04.35                                                            | F04.34、F04.35                                                             | F10.41                       |
| <b>ON</b>                                                                         | <b>ON</b>      | <b>OFF</b>     | <b>OFF</b>     | F04.36、F04.37                                                            | F04.36、F04.37                                                             | F10.42                       |
| <b>ON</b>                                                                         | <b>ON</b>      | <b>OFF</b>     | ON             | F04.38、F04.39                                                            | F04.38、F04.39                                                             | F <sub>10.43</sub>           |
| <b>ON</b>                                                                         | ON             | ON             | OFF            | F04.40、F04.41                                                            | F04.40、F04.41                                                             | F10.44                       |
| <b>ON</b>                                                                         | <b>ON</b>      | ON             | <b>ON</b>      | F04.42、F04.43                                                            | F04.42、F04.43                                                             | F <sub>10.45</sub>           |
| When using multi-step speed to run and simple PLC to run, use multi-step          |                |                |                |                                                                          |                                                                           |                              |
| speed frequency $(F10.31 \div F10.45)$ above, take multi-step speed running as an |                |                |                |                                                                          |                                                                           |                              |
| example:                                                                          |                |                |                |                                                                          |                                                                           |                              |
| Define control terminal X1, X2, X3, X4:                                           |                |                |                |                                                                          |                                                                           |                              |
| When F08.18=5, F08.19=6, F08.20=7, F08.21=8, X1, X2, X3, X4 are used to           |                |                |                |                                                                          |                                                                           |                              |
|                                                                                   |                |                |                |                                                                          |                                                                           |                              |

**Table 7-4 Multi-step running selection table** 

When F08.18=5, F08.19=6, F08.20=7, F08.21= 8, X1, X2, X3, X4 are used to define multi-step speed running, as shown in Fig. 7-14.

In Fig.7-14. Take the example of terminal running command channel, the ten's place of F10.01~F10.15 are both 2, and X5 is set as forward running terminal, AI1 is reverse running terminal, for the running control of forward direction and reverse direction.

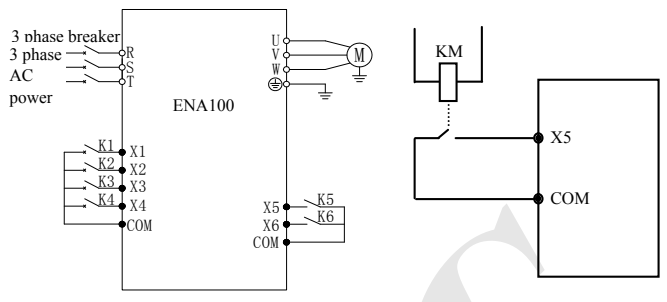

## **Fig.7-14 Multi-step speed running wiring**

## **Fig.7-15 Peripheral equipment fault Normally Open**

**9~12:Acceleration/deceleration time terminal selection.** By ON/OFF of Acceleration/Deceleration time terminal, acceleration/deceleration time  $1 \sim 15$  can be selected. For details, see Table 7-5:

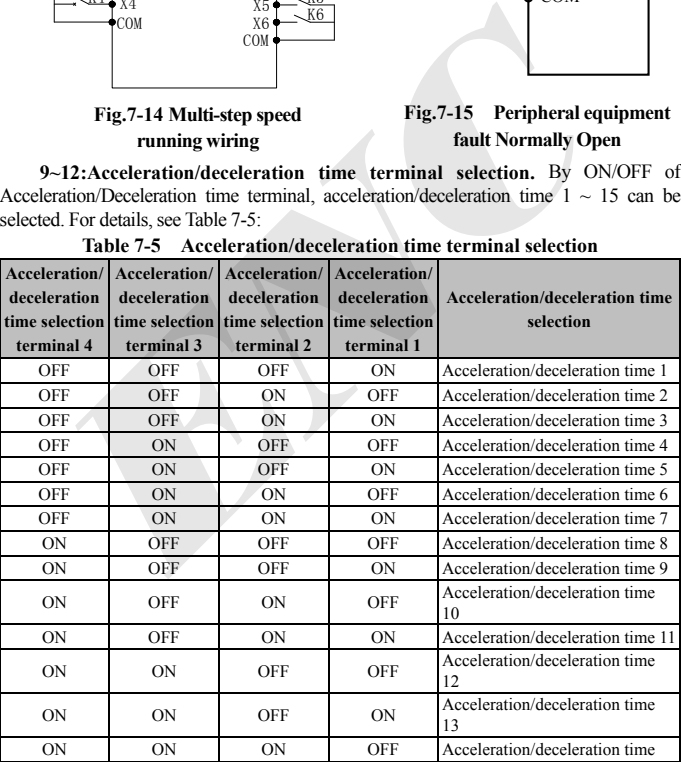

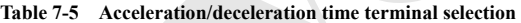

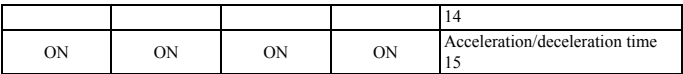

**13 ~ 15: Main and auxiliary frequency operational rule selection terminal.**  By ON/OFF of frequency setting channel selection terminal 13, 14, and 15, 7 kinds of main and auxiliary frequency operational rules defined in F01.06 parameter can be realized. Switchover between main and auxiliary operational rule terminal is prior to function code F01.06 setting. For details, please see table 7-6:

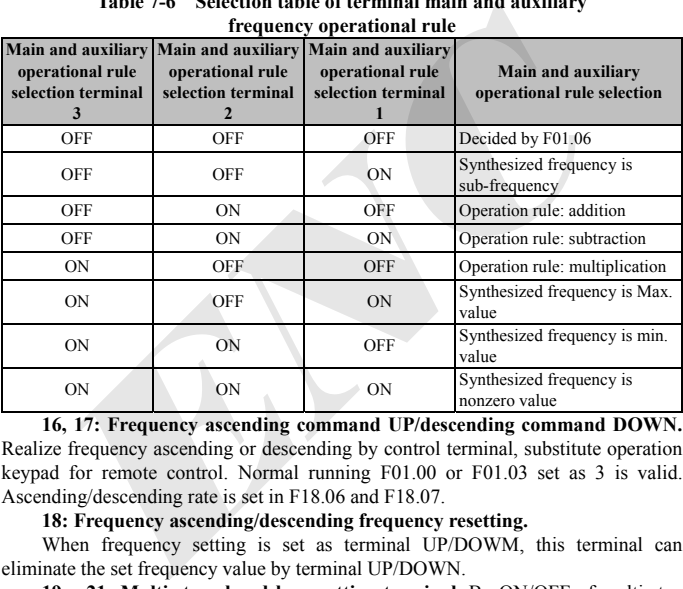

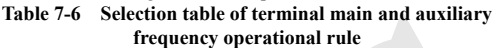

**16, 17: Frequency ascending command UP/descending command DOWN.**  Realize frequency ascending or descending by control terminal, substitute operation keypad for remote control. Normal running F01.00 or F01.03 set as 3 is valid. Ascending/descending rate is set in F18.06 and F18.07.

**18: Frequency ascending/descending frequency resetting.** 

When frequency setting is set as terminal UP/DOWM, this terminal can eliminate the set frequency value by terminal UP/DOWN.

**19 ~ 21: Multi-step closed loop setting terminal.** By ON/OFF of multi-step closed loop setting terminal, Table 7-7 Multi-step closed loop setting selection can be realized.

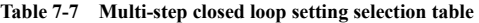

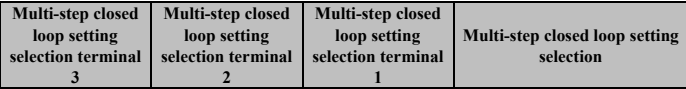

7 Detailed function specification

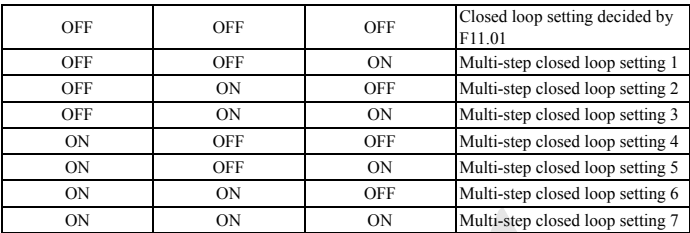

**22: External equipment failure jump-in.** with this terminal, peripheral equipment fault signal can be input, which is convenient for inverter to perform fault monitoring for peripheral equipment, as shown in Fig.7-15.

**23: External interruption input**. When the inverter is running, after receiving external interruption signal, it blocks output, and runs with zero frequency. Once external interruption signal is released, and inverter running command is still valid, inverter auto revolving speed tracking starts, the inverter restarts.

**24: External resetting input.** When fault alarm occurs to the inverter, you can reset fault by this terminal. Its function and operation keypad  $\frac{1}{\sqrt{|\mathbf{r}|}}$  key function are in accordance.

**25: Free stop input.** The purpose of this function and free stop set in F02.11 is the same, but here it uses control terminal to realize, which is convenient for remote control.

**26: External stop instruction.** This command is effective for all running command channel, when this function terminal is effective, the inverter stops running according to mode set by F02.11.

**27: Stop DC braking input command DB.** Implement DC braking to the motor during stop by control terminal so as to realize emergency stop and accurate position of the motor. During deceleration stop, if this function terminal closed, when frequency is lower than the brake starting frequency F02.14, it will brake according to brake current defined in F02.16. It will not stop until terminal is opened. *ENC*

**28: Inverter running prohibited.** The running inverter stops freely when this terminal is effective, and forbidden to start in waiting status. It is mainly applied to occasion needing safe linkage.

**29: Acceleration/deceleration prohibited command.** When this function is valid, keep the motor away from any external signal (except stop command), maintain current revolving speed running.

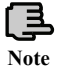

This function is invalid in normal deceleration stop process.

**30: Three-wire running control.** Refer to F08.26 operating mode (Three-wire operating mode) function introduction.

**31: Process PID invalid.** Realize flexible switchover in low-level running mode under closed-loop running status.

> (1) Switchover between closed-loop and low level running mode can be available only when the inverter runs in closed-loop mode  $(F11.00=1)$  or  $F12.00>0$ ).

**Note**

(2) When switching to low-level running mode, start-stop control, direction and acceleration/deceleration time comply with relevant setting of running mode.

**32: Process PID stop.** Invalid when PID stops, when inverter maintains current output frequency, PID regulation of frequency source is no more performed.

**33: Process PID integral holding.** PID integral impact maintains, and will not regulate according to the output quantity.

**34: Process PID integral resetting.** When the terminal is valid, PID integral regulation function halts, but PID proportional control and differential control function are still valid. direction and acceleration/deceleration time comply with relations of running mode.<br> **ENCCAL SET SET SET SET SET SET SET SAMPLE THE SET SAMPLE THE SET SAMPLE THE SAMPLE STATE STATE STATE STATE STATE STATE STATE STATE STATE** 

**35: Process PID function negation.** When the terminal is valid, direction of PID effect and setting direction of F11.13 is opposite.

**36: simple PLC invalid.** Realize flexible switchover in low-level running mode under PLC running status.

> (1) Switchover between PLC and low level running mode can be available only when the inverter runs in PLC mode (F10.00 unit's digit is not 0).

**Note**

(2) When switching to low-level running mode, start-stop control, direction and acceleration/deceleration time comply with relevant setting of running mode.

**37: Simple PLC halted.** It is to control the stop of running PLC, when the terminal is valid, the inverter runs at zero frequency, PLC running does not time; after invalid implementation, auto revolving speed tracking starts and keep on running PLC.

**38: Simple PLC stop state resetting.** Under stop status of PLC running mode, will clear PLC run step, runtime, run frequency etc. recorded when PLC running stops if this terminal is effective, please see F10 group function description.

**39: Main frequency switchover to digital setting (keypad).** The main frequency provision channel is switched to keypad digital provision when this terminal is valid (setting frequency by keypad up and down key).

**40: Main frequency switchover to AI1.** The main frequency provision channel is switched to analog quantity AI1 provision when this terminal is valid

**41: Main frequency switchover to AI2.** The main frequency provision channel is switched to analog quantity AI2 provision when this terminal is valid

**42, 43: Reserved**

**44 ~ 47: Main frequency setting channel selection terminal.** By ON/OFF of selection terminal  $1 \sim 4$ , Free selection of main frequency setting channel can be realized by terminal. The priority of main frequency setting channel selection terminal (Terminal function  $44 \sim 47$ ) is higher than the main frequency switchover to (Terminal function 39, 40, 41). For details, see table 7-8.

|                         | <b>Channel</b>          | <b>Channel</b>          | <b>Channel</b>          | Table 7-8 Main frequency setting channel selection terminal<br>Main frequency setting channel                                                                                                    |
|-------------------------|-------------------------|-------------------------|-------------------------|----------------------------------------------------------------------------------------------------|
| selection<br>terminal 4 | selection<br>terminal 3 | selection<br>terminal 2 | selection<br>terminal 1 | selection terminal                                                                                                    |
| OFF                     | OFF                     | OFF                     | ON                      | Operation keypad digital setting                                                                                                    |
| OFF                     | OFF                     | <b>ON</b>               | OFF                     | AI1 analog setting                                                                                                    |
| OFF                     | OFF                     | ON                      | ON                      | AI2 analog setting                                                                                                    |
| OFF                     | ON                      | OFF                     | <b>OFF</b>              | Terminal UP/DOWN setting                                                                                                    |
| OFF                     | ON                      | OFF                     | ON                      | Communication setting                                                                                                    |
| OFF                     | ON                      | <b>ON</b>               | <b>OFF</b>              | Reserved                                                                                                    |
| OFF                     | ON                      | ON                      | <b>ON</b>               | Reserved                                                                                                    |
| <b>ON</b>               | OFF                     | OFF                     | <b>OFF</b>              | Rapid pulse setting $(X5)$                                                                                                    |
| ON                      | OFF                     | OFF                     | ON                      | Pulse width given $(X5)$                                                                                                    |
| <b>ON</b>               | <b>OFF</b>              | ON                      | OFF                     | Terminal encoder setting (X1, X2)                                                                                                    |
| ON                      | OFF                     | ON                      | ON                      | Reserved                                                                                                    |
| ON                      | ON                      | OFF                     | OFF                     | Reserved                                                                                                    |
| ON                      | ON                      | OFF                     | ON                      | Reserved                                                                                                    |
| ON                      | ON                      | ON                      | OFF                     | Reserved                                                                                                    |
|                         |                         |                         |                         | 48: Auxiliary frequency reset. Only valid for digit auxiliary frequency, when<br>this function terminal is valid, reset auxiliary frequency setting quantity, setting<br>frequency is completely decided by main frequency setting channel. |

**Table 7-8 Main frequency setting channel selection terminal** 

**49: Command switchover to panel.** When current command source is reset by terminal or communication, switchover between current command source and keypad command setting can be realized by this terminal.

**50: Command switchover to terminal.** When current command source is reset by keypad or communication, switchover between current command source and terminal command setting can be realized by this terminal.

**51: Command switchover to communication.** When current command source is reset by keypad or terminal, switchover between current command source and communication command setting can be realized by this terminal.

**52, 53: Running command Channel selection terminal.** For details, please refer to Table 7-9.

| <b>Running command channel</b><br><b>Running command channel</b><br>selection terminal 2<br>selection terminal 1 |     | <b>Running command channel</b>              |
|----------------------------------------------------------------------------------------------------|-----|---------------------------------------------|
| OFF                                                                                                    | OFF | Invalid                                     |
| OFF                                                                                                    | ON  | Operation keypad running<br>command channel |
| ON                                                                                                    | OFF | Terminal running command<br>channel         |
| OΝ                                                                                                    | OΝ  | Communication running<br>command channel    |

**Table 7-9 Running command channel logic mode** 

**54: Forward prohibited command.** Enable this terminal during the forward running process, and the inverter stops according to the stop mode. First enable this terminal, and then forward running enters zero frequency running status. Jogging running is not affected by this.

**55: Reverse prohibited command**. Function and "Forward prohibited command" are opposite.

**56: Swinging frequency input.** When the starting mode of swinging frequency is manual input, this terminal is valid, and swinging frequency function is valid. See F13 group function parameter instruction. When swinging frequency is set as manual input, this terminal is invalid, run with preset frequency of swinging frequency.

**57: Resetting state of swinging frequency.** When selecting swinging frequency function, no matter auto or manual input mode, closing this terminal will clear state information of swinging frequency memorized in the inverter. When opening this terminal, swinging frequency restarts. For details, please see F13 group function. *ENC*

**58: Interior counter reset end.** Reset inverter built-in counter, and go with counter triggering signal input. For details, please see parameter F08.27, F08.28.

**59: Interior counter input end.** Interior counter's counting pulse input port, pulse max. frequency: 50.0KHz.

**60: Interior timer reset end.** Reset inverter built-in timer, goes with timer triggering-end signal input.

**61: Interior timer triggering end.** See parameter F08.29 function.

**62: Length count input.** Length counting input terminal, see fixed length function of F13 group parameter.

**63: Length reset.** When the terminal is valid, reset internal length value, see F13 fixed length function of parameter group.

**64: Reset this operation time.** When the terminal is valid, the running counting time of this inverter is reset, see timing running defined in F18 group.

158 **65: Speed/torque control switching.** The function of this terminal is only effective under the mode of Speed Mode, this terminal can realize the dynamic switching between torque Mode and Speed Mode.

## **66~69: Reserved.**

**70: Water shortage signal input.** Closed means water shortage. For details, please refer to F17 water shortage protection function parameter description.

**71: Water signal input.** Closed means there is water. For details, refer to the description of the function parameter of the water shortage protection in group F17.

### **72~ 90: Reserved**

**91: Pulse frequency input (X5 valid).** Only valid for multi-functional input terminal X5, this function terminal accepts pulse signal as frequency setting, relationship between the input signal pulse frequency and setting frequency is as shown in F06 and F07 group parameter.

**92: Pulse width PWM input (X5 valid).** Only valid for multi-functional input terminal X5, this function terminal accepts PWM signal, check pulse width as frequency setting, relationship between input PWM Pulse width and setting frequency is as shown in F06 and F07 group parameter.

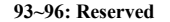

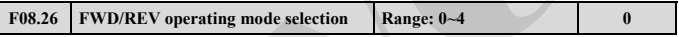

This parameter defines five different modes by controlling external terminal inverter running.

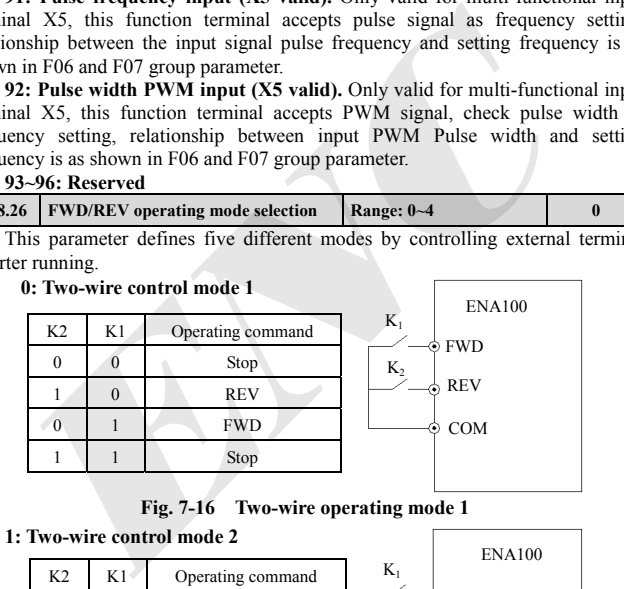

**Fig. 7-16 Two-wire operating mode 1** 

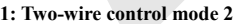

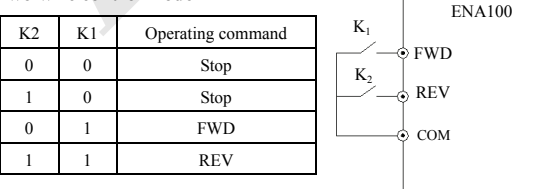

**Fig. 7-17 Two-wire operating mode 2** 

### **2: Two-wire control mode 3 (Monopulse control mode)**

Monopulse control is triggered-type control. After triggering SB1 once, it forwards runs. Retriggering SB1 once, it stops. Triggering SB1 once, it reversely runs. Retriggering SB2 once, it stops. If it is forward running, the inverter stops when triggering SB2 once. Retriggering SB1 once, it stops. If it is reverse running, the inverter stops when triggering SB1 once.

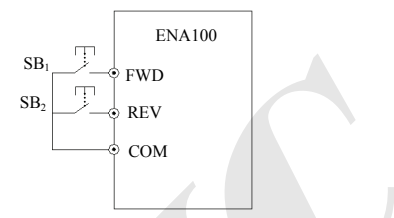

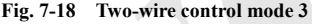

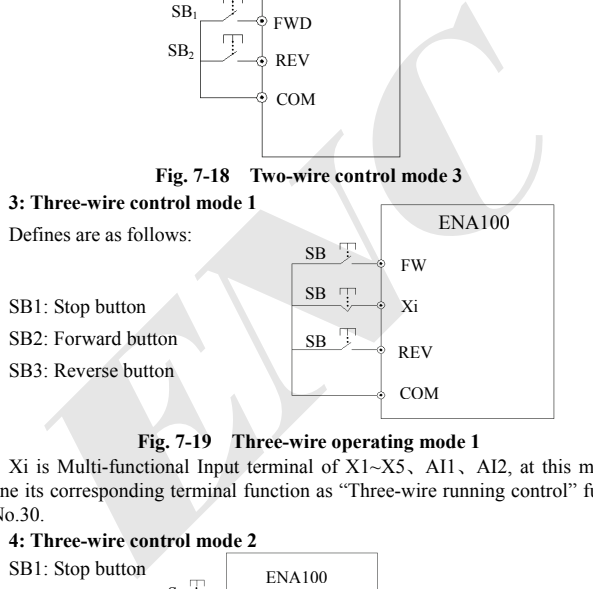

**Fig. 7-19 Three-wire operating mode 1** 

Xi is Multi-functional Input terminal of X1~X5、AI1、AI2, at this moment, define its corresponding terminal function as "Three-wire running control" function  $of No.30.$ 

#### **4: Three-wire control mode 2**

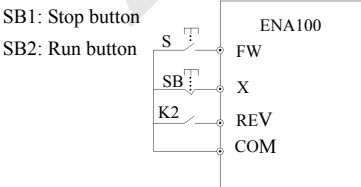

| K) | Running direction<br>selection |
|----|--------------------------------|
|    | Forward                        |
|    | Reverse                        |

**Fig. 7-20 Three-wire operating mode 2** 

Xi is Multi-functional Input terminal of X1~X5、AI1、AI2, At this moment, define its corresponding terminal function as "Three-wire running control" function of No.30.

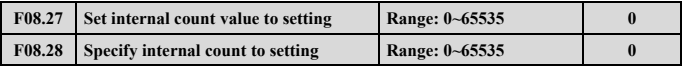

F08.27 and F08.28 are to additionally define functions of 30 and 31 in 7-10.

When Xi (Counting trigger signal input function terminal, include AI1, AI2) output pulse reaches F08.27 defined value, Y1 (Y1 is set as internal count value final value to) outputs one indicating signal, as shown in Fig. 7-21, When Xi inputs the eighth pulse, Y1outputs one indicating signal. At this moment, F8.27=8.

When Xi (Counting trigger signal input function terminal, include AI1, AI2) output pulse reaches F08.28 defined value, Y2 (Y2 is set as internal counter specified value to) outputs one indicating signal, until set count value arrives.

As shown in Fig. 7-21, when Xi inputs the fifth pulse, Y2 starts outputting one indicating signal. Until set count value 8 arrives, F08.28=5. When specified count value is greater than set count value, specified count value Invalid.

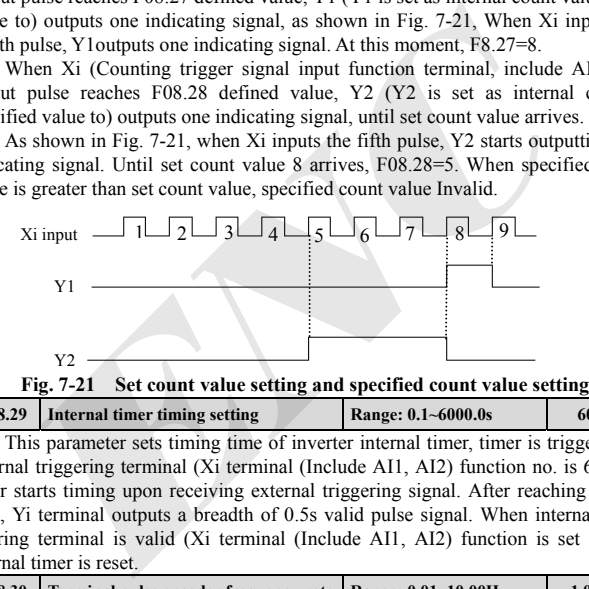

**Fig. 7-21 Set count value setting and specified count value setting** 

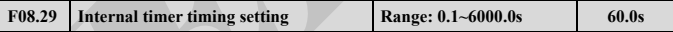

 $\overline{\phantom{a}}$ 

This parameter sets timing time of inverter internal timer, timer is triggered by external triggering terminal (Xi terminal (Include AI1, AI2) function no. is 61), the timer starts timing upon receiving external triggering signal. After reaching timing time, Yi terminal outputs a breadth of 0.5s valid pulse signal. When internal timer clearing terminal is valid (Xi terminal (Include AI1, AI2) function is set as 60), internal timer is reset.

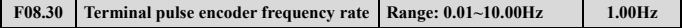

This parameter defines main frequency regulation speed during terminal pulse encoder setting frequency (F01.00=9). Main frequency terminal encoder pulse input can only choose channel X1 and X2 combination; auxiliary frequency terminal encoder pulse input can only choose channel X3 and X4 combination, and the rate of the auxiliary frequency encoder frequency is the fixed rate.

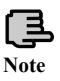

When 9 is selected in F01.00 and F01.03, X1~X4 can only be used as encoder frequency setting. Other terminal functions defined by F08.18~ F08.21 are invalid.

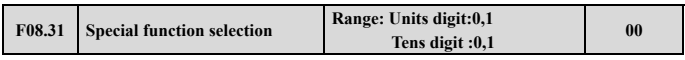

### **Units digit: jogging priority level selection**

0: The highest priority level

1: The lowest priority level

Tens digit: Keypad adjustment of display setting (Under speed control mode)

- 0: Display setting frequency
- 1: Display setting rotation speed

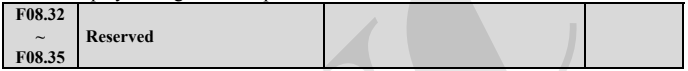

## **7.10 Switch output function parameter group: F09**

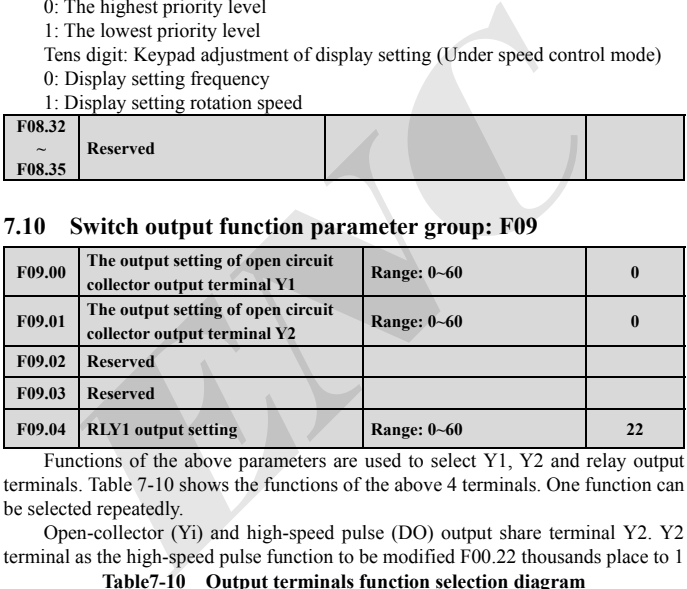

Functions of the above parameters are used to select Y1, Y2 and relay output terminals. Table 7-10 shows the functions of the above 4 terminals. One function can be selected repeatedly.

Open-collector (Yi) and high-speed pulse (DO) output share terminal Y2. Y2 terminal as the high-speed pulse function to be modified F00.22 thousands place to 1

| <b>Setting</b> | <b>Function</b>                    | <b>Setting</b> | <b>Function</b>                      |
|----------------|------------------------------------|----------------|--------------------------------------|
| 0              | No output                          | 31             | Set count value reached              |
|                | Frequency inverter running (RUN)   | 32             | Designated count value reached       |
|                | Frequency inverter Forward running | 33             | Shutdown time arrival of the running |
|                | Frequency inverter Reverse running | 34             | Time arrival of the running          |
| $\overline{4}$ | Frequency inverter DC brake        | 35             | Setup running time arrived           |
|                | Frequency inverter Ready for       | 36             | Setup power-on time arrived          |

**Table7-10 Output terminals function selection diagram**

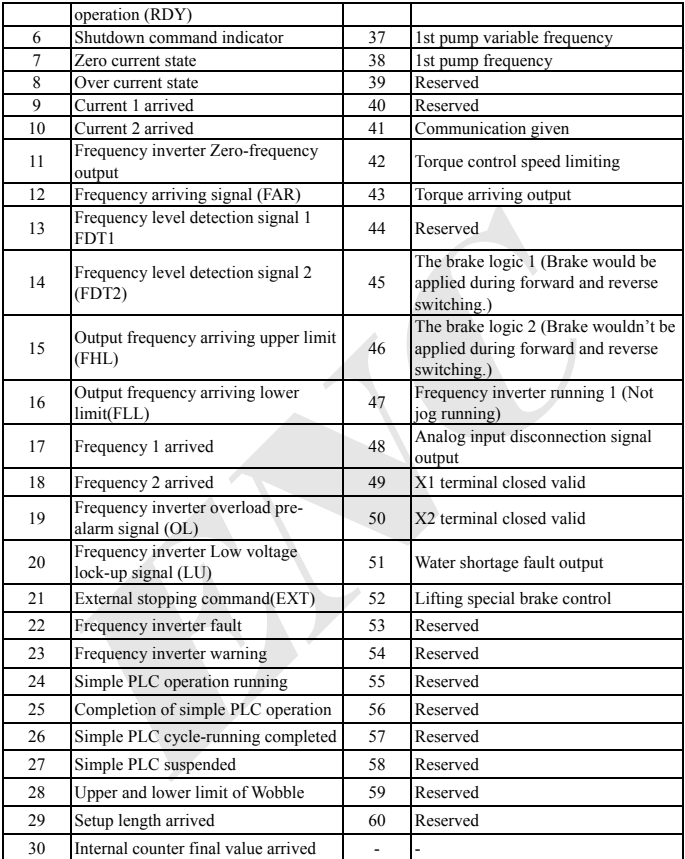

The instructions of the function output terminals listed in table 7-10 are as below:

## **0: The terminal function is idle.**

**1: Frequency inverter is running (RUN).** The Drive is in the running state,

output the indicator signal (No output during sleep).

**2: Frequency inverter is forward running.** The Drive is in the forward running state, output the indicator signal.

**3: Frequency inverter is reversed running.** The Drive is in reversed running state, output the indicator signal.

**4: Frequency inverter is DC braking.** The Drive is in DC braking state, output the indicator signal.

**5: Frequency inverter is ready to run.** This signal being valid means that the Drive bus voltage is normal, the Drive is running and forbidding the terminal is invalid, it can accept a start command.

**6: Shutdown command indicator.** When the shutdown command is valid, output the indictor signal. (Not jog running)

**7: Zero current is arrived.** When detected the output meet the zero current state, output the indicator signal. Please refer to the instruction of F09.12 and F09.13 parameters for details. id<sub>1</sub> it can accept a start command. the Drive is running and forbidding the term<br>id id, it can accept a start command indicator. When the shutdown command is<br>of 6: Shutdown command indicator. When detected the output meet

**8: Over current is arrived.** When the output current meet the over current detection conditions, output the indicator signal. Please refer to the instruction of F09.14 and F09.15 parameters for details.

**9: Current 1 arrived.** When the output current reaches the detection conditions to meet the current 1, output the indicator signal. Please refer to the instruction of F09.16 and F09.17 parameters for details.

**10: Current 2 arrived.** When the output current reaches the detection conditions to meet the current 2, output the indicator signal. Please refer to the instruction of F09.18 and F09.19 parameters for details.

**11: Frequency inverter Zero frequency output.** Please refer to the function instruction of F09.10and F09.11.

**12: Frequency arriving signal (FAR).** Please refer to the function instruction of F09.05.

**13: Frequency level detection signal 1(FTD1).** Please refer to the function instruction of F09.06, F09.07.

**14: Frequency level detection signal 2(FTD2).** Please refer to the function instruction of F09.08, F09.09.

**15: Output frequency reaches upper limit (FHL).** When the running frequency reaches upper limit, the output is indicator signal.

**16: Output frequency reaches lower limit (FLL).** When the running frequency reaches lower limit, the output is indicator signal.

**17: Frequency 1 arriving output.** Please refer to the function instruction of F09.20, F09.21.

**18: Frequency 2 arriving output.** Please refer to the function instruction of F09.22, F09.23.

**19: Frequency inverter overload pre-alarm signal (OL).** Frequency inverter output current exceeds F19.06 overload pre-alarm detection levels, and time is greater than F19.07 overload pre-alarm delay time, output the indicator signal.

**20: Frequency inverter Low voltage lock-up signal (LU).**When the frequency inverter is running, the DC bus voltage below the limit level, output indication signal.

**21: External fault shutdown (EXT).**When the frequency inverter appears external fault trip alarm (E-18), output indication signal.

**22: Frequency inverter fault.** When the frequency inverter detects fault, the output is indication signal.

**23: Frequency inverter warning.** When the frequency inverter detects alarm, the output is indication signal.

**24: Simple PLC during operating.** The simple PLC is enabled, and enter into operation state, output indication signal

**25: Simple PLC stage operation completed.** When the simple PLC stage operation is completed, output indication signal (Single pulse signal, the width is 500ms).

**26: Simple PLC ends after running a cycle.** After the completion of a cycle of simple PLC, output indication signal (single pulse signal, the width is 500ms)

**27: Simple PLC pause.** When the simple PLC is running into the pause state, output is indication signal.

**28: Wobble upper and lower limit.** If the frequency fluctuation range calculated by center frequency exceeds the upper limit F01.11 or belows lower limit F01.12 after selecting the wobble function, it will output indication signal, as shown in Fig.7-22. Output 4

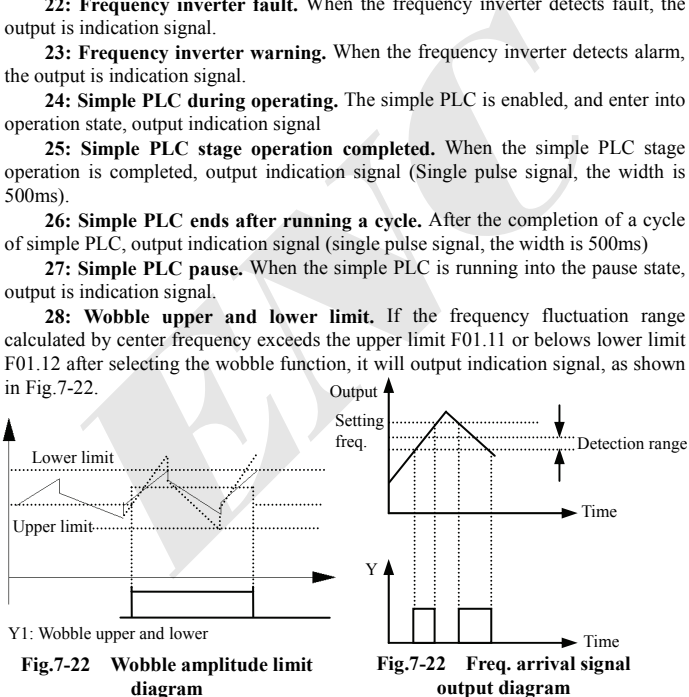

**29: Setup length arrived.** When detected the actual length exceeds a set value F13.08, output indication signal.

**30: Internal counter final value arrived.** Please refer to the function instruction of F08.27.

**31: Internal counter specified value arrived.** Please refer to the function instruction of F08.28.

**32: Internal counter timing meter arrival.** Please refer to the function instruction of F08.29.

**33: Shutdown time arrival of the running.** Frequency inverter runs longer than the setting time of F18.12, output indication signal.

**34: Time arrival of the running.** Frequency inverter runs longer than the setting time of F18.13, output indication signal.

**35: Setup time arrived.** Accumulated running time of the frequency inverter reaches the set accumulated running time (F18.10), output indication signal.

**36: Setup power-on time arrived.** Accumulated power on time of the frequency inverter reaches the set accumulated running time (F18.09), the output indication signal.

**37: The first pump runs with frequency conversion.** 

**38: The second pump runs with frequency conversion.** 

**39: Reserved.** 

#### **40: Reserved.**

When using Y1,Y2 achieve two pumps constant pressure water supply (F12.00=5), Y1,Y2 functions are arranged in order of 37,38. Under constant pressure water supply mode, the four parameters must all set to this value, the terminal functions can be achieved 34: Time arrival of the running. Frequency inverter runs longer th<br>35: Setup time arrived. Accumulated running time of the frequency<br>35: Setup time arrived. Accumulated running time of the frequency<br>hes the set accumulated

**41: Communication given.** In this moment the output of Yi is controlled by communication, Please refer to the related communication protocol for details.

**42: Torque control speed limiting.** Under the mode of torque control, when the actual output frequency is greater than or equal to the value of limiting frequency, this output terminal is effective. The value of speed limiting is defined by parameter F14.24 to F14.27.

**43: Torque arriving output.** Under the torque control, when the motor torque reaches to the torque command which is after the acceleration and deceleration, and continue for the time defined by F09.48, then output active level.

#### **44: Reserved**.

**45: The brake logic 1.** When the output frequency is greater than the value (F09.10 + F09.11), output valid signal (Loose brake signal) , when the output frequency is less than the value defined by F09.10 ,output brake signal .when output no current, downtime, under voltage, that will output brake signals.

**46: The brake logic 2.** Deceleration stop and the output frequency is less than F09.10, output brake signal. Run the command starts, when the output frequency is greater than the value (F09.10 + F09.11), output valid signal (Loose brake signal). If output no current, downtime, under voltage, that will output brake signals. What difference with the function 45 is that can't produce brake signal in the forward /reverse switching process (that is, the switching process of a controlled object from rising to falling or falling to rising), so as to prolong the life of the brake system.

**47: Frequency inverter running 1.** When the inverter is in the running state and not jog operation state, output the valid signal.

**48: Analog input disconnection signal output.** When the disconnection signal defined by F07.14 to F07.16 is valid, a valid pulse of 0.5 second will be output, and then the system will add pump or reduce pump.

## **49: X1 Terminal closed valid**

#### **50: X2 Terminal closed valid**

#### **51: Water shortage fault output.**

**52: Improve the special brake function.** Cooperate with lifting special function for brake control, please refer to F24 group description for details.

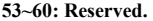

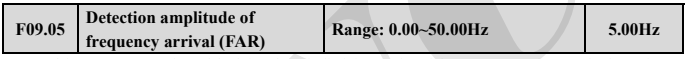

This parameter is added in the definition of Table 7-10 on the 12th functions. As shown in Fig.7-23, when the inverter output frequency in the setting frequency of positive and negative detection width, output indication signal.

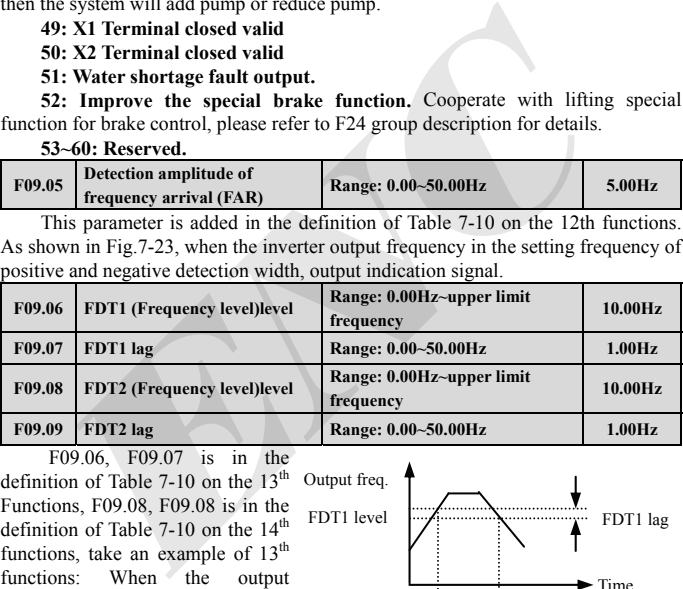

F09.06, F09.07 is in the definition of Table 7-10 on the  $13<sup>th</sup>$ Functions, F09.08, F09.08 is in the definition of Table 7-10 on the  $14<sup>th</sup>$ functions, take an example of  $13<sup>th</sup>$ functions: When the output frequency exceeds a certain setting frequency (FDT1 level), output indicator Signal, until the output frequency drops below the certain frequency FDT1 frequency level (FDT1 level -FDT1 lag). As shown in Figure 7-24.

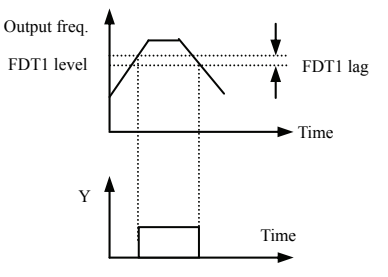

**Fig.7-24 Freq. level detection diagram**

#### 7 Detailed function specification

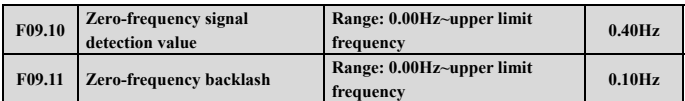

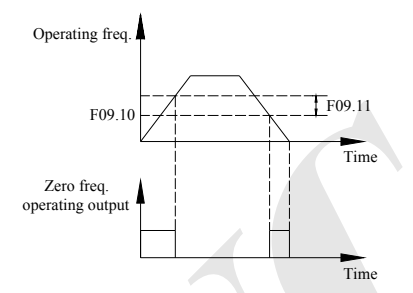

#### **Fig.7-25 Zero-frequency signal detection**

Parameter F09.10, F09.11 defines the zero frequency output control function. When the output frequency is within the zero-frequency signal detection range, if Yi output function selects 11, then the output of Yi is indication signal.

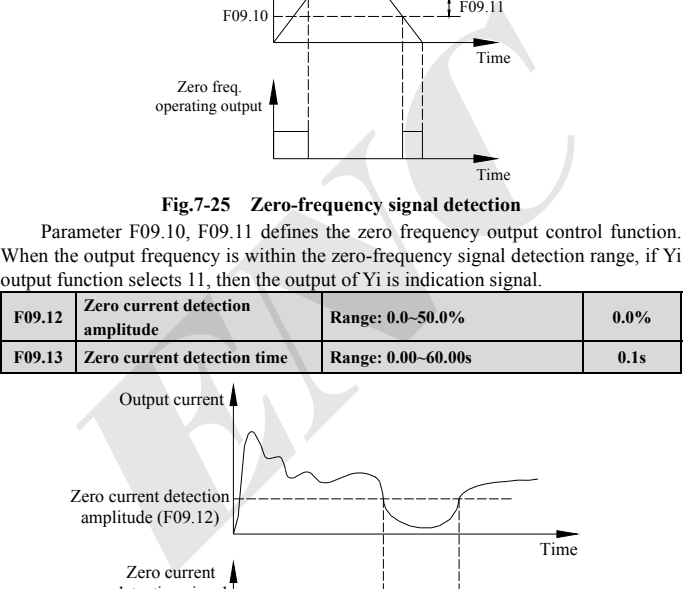

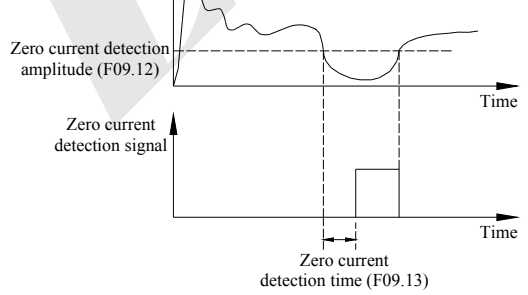

**Fig.7-26 Zero current detection diagram** 

When the output current of the inverter is less than or equal to zero current detection level, and lasts longer than the zero current detection time, then the output of frequency inverter multifunction Yi is indication signal. Fig.7-26 is the schematic of zero current detection.

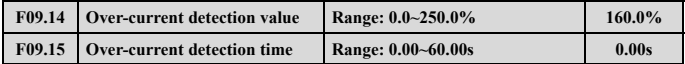

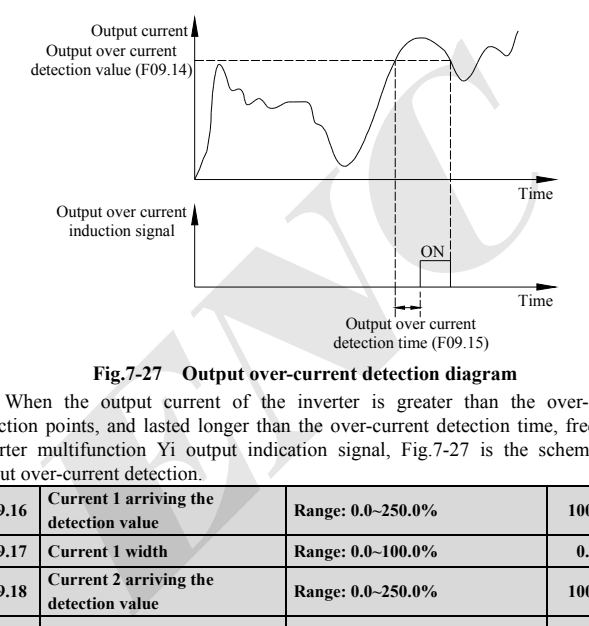

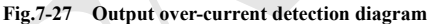

When the output current of the inverter is greater than the over-current detection points, and lasted longer than the over-current detection time, frequency inverter multifunction Yi output indication signal, Fig.7-27 is the schematic of output over-current detection.

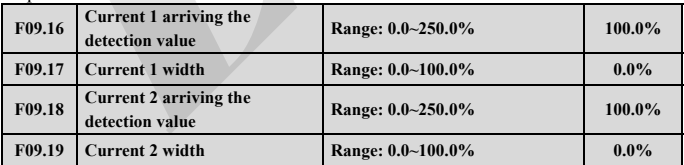

When the output current of frequency inverter is within the positive and negative detection width of setting current arrival, then the output of frequency inverter multifunction Yi is indication signal.

ENA100 provides two current arrival and detection width parameters, table 7-28 is the function schematic diagram.

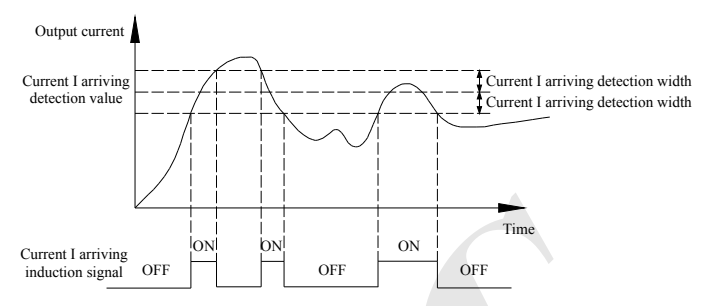

**Fig.7-28 Current arriving detection diagram** 

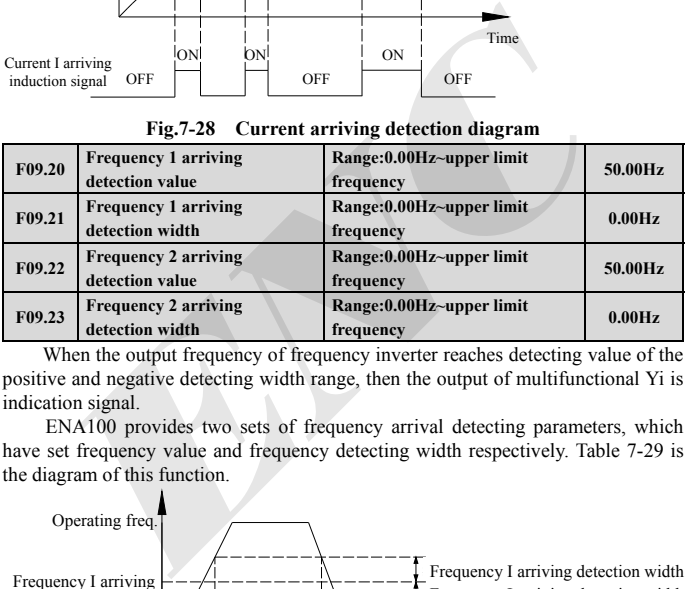

When the output frequency of frequency inverter reaches detecting value of the positive and negative detecting width range, then the output of multifunctional Yi is indication signal.

ENA100 provides two sets of frequency arrival detecting parameters, which have set frequency value and frequency detecting width respectively. Table 7-29 is the diagram of this function.

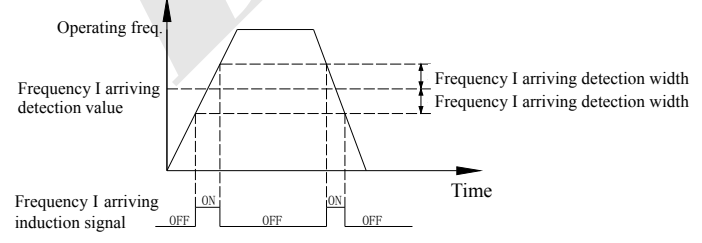

**Fig.7-29 Frequency arriving detection diagram** 

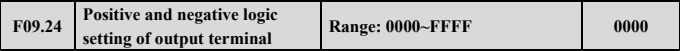

This parameter defines the output logic of the standard output terminal Yi, relay RLY and expand output Yi, RLY1.

0: Positive logic, output terminal and the common terminal close to the valid state, disconnect invalid state

1: Reverse logic, output terminal and the common terminal close to the invalid state, disconnect valid state

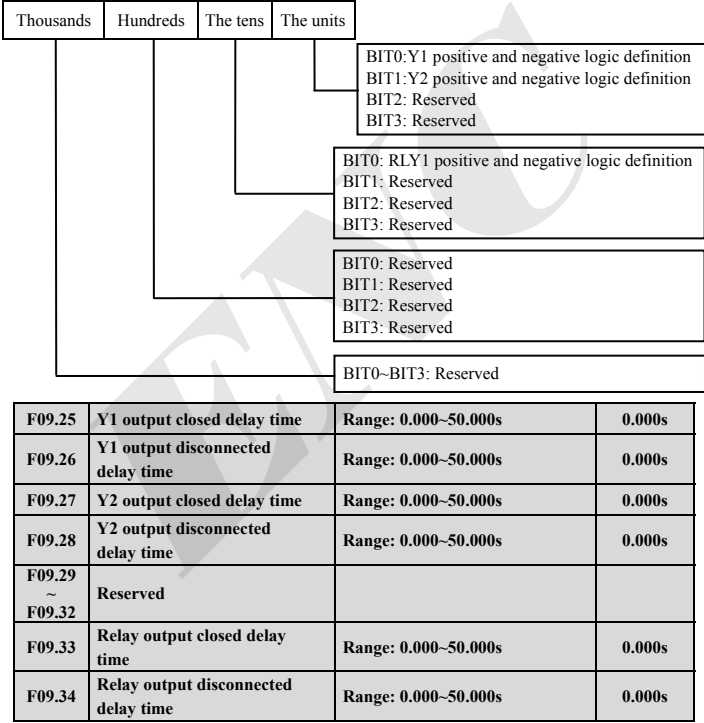

Parameter  $F09.25 \sim F09.34$  defines the corresponding delay time from connect or disconnect to frequency level of the multifunction output terminals. Table 7-30 is

the schematic of multi-function output terminal operation.

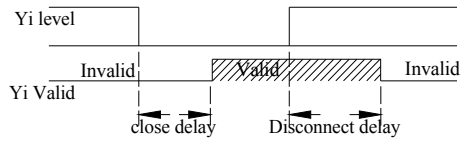

Setting rang:  $0.000 \sim 50.000$ s

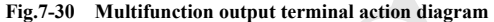

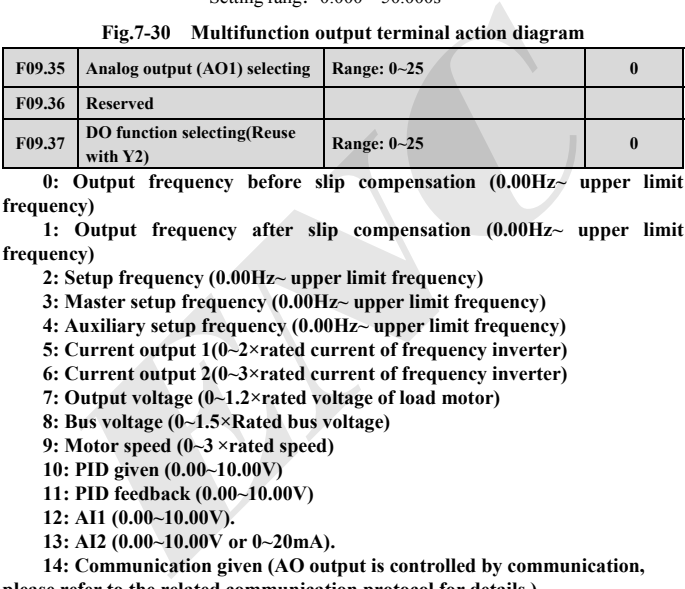

**0: Output frequency before slip compensation (0.00Hz~ upper limit frequency)** 

**1: Output frequency after slip compensation (0.00Hz~ upper limit frequency)** 

**2: Setup frequency (0.00Hz~ upper limit frequency)** 

**3: Master setup frequency (0.00Hz~ upper limit frequency)** 

**4: Auxiliary setup frequency (0.00Hz~ upper limit frequency)** 

**5: Current output 1(0~2×rated current of frequency inverter)** 

**6: Current output 2(0~3×rated current of frequency inverter)** 

**7: Output voltage (0~1.2×rated voltage of load motor)** 

**8: Bus voltage (0~1.5×Rated bus voltage)** 

**9: Motor speed (0~3 ×rated speed)** 

**10: PID given (0.00~10.00V)** 

**11: PID feedback (0.00~10.00V)** 

**12: AI1 (0.00~10.00V).** 

**13: AI2 (0.00~10.00V or 0~20mA).** 

**14: Communication given (AO output is controlled by communication, please refer to the related communication protocol for details.)** 

**15: Motor rotate speed (0.00Hz~upper limit frequency)** 

**16: Current given torque (0~2 times of rated torque)** 

**17: Current output torque (0~2 times of rated torque)** 

**18: Current torque current (0~2 times of rated motor current)** 

**19: Current flux current (0~1 times of rated motor flux current)** 

**20~25: Reserved** 

(1) Terminal AO1 and AO2 are optional output terminal of 0~10V or 0~20mA which can satisfy the variety needs of customer. (2) By disposing F00.21 analog output, output of terminal AO1 and AO2 can be 0~10V or 0~20mA to satisfy the variety needs of customer.

**Note**

(3) The unit's place of F00.22 is set to 1 when DO output pulse signal. (4) Rated flux current=current value of F15.11 parameter. Rated torque current=sqrt (rated motor current×rated motor Current-rated flux current×rated flux current)

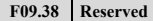

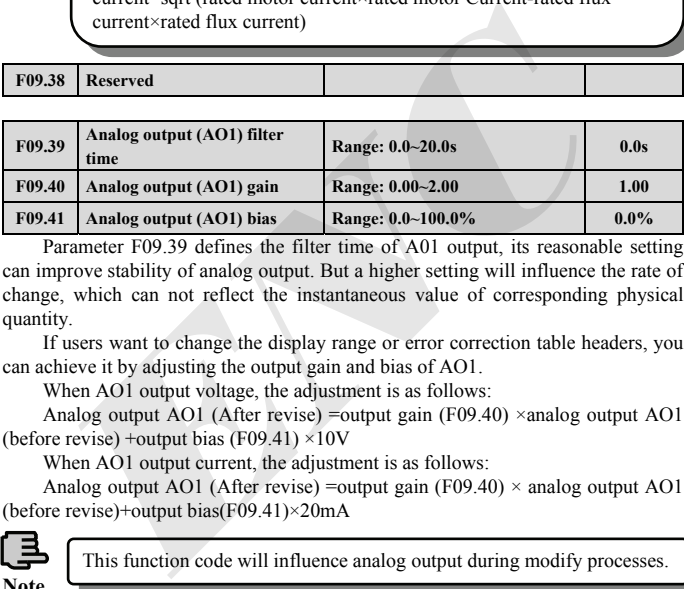

Parameter F09.39 defines the filter time of A01 output, its reasonable setting can improve stability of analog output. But a higher setting will influence the rate of change, which can not reflect the instantaneous value of corresponding physical quantity.

If users want to change the display range or error correction table headers, you can achieve it by adjusting the output gain and bias of AO1.

When AO1 output voltage, the adjustment is as follows:

Analog output AO1 (After revise) =output gain (F09.40) ×analog output AO1 (before revise) +output bias  $(F09.41) \times 10V$ 

When AO1 output current, the adjustment is as follows:

Analog output AO1 (After revise) = output gain (F09.40)  $\times$  analog output AO1 (before revise)+output bias(F09.41)×20mA

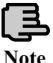

This function code will influence analog output during modify processes.

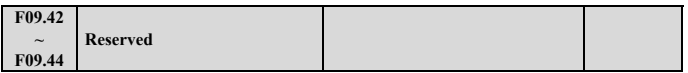

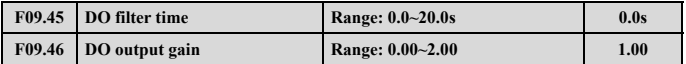

Detailed function specification

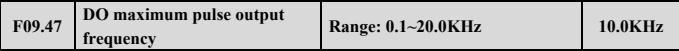

Please refer to the function introduce of parameters F09.39~F09.41.

Maximum pulse output frequency of terminal DO corresponds to maximum select value of F09.47. For example, F09.31=0, terminal DO's function is: output frequency before slip compensation, which means Maximum pulse output frequency corresponds to upper frequency.

Note: When the output frequency of DO port is less than 1.5Hz, disposed as 0Hz.

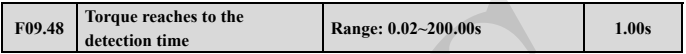

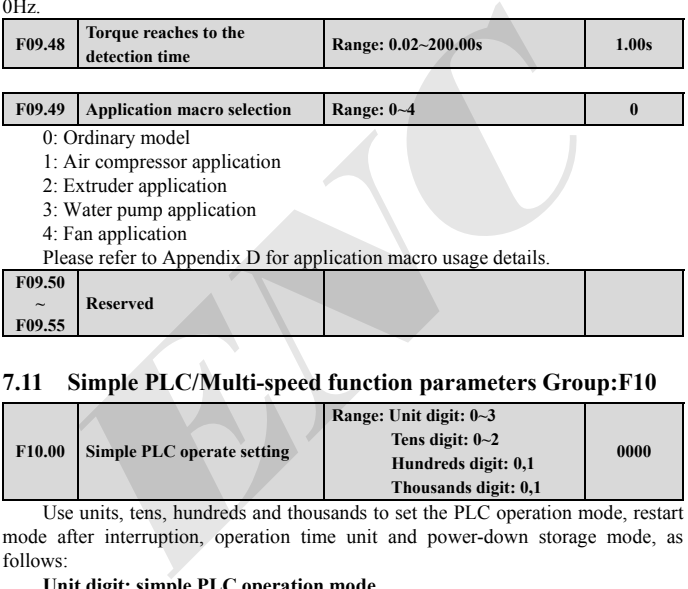

4: Fan application

Please refer to Appendix D for application macro usage details.

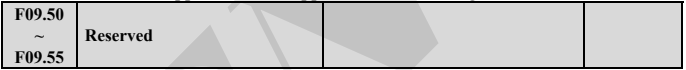

# **7.11 Simple PLC/Multi-speed function parameters Group:F10**

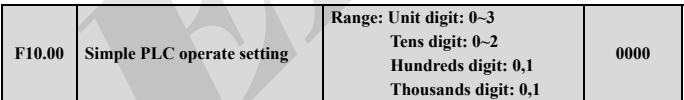

Use units, tens, hundreds and thousands to set the PLC operation mode, restart mode after interruption, operation time unit and power-down storage mode, as follows:

#### **Unit digit: simple PLC operation mode.**

0: No action. PLC operation mode is disabled.

1: Stop after single cycle. as show in Fig.7-31, the drive stops automatically after one cycle of operation and will not start only when receiving RUN command again.

2: Maintain final value after one cycle, as show in Fig.7-32, the drive will keep running with the final value and the direction after complete one cycle operation, the drive won't stop according to the set stop mode until the stop command is available.

3: Continuous operation, as show in Fig.7-33, the drive will start next cycle of operation automatically after completing one cycle of operation until receiving STOP command then stop according the set stop mode.

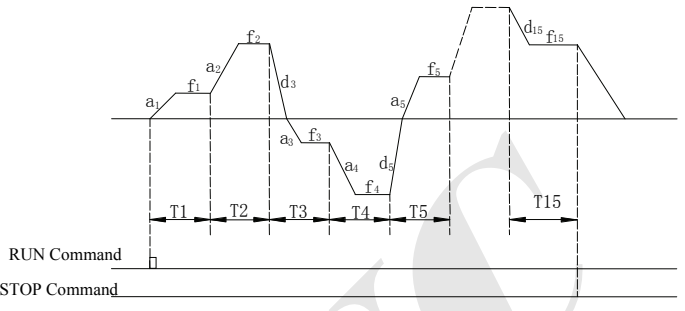

**Fig.7-31 PLC stop operating after one cycle mode**

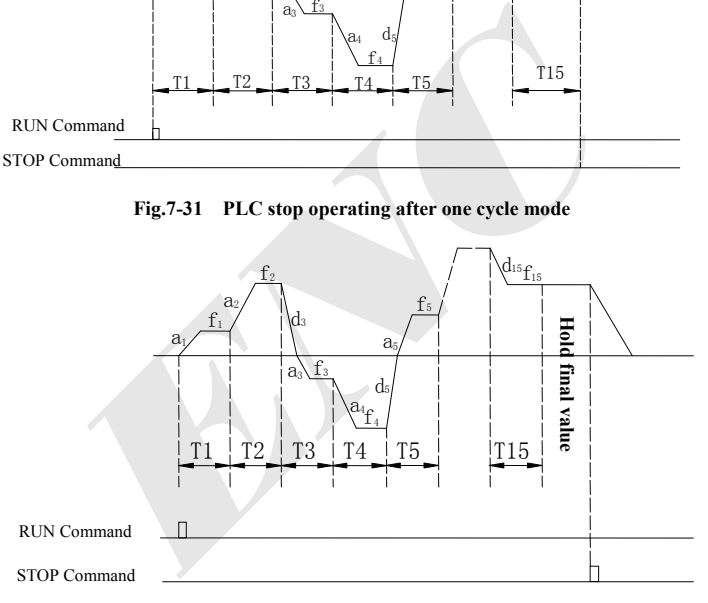

**Fig.7-32 PLC holds the final value after one cycle mode**
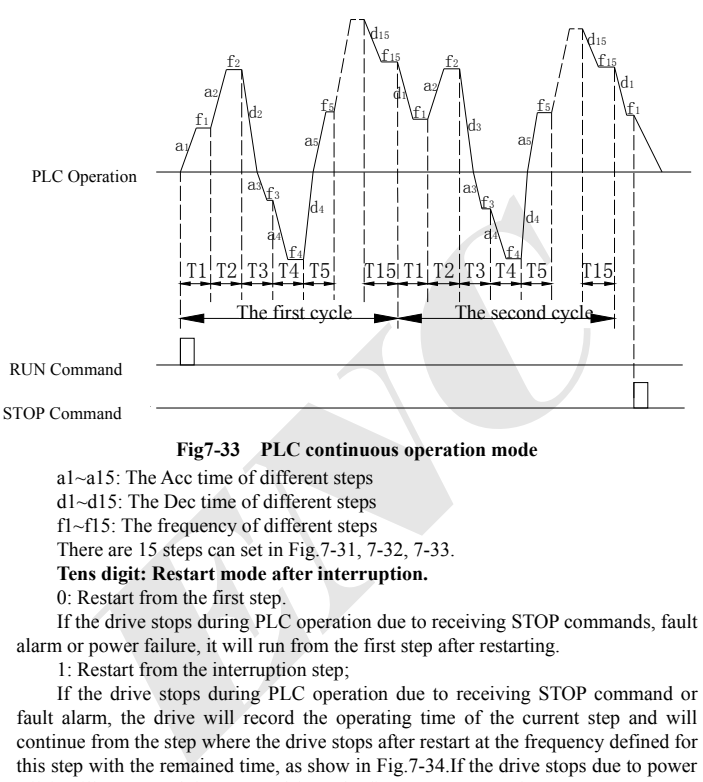

## **Fig7-33 PLC continuous operation mode**

a1~a15: The Acc time of different steps

d1~d15: The Dec time of different steps

f1~f15: The frequency of different steps

There are 15 steps can set in Fig.7-31, 7-32, 7-33.

### **Tens digit: Restart mode after interruption.**

0: Restart from the first step.

If the drive stops during PLC operation due to receiving STOP commands, fault alarm or power failure, it will run from the first step after restarting.

1: Restart from the interruption step;

If the drive stops during PLC operation due to receiving STOP command or fault alarm, the drive will record the operating time of the current step and will continue from the step where the drive stops after restart at the frequency defined for this step with the remained time, as show in Fig.7-34.If the drive stops due to power off, it will not record the state and from the first step operate when restart.

2: Restart from the interrupted Frequency

If the drive stops during PLC operation due to receiving STOP command or fault alarm, the drive will record the operating time and the current frequency of the interrupt step, it will operating with the record time and record frequency when restart, as show in Fig7-35.

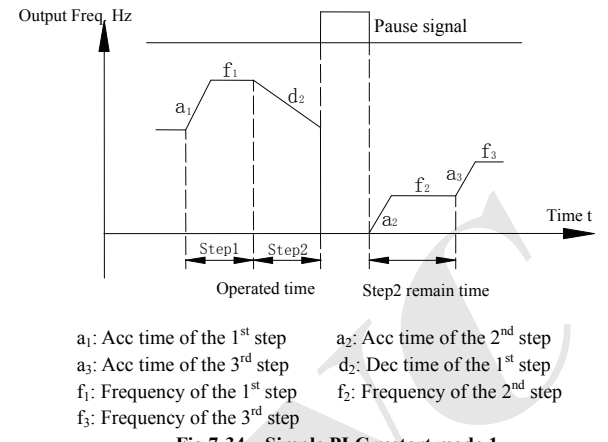

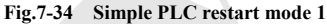

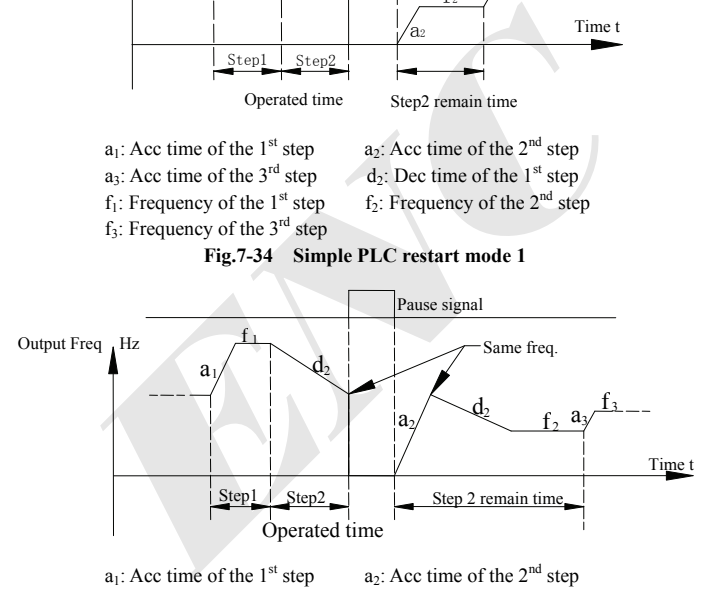

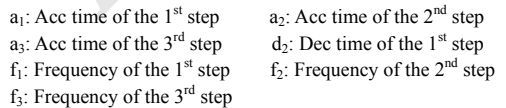

**Fig.7-35 PLC Restart mode 2** 

## **Hundreds digit: PLC unit of running time.**

- 0: Seconds;
- 1: Minutes;

The unit is effective for the running time of different steps only, during the operation of PLC, the unit of Acc time and Dec time is defined by parameter F01.19.

**Note**

(1) The step is ineffective if the time of this step of PLC operation is set as 0 thereafter operate the next step.

(2) Control the PLC process a pause, ineffective, operate via terminal, for details please refer to parameters in F8 Group that relative with terminal function.

#### **Thousands digit: The storage mode when power off.**

0: No storage. No record the running state when power off, it will restart from the first step when power on again.

1: Storage. Records the running status which include the step, running frequency and running time when power off, it restart with the mode that set in hundreds digit after power on again.

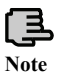

No matter power-off storage in stop status or running status, you should set thousands digit as 1 thereafter set tens digit as 1 or 2,otherwise power-off storage function is ineffective.

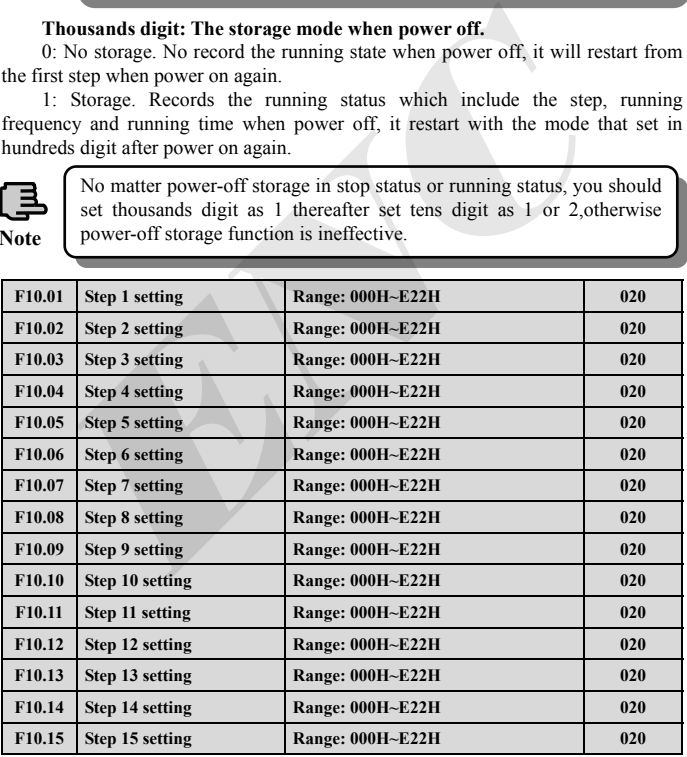

F10.01~F10.15 are respectively defined as the frequency setting, direction and acceleration/deceleration time of PLC operation with the units digit, tens digit and hundreds digit, as follows:

# **Unit digit: Frequency setting**

0: Select multi-frequency i. i=1~15, please refer to F10.31~F10.45 for definitions of multi-frequency.

1: The frequency is determined by the combination of the main frequency and the auxiliary frequency.

2: Reserved.

## **Tens digit: The selection of running direction for PLC and multi-speed.**

0: Forward.

1: Reversed.

2: Determined by operating commands (FWD, REV)

#### **Hundreds digit: Acc/Dec time choose**

0: Acc/Dec time 1

- 1: Acc/Dec time 2
- 2: Acc/Dec time 3
- 3: Acc/Dec time 4
- 4: Acc/Dec time 5
- 5: Acc/Dec time 6
- 6: Acc/Dec time 7
- 7: Acc/Dec time 8
- 8: Acc/Dec time 9
- 9: Acc/Dec time 10
- A: Acc/Dec time 11
- B: Acc/Dec time 12
- C: Acc/Dec time 13
- D: Acc/Dec time 14
- E: Acc/Dec time 15

Accelerate time1~15 defined by F01.17, F01.18, F04.16~F04.43. The running direction of PLC and multi-speed is determined by the ten's place of F10.01~F10.15.

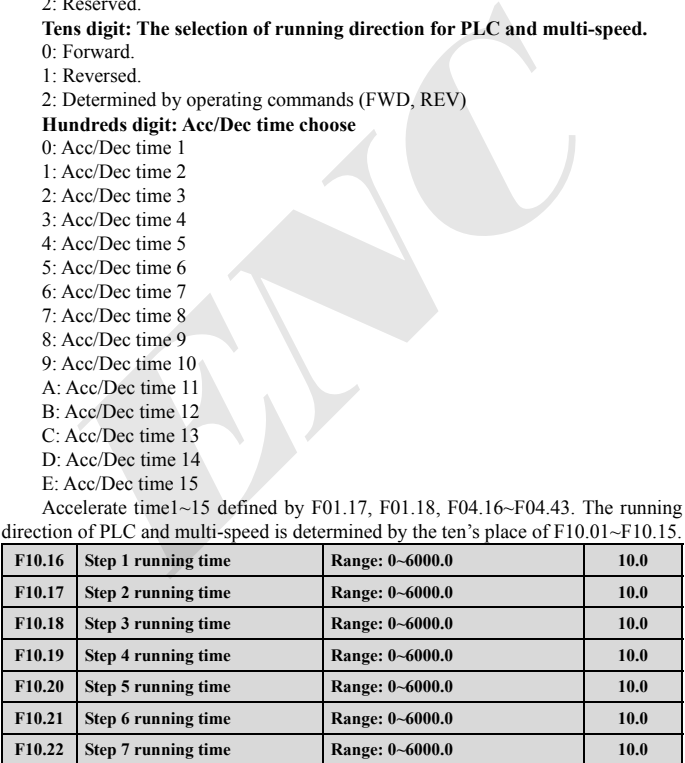

#### 7 Detailed function specification

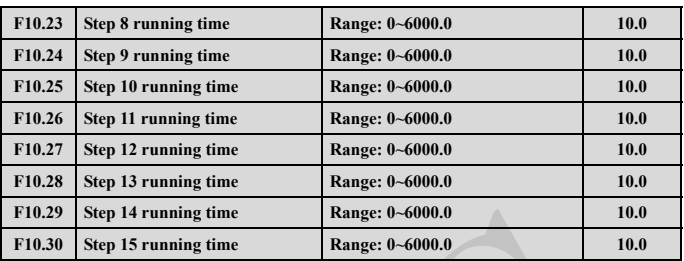

Parameters F10.16~F10.30 defined Running time of each PLC Step from Step 1 to Step 15.

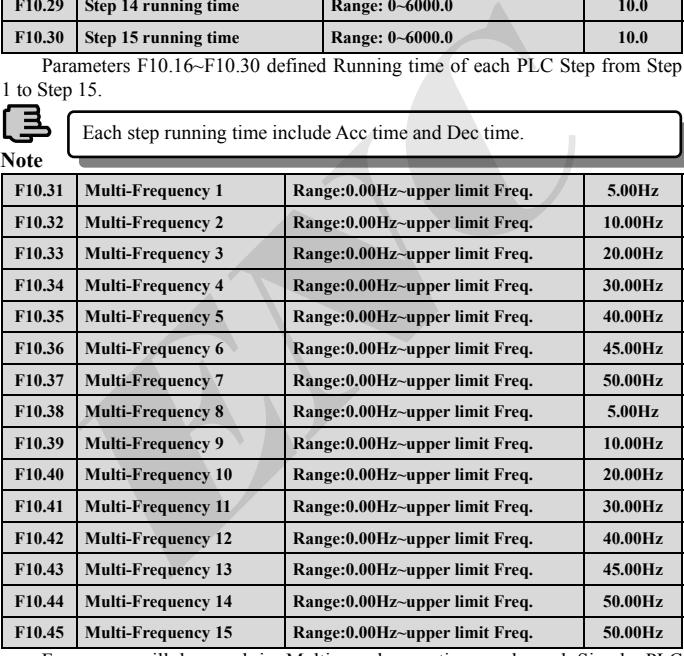

Frequency will be used in Multi-speed operation mode and Simple PLC operation mode. More details please refer to the Multi-speed terminal operation function in Parameters Group F08 and Simple PLC operation function in Parameters Group F10.

# **7.12 Closed-Loop PID operation Parameters Group:F11**

Analog feedback control system:

Pressure reference is input through the terminal AI1, and water pressure sensor send a 0~20mA to the terminal AI2 of inverter as a feedback signal, all of them make up of analog closed-loop control system via build-in PID adjuster ,as shown in Fig.7-36.

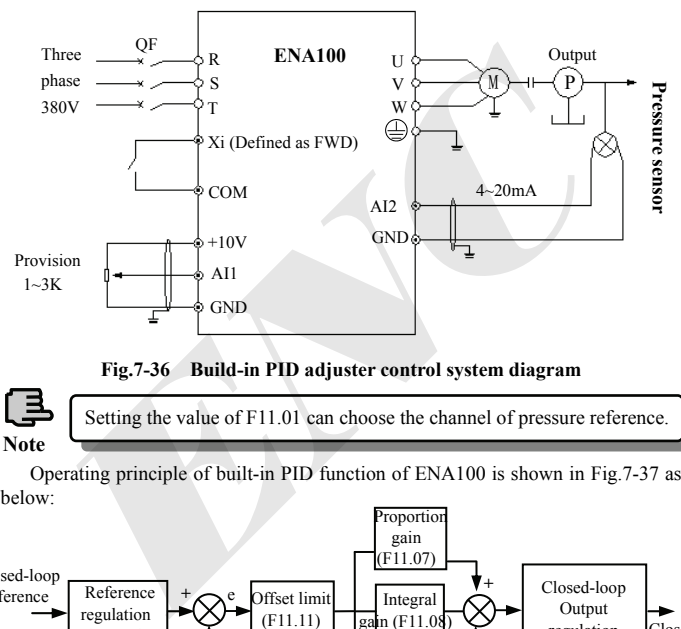

**Fig.7-36 Build-in PID adjuster control system diagram**

**Note** Setting the value of F11.01 can choose the channel of pressure reference.

Operating principle of built-in PID function of ENA100 is shown in Fig.7-37 as below:

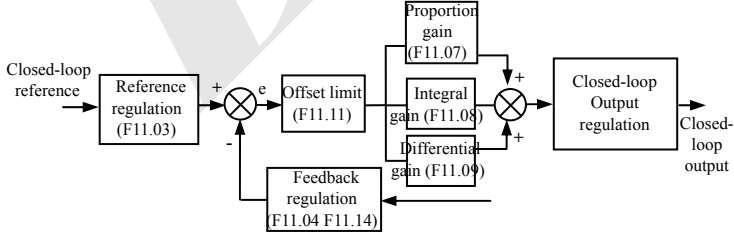

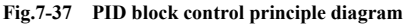

In above diagram, the definition of closed-loop reference, feedback error limit

and PI parameters are similar with the general PID adjuster, the relationship between reference and expected feedback is shown in Fig.7-38.The reference and feedback are converted and based on 10.00V.

In Fig.7-37, the real values of closed-loop reference and feedback can be regulated in Group F06 and F07, so that can reach a good performance.

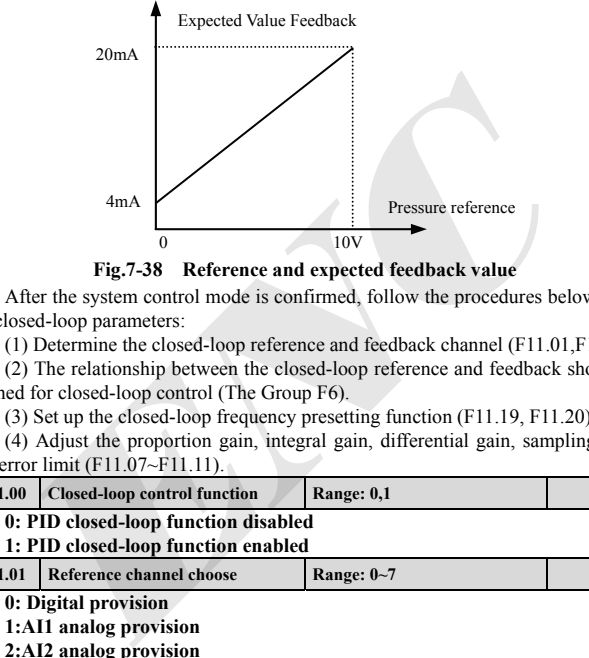

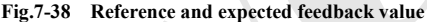

After the system control mode is confirmed, follow the procedures below to set the closed-loop parameters:

(1) Determine the closed-loop reference and feedback channel (F11.01,F11.02).

(2) The relationship between the closed-loop reference and feedback should be defined for closed-loop control (The Group F6).

(3) Set up the closed-loop frequency presetting function (F11.19, F11.20).

(4) Adjust the proportion gain, integral gain, differential gain, sampling cycle and error limit (F11.07~F11.11).

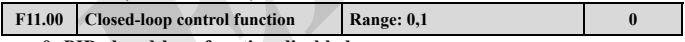

# **0: PID closed-loop function disabled**

**1: PID closed-loop function enabled** 

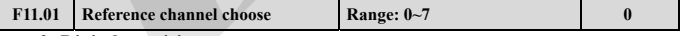

**0: Digital provision** 

**1:AI1 analog provision** 

**2:AI2 analog provision** 

**3, 4: Reserved** 

# **5: Pulse provision**

**6: Communication provision (Communication address: 1D00).** Please refer to the chapter of Modbus communication.

**7: Reserved** 

**F11.02** Feedback channel selection Range: 0~9 0 0 **0: AI1 analog input 1: AI2 analog input 2, 3: Reserved 4: AI1+AI2 5: AI1-AI2 6: Min**{**AI1**,**AI2**} **7: Max**{**AI1**,**AI2**} **8: Pulse input 9: Communication feedback (Address is 1DOC, 4000 stands for 10.00V) F11.03** Provision channel filtering time Range: 0.00~50.00s 0.00s 0.00s **F11.04** Feedback channel filtering time Range: 0.00~50.00s 0.00s 0.00s **Note** Except the above provision channels, Multi-Closed-loop provision is available. Connecting different terminal to choose different provision value which with a highest priority. 2, 3: Reserved<br>
4: AI1+A12<br>
5: AI1-A12<br>
6: Min {AI1, A12}<br>
7: Max {AI1, A12}<br>
8: Pulse input<br>
9: Communication feedback (Address is 1DOC, 4000 stands for 10.00<br>
1.03<br>
Provision channel filtering time<br>
Range: 0.00-50.00s<br>
1

The external reference signal and feedback signal usually carry some noise. those noise signal can be filtered by setting the time constant of filter in F11.03 and F11.04.The bigger the time constant is, the better the immunity capability, but with a slow response. The shorter the time constant is, the faster the response, but the immunity capability became weak.

**F11.05** PID output filtering time Range: 0.00~50.00s 0.00s 0.00s

PID output filter time is the filter time for closed-loop output (frequency or torque). The longer the output filter time, the slower the output response.

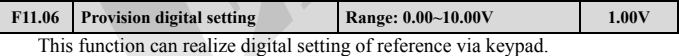

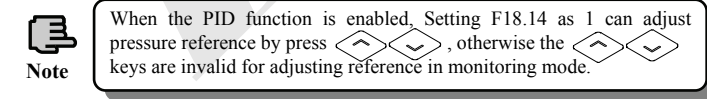

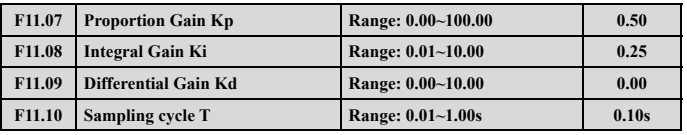

The bigger of the proportion gain of Kp, the faster the response, but oscillation

may easily occur.

If only proportion gain Kp is used in regulation, the offset cannot be eliminated completely. To eliminate the offset, please use the integral gain Ki to form a PI control system. The bigger Ki is, the faster the response, but oscillation may easily occur if Ki is big enough.

The sampling cycle T refers to the sampling cycle of feedback value. The PI D regulator calculates once in each sampling cycle. The bigger the sampling cycle is, the slower the response.

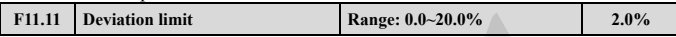

If defines the max. Deviation of the output from the reference, as shown in Fig.7-39, the PID adjuster stops operation when the feedback value within this range. Setting this parameter correctly will improve the moderation of the accuracy and stability of the system.

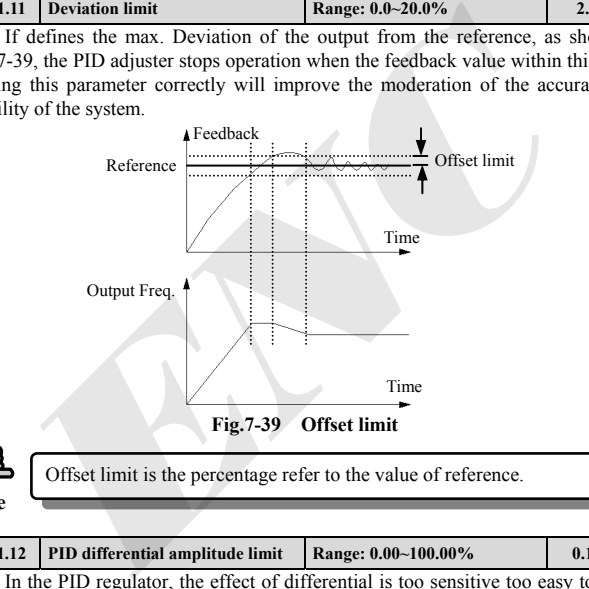

# **Note**

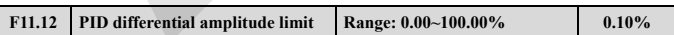

Offset limit is the percentage refer to the value of reference.

In the PID regulator, the effect of differential is too sensitive too easy to cause system oscillation, therefore limit the effect of differential PID in a smaller range, F11.12 the parameter that used to set the output range of PID differential.

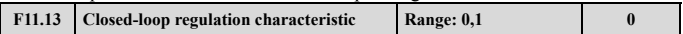

**0: Positive effect.** When the provision increases, select while requiring speed of motor increase.

**1: Negative effect.** When the provision increases, select while requiring speed of motor decrease.

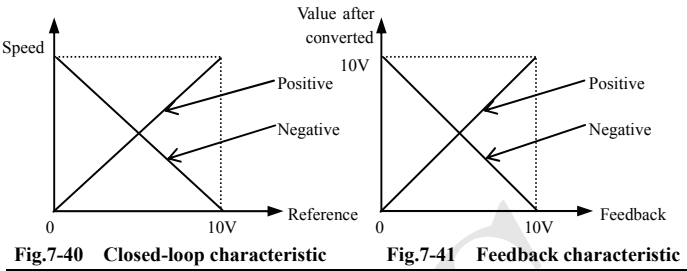

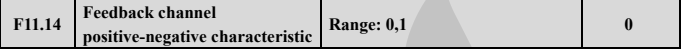

**0: Positive characteristic.** The relationship between reference and feedback is positive

**1: Negative characteristic.** The relationship between reference and feedback is negative

This parameter is used to change the feedback characteristic of the feedback signal. After input into inverter through the feedback channel, the feedback pressure will compare with the reference after regulated by the positive and negative characteristic regulation, as shown in Fig.7-41.

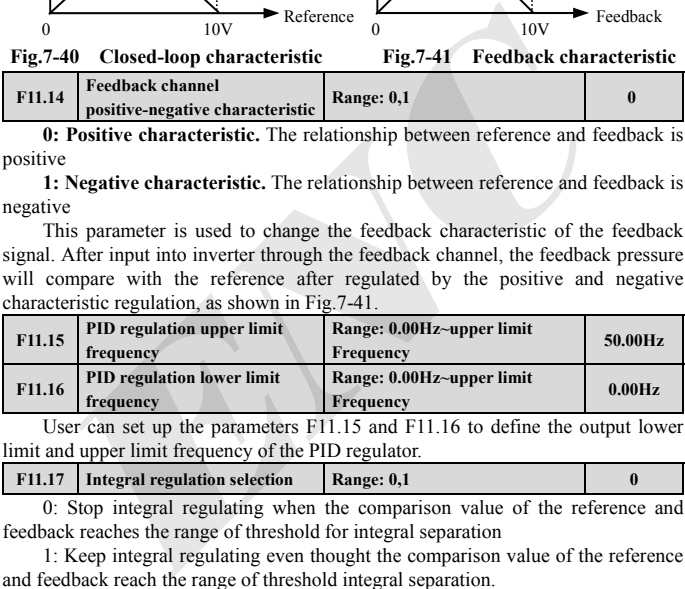

User can set up the parameters F11.15 and F11.16 to define the output lower limit and upper limit frequency of the PID regulator.

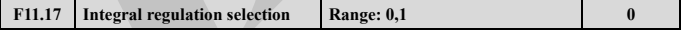

0: Stop integral regulating when the comparison value of the reference and feedback reaches the range of threshold for integral separation

1: Keep integral regulating even thought the comparison value of the reference and feedback reach the range of threshold integral separation.

Adjusting this parameter can avoid integral saturation and improve the response of the system.

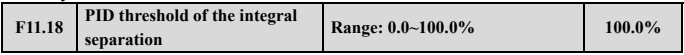

PID integral separated function: there is no integral regulating just proportion regulating during closed-loop control when the comparison value that between reference and feedback is bigger than this threshold. When the comparison is smaller than this threshold, the integral regulating will be active, and can adjust the response speed of system by adjusting this parameter.

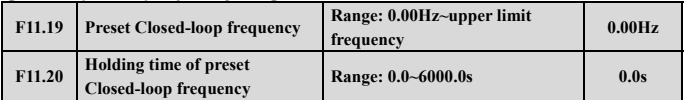

This function can make the closed-loop adjuster into the stable status quickly.

When the closed-loop function start, the output frequency will ramp up to the preset closed-loop frequency (F11.19) within the Acc time, and keep running the time that set in F11.20 then start the closed-loop operation as shown is Fig.7-42

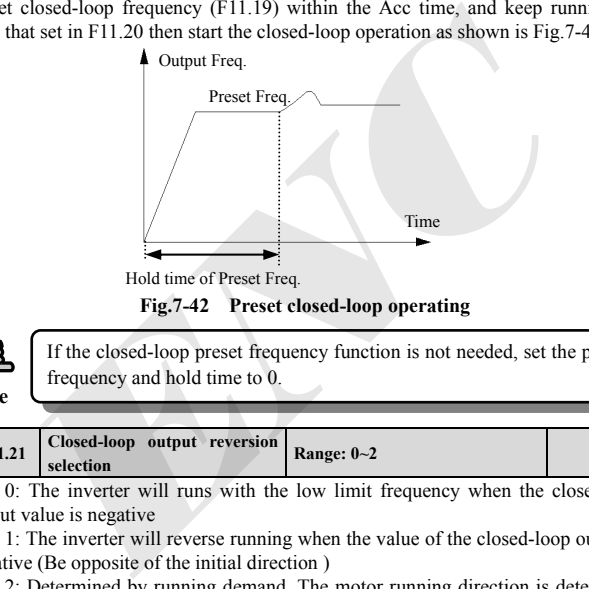

Hold time of Preset Freq.

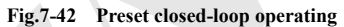

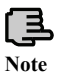

If the closed-loop preset frequency function is not needed, set the preset frequency and hold time to 0.

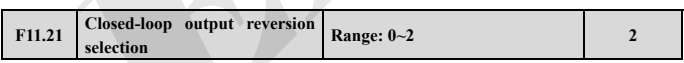

0: The inverter will runs with the low limit frequency when the closed-loop output value is negative

1: The inverter will reverse running when the value of the closed-loop output is negative (Be opposite of the initial direction )

2: Determined by running demand. The motor running direction is determined by demand direction.

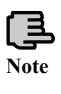

The comparison value can be display in the PID monitor parameters, it's positive when the reference bigger than the feedback value, and negative when reference smaller than feedback value.

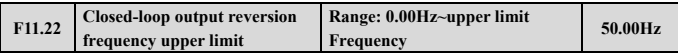

The PID regulator is a kind of bipolar adjustment. By setting F11.21 and F11.22, can choose whether the inverter reverse run in some degree frequency or not.

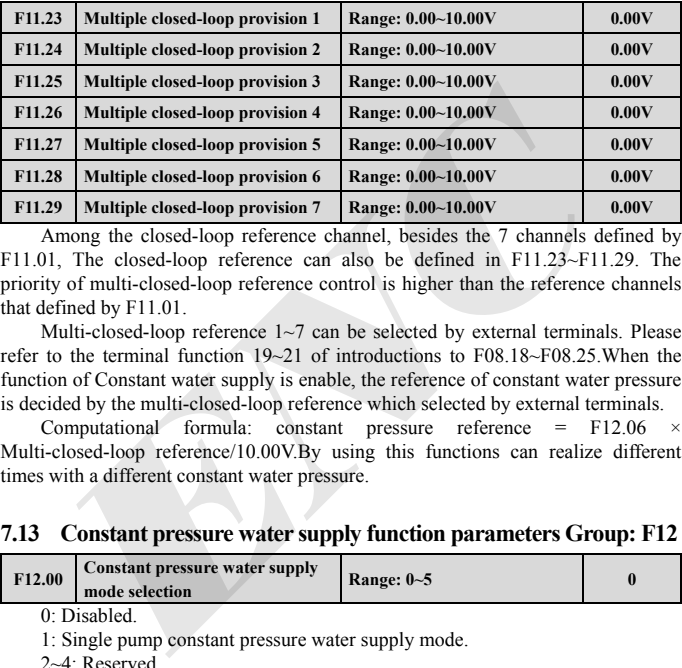

Among the closed-loop reference channel, besides the 7 channels defined by F11.01, The closed-loop reference can also be defined in F11.23~F11.29. The priority of multi-closed-loop reference control is higher than the reference channels that defined by F11.01.

Multi-closed-loop reference 1~7 can be selected by external terminals. Please refer to the terminal function 19~21 of introductions to F08.18~F08.25.When the function of Constant water supply is enable, the reference of constant water pressure is decided by the multi-closed-loop reference which selected by external terminals.

 $Computational$  formula: constant pressure reference  $=$  F12.06 Multi-closed-loop reference/10.00V.By using this functions can realize different times with a different constant water pressure.

## **7.13 Constant pressure water supply function parameters Group: F12**

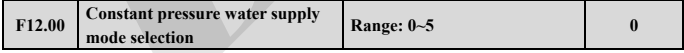

0: Disabled.

1: Single pump constant pressure water supply mode.

2~4: Reserved.

5: Select inverterY1, Y2 as the double pump timing alternate constant pressure water supply mode. While  $F12.00=5,F09.00=37,F09.01=38$ , realize the timing alternate constant pressure water supply control between two pumps, only one motor is running at most at any time, the time of timing alternate is defined by F12.10. While F12.10=0, no alternate control, While F12.10=1, switch a running pump while starting.

When modify  $F12.00$  from 0 to water supply mode is valid,  $C-04$ ,  $C-05$ 

automatically relate constant pressure water supply setting pressure and feedback pressure (Including the display of halting and running).

When F12.00 is set from 0 to 5, F09.00 is automatically associated with 37 and F09.01 is automatically associated with 38 to facilitate customer operation.

> (1) The function of Group F11 will be effective automatically when the constant pressure supply function is enabled.

> (2) Except for the related parameters in Group F11 and F12 for Closed-loop, the function of Yi (ie F09.00=37、F09.01=38) should be enabled in F09 for the inverter works in one-drive-two-pump mode without an extend board.

**Note**

(3) Output terminal Y2/DO should be set to Y2.

(4) When one inverter drive one pump with constant pressure water supply, The parameter F09.00~F09.03 (Y1,Y2) can't be set 37, 38.

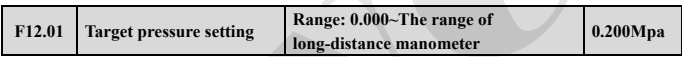

This parameter defined the target pressure of the constant pressure supply system.

The channels of the pressure reference and feedback are defined by F11.01 and F11.02.

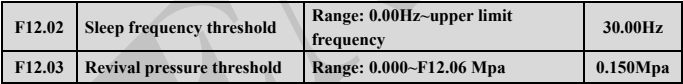

Sleep frequency threshold function: When the system water supply pressure is within the range of F11.11 (deviation limit), and the inverter's operating frequency is below the value of F12.02 (sleep frequency), when F12.04 (sleep delay time) has passed After that, the inverter will enter the sleep state and the operating frequency will be reduced to  $0.00$ Hz to achieve the purpose of energy saving and motor protection. Closed-loop, the function of Yi (ie F09.00=37, F09.01=38) shoul<br>
enabled in F09 for the inverter works in one-drive-two-pump n<br>
without an extend board.<br>
(3) Output terminal Y2/DO should be set to Y2.<br>
(4) When one inverte

When the sleep frequency threshold function is to be realized, F01.13 should be set to 3, and F12.04 is greater than 0.

Revival function: When the system is in the sleep mode, if the feedback water pressure keep less than F12.03 (The revival pressure) a delay time (F12.05), the system will revival from the sleep mode.

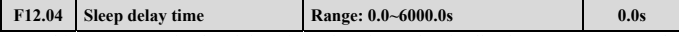

This parameter is the delay time that from the feedback pressure meets the sleep conditions to the system enter in sleep mode.

Within the sleep delay time, if the feedback pressure does not meet the sleep conditions, the system will not enter into sleep mode.

When F12.04=0, the sleep function is invalid.

Sleep function is disabled when F12.04=0.

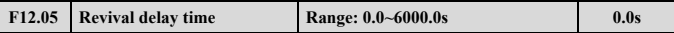

When the constant pressure supply system in the sleep state, if the feedback pressure of system less than F12.11 which defined the revival pressure threshold ,the system will revival and get out of sleep mode after the revival delay time.

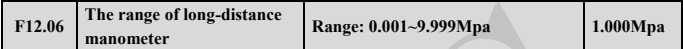

This parameter defines the range value of the connected pressure gauge, which corresponds to the maximum value when the connected pressure gauge is converted into a voltage or current signal.

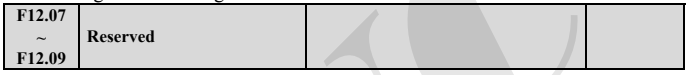

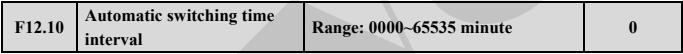

By setting this parameter can avoid the rust of motor when it's not work long time. The inverter will switch the work status of the working pump and static pump automatically and smartly under the switch interval.

The automatic switch function is disabled when set the parameter as 0000. The system will switch one time when each restart of system as this parameter is 0001. If the value of this parameter is bigger than 0002, the system will switch automatically according the switch interval. **EXECUTE:** Determined and manufacture and manufacture and manufacture and manufacture defines the range value of the connected pressure gauge, and a voltage or current signal.<br>
This parameter defines the maximum value when

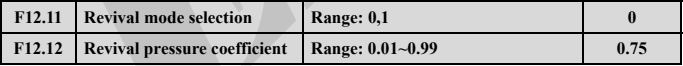

When F12.11=0, the revival pressure of the constant pressure supply is the value of F12.03.

When F12.11=1, the revival pressure is the calculating value of F12.12\*F12.01

**F12.13 Reserved** 

I

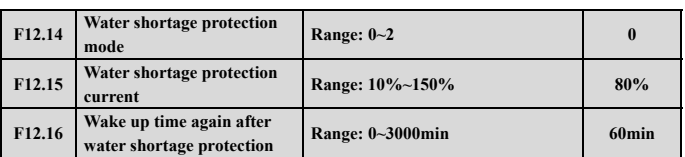

Detailed function specification

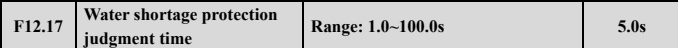

When F12.14=1, the water shortage judgment is determined by the multi-function terminal X signal, function 70: water shortage signal input, function 71: have water signal input, when the water shortage fault is detected, at the time defined by F12.16, if water input (No.71 function) is detected, it will automatically reset and run again.

When F12.14=2, The water shortage is judged after the inverter runs and whether the output frequency of PID regulation reaches the upper limit of PID output frequency F11.15,and after the judgment of F12.17 time. If the inverter output current is less than the current value defined by F12.15\*motor rated current (F15.03), The inverter reports E-42 water shortage fault, then delays F12.16 time, automatically resets and runs again, If the fault reset is pressed during the fault, the inverter needs to give the running command again. When E-42 fault occurs, the fault automatic reset function defined by F19.01 and F19.02 is invalid. The metrical metric is the upper limit of FID regulation reaches the upper limit of the videouncy F11.1.5, and after the judgment of F12.17 time. If the interval is used to 103), The inverter reports E-42 water shortage fa

# **7.14 Traverse, Fixed-length control Function Parameters Group: F13**

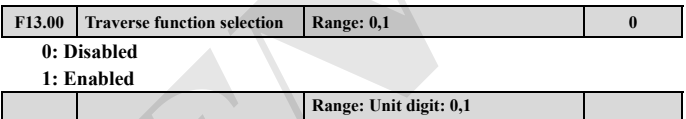

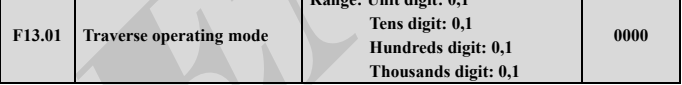

#### **Unit digit: Start mode 1st**

0: Auto start. The drive operates at the preset frequency of traverse for a certain time thereafter enter traverse mode automatically.

1: Terminal manual mode. Choosing multi-function terminal (Xi= X1~X5, AI1, AI2) as 56 function, when the terminal is enabled, the drive will enter traverse mode. The drive will exit traverse operation and operate at the pre-set traverse frequency when it's disabled.

#### **Tens digit: Traverse amplitude AW mode choosing**

0: Variable swing. Amplitude AW changes with the central frequency and the change rate relate to the definition of F13.02.

1: Fixed swing. Traverse operating amplitude AW is determined by Upper limit Frequency and F13.02.

Note: The traverse central frequency is set by the main frequency.

#### **Hundreds digit: Restart mode**

0: Restart at the initial state.

1: Restart at the memorized state before stopping

**Thousands digit: Traverse state saving when power off.** 

This function is effective when the start mode is Restarting from the reserved memory state, and saving operating state when power off.

0: Not save

1: Save

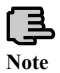

When in variable amplitude mode, the channel of central frequency is confirmed by F01.06.During the traverse frequency operation, the Acc and Dec time are controlled only by traverse frequency circle F13.04 when adjusting the central frequency.

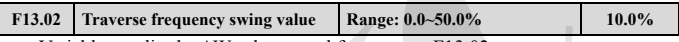

Variable amplitude: AW= the central frequency ×F13.02 Fixed amplitude: AW=Upper limit frequency ×F13.02

**Note**

The traverse operating frequency is restricted by the upper and lower limit of frequency. Incorrectly setting the frequency will lead to abnormal of traverse operation.

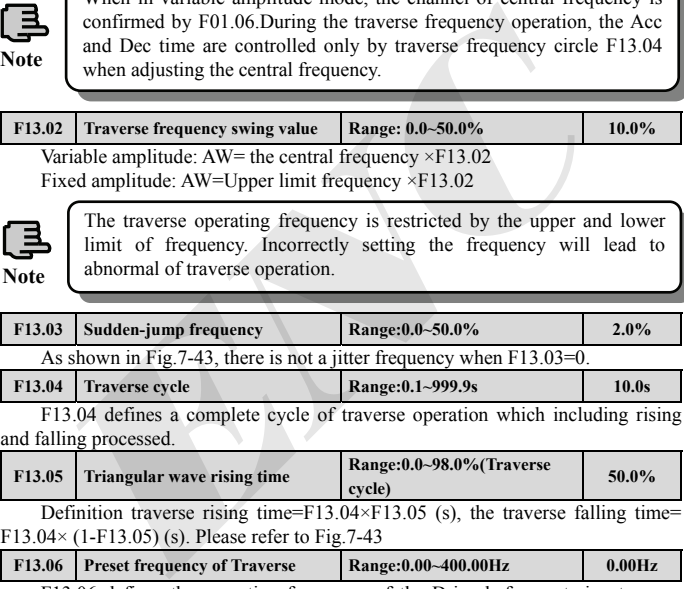

F13.04 defines a complete cycle of traverse operation which including rising and falling processed.

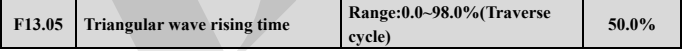

Definition traverse rising time=F13.04×F13.05 (s), the traverse falling time= F13.04 $\times$  (1-F13.05) (s). Please refer to Fig.7-43

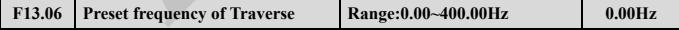

F13.06 defines the operating frequency of the Drive before entering traverse operation.

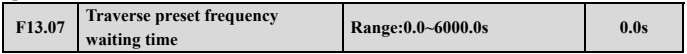

F13.07 defines the operating time of Preset frequency before entering Traverse operation when auto-start mode is enabled. If manual start mode is available, F13.07 is disabled. Please refer to Fig.7-43 as below.

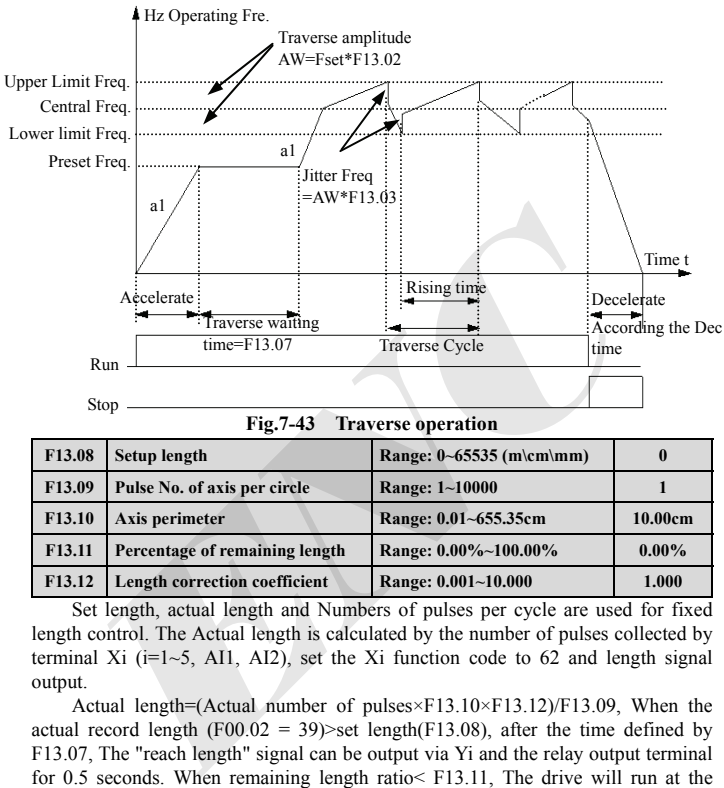

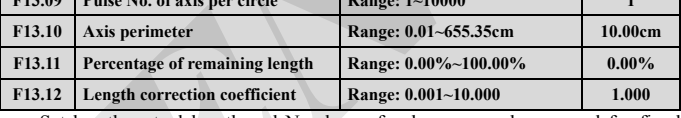

Set length, actual length and Numbers of pulses per cycle are used for fixed length control. The Actual length is calculated by the number of pulses collected by terminal Xi  $(i=1-5, A11, A12)$ , set the Xi function code to 62 and length signal output.

Actual length=(Actual number of pulses×F13.10×F13.12)/F13.09, When the actual record length (F00.02 = 39) > set length (F13.08), after the time defined by F13.07, The "reach length" signal can be output via Yi and the relay output terminal for 0.5 seconds. When remaining length ratio< F13.11, The drive will run at the frequency defined by F13.06 until the length is reached. With this function, the overshoot of the stop can be prevented to increase the accuracy of the fixed length control. When this parameter equals 0.00%, this function is invalid. (This function is valid only when the current frequency is the primary auxiliary).

**Note**

(1) When F00.02=39, Actual length can be monitored by C-01in running state. Count length function is available both V/F control mode and Vector Control mode.

(2) Using X5 port as a fixed length count input, the maximum input value is 1K. Using X1~X4 port as a fixed length count input, the maximum input value is 50Hz.

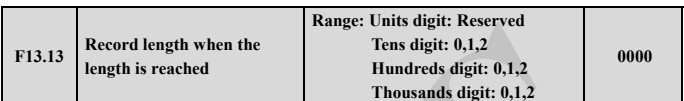

#### **Units digit: Reserved**

#### **Tens digit: Sets the unit of length**

- 0: Meter (m)
- 1: Centimeter (cm)
- 2: Millimeter (mm)

## **Hundreds digit: Actions when the length is reached**

- 0: Continue running
- 1: Shut down according to stopping mode
- 2: Loop length control

# **Thousands digit: Software reset length** (Could be cleared by communication)

- 0: No operation
- 1: The current length is cleared
- 2: The current length and total length both cleared

F13.13 tens digit determines the unit of length in F13.08, 0=m, 1=cm, 2=mm. According to the process requirements to select different units can increase the accuracy of fixed-length control.

F13.13 Hundreds digit determine the action of the drive when reach the length.  $0 =$  Continue running,  $1 =$  Shut down according to stopping mode,  $2 =$  Loop length control. When 2 is selected, the frequency will run for 0 frequency and continue for the next fixed time after the time defined by F13.04. This function is effective only when the frequency is the main auxiliary reference, for example jogging, PLC, process PID. This function is only available when the reference of a higher priority is invalid. **Example 18 All paid in the Example:** Units digit: 0,1,2<br> **Ength is reached**<br> **Ength is reached**<br> **Ength is reached**<br> **Ength is reached**<br> **Ength is reached**<br> **Ength is digit: Reserved**<br> **Ength is digit: Reserved**<br> **Ength i** 

F13.13 Thousands digit: The upper computer can change the current length and the cumulative length by changing thousands digit of F13.13. Note that F13.13 can not be wrongly modify the other bits, such as F13.13 units, tens, hundreds were 1,1,0, then F13.13 should be set to 0x1110 or 0x2110.When the multi-function input terminal No. 63 is valid, both the current length and the accumulated length are

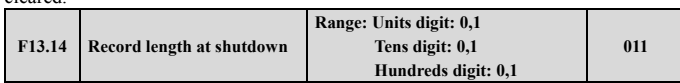

#### **Units digit: Stops the current length**

0: Automatically cleared

The current record length is automatically cleared at shutdown.

1: Length is maintained

The current record length remains unchanged during shutdown.

# **Tens digit: Power-down length memory setting**

0: Not stored

1: Stored

cleared.

This digit controls the current length of the power-down storage feature, but the cumulative length of the power-down will be stored.

# **Hundreds digit: length calculation at shutdown**

0: The length is not calculated

1: Calculate the length

When this digit is 1, the length calculation module will automatically calculate the length according to the external pulse when the inverter is shutdown.

# **7.15 Vector Control parameters Group: F14**

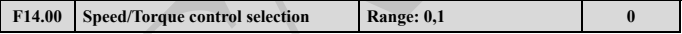

**0: Speed control mode** 

# **1: Torque control mode.**

This parameter can be used to select speed control or torque control. Both asynchronous motor and synchronous motor vector control can select the control mode through this parameter. At the same time, the control mode can be selected through the multi-function input terminal No. 65 function. The current record length remains unchanged during shutdown.<br> **These digit: Power-down length memory setting**<br>
0: Not stored<br>
1: Stored<br>
This digit controls the current length of the power-down storage feature,<br>
Hundreds d

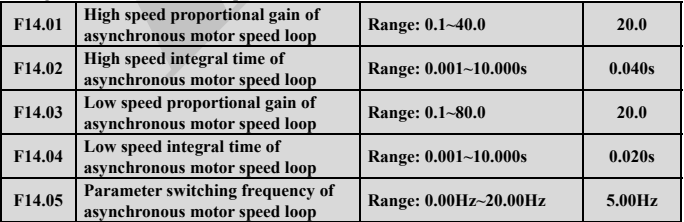

The speed response characteristics under vector control can be improved by adjusting the gain and integration time of the speed loop at high and low speeds. Increasing the proportional gain and reducing the integration time can speed up the dynamic response of the speed loop. However, if the proportional gain is too large or the integral time is too small, the system may oscillate. The recommended adjustment method as below: if the factory parameters can't meet the requirements, make fine adjustments based on the factory value parameters. Firstly increase the proportional gain to ensure that the system does not oscillate, then reduce the integration time to make the system has both faster response characteristics and smaller overshoot.

The above parameters are valid in asynchronous motor open loop speed control mode, but invalid in torque control and V/F mode.

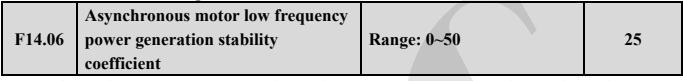

When the motor connected to frequency inverter under a low frequency generating status, Please adjusting this parameter appropriately.

For example, the frequency inverter will be unstable when drives a potential load which is declining gradually. Increasing F14.06 will improve the stability of the system.

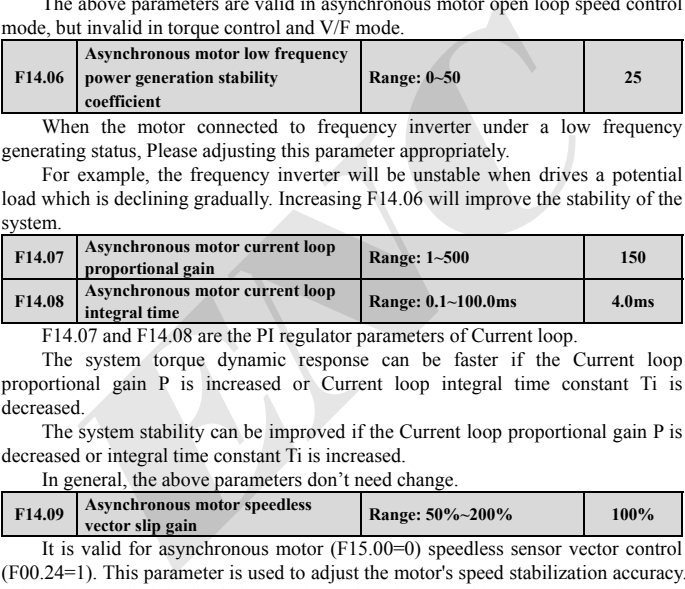

F14.07 and F14.08 are the PI regulator parameters of Current loop.

The system torque dynamic response can be faster if the Current loop proportional gain P is increased or Current loop integral time constant Ti is decreased.

The system stability can be improved if the Current loop proportional gain P is decreased or integral time constant Ti is increased.

In general, the above parameters don't need change.

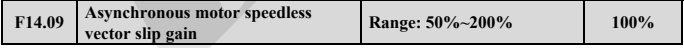

It is valid for asynchronous motor (F15.00=0) speedless sensor vector control (F00.24=1). This parameter is used to adjust the motor's speed stabilization accuracy. When the speed of the loaded motor is too low, increase this parameter, or decrease it.

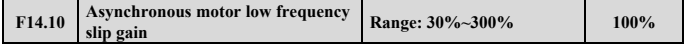

It is valid for asynchronous motor (F15.00=0) speedless sensor vector control (F00.24=1). Adjusting this parameter appropriately can improve the accuracy of low-frequency speed.

Detailed function specification

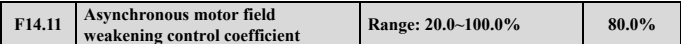

Function code F14.11 revises the field weakening curve in the field weakening zone. By modifying the field weakening curve, the speed control accuracy of the field weakening zone can be improved and the field weakening frequency can be increased.

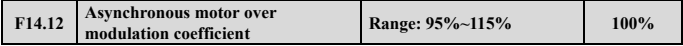

Under the situation of field weakening (only F00.24=1 is valid), appropriately increasing this parameter can reduce the output current and increase the field weakening frequency, but if this parameter is too large, the harmonics of several degrees of current will increase.

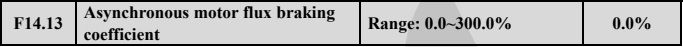

Under open-loop and closed-loop speed control mode, increasing the strength of the field can realize fast decreasing of the motor when stop. The energy generated during the field braking process will be consumed in a form of heat inside of the motor. As a result, the temperature of motor inside will increase when field braking frequently. Please care about the temperature of the motor not over the allowed maximum value. If an operation command be given during the process of field braking, the field braking function will be canceled and the frequency inverter will operate to the set frequency again. Please disable the field braking function when using braking resistor. ENTREAST THE STRAIGHT THE WELLMATER (FORT) THE TREAST THE STRAIGHT CONGRECT THE STRAIGHT THE STRAIGHT (FORT) THE STRAIGHT CONGRECT THE STRAIGHT CONGRECT CONGRECT CONGRECT UNIT INCREAST CONGRECT UNIT CONGRECT UNIT CONGRECT

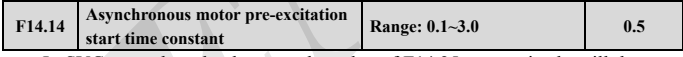

In SVC control mode, decrease the value of F14.25 appropriately will decrease the start time of the motor, realizing fast start performance.

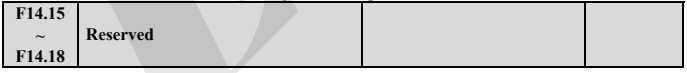

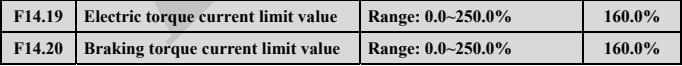

It is the range of output torque of speed loop defined by the positive torque and negative torque limit. When the application needs quick acceleration and deceleration, this parameter can be appropriately increased to meet the specific requirements. However, if it's too large, the drive tends to over-current.

In torque control mode, the range of actual torque output is restricted to the above limit too.

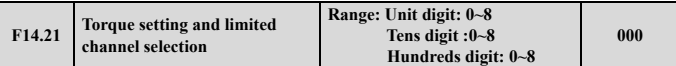

#### **Units digit: Torque provision channel selection**

0: Digital setting (Determined by F14.23).

1: AI1 analog provision (0~10V corresponds to 0~200.0% motor rated torque current)

2: AI2 analog provision (0-10V or 0-20mA corresponds to 0~200.0% Rated torque current of the motor)

3: Terminal UP/DOWN adjusting

4: Communication provision (Communication address: 1D01). (0~10000 corresponds to 0~200.0% Rated current of the motor)

5, 6: Reserved

7: High speed Pulse provision (Please choose the related function of X5)

8: Terminal width provision (Please choose the related function of X5)

The range of the above channels which from the Min value to the Max value corresponds to 0.0~200% Rated torque current of motor. **Example 10** and the motor)<br>
3 : Terminal UP/DOWN adjusting<br>
4: Communication provision (Communication address: 1D01). (0~10000<br>
57, 6: Reserved<br>
5, 6: Reserved<br>
7: High speed Pulse provision (Please choose the related fu

#### **Tens digit: Electric torque limit channel selection**

0: Digital setting (Determined by F14.19)

1: AI1 analog setting

2: AI2 analog setting

3: Terminal UP/DOWN adjustment setting

4**~**6: Reserved

7: High-speed pulse setting

(X5 terminals need to select the appropriate function)

8: Terminal pulse width setting

(X5 terminals need to select the appropriate function)

Note: The maximum value of  $1~\sim$  8 channels corresponds to F14.19

### **Hundreds digit: Braking torque limit channel selection**

0: Digital setting (Determined by F14.20)

1: AI1 analog setting

2: AI2 analog setting

- 3: Terminal UP / DOWN adjustment setting
- 4**~**6: Reserved

7: High-speed pulse setting

(X5 terminals need to select the appropriate function)

8: Terminal pulse width setting

(X5 terminals need to select the appropriate function)

Note: The maximum value of  $1 \sim 8$  channels corresponds to F14.20

When the torque limit value is modified by communication, the torque channel must be set to digital setting (Tens or hundreds digit are 0). Torque limitation can be performed by directly modifying F14.19 or F14.20 by communication. The shutdown and power-down storage function are affected by F01.03 and F01.05 when terminal UP / DOWN is adjusted. If stop is not restored and power-down is saved,  $F01.03 = 3$  and  $F01.05 = 00$  need to be set.

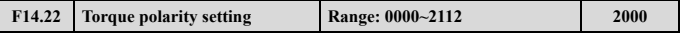

# **Unit digit: Polarity of Torque reference**

0: Positive

1: Negative

2: Defined by running c=0, The torque direction is determined by the polarity of AI2.

#### **Tens digit: Polarity of Torque compensation**

0: Same direction with torque reference

1: Opposite direction with torque reference

F14.22 determines the polarity of the given torque and compensation torque. At the same time, the torque given direction can be dynamically switched through the multi-function key.

## **Hundreds digit: F14.29 compensation weakened when the motor locked rotor**

0: Invalid

1: Enable. This function prevents belt slippage caused by low frequency compensation F14.29 set too large or torque set too large and motor locked rotor.

# **Thousands digit: Torque control anti-reverse function**

0: Invalid

1: Anti-reverse function is active continuously

2: Anti-reversal function enabled at startup. Only the start-up moment has anti-reverse function.

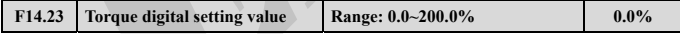

When the units digit  $F14.21=0$ , the value of torque provision is set by  $F14.23$ . A 100.0% value of F14.23 corresponds to the rated current of motor. The actual output torque will be decreased when the motor under a weaken field status. When choosing digital setting, press up and down keypad can revise the torque value. 2: Defined by running c=0, The torque direction is determined by the pol<br> **ENCC**<br> **ENCC**<br> **ENCC**<br> **ENCC**<br> **ENCC**<br> **ENCC**<br> **ENCCC**<br> **ENCCC**<br> **ENCCC**<br> **ENCCC**<br> **ENCCC**<br> **ENCCC**<br> **ENCCC**<br> **ENCCC**<br> **ENCCCC**<br> **ENCCCC**<br> **ENCCCC** 

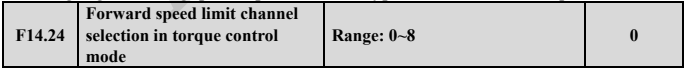

0: Digital setting

1: AI1 analog provision

2: AI2 analog provision

3: Terminal UP/DOWN adjusting

4: Communication provision (Communication address: 1D0A).

5, 6: Reserved.

7: High speed Pulse provision (Please choose the related function of X5)

8: Terminal width provision (Please choose the related function of X5)

When positive torque provided, if the load torque is smaller than the output torque, the motor's rotational speed will rise forward continuously to the forward frequency limit defined by limit channel (F14.24), so as to avoiding runaway of the motor.

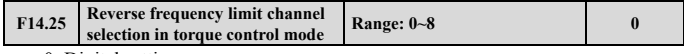

0: Digital setting

1: AI1 analog provision

- 2: AI2 analog provision
- 3: Terminal UP/DOWN adjusting

4: Communication provision (Communication address: 1D0B).

5, 6: Reserved.

7: High speed Pulse provision (Please choose the related function of X5)

8: Terminal width provision (Please choose the related function of X5)

When negative torque provided, if the load torque is smaller than the output torque, the motor's rotational speed will rise reverse continuously to the reverse frequency limit defined by limit channel (F14.25),so as to avoiding runaway of the motor. 0: Digital setting<br>
2: Al2 analog provision<br>
2: Al1 analog provision<br>
3: Terminal UP/DOWN adjusting<br>
4: Communication provision (Communication address: 1D0B).<br>
5, 6: Reserved.<br>
7: High speed Pulse provision (Please choose

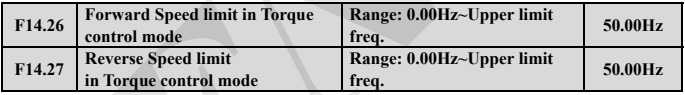

When  $F14.24=0$ ,  $F14.25=0$ , the related limit frequency of the positive torque or negative torque are confirmed by F14.26 and F14.27.

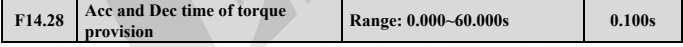

The torque provision from the provision channel will form the final torque provision after the Acc and Dec time of F14.28.Suitable value of F14.28 can avoid vibration of the motor which caused by saltation of torque provision.

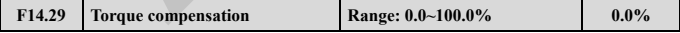

Tens digit of F14.22 and F14.29 determine the torque compensation polarity and offset. Normally, it is not necessary to set the torque compensation when the torque loss due to the mechanical loss of the motor is large. When the set value is 100%, it corresponds to the rated torque current of the motor. When the reference torque is less than 1.1% of rated torque, the torque compensation value defined in F14.29 is invalid.

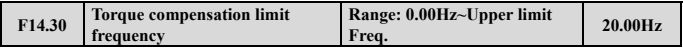

#### Detailed function specification

When the output frequency is bigger than the value of F14.30, the torque compensation defined by F14.21 is 0.And the actual torque compensation will linear decrease from 0Hz to the frequency of F14.30.

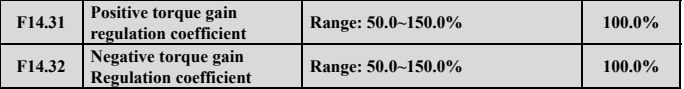

When choosing positive torque provision, adjusting F14.31 will correct the matching of the actual output torque and the torque provision if they are unmatched.

When choosing negative torque provision, adjusting F14.32 will correct the matching of the actual output torque and the torque provision if  $\theta$  they are unmatched.

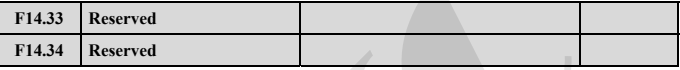

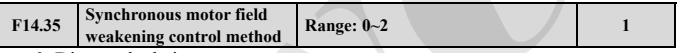

0: Direct calculation

1: Automatic adjustment

2: Not weakening

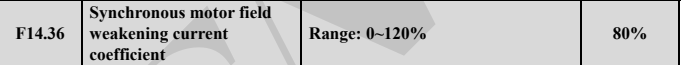

The actual field weakening current is equal to the theoretically required field weakening current multiplied by the field weakening current coefficient. The larger the setting of F14.36, the larger of the field weakening current, and the better dynamic effect of the motor after field weakening. If it is too large, it will easily cause oscillation. Generally set to 80%. Entra extend to the control and the torque provision, adjusting F14.32 will correct<br>
then choosing negative torque provision, adjusting F14.32 will correct<br>
thing of the actual output torque and the torque provision if th

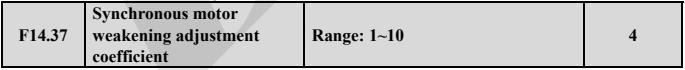

It is effective when the field weakening control mode is automatic adjustment. Used to set the speed of adjusting the weakening current. The larger F14.37 is the faster the field weakening current can be adjusted, and it can quickly approach the required minimum field weakening current. If it is too large, it will easily cause oscillation. Generally set to 4.

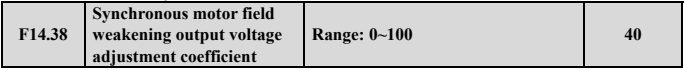

Used to adjust the voltage output value during field weakening, generally set to 40. The larger F14.38 is the higher the output voltage and the smaller the current

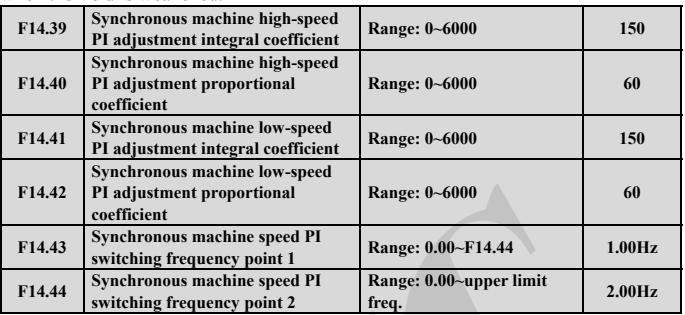

when the field is weakened.

The above parameters are used to adjust the high speed and low speed speed loop PI of the synchronous machine. Increasing the integral coefficient and proportional coefficient will speed up the speed response, but too large will cause speed oscillation and increase overshoot. If adjustment is necessary, first reduce the integral coefficient, increase the ratio when the speed is not oscillating, and increase the integral coefficient if the effect is not satisfactory. Generally, the greater the moment of inertia of the system, the greater the integral coefficient and proportional coefficient. The larger the speed filter coefficient is set, the smaller the integral should be set, and the ratio can be increased appropriately. The larger ratio of the rated torque of the motor to the load weight, the smaller the integral and proportional coefficient settings. 4.42 PI adjustment proportional<br> **ENTECT REVALUATE:** Range: 0.6000<br> **ENTEL SYNCHT SYNCHT SYNCHT SYNCHT RANGE:** 1.000-F14.44<br>
4.44 Synchronous machine speed PI<br>
Range: 0.00-F14.44 1.1.0<br>
4.44 Synchronous machine speed PI<br>
T

Less than the frequency range of F14.43, the speed PI parameters are set by F14.41 and F14.42. If the frequency range is bigger than F14.44, the speed PI parameters are set by F14.39 and F14.40. The intermediate frequency is set according to a linear change.

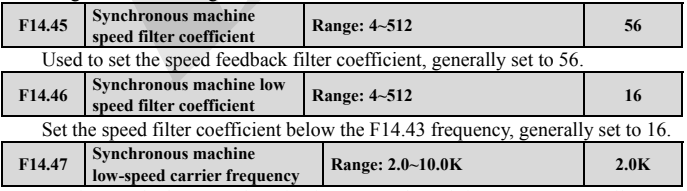

Used to set the low-speed carrier frequency, the unit is 0.1KHZ, generally set to 2.0K.

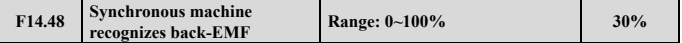

#### Detailed function specification

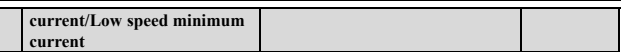

During parameter identification, set the motor running current as a percentage of the rated current when the motor identifies the back-EMF coefficient, If the motor does not rotate when identifying the back-EMF coefficient, the current must be increased. It is used to set the minimum output current at low speed during normal operation, For the frequency range where the output voltage is less than 20V, a certain minimum current is required for the motor to operate normally.

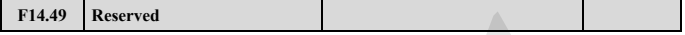

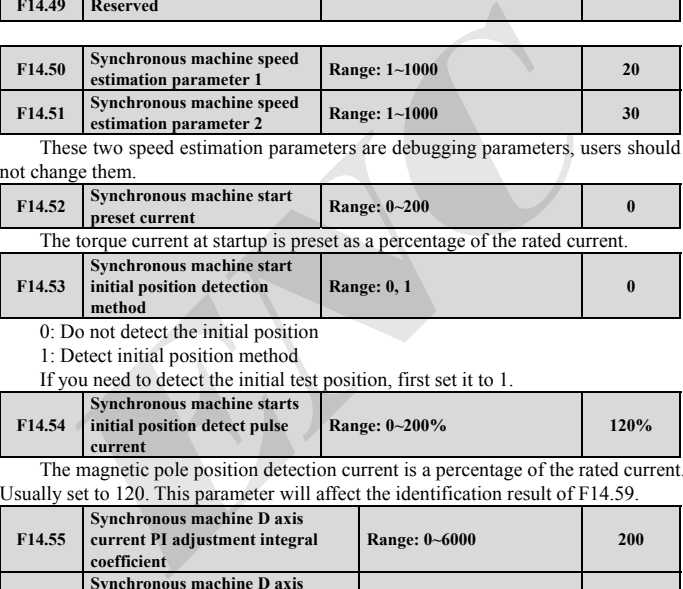

These two speed estimation parameters are debugging parameters, users should not change them.

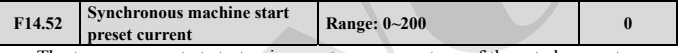

The torque current at startup is preset as a percentage of the rated current.

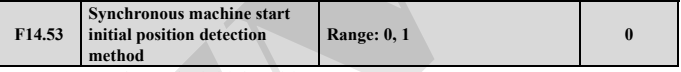

0: Do not detect the initial position

1: Detect initial position method

If you need to detect the initial test position, first set it to 1.

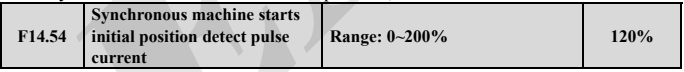

The magnetic pole position detection current is a percentage of the rated current. Usually set to 120. This parameter will affect the identification result of F14.59.

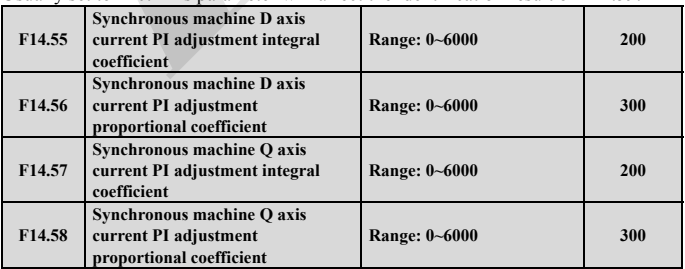

7 Detailed function specification

Synchronous machine current loop PI adjustment. Increasing the integral coefficient and proportional coefficient will speed up the current response speed, but too large will cause speed oscillation and increase overshoot. If adjustment is required, adjust the proportional coefficient first, and then adjust the integral coefficient if the effect is not satisfactory.

F14.55, F14.56, F14.57, F14.58, F14.59 will be automatically set after parameter identification, and generally do not need to be changed by the user. For small inductance motors, you need to manually increase the settings of F14.55, F14.56, F14.57, and F14.58.

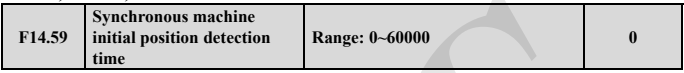

It is the initial position detection time, which is automatically detected by the current set by F14.54, without manual modification.

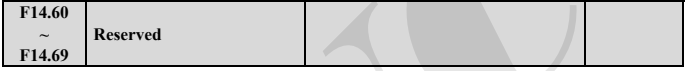

# **7.16 Motor parameters Group: F15**

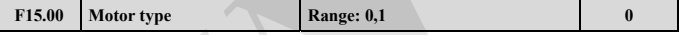

0: Asynchronous motor

1: Synchronous motor

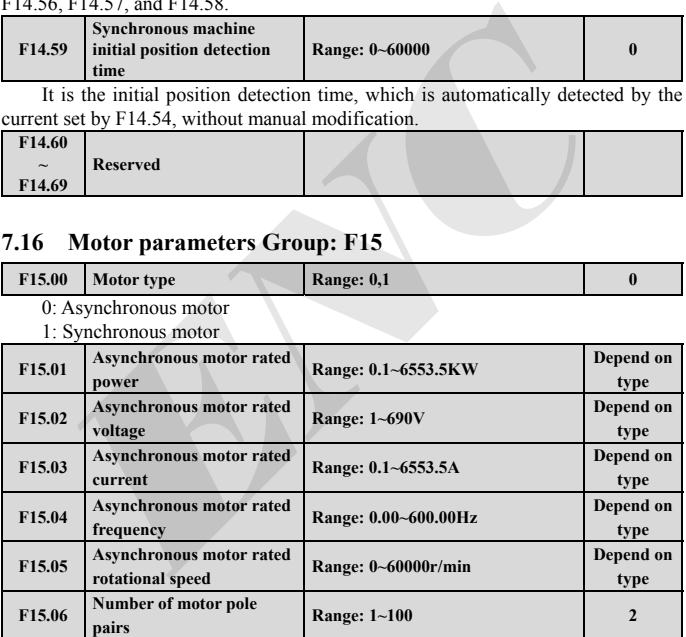

Set the parameters according to the motor nameplate no matter whether V/F control mode or open loop vector control mode is adopted, otherwise it may be abnormal. To achieve better performance, motor auto-tuning is required. Before parameter tuning, the above rated motor parameters must also be set correctly, otherwise the tuning result may be wrong.

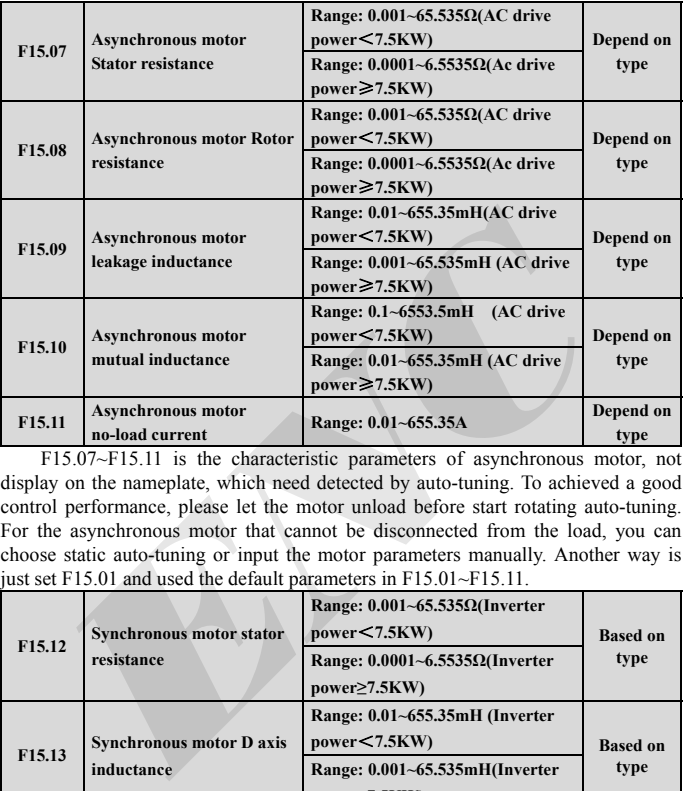

F15.07~F15.11 is the characteristic parameters of asynchronous motor, not display on the nameplate, which need detected by auto-tuning. To achieved a good control performance, please let the motor unload before start rotating auto-tuning. For the asynchronous motor that cannot be disconnected from the load, you can choose static auto-tuning or input the motor parameters manually. Another way is just set F15.01 and used the default parameters in F15.01~F15.11.

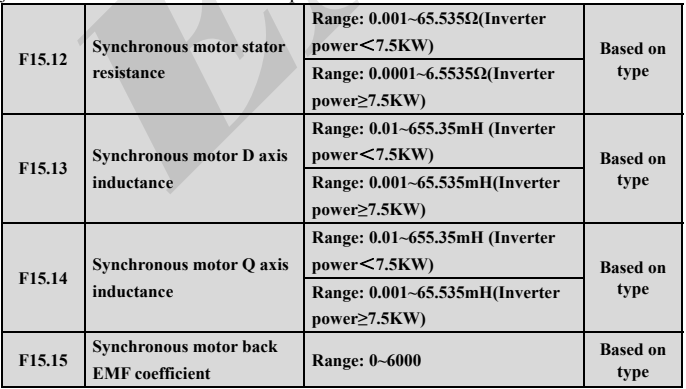

7 Detailed function specification

F15.12~F15.15 are the parameters of the synchronous motor. These parameters are generally not on the motor nameplate and need to be obtained through automatic tuning of the inverter. In order to obtain better control performance, it is necessary to perform rotation tuning after the motor is off-axis. Can choose static tuning in situations where it cannot be off-axis. During static adjustment, F15.15 will not be updated, the user can manually input after calculating according to F15.02 and F15.04.

F15.15=100\*F15.02/F15.04,

For example, F15.02=380V, F15.04=50.00Hz, then F15.15=100\*380/50=760.

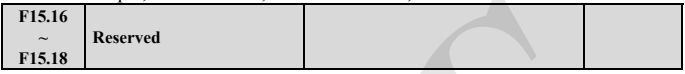

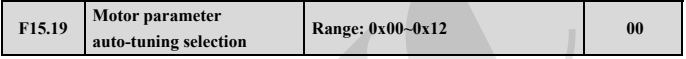

#### **0: No action**

#### **1: Static auto-tuning**

It is applied to applications where the motor cannot be disconnected from the load or the process is complicated. Values on the motor's nameplate should be input correctly before staring auto-tuning (F15.01~F15.06), Set F15.19 as 1 and press  $\left[\frac{\text{BNIER}}{\text{DATA}}\right]$ , back to monitoring mode, then press  $\left|\text{RUN}\right|$  to start auto-tuning which with a "tune" symbol on the keyboard. For example, F15.02=580V, F15.04=50.00Hz, then F15.15=100\*380/S0=<br> **ENC**<br> **ENCACE TREATE:** Notor parameter<br> **ENCACE TREATE:** and to tuning selection<br> **ENCACE TREATE:** and to applications where the motor cannot be disconnec

After auto-tuning, the Drive will exit process automatically and the detected values of the stator's resistance, rotor's resistance and the leakage inductance will be saved in F15.07-F15.09.

In static auto-tuning mode, the value of No-load current and mutual inductive reactance will not be detected. The user can input the related values with the reference of the Motor factory data or the data on the motor test report. Without related value, please adopt the Default value. Otherwise it may cause negative influence on the performance of motor.

During the process of auto-tuning, any abnormal please press  $\left[\frac{\text{score}}{\text{near}}\right]$  to stop auto-tuning.

#### **2: Rotating auto-tuning of Asynchronous motor**

If the load of the motor is less than 30% of the rated load or the load inertia is large but the load is not heavy, you can choose to perform rotation auto-tuning. But please try to disconnect the load and keep the motor in a static and no-load state, otherwise the tuned parameters may be incorrect. When the motor wire is connected, when rotating and setting, the motor is running in the wrong direction (unfavorable to the equipment or the load is large when the current direction is running), you can set the hundreds digit of F01.16 to 1, and perform reverse rotation setting. And it is necessary to manually restore the original setting of F01.16 after setting.

Values on the motor's nameplate should be input correctly before staring auto-tuning (F15.01-F15.06), Set F15.19 as 2 and press  $\frac{\text{ENTER}}{\text{partialATE}}$ , back to monitoring mode, then press with to start auto-tuning which with a "tune" symbol on the keyboard. When rotation setting after the motor line is connected, the motor runs in the wrong direction (Negative for the device or the load is larger in the current direction). You can set F01.16 hundreds digit to 1running reverse direction rotation tuning. The F01.16 settings need to be manually restored after setting.

After auto-tuning, the Drive will exit process automatically and the detected values of the stator's resistance, rotor's resistance, the leakage inductance, No-load current and mutual inductive reactance will be saved in F15.07-F15.11.

During the process of auto-tuning, any abnormal please press  $\sqrt{\frac{\text{area}}{\text{mean}}}$  to stop auto-tuning.

#### **11: Synchronous machine static self-tuning.**

When the motor cannot be disconnected from the load or the process of disconnecting the load is cumbersome, please choose to perform static auto-tuning. Before auto-tuning, input the motor nameplate parameters (F15.00~F15.06) correctly, set F15.19 to 11, press the  $\left|\mathbf{RUN}\right\rangle$  key, and then return to the monitoring window and press the  $\frac{\text{ENTER}}{\text{DATE}}$  key to start auto-tuning. At this time, the keyboard displays "tune". After auto-tuning, the Drive will exit process automatically and the d<br>ses of the stator's resistance, rotor's resistance, be leakage inductance,<br>then the dator's resistance, will be saved in F15.07-F15.11.<br>During the pro

After the auto-tuning is over, the inverter will automatically exit and store the tuned stator resistance, D-axis inductance and Q-axis inductance in the parameters F15.12~F15.14.

F15.15 cannot be set, the user can manually input after calculation according to F15.02 and F15.04, F15.15=100\*F15.02/F15.04, for example, F15.02=380V, F15.04=50.00Hz, Then F15.15=100\*380/50=760.

During the tuning process, if an abnormality occurs, the user can press the  $\sqrt{\frac{\text{area}}{\text{near}}}$ key to finish the parameter auto tuning.

# **12: Synchronous machine rotating and self-tuning.**

If the load of the motor is less than 30% of the rated load or the load inertia is large but the load is not heavy, you can choose to perform rotation auto-tuning. But please try to disconnect the load and keep the motor in a static and no-load state, otherwise the tuned parameters may be incorrect.When the motor wire is connected, and during rotation adjustment, if the motor runs in the wrong direction (unfavorable to the equipment or the load is large when the current direction is running), please set the hundreds digit of F01.16 to 1,Carry out reverse rotation setting. After setting,you need to manually restore the original setting of F01.16.

Before auto-tuning, input the motor nameplate parameters (F15.00~F15.06) correctly, set F15.19 to 12, press the  $\frac{m\pi R}{\Delta A T E}$  key, and then return to the monitoring window and press the  $x$  key to start auto-tuning. At this time, the keyboard displays "tune". After the auto-tuning is over, the inverter will automatically exit and store the tuned parameters in the parameters F15.12~F15.15.

During the tuning process, if an abnormality occurs, the user can press the key to finish the parameter auto tuning.

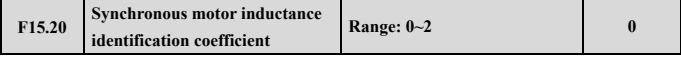

This parameter is for the low-power models with large inductance parameters. Set its value to 1 or 2 to speed up the inductance identified process.

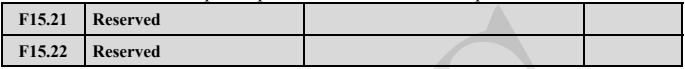

# **7.17 Monitoring parameter group: F16**

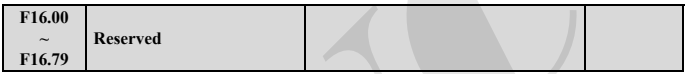

# **7.18 Monitoring parameter 1:F17**

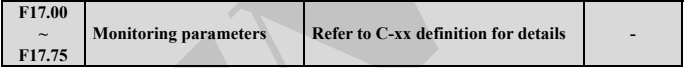

The F17 group is the monitoring parameter group, and F17.00 to F17.75 correspond to the index number of the monitoring parameter group respectively. Please refer to the definition of F00.01 for the specific correspondence. Users can read the corresponding parameters of F17 group through communication to obtain the required monitoring data. 5.21 Reserved<br> **ENCAL Reserved**<br> **ENCAL Reserved**<br> **ENCAL Reserved**<br> **ENCAL Reserved**<br> **ENCAL Reserved**<br> **ENCAL Reserved**<br> **ENCAL Reserved**<br> **ENCAL Reserved**<br> **ENCAL Reserved**<br> **ENCAL Reserved**<br> **ENCAL Reserved**<br> **ENCAL** 

# **7.19 Enhanced Control Functions Parameters Group: F18**

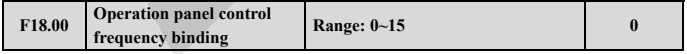

F18.00 can bundle operation panel with frequency reference channels, to achieve synchronous switching.

# **0: No bundling**

- **1: Keyboard digital provision**
- **2: AI1 analog provision**
- **3: AI2 analog provision**
- **4: Terminal UP/DOWN adjust setting**
- **5: Communication provision (MODBUS and Field Bus used a same**

#### **storage registers)**

**6, 7: Reserved** 

**8: High speed Pulse provision (Please choose the corresponding functions of X5)** 

**9: Terminal pulse-width provision (Please choose the corresponding functions of X5)** 

# **10: Terminal encoder provision (Defined by X1 and X2)**

#### **11~15: Reserved**

Different control command channels can be bundled to the same frequency reference channel. After success bundled, the bundled frequency reference channel have a highest priority and just available for Main frequency bundling.

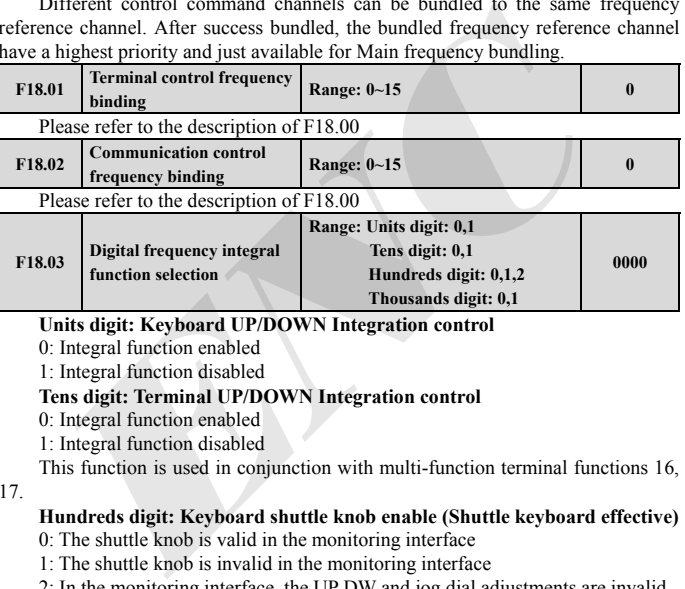

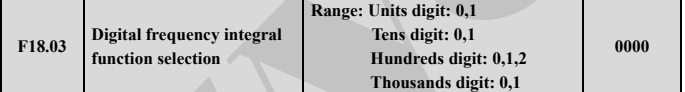

## **Units digit: Keyboard UP/DOWN Integration control**

0: Integral function enabled

1: Integral function disabled

## **Tens digit: Terminal UP/DOWN Integration control**

0: Integral function enabled

- 1: Integral function disabled
- This function is used in conjunction with multi-function terminal functions 16,

17.

# **Hundreds digit: Keyboard shuttle knob enable (Shuttle keyboard effective)**

0: The shuttle knob is valid in the monitoring interface

1: The shuttle knob is invalid in the monitoring interface

2: In the monitoring interface, the UP DW and jog dial adjustments are invalid.

# **Thousands digit: Keypad adjustment of frequency classic mode selection**

0: Invalid

1: Valid, adjustment range decided by F18.05

This function should cooperate with 16 and 17 functions of multi-function terminal.

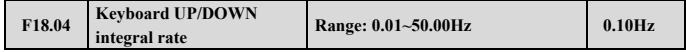

When the keyboard UP/DOWN Integration is enabled, if keep adjusting the frequency in the same direction, the Integration effect will be effective, and the Integration rate is determined by F18.04.

This function is suitable for the applications that need adjusting frequency quickly.

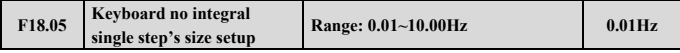

When the keyboard UP/DOWN integral function disabled, the rate of adjusting frequency fixed by the value of F18.05.

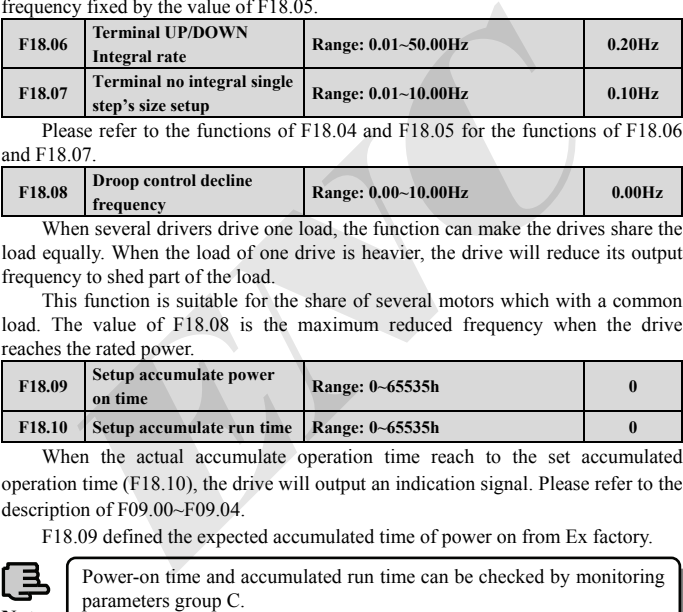

Please refer to the functions of F18.04 and F18.05 for the functions of F18.06 and F18.07.

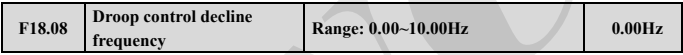

When several drivers drive one load, the function can make the drives share the load equally. When the load of one drive is heavier, the drive will reduce its output frequency to shed part of the load.

This function is suitable for the share of several motors which with a common load. The value of F18.08 is the maximum reduced frequency when the drive reaches the rated power.

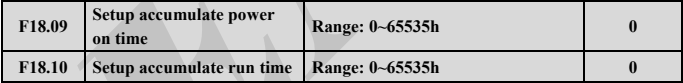

When the actual accumulate operation time reach to the set accumulated operation time (F18.10), the drive will output an indication signal. Please refer to the description of F09.00~F09.04.

F18.09 defined the expected accumulated time of power on from Ex factory.

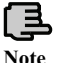

Power-on time and accumulated run time can be checked by monitoring parameters group C.

**Note**

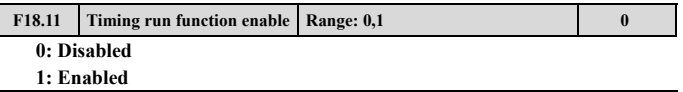

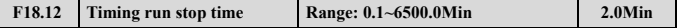

When F18.11 Timing operation function enabled, the driver will start the timer with inverter start.

The drive will stop automatically and the multi-function Yi (Set Yi as the 33 function) will output an indicator signal when reach to the set stop time.

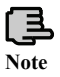

The timer of inverter start form 0 every times, the user can monitor the current operation time through the C or F17 Group.

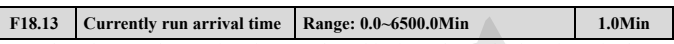

When the actual operation time reach to this time, the multi-function Yi (choose Yi as 34 function) will output an indicator signal of "Currently operation time reached".

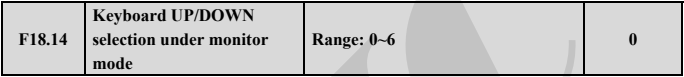

**0: Keyboard frequency provision frequency adjusting** 

# **1: PID digital reference value adjusting**

### **2~6: Reserved**

When F18.14 =1, UP/DOWN is used to adjust the PID digital reference value in Monitor Mode merely.

When F18.14 = 0, UP/DOWN is used to adjust the frequency value not only in Monitor Mode when choose frequency digital reference channel.

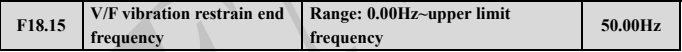

In V/F Control mode, when the output frequency of inverter is bigger than the limit frequency, the suppression of  $F03.12$  will be disabled. Adjusting F18.15 can restrain the shake phenomenon of motor in a large range.

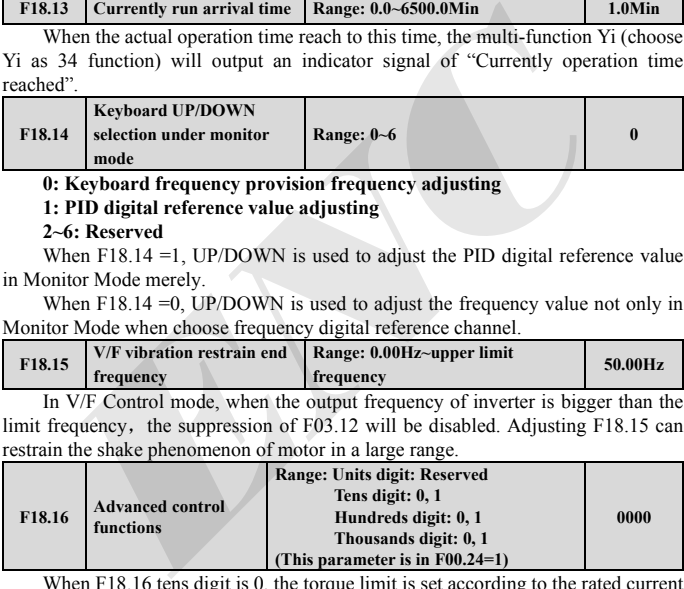

When F18.16 tens digit is 0, the torque limit is set according to the rated current of the inverter. When this bit is 1, it is limited according to the rated torque current of the motor. Take the electric torque as an example: F14.13 tens digit =  $1(A)1$ given), F14.09 = 150.0%, inverter rated current In = 100A, motor rated current Im  $(F15.01) = 90A$ , motor no-load current Io  $(F15.11) = 30A$ .

When F18.16 tens digit=0, when AI1 is maximum, the inverter's maximum output current=In×F14.09=150A, when F18.16 tens digit=1, when AI1 is maximum, the inverter's maximum output current= Sqrt (F14.09×Sqrt (Im×Im-Io×Io) 2+Io2)  $=130A$ .

When hundreds digit of F18.16 is 1, enable below the lower limit frequency fast traverse function. When a hoist load occurs when the hook phenomenon, you can open this function, and appropriately improve the F01.12 parameters, can effectively solve this problem.

When thousands digit of F18.16 is 1, the PWM will be blocked when the torque is less than 1.1% and the motor speed is less than 2Hz in no speed torque control mode, and the motor is in the free state. This function is valid when  $F00.24 = 1$ .

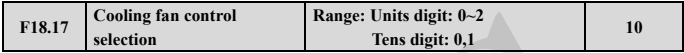

#### **Units digit: Fan control mode**

0: Smart fan

1: Inverter is running all the time after power on

2: No running for fan, but it starts automatically when the temperature is higher than 75 degree.

#### **Tens digit: Speed regulation fan control mode.**

0: Smart PWM Speed regulation

1: Running at highest speed.

Under the smart control, after stopping the inverter, if the detection temperature is lower than 35 degree, the fan stop running automatically in 20s.

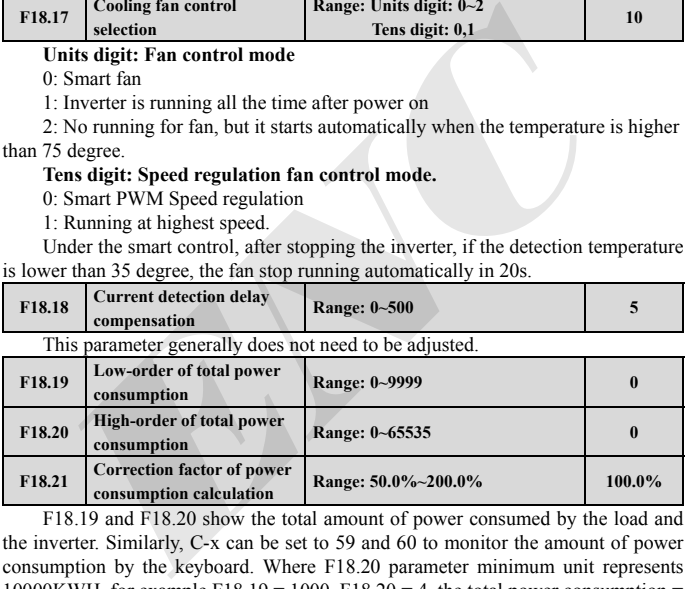

F18.19 and F18.20 show the total amount of power consumed by the load and the inverter. Similarly, C-x can be set to 59 and 60 to monitor the amount of power consumption by the keyboard. Where F18.20 parameter minimum unit represents  $10000KWH$ , for example F18.19 = 1000, F18.20 = 4, the total power consumption =  $4 \times 10000 + 1000 = 41000$ KWH

Users can also set F18.19 and F18.20 to 0 to restart the calculation of the power consumption; if the calculated power consumption are not correct, the F18.21 parameter can be adjusted, so that the calculated power consumption correspond to actual consumption.

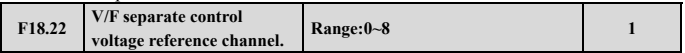
**0: Digital setting** (Determined by 18.23)

**1: AI1 analog setting** 

**2: AI2 analog setting** 

**3: Terminal UP / DOWN adjustment setting** 

**4~6: Reserved** 

**7: High-speed pulse setting** (X5 terminals need to select the appropriate function)

**8: Terminal pulse width setting** (X5 terminals need to select the appropriate function)

Note: The maximum value of  $0 \sim 8$  channels correspond to the motor rated voltage

When  $F03.00 = 5$ , and  $F00.24 = 0$ , then running VF separation control. The frequency is given by the original way, the voltage is determined by the F18.22, you can choose digital set, analog set, the terminal UP/DOWN set, etc., can also be directly modified by communication F18.23 to achieve communication set. General induction heating, inverter power, torque motor could be controlled by this way. ton)<br>
Note: The maximum value of  $0 \sim 8$  channels correspond to the motologe<br>
Neter F03.00 = 5, and F00.24 = 0, the voltage is determined by the F18.2<br>
choose digital set, analog set, the voltage is determined by the F18.

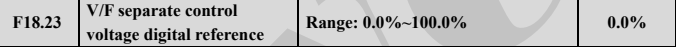

V/F separate control voltage digital reference. 100.0% corresponds to the rated voltage of the motor.

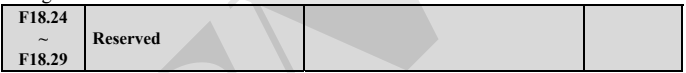

# **7.20 Protective Relevant Function Parameters Group:F19**

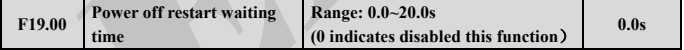

When the power is off, then power-on, whether this inverter will start automatically after a waiting time.

When F19.00=0.0s, after the power off then power-on, inverter will not start automatic. F19.00≠0.0s, after the power off then power-on again, if all is ready, inverter will run automatically with the start method defined by F02.00 after waiting the time defined by F19.00.

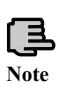

Conditions for repower-on after power-off: it should be in the running status before power-off; there's no fault and running signal maintained when power-on again; there's no other factors which affect normal starting.

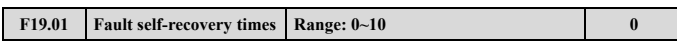

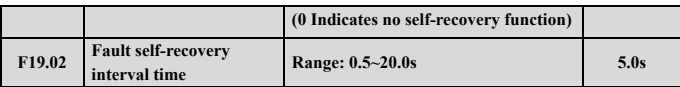

When the inverter is running, because of fluctuation of load, faults may happen in some case and it will top to output. In order not to stop the operation of equipment, choosing the recovery functions No alarm, stop in stopping mode. Inverter will recovery to run with speed-checking restart style, within the setting time, if inverter cannot run, then fault protection will begin, stop running. No alarm, when the self recovery times of fault are set to 0, self recovery function stops.

> (1) When using fault self recovery function, and make sure the equipment is permitted and inverter do not enter fault.

**!**

(2) Self recovery function is not effective on fault Protection caused by power-on terminal protection, clock fault, overload and over-heated, output short-circuit, short circuit to ground ,and lack-voltage during running. very times of fault are set to 0, self recovery function stops.<br>
(1) When using fault self recovery function, and make sure<br>
equipment is permitted and inverter do not enter fault.<br>
(2) Self recovery function is not effect

(3) When F19.00≠0,open stop and restart function. We can start this equipment without operators, so be careful to use this function.

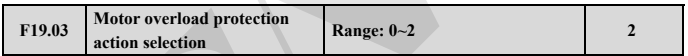

When the AC motors is overloaded , this mode of Protection will happen.

**0: Alarm, continue operation;** It happens with only warning, no motor overload Protection characteristic (used cautiously, at this time, inverter has nothing to do with load motor for overload protection;

### **1: Alarm, Stop according to the stop mode;**

**2: Fault, Free stop.** When it is over loaded, the output of inverter is block , this AC motor free stop .

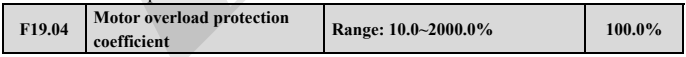

To protect the loading motors with different types from overloading effectively, make sure that the parameter F15.03 (Motor rated current) is set according to the motor nameplate.

The motor overloading time can be adjusted by adjusting F19.04, As shown in Fig.7-46, when the output current of motor equals 150% of motor's rated current, and continues for the time determined by 4min\*F19.04, then alarm for motor overloading protection. If F19.04=120.0%, then the overloading time is 4min\*120.0%=4.8min. The minimum overloading time of motor is 5s.

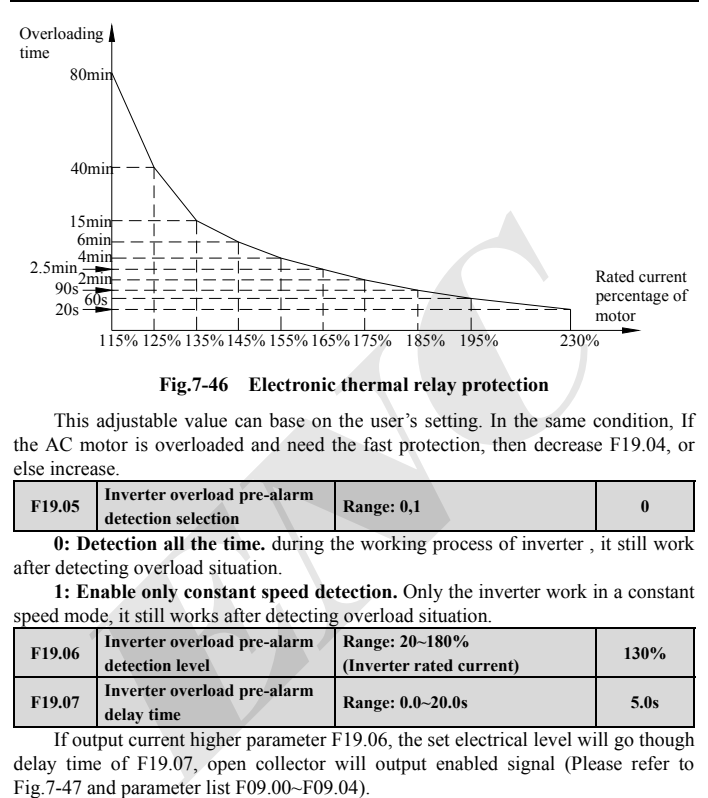

### **Fig.7-46 Electronic thermal relay protection**

This adjustable value can base on the user's setting. In the same condition, If the AC motor is overloaded and need the fast protection, then decrease F19.04, or else increase.

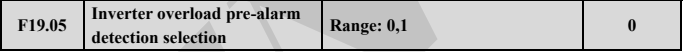

**0: Detection all the time.** during the working process of inverter , it still work after detecting overload situation.

**1: Enable only constant speed detection.** Only the inverter work in a constant speed mode, it still works after detecting overload situation.

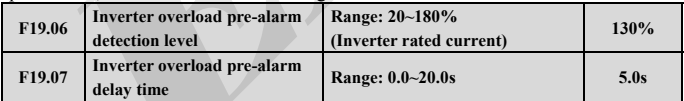

If output current higher parameter F19.06, the set electrical level will go though delay time of F19.07, open collector will output enabled signal (Please refer to Fig.7-47 and parameter list F09.00~F09.04).

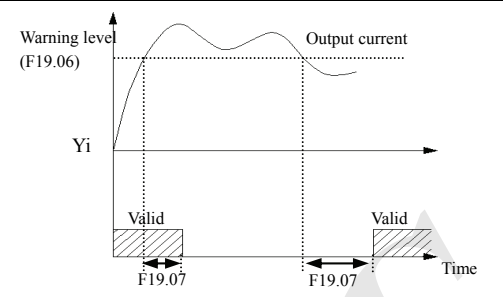

**Fig.7-47 Overload alarm** 

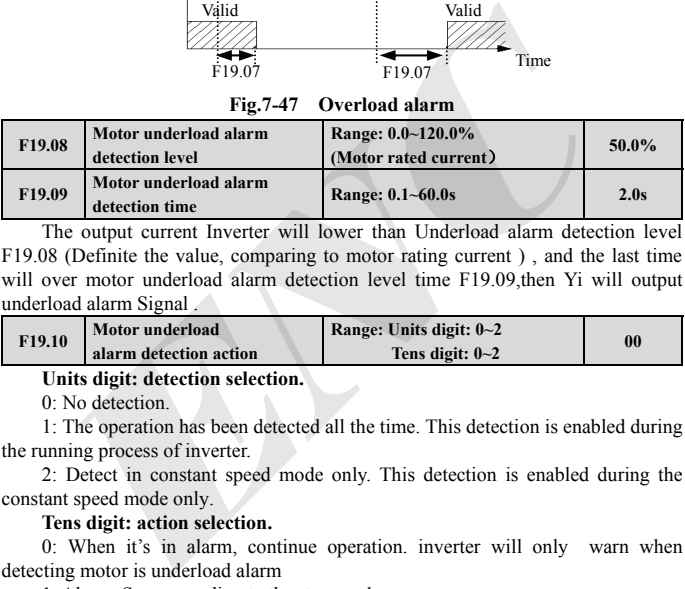

The output current Inverter will lower than Underload alarm detection level F19.08 (Definite the value, comparing to motor rating current ) , and the last time will over motor underload alarm detection level time F19.09,then Yi will output underload alarm Signal .

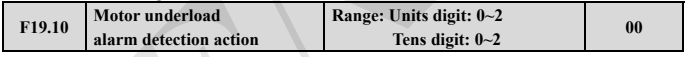

**Units digit: detection selection.** 

 $0:$  No detection.

1: The operation has been detected all the time. This detection is enabled during the running process of inverter.

2: Detect in constant speed mode only. This detection is enabled during the constant speed mode only.

## **Tens digit: action selection.**

0: When it's in alarm, continue operation. inverter will only warn when detecting motor is underload alarm

1: Alarm, Stop according to the stop mode

2: Fault, Free stop .The inverter will detect motor is in underload alarm, and it will lock PWM output, the motor will stop with free rotation.

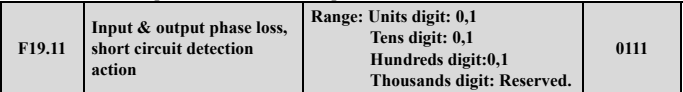

**Units digit: Input phase loss** 

0: No detection.

1: Fault, Free stop .When inverter detect that the input is lacked one phase, alarm in input lacked, alarm, and free stop.

## **Tens digit: Output phase failure protection**

0: No detection.

1: Fault, Free stop .When inverter detect that the output is lacked one phase, alarm in input lacked, then Free stop.

## **Hundreds digit: Power-on will detect Short circuit protection.**

0: No detection.

1: Fault, Free stop. When inverter is power-on, the output to earth is short-circuiting. At this time, the fault of short-circuiting to earth while power on is alarmed, the inverter freely stops.

### **Thousands digit: Reserved.**

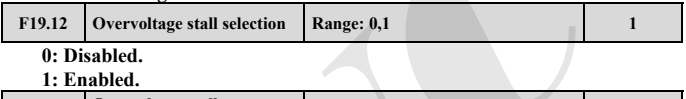

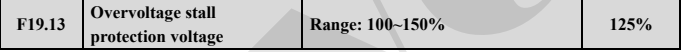

During deceleration, the motor's decelerate rate may be lower than that of drive's output frequency due to the load inertia. At this time, the motor will feed the energy back to the drive, resulting in the voltage rise on the drive's DC bus. If no measures taken, the drive will trip due to over voltage.

During the deceleration, the drive detects the bus voltage and compares it with the over voltage point at stall defined by F19.13. If the bus voltage exceeds the stall over-voltage point, the output frequency of the inverter will stop decreasing. When the bus voltage become lower than the point, then run slowly, as shown in Fig. 7-48.

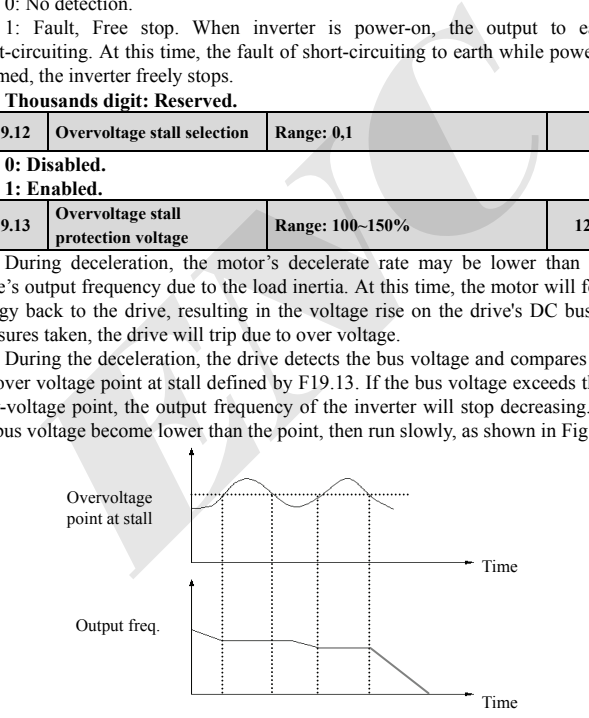

**Fig. 7-48 Over-voltage at stall** 

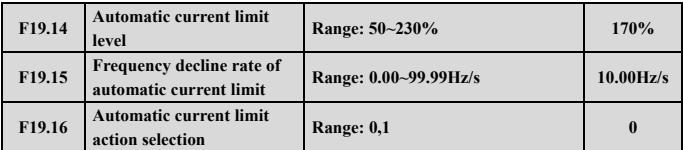

### **0: Constant speed disabled.**

## **1: Constant speed enabled.**

Auto current limiting function is used to limit the load current smaller than the value defined by F19.14 in real time. Therefore the drive will not trip due to surge over-current. This function is especially useful for the applications with big load inertia or big change of load. Auto current limiting function is used to limit the load current smaller the defined by F19.14 in real time. Therefore the drive will not trip due to current. This function is especially useful for the applications with be

F19.14 defines the threshold of auto current limiting. It is a percentage of the drive's rated current.

F19.15 defines the decrease rate of output frequency when the drive is in auto current limiting status.

If F19.15 is set too small, overload fault may occur. If it is set too big, the frequency will change too sharply and therefore, the drive may be in generating status for longtime, which may result in overvoltage protection.

Auto current limiting function is always active in Acc or Dec process. Whether the function is active in constant speed operating process is decided by F19.16.

F19.16=0 Auto current limiting function is disabled inconstant speed operating process;

F19.16=1 Auto current limiting function is enabled inconstant speed operating process;

In auto current limiting process, the drive's output frequency may change; therefore, it is recommended not to enable the function when the drive's output frequency is required stable.

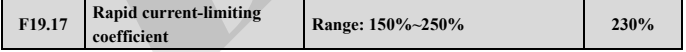

The rapid current limit function can reduce the AC drive's over-current faults at maximum, guaranteeing uninterrupted running of the AC drive. If the AC drive is in a rapid current limit state for a long time, the AC drive may be overheated or overloaded for further protection.

The lower the setting of the F19.17, the more sensitive the rapid current limit is. When the F19.17 equals 250%, the rapid current limit function is invalid.

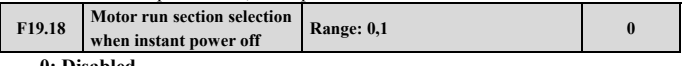

**0: Disabled** 

**1: Enabled** 

#### Detailed function specification

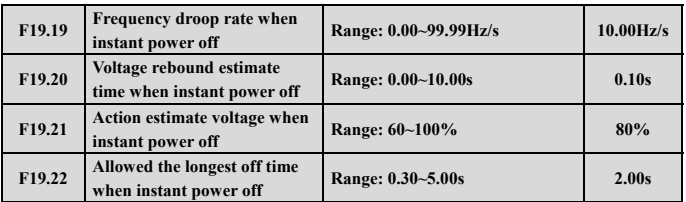

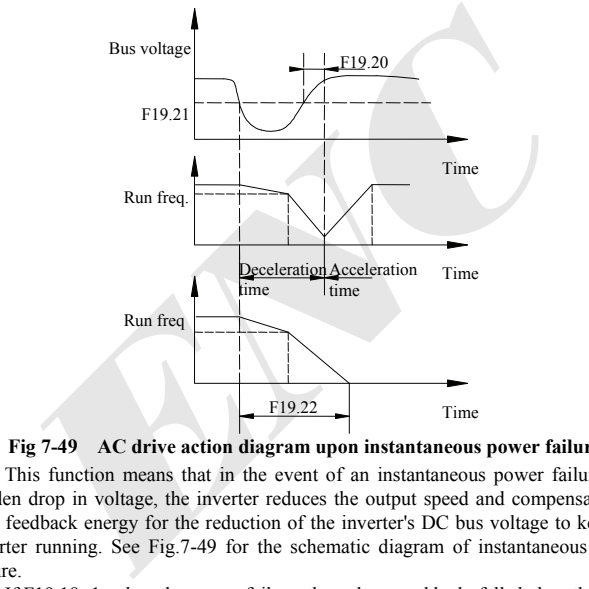

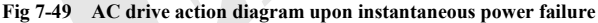

This function means that in the event of an instantaneous power failure or a sudden drop in voltage, the inverter reduces the output speed and compensates the load feedback energy for the reduction of the inverter's DC bus voltage to keep the inverter running. See Fig.7-49 for the schematic diagram of instantaneous power failure.

If F19.18=1, when the power fails or the voltage suddenly falls below the value defined by F19.21 (based on the rated bus voltage), the inverter will decelerate at the frequency drop rate defined by F19.19, and when the bus voltage returns to normal When, the inverter normally accelerates to the set frequency. The basis for judging that the bus voltage returns to normal is that the bus voltage is normal and the duration exceeds the time set by F19.20. If the instantaneous power failure time exceeds the time defined by F19.22, the inverter will freely stop due to fault.

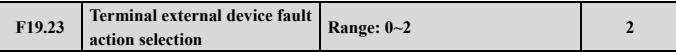

**0: Alarm, continue operation.** When inverter checked that Terminal of the external is no alarm, stop in stopping mode enabled, it will alarm, then run continue**.**  Under this mode, the inverter will do nothing with Terminal of the external in No alarm, stop in stopping mode, so please cautiously use.

**1: Alarm, Stop according to the stop mode**. When Inverter detect terminal outside fault is enabled, alarm, and then press Stop in stopping mode.

**2: Fault, Free stop.** When inverter detect terminal external fault is enabled, alarm for external equipment fault, and free stop.

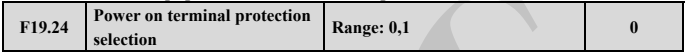

**0: Disabled.** 

### **1: Enabled.**

When setting power down and then restart function is enabled, this function is disabled. When the running command channel is terminal command, and when power-on and detection run the command is enabled, it will get terminal protection with faults, this function only is enabled for terminal FWD/REV function. 2: Fault, Free stop. When inverter detect terminal external fault is entired the content of external equipment fault, and free stop.<br> **Power on terminal protection**<br> **ENCCCONTE 10 ENCCCONTE 10 ENCCCONTE 10 ENCCCONTE** 

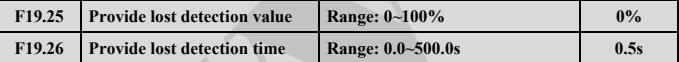

When setting PID is lower than F19.25 definition continuous (Setting the Max. as base), and the constant time is over than the time that F19.26 definition detected, then PID setting will lost, inverter will run base on F19.31 Units place set.PID loss detection show on Fig 7-50.

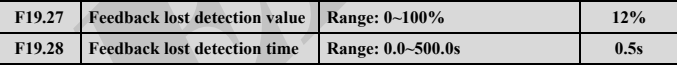

When the feedback value of PID is lower than F19.27 definite (Setting the input as base, and the constant time is over than the time that F19.28 definition detected, then PID setting will lost. Inverter will run base on F19.31 Tens place set.PID loss detection show on Fig.7-50.

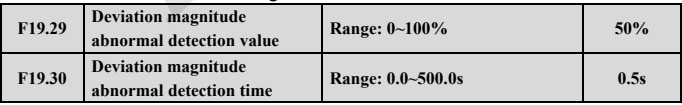

When the Error amount of PID is higher than F19.29 definite (Based on 10V), and the constant time is over than the time that F19.30 definition detected, then PID setting will lost. inverter will run base on F19.31 hundred's place set.PID loss detection show on Fig 7-50.

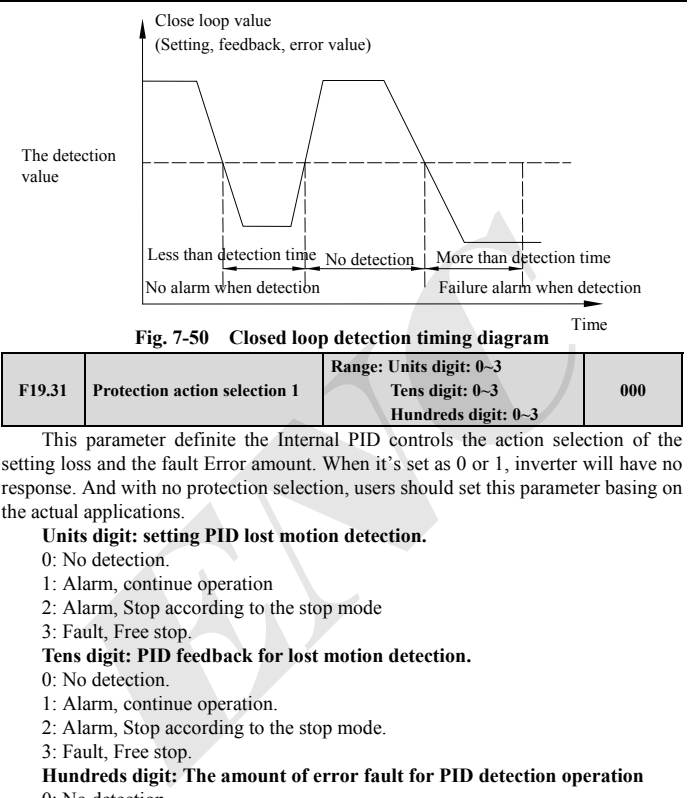

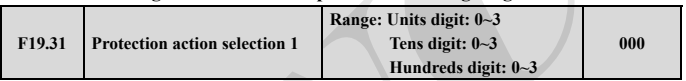

This parameter definite the Internal PID controls the action selection of the setting loss and the fault Error amount. When it's set as 0 or 1, inverter will have no response. And with no protection selection, users should set this parameter basing on the actual applications.

## **Units digit: setting PID lost motion detection.**

- 0: No detection.
- 1: Alarm, continue operation
- 2: Alarm, Stop according to the stop mode
- 3: Fault, Free stop.

### **Tens digit: PID feedback for lost motion detection.**

- 0: No detection.
- 1: Alarm, continue operation.
- 2: Alarm, Stop according to the stop mode.
- 3: Fault, Free stop.

### **Hundreds digit: The amount of error fault for PID detection operation**

- 0: No detection.
- 1: Alarm, continue operation
- 2: Alarm, Stop according to the stop mode
- 3: Fault, Free stop.

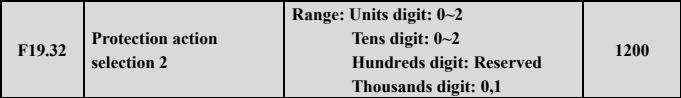

This parameter definite the communication fault,  $E^2$ PROM fault, Contactor fault and lack-voltage when it's in No alarm, stop in stopping mode for the action selection of inverter. When it's set as 0, during the fault situation, inverter will only alarm. And with no protection selection, users should set this parameter basing on the actual applications.

**Units digit: Communication fault action, including communication replay and fault.** 

0: Alarm, continue operation

1: Alarm, Stop according to the stop mode

2: Fault, free stop.

## Tens digit: E<sup>2</sup>PROM fault action selection.

0: Alarm, continue operation

1: Alarm, stop according to the stop mode

2: Fault, free stop.

**Hundreds digit: Reserved.** 

### **Thousands digit: running lack-Voltage fault display action selection.**

0: no detection.

1: Fault, free stop.

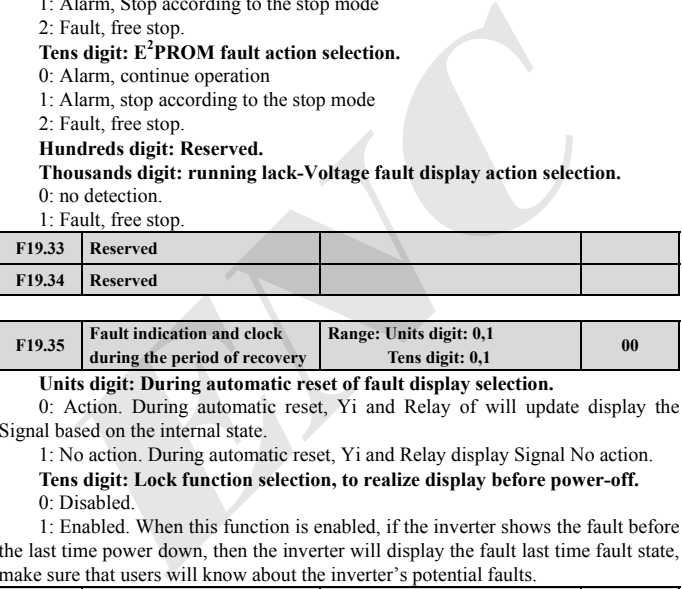

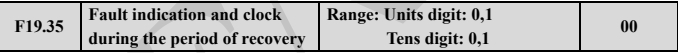

**Units digit: During automatic reset of fault display selection.** 

0: Action. During automatic reset, Yi and Relay of will update display the Signal based on the internal state.

1: No action. During automatic reset, Yi and Relay display Signal No action.

## **Tens digit: Lock function selection, to realize display before power-off.**

0: Disabled.

1: Enabled. When this function is enabled, if the inverter shows the fault before the last time power down, then the inverter will display the fault last time fault state, make sure that users will know about the inverter's potential faults.

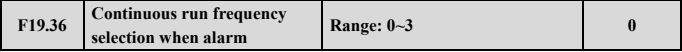

This parameter defines the run frequency when users choose "Alarm, continues to run" for the inverter's failure.

**0: Running at the current setting frequency.** 

**1: Running at the upper limiting frequency.** 

**2: Running at the lower limit frequency.** 

## **3: Running at the fault Alternate frequency.**

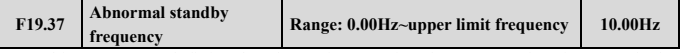

This parameter definite the alternative running frequency when inverter fault , user can use it along with parameterF19.36.

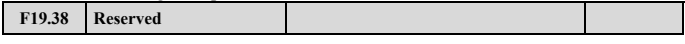

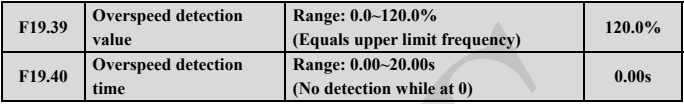

Under the open-loop or the closed-loop vector mode, when it was detected that the motor rotational speed is higher than the setting value of F19.39, and after the continue time of F19.40's setting value, the inverter alarms fault of E-38 and freely stop. No detection when F19.40 equals 0, but detection is still available when F19.39 equals 0. 9.39<br> **120**<br> **120**<br>

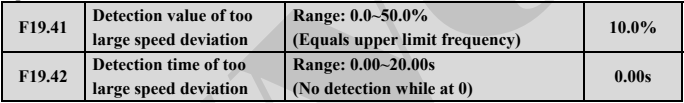

Under the vector running mode, when it was detected that the difference of motor rotational speed and setting rotational speed equals the setting value of F19.41, and after the continue time of F19.42's setting value, the inverter alarms fault of E-39 and freely stop. No detection when F19.42 equals 0, but detection is still available when F19.41 equals 0.

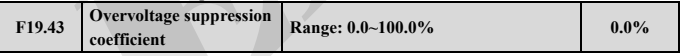

The bigger value of F19.43, the more obvious the suppression will be, but the load response will be slow, the parameter is available when  $F00.24=1$  and  $F15.00=0$ .

When the load fluctuation is strong, the devices like crusher, punch, pipe file machine and the equipment with clutch will be over-voltage easily, so increasing the parameter is needed.

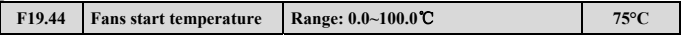

Under the intelligent control of the fan, when inverter temperature higher than the temperature which setup in F19.44, the fans start, When inverter temperature lower than  $(F19.44-10)$ °C, it will turn off the fans.

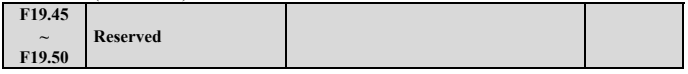

## **F20.00 Virtual input VDI1 function selection Range: 0~90** 0 **0** 0 **F20.01 Virtual input VDI2 function selection Range: 0~90** 0 **0 0 0 F20.02 Virtual input VDI3 function selection Range: 0~90** 0 **0** 0 **F20.03 Virtual input VDI4 function selection Range: 0~90 0 F20.04 Virtual input VDI5 function selection Range: 0~90** 0 **0 0** 0

# **7.21 Internal Virtual Input Output Node Parameter Group: F20**

VDI1 to VDI5 have the same functions as Xi terminals on the control board and can be used for digital input. For more details, see description of F08.18 to F08.25. The realization of the function set by internal virtual terminal must be based on the available terminal function.

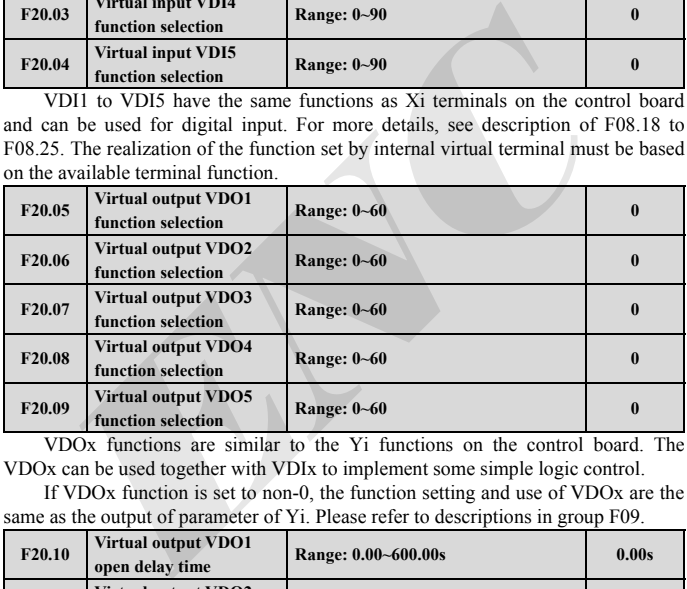

VDOx functions are similar to the Yi functions on the control board. The VDOx can be used together with VDIx to implement some simple logic control.

If VDOx function is set to non-0, the function setting and use of VDOx are the same as the output of parameter of Yi. Please refer to descriptions in group F09.

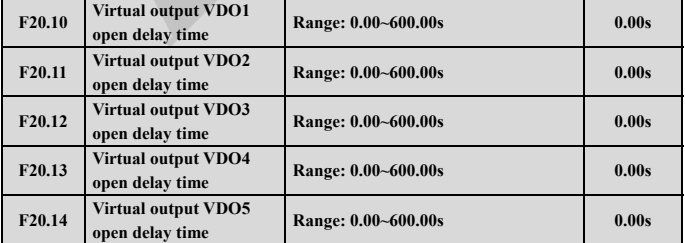

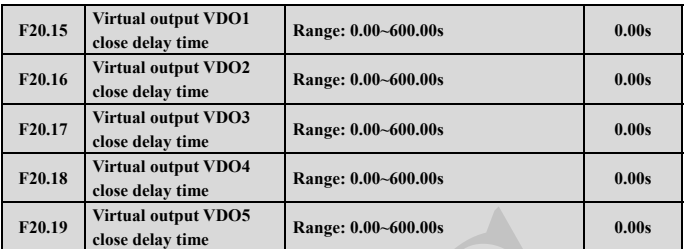

F20.10~ F20.19 definite the time of open up and shut down terminal VDO1~VDO5 definite is the delay time of internal level from open up to shut down.

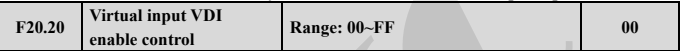

Parameter F20.20 is to control VDI1~VDI5 is enable. F20.20(BIT0-BIT4) is according to the enable unit VDI1~VDI5,0 stands for disabled , 1 stands for enable. The relations are below:

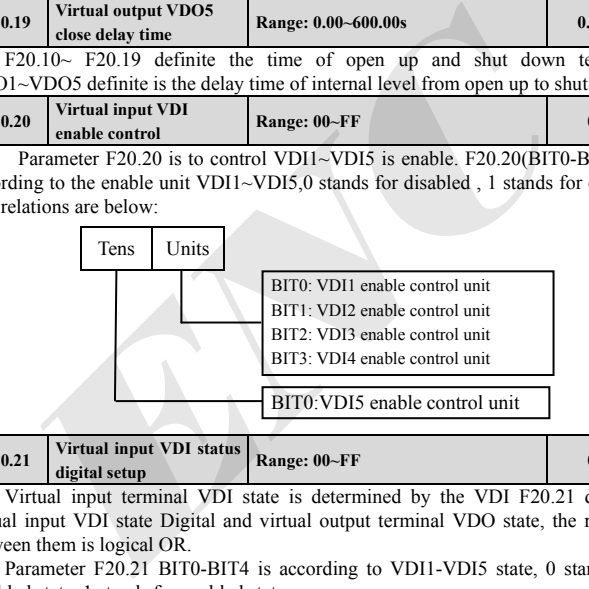

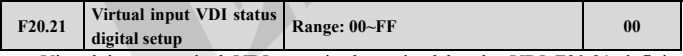

Virtual input terminal VDI state is determined by the VDI F20.21 definite virtual input VDI state Digital and virtual output terminal VDO state, the relation between them is logical OR.

Parameter F20.21 BIT0-BIT4 is according to VDI1-VDI5 state, 0 stands for disabled state, 1 stands for enabled state.

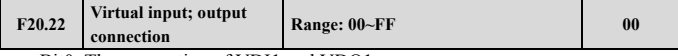

Bit0: The connection of VDI1 and VDO1

**0: Positive logic.** 

**1: Negative logic.** 

Bit1 : The connection of VDI2 and VDO2

**0: Positive logic.** 

### **1: Negative logic.**

Bit2: The connection of VDI3 and VDO3

### **0: Positive logic.**

### **1: Negative logic.**

Bit3: The connection of VDI4 and VDO4

## **0: Positive logic.**

### **1: Negative logic.**

Bit4: The connection of VDI5 and VDO5

### **0: Positive logic.**

## **1: Negative logic.**

Parameter F20.22 definite logical relation if the virtual output terminal, Bit0~Bit4 is according to logical relation setting of VDI1~VDI5 and VDO1~VDO5 , 0 stands for positive logic , 1 stands for negative logic.

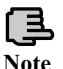

Parameter F20.21 definition VDI state, the Digital setting will not influence by F20.22.

# **7.22 Reserved parameter group:F21**

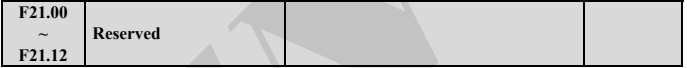

# **7.23 Reserved parameter group:F22**

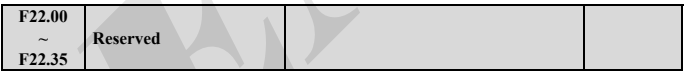

## **7.24 Reserved parameter group:F23**

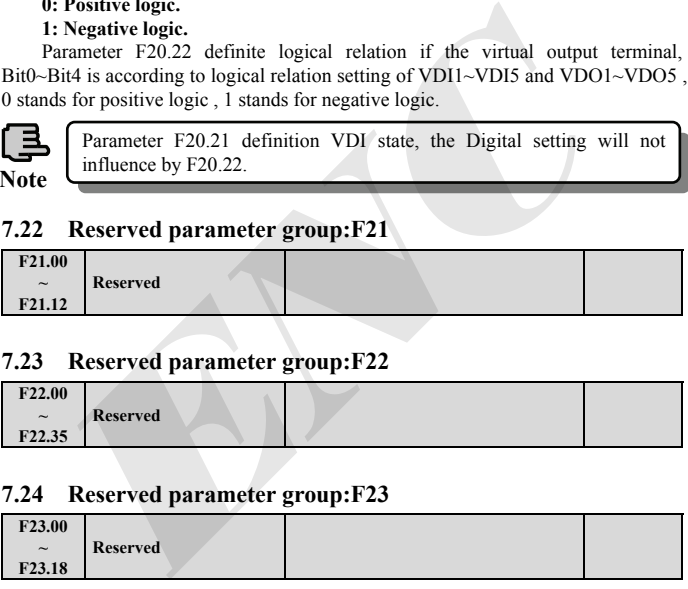

# **7.25 Lifting special parameter group: F24**

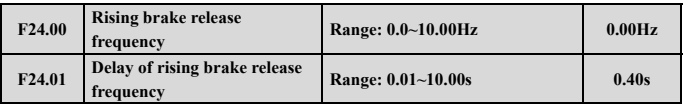

#### 7 Detailed function specification

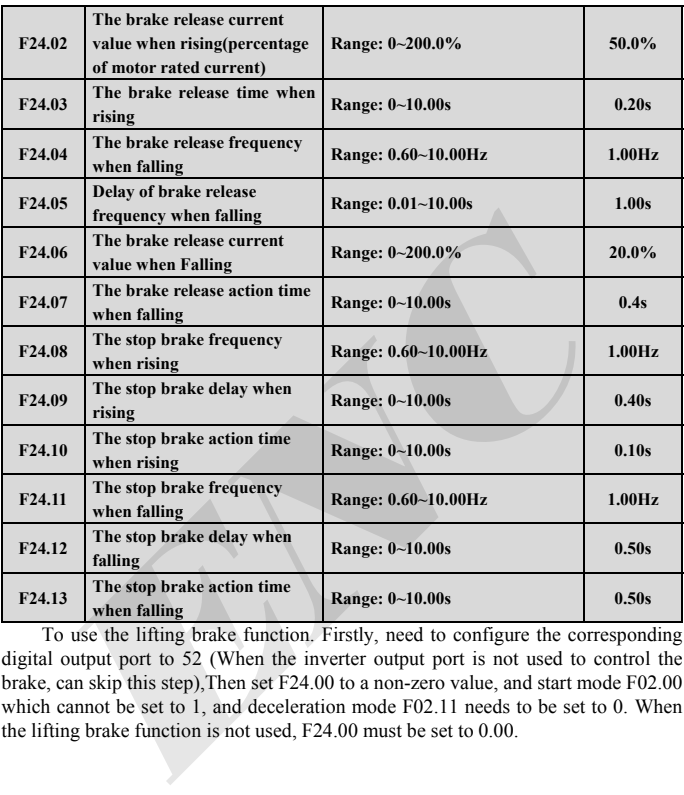

To use the lifting brake function. Firstly, need to configure the corresponding digital output port to 52 (When the inverter output port is not used to control the brake, can skip this step),Then set F24.00 to a non-zero value, and start mode F02.00 which cannot be set to 1, and deceleration mode F02.11 needs to be set to 0. When the lifting brake function is not used, F24.00 must be set to 0.00.

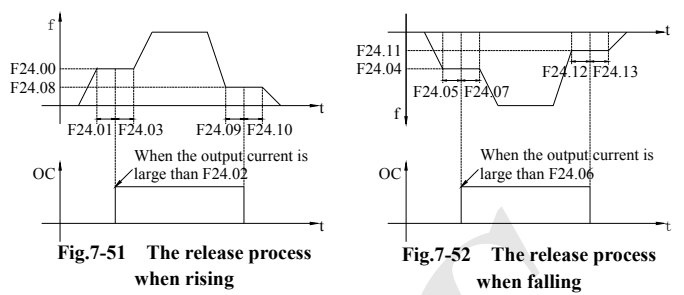

**The brake release process when rising:** given the rising command, the inverter outputs the rising brake release frequency (F24.00), maintain this frequency for a certain time delay (F24.01), and judge that the output current reaches the rising brake release current value (F24.02), The output port will output the brake release signal. After the delay time is reached, the inverter will continue to output this frequency (F24.00) for a certain time (F24.03).

**Rising brake process:** when rising, a stop command will be given, the output frequency will decrease to the rising stop brake frequency according to the set deceleration ramp (F24.08), hold this frequency for a certain time delay (F24.09), the output port will output the brake After that, the inverter will continue to output this frequency (F24.08) for a certain period of time (F24.10).

**Falling brake release process:** Given a descending command, the inverter will output the lowering of the brake release frequency (F24.04), maintain this frequency for a certain period of time (F24.05), and judge that the output current reaches the falling brake release current value (F24.06),The output port will output the brake release signal. After the delay time is reached, the inverter will continue to output this frequency (F24.04) for a certain time (F24.07). Fig.7-51 The release process<br>
Fig.7-52 The release process<br>
when rising<br>
The brake release process<br>
when falling<br>
The brake release process<br>
when rising brake release frequency (F24.00), maintain this free<br>
c retain time d

**The brake process when falling:** when falling, a stop command is given, and the output frequency drops to the falling stop brake frequency (F24.11) according to the set deceleration ramp. The frequency is maintained for a certain time (F24.12), and the output port will output the brake signal. After that, the inverter will continue to output this frequency (F24.11) for a certain period of time (F24.13).

**7.26 User Definition Display Parameter Group: F25** 

| F <sub>25.00</sub> | <b>User function code 1</b> | Range: F00.00~F25.xx | 25.00 |
|--------------------|-----------------------------|----------------------|-------|
| F <sub>25.01</sub> | <b>User function code 2</b> | Range: F00.00~F25.xx | 25.00 |
| F <sub>25.02</sub> | <b>User function code 3</b> | Range: F00.00~F25.xx | 25.00 |

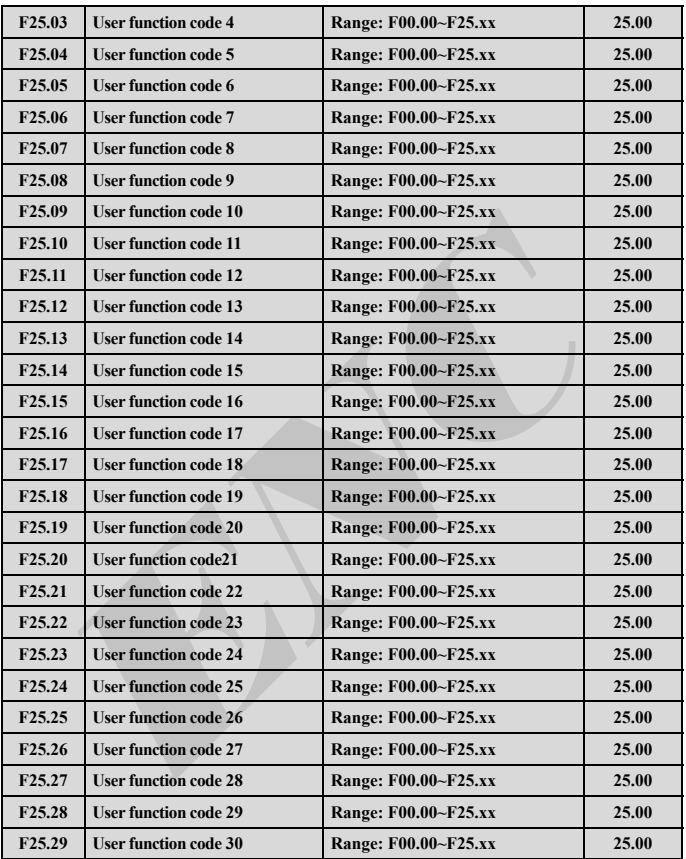

This parameter is the User-defined parameter, user can choose the at most 30 from F0 to F24 that are reflect into F25, in order to check and alter more convenient.

Use F25.00 setting the first function code parameter that users plan to. then use F25.01 setting the second function code parameter that users plan to, so after the maximum 30 User-defined parameter that can define is finished, then setting F00.00=3 (user list view, press  $\frac{BmEB}{BATE}$ . If users want to drop out user-defined parameter mode, setting  $F00.00\neq 3$ , then press  $\frac{F600E}{B40E}$ 

For example: user plan to set three User-defined parameter :F02.01,F03.02 and F04.00 , following the steps below :

(1) Use F25.00 to set the first function code parameter02.01, press  $\frac{\text{ENTER}}{\text{DATA}}$ 

- (2) Use F25.01 to set the second function code parameter03.02, press  $\left[\frac{\text{ENTER}}{\text{IATF}}\right]$ ;
- (3) Use F25.02 to set the third function code parameter04.00, press  $\frac{F_{\text{NTE}}}{F_{\text{NTE}}}$
- (4) Set F00.00=3(user list view), press  $\frac{\text{ENTER}}{\text{After}}$

After the setting is finished , if users do not change F00.00 function code, when enter function code display state, the operation panel will display F00.00,F02.01,F03.02 and F04.00 only, if the user do not want to display User-defined parameter, setting F00.00 to the display expected mode.

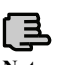

(1) xx represent function code. (2) F25.xx represent no reflection.

**Note**

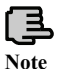

When the setting function parameter is not available into the range of ENA100 permit, setting the User-defined parameter will not make effective.

# **7.27 Fault Record Function Parameter Group: F26**

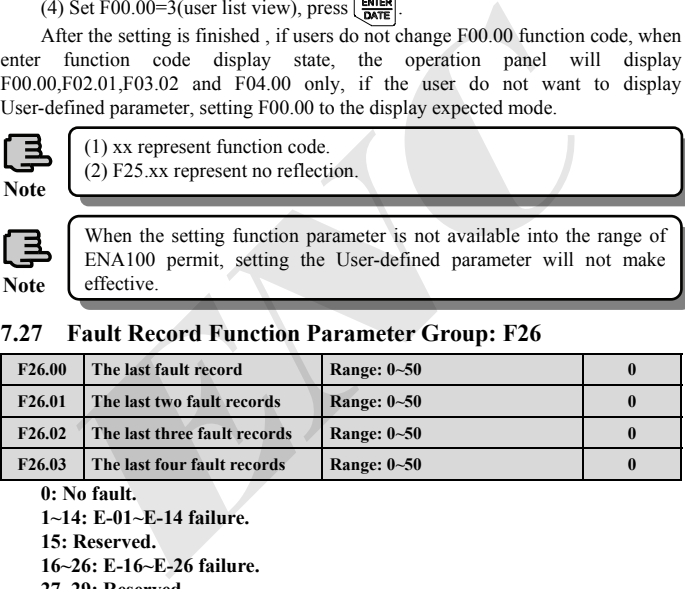

**0: No fault.** 

**1~14: E-01~E-14 failure.** 

**15: Reserved.** 

**16~26: E-16~E-26 failure.** 

**27~29: Reserved.** 

**30~32: E-30~E-32 failure.** 

**33: Reserved.** 

**34~36: E-30~E-32 failure.** 

**37: Reserved.** 

**38, 39: E-38, E-39 failure.** 

- **40: Reserved**
- **41~43: E-41~E-43 failure.**

### **44~50: Reserved.**

F26.00~F26.03 definite the four times previous four code of faults and the two times previous fault for the voltage, current terminal and etc of inverter , users base on fault code and refer to fault function& fault handle process, then getting the results for different types of fault and reasons.

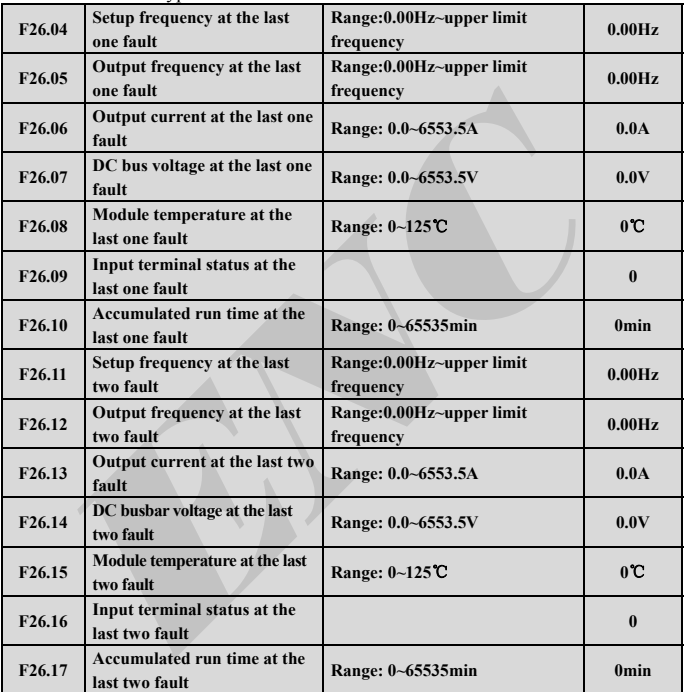

F26.04~F26.17 record the running state of fault for the first and second time before, when Input terminal state at the fault, the terminal state is the whole terminal state after the time delay, including the standard input terminal state and expanded input terminal state .When Virtual terminal communication is set as the terminal panel point , the standard Input terminal state is determined by the actual physical input terminal and Virtual terminal communication .please refer to the details of the Input terminal state :

Bit0:X1(Standard input terminal 1). 1: valid;0: invalid

Bit1:X2(Standard input terminal 2). 1: valid;0: invalid

Bit2:X3(Standard input terminal 3). 1: valid;0: invalid

Bit4: AI1. 1: valid; 0: invalid

Bit5: AI2. 1: valid; 0: invalid

Bit6: Reserved

Bit7: X5 (Standard input terminal 5). 1: valid; 0: invalid

Bit8: Reserved

Bit9: Reserved

Bit10: Reserved

Bit11: Reserved

Bit12: Reserved

BIT13: Reserved

## **7.28 Password and Manufacturer Function Parameter Group: F27**

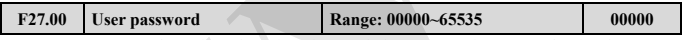

User password setting function is used for preventing unauthorized persons from checking and modifying the functional parameters.

Set F27.00 to 00000 if the user password function is unnecessary.

If user password function is necessary, input a 5-digitnone-zero figure, and  $pres \left( \frac{ENTER}{\text{max}} \right)$  to confirm. The password is effective at once.

To change the password:

Press  $\frac{188}{\text{M}\cdot\text{N}}$  and input the primary password, selectF27.00 (F27.00=00000 at the moment), then input new password and press  $\frac{\text{ENTER}}{\text{parent}}$  to confirm. The password is effective at once. **ENTERTALLA SUGLIDE IN THE PROPERTIES AND CONDUCT THE SECTION (F27.00 CONDUCT).**<br> **ENTERTAINMENT ASSEMATE SECTION CONDUCT**<br> **ENTERTAINMENT ASSEMATE SECTION CONDUCT**<br> **ENTERTAINMENT ASSEMATE SECTION CONDUCT**<br> **ENTERTAINMENT** 

To cancel the password:

Press  $\frac{158C}{MENU}$  into the state of verification, and enter the original correct 5-digit password into the state of parameter editing, then select F27.00 (F27.00=00000 at the moment), and directly press  $\frac{\text{ENTER}}{\text{DATA}}$  to confirm, the password can be canceled

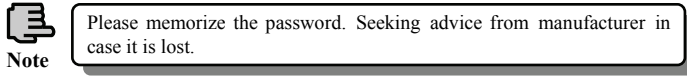

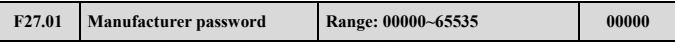

Factory setting function, the user can't modify.

## **8.1 Failure and countermeasure**

Possible failure types in ENA100 are shown in Table 8-1, the fault types including fault and alarm two kinds. Such as if inverter fault display E-XX, while the corresponding alarm is displayed in A-XX. Once the inverter failure , fault types are stored in the F26 fault recording parameter group, and if alarm, alarm status has been revealed, until the alarm source release, alarm status are not logged to the F26 parameter group. Some failure code is reserved for intelligent automatic diagnosis function which will be executed continuously in future. When failure takes place in the inverter, the user should check according to note of these table first and record failure phenomena detailedly. Please contact our after-sale service and technical support Department or agent in your local place when technical service is needed.

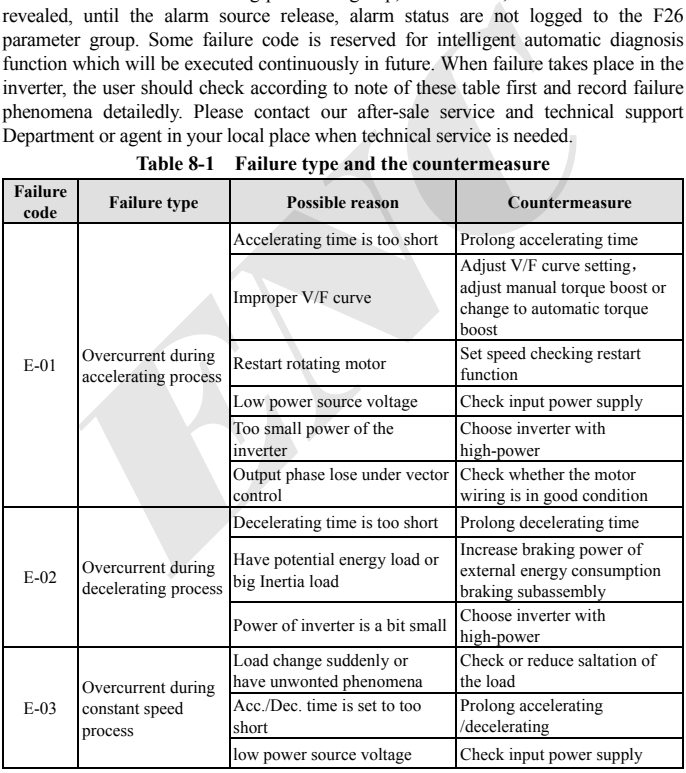

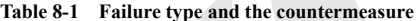

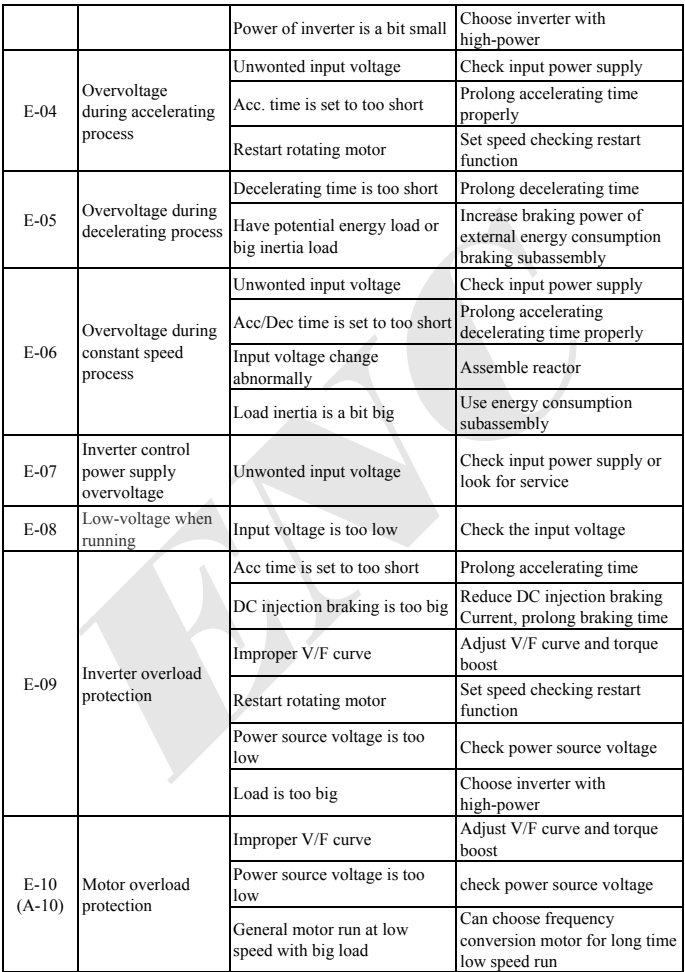

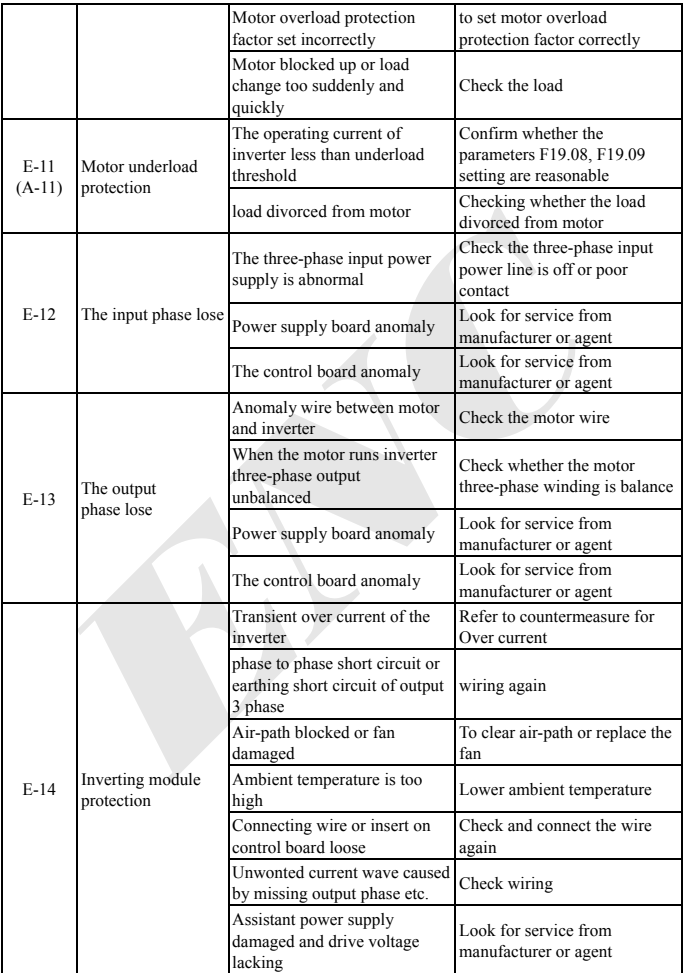

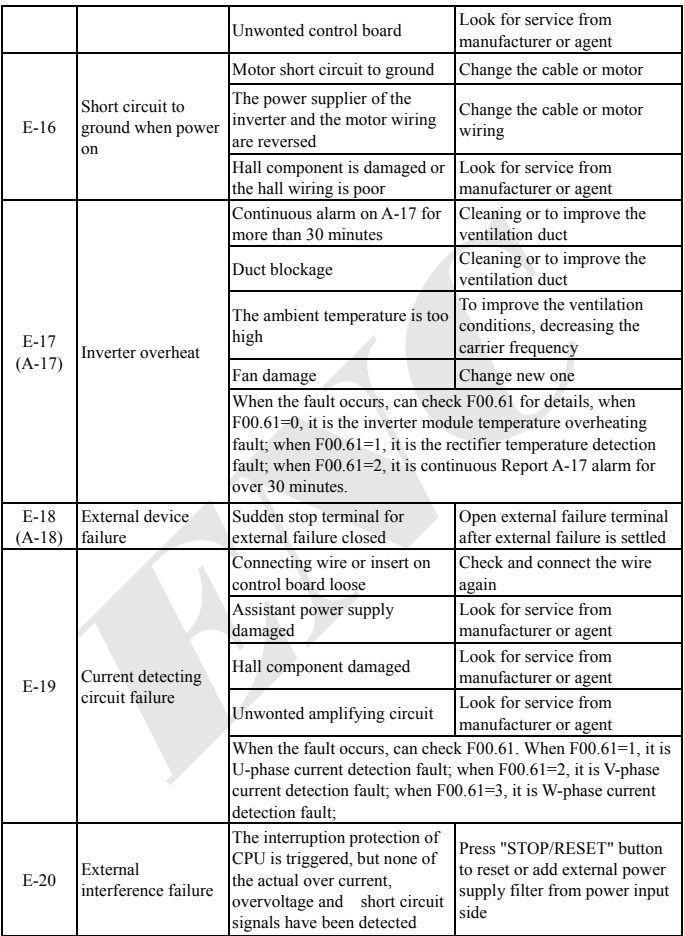

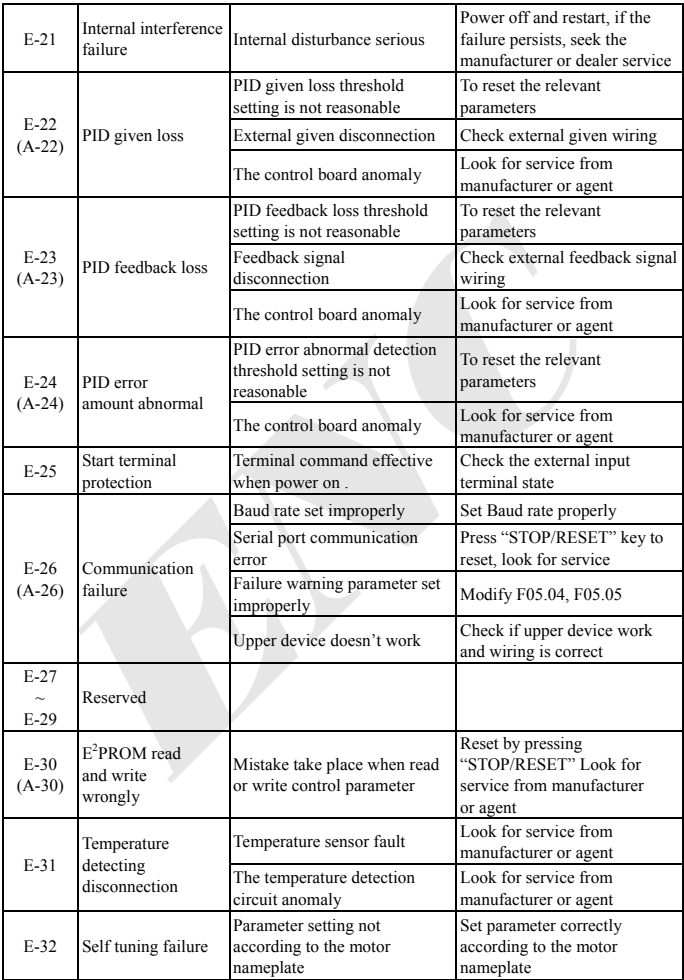

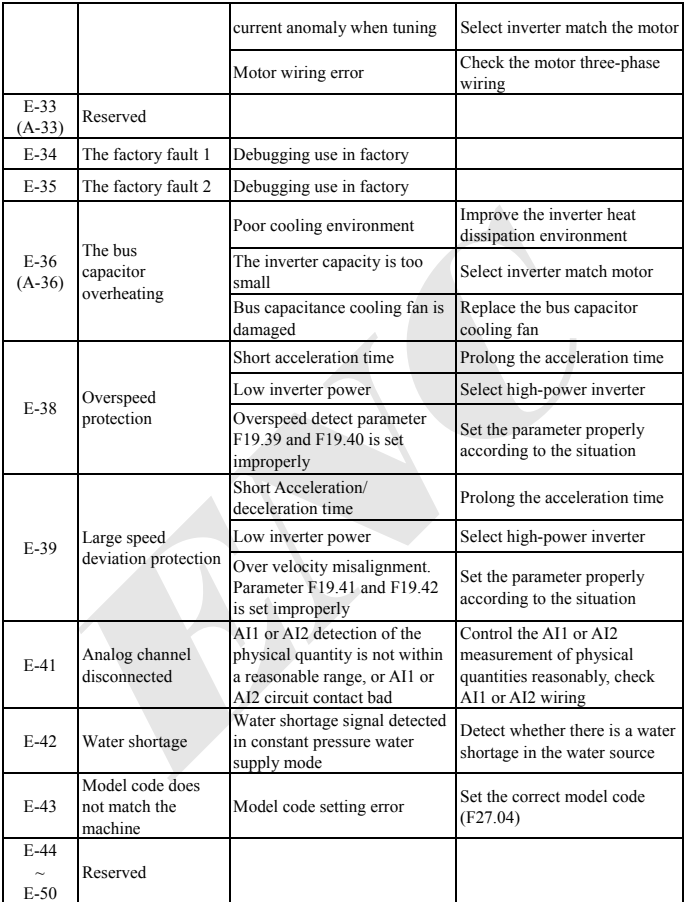

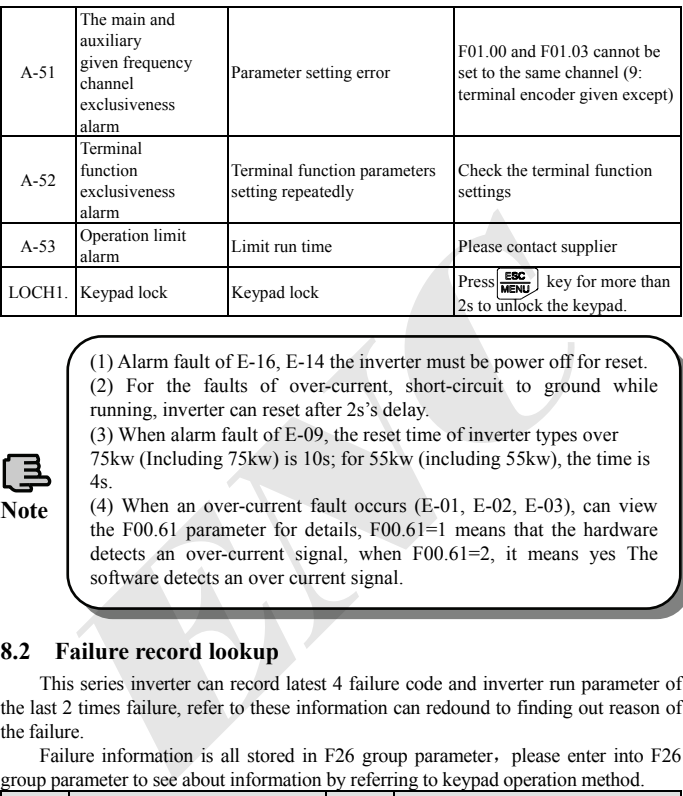

(1) Alarm fault of E-16, E-14 the inverter must be power off for reset. (2) For the faults of over-current, short-circuit to ground while running, inverter can reset after 2s's delay.

(3) When alarm fault of E-09, the reset time of inverter types over 75kw (Including 75kw) is 10s; for 55kw (including 55kw), the time is 4s.

# **Note**

(4) When an over-current fault occurs (E-01, E-02, E-03), can view the F00.61 parameter for details, F00.61=1 means that the hardware detects an over-current signal, when F00.61=2, it means yes The software detects an over current signal.

# **8.2 Failure record lookup**

This series inverter can record latest 4 failure code and inverter run parameter of the last 2 times failure, refer to these information can redound to finding out reason of the failure.

Failure information is all stored in F26 group parameter, please enter into F26 group parameter to see about information by referring to keypad operation method.

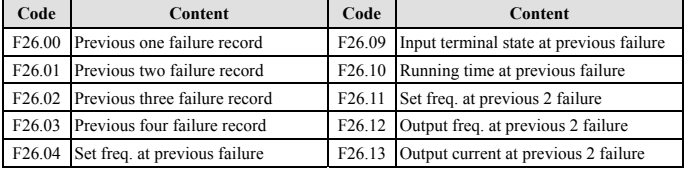

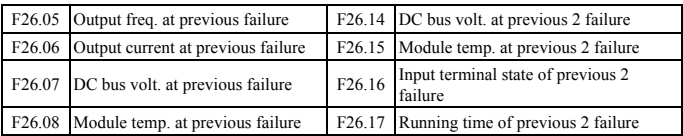

# **8.3 Failure reset**

(1) Before reset you must find out reason of failure downright and eliminate it, otherwise may cause permanent damage to the inverter. (2) If can't reset or failure takes place again after resetting, should look for reason and continuous resetting will damage the inverter. (1) Before reset you must find out reason of failure downright<br>
eliminate it, otherwise may cause permanent damage to the inverte<br>
(2) If can't reset or failure takes place again after resetting, shook for reason and conti

**!**

(3) Reset should take place 5 minutes later after overload, overheat protection action.

(4) For the fault of E-14, the reset is invalid, the motor wiring should be checked after power off, and restart the inverter.

(5) When there is a fault of E-16 after power on, do not directly run the inverter after reset, and need to check whether the input, out wiring are reversed.

To resume normal running when failure takes place in the inverter, you can choose following any kind of operation:

(1) After you set any terminal of X1~X5 to be inputted by external RESET, it will be reset after connected to COM.

(2) When failure code is displayed, press  $\left[\frac{\text{score}}{\text{near}}\right]$  key after confirmed that it can be restoration.

(3) Communication reset. Please refer to annex description.

(4) Cut off power supply.

# **8.4 Alarm reset**

When an alarm occurs, must eliminate alarm source which cause alarm, otherwise the alarm cannot be eliminated, also cannot be reset by reset button.

# **9 Maintenance**

## **9.1 Routine maintenance**

When you use this series you must assemble and operate it according to demand listed in this "service manual" strictly. During run state, temperature, humidity, vibration and aging parts will affect it, which may cause failure of the inverter. To avoid this, it is recommended to perform routine inspections and maintenance.

| Period       |           |                                                                                |  |
|--------------|-----------|--------------------------------------------------------------------------------|--|
| <b>Daily</b> | Periodic  | <b>Inspection item</b>                                                         |  |
|              |           | Daily cleaning:                                                                |  |
|              |           | (1) Inverter should be maintained in a clean state                             |  |
|              |           | (2) Clean up the dust on the surface of inverter, prevent the dust into the    |  |
|              |           | inverter internal (especially metal dust).                                     |  |
|              |           | (3) Clean up the oil stain of cooling fan                                      |  |
|              | $\sqrt{}$ | Check the air duct, and regularly clean.                                       |  |
|              | V         | Check whether the screws is loose                                              |  |
|              |           | Check whether the inverter is corrode                                          |  |
|              |           | Whether inverter installation environment changes                              |  |
|              |           | Whether the inverter cooling fan is working properly                           |  |
|              |           | Whether the inverter is overheating                                            |  |
| V            |           | When running whether voice of motor abnormal change.                           |  |
| ν            |           | Whether occur abnormal vibration when motor running                            |  |
|              |           | Check wiring terminals have arc trace                                          |  |
|              |           | The main circuit insulation test                                               |  |
|              |           | Recommend to inspect with following instrument:                                |  |
|              |           | Input voltage: electric voltmeter; output voltage: rectifying voltmeter; input |  |
|              |           | output current: pincers ammeter.                                               |  |

**Table 9-1 Daily inspection and maintenance items**

## **9.2 Inspection and replacement of damageable parts**

Some component parts in the inverter will be abraded or bear descending performance for long-term usage, to assure that the inverter can run stably and reliably, it is recommended to perform defending maintenance and replace corresponding parts if necessary.

### **(1) Cooling fan**

Abnormal noise, even oscillation may take place if the fan have wearing bearing, aging blade, here replacement of the fan should be considered.

## **(2) Filter electrolyte capacitance**

When frequent-changing load causes increasing pulsant current and aging electrolyte under high ambient temperature, the electrolyte capacitance may be damaged and here should replace it.

# **9.3 Repair guarantee**

(1) We provide the free maintenance within warranty time if any failure or damage under normal usage, the warranty time can be seen in the warranty card, we will charge some when exceed warranty time.

(2) We will take some upkeep if one of following situations takes place within period of repair guarantee.

a. If did not use the inverter according to service manual strictly or did not use it under ambient demanded in service manual, which cause failure.

b. Failure caused by applying the inverter to non-normal function;

c. Failure caused by self-repair, refit which is not already allowed;

d. Damage caused by bad keeping, falling down from high place or other extrinsic factor after purchasing the inverter;

e. Failure caused by natural disaster or its reason such as unwonted voltage, thunderbolt, water fog, fire, salt corroding, gas corroding, earthquake and storm etc.;

f. Make bold to tear up product logo (such as: nameplate etc.); Body serial number don't accord with that in repair guarantee card.

(3) We calculate service fee based on actual cost, which is subject to contract if any.

(4) You can contact the agent and also our company directly if you have questions. After repair guarantee period, we shall also provide lifetime charged repair service for our products. characteriorial analy, are walking with earlier of characteristic contract contained and the case of repair guarantee.<br>
(2) We will take some upkeep if one of following situations takes place<br>
of of repair guarantee.<br>
(2)

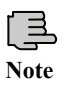

Our company will also provide lifetime repair service with fee for inverter which is not within period of repair guarantee.

# **9.4 Storage**

The user must pay attention to following points for temporary storage and long-term storage after purchasing the inverter:

(1) Avoid storing the inverter in high temperature, moist place and place of dust, metal powder and assure good ventilation.

(2) Longtime storage will cause low quality of electrolyte capacitance, so must assure that it's electrified for one time within 1 year and electrification time is not shorter than 1 hour and input voltage must be increased to rated value gradually by voltage regulator of 250w, meanwhile the inverter should be cut off from the motor.

# **Appendix A Modbus communication protocol**

# **A.1 Summary**

We provide general RS485 communication interface in our inverters for the user. Through this communication interface upper device (Such as HMI, PC, PLC controller and etc.) can perform centralized monitor to the inverter (Such as to set inverter parameter, control run of inverter, read work state of the inverter).

This communication protocol is interface criterion file designed for realizing above-mentioned function, please read it earnestly and program according to it so that realize long-distance and network control to the inverter.

# **A.2 Communication net buildup mode**

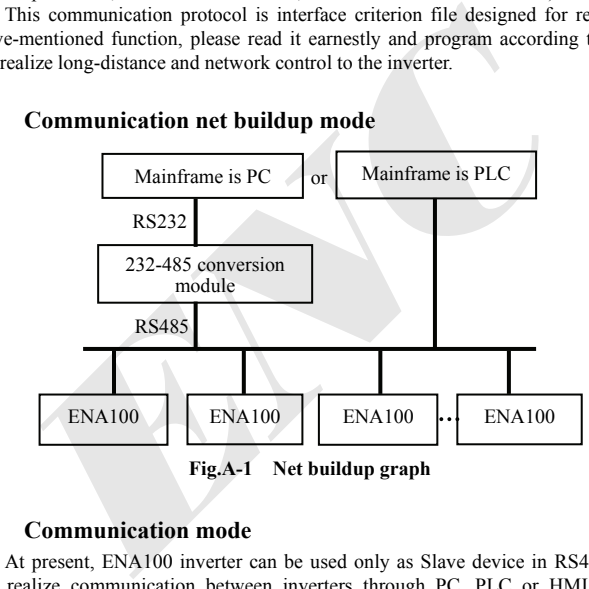

 **Fig.A-1 Net buildup graph** 

# **A.3 Communication mode**

At present, ENA100 inverter can be used only as Slave device in RS485 net. Can realize communication between inverters through PC, PLC or HMI if it's needed. Specific communication mode is as mentioned below:

(1) PC or PLC as mainframe, inverter as Slave device, point-to-point communication between mainframe and Slave device.

(2) Slave device don't response when mainframe send out command by broadcast address.

(3) User can set local address, baud rate and data format of the inverter through Slave device keypad or serial communication mode.

(4) ENA100 provides the RS485 interface.

(5) Default mode: Asynchronous serial, semiduplex transport mode. There are RTU and ASII two mode . Default format and transport rate: 8-N-1, 9600bps.

# **A.4 Transmission mode**

Asynchronous serial, semiduplex transport mode. Default format and transport rate: 8-N-1, 9600bps. The detail setting parameter, please refer to the F05 group function mode.

(Remark: The parameter is valid under the Modbus communication, the other parameter comply with the original service manual)

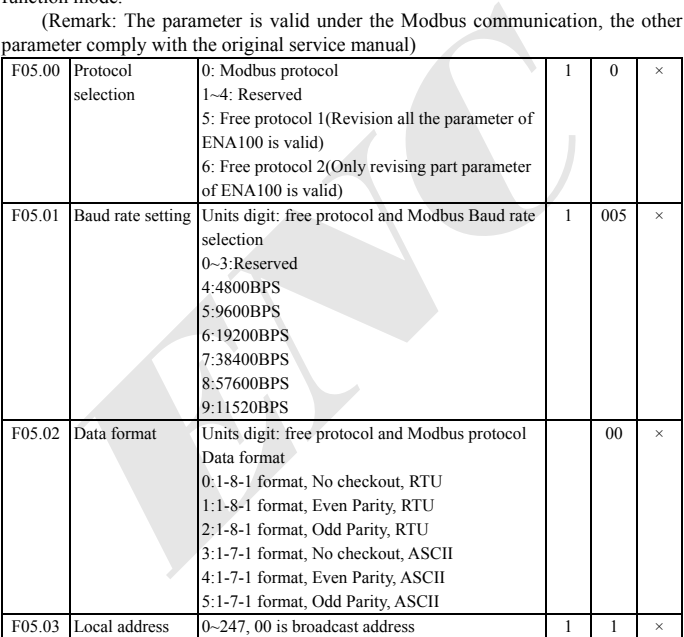

# **A.5 Data communication structure**

## **A.5.1 Data frame format**

Using RTU mode, messages are sent at least 3.5 character time interval pause.

The first transmitted field is device address, the character you can transfer is hexadecimal  $0x00 \sim 0xFF$ . Network equipment Continuously monitor the bus, including pauses. When the address field is received, all equipment determine whether it is sent to their own. when the last character of the packet transfer is complete, at least a 3.5 character times pause mean the end of the message. A new message can begin after this pause.

The entire message frame must be transmitted as a continuous flow. If a new message start transmitting in less than 3.5 character times after a message and then receiving device will consider it a continuation of the previous message. This will cause an error, because in the final CRC field value can not be right. RTU frame format as the table below:

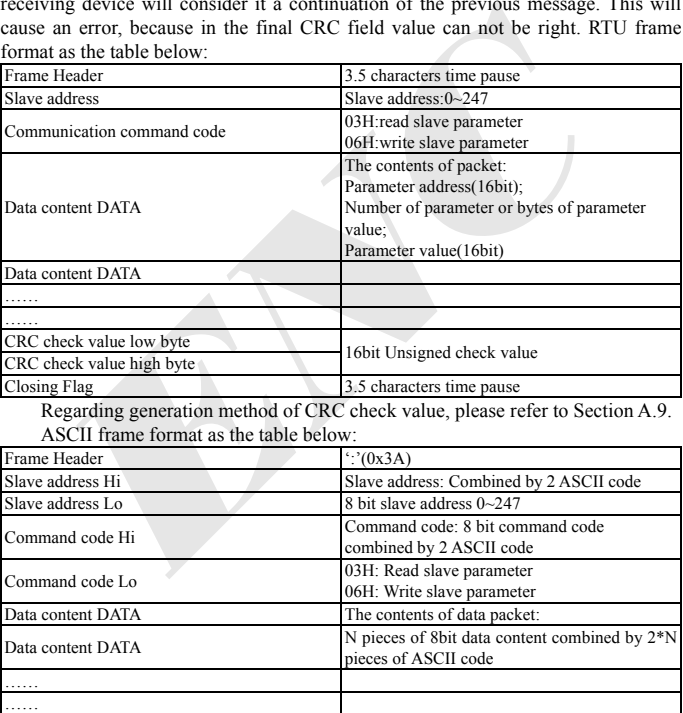

LRC CHK Hi LRC check value includes 2 pieces of ASCII

LRC CHK Lo code

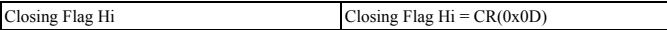

### **A.5.2 Host read slave parameter**

Command code 03H. Host can read one or more parameter (up to ten) by initiating a communication transaction .

E.g., read 2 contiguous inverter parameter values from the address 0000H of inverter whose address is 01, the contents of host command :

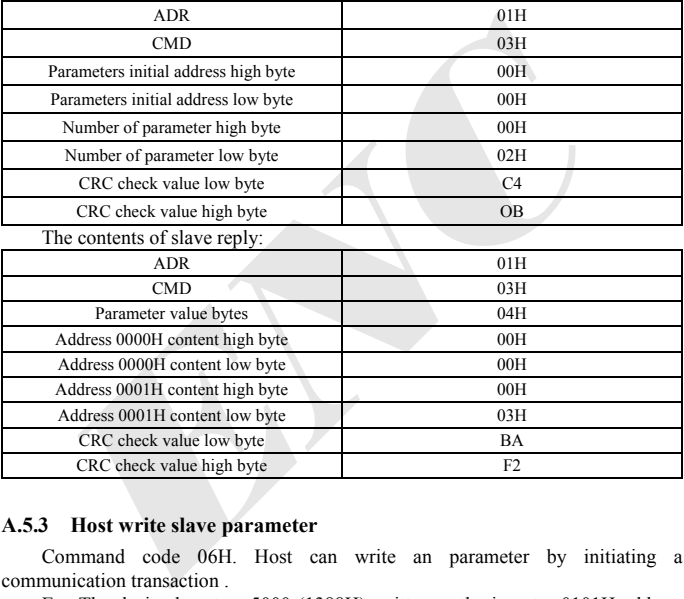

### **A.5.3 Host write slave parameter**

Command code 06H. Host can write an parameter by initiating a communication transaction .

E.g.,The decimal system 5000 (1388H) written to the inverter 0101H address whose slave address is 02, host command including:

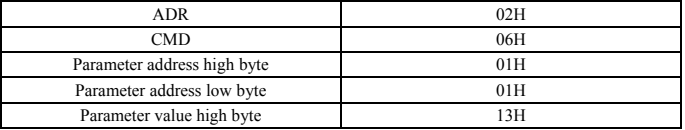

Appendix A Modbus communication protocol

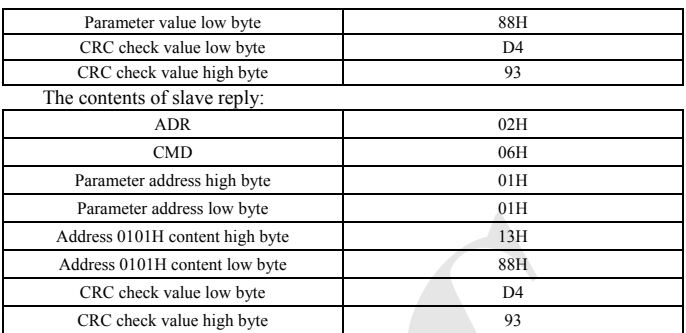

# **A. 6 Data communication address allocation**

## **A.6.1 Function code F00-F26 group communication address**

Inverter function parameter's MODBUS communication address addressing process follows PPnn way: PP means high byte of the address, corresponding to function parameter's group number; nn means low byte of the address, corresponding to function code parameter's group internal code. For example: F3.21 function code's communication address is 0315H, 03H is the hex form of group number 3, 15H is the hex form of group internal code 21. Framewiere attacks so to type<br>
Address 0101H content high byte<br> **ENC** check value low byte<br>
CRC check value high byte<br>
CRC check value high byte<br>
CRC check value high byte<br>
CRC check value high byte<br>
CRC check value high b

F00.00~F26.17 communication address is 0000H~1A11H, F26 group fault record parameter start address is 1A00H.

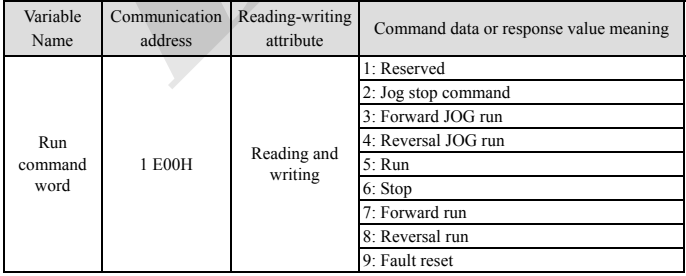

## **A.6.2 Control command and status word communication address**

Appendix A Modbus communication protocol

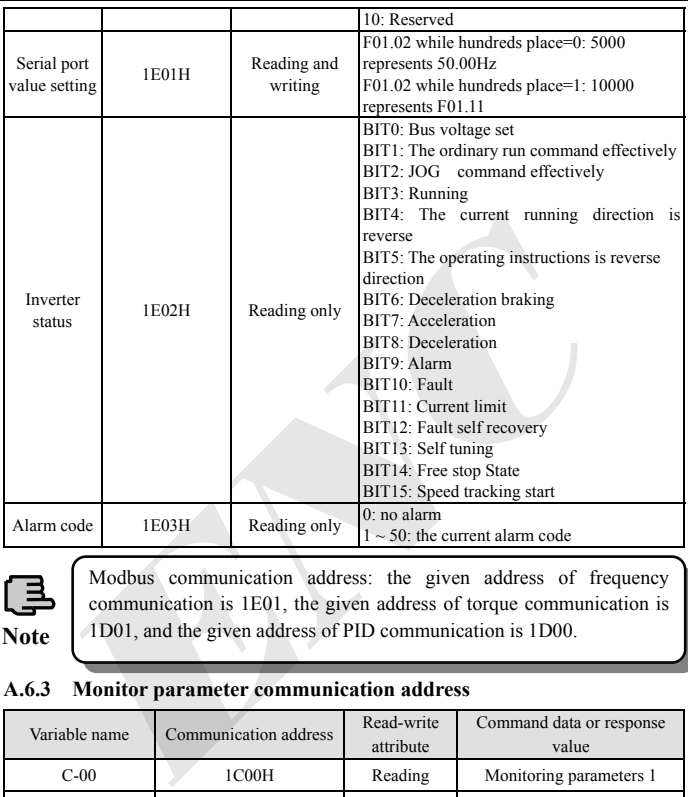

LĒ

Modbus communication address: the given address of frequency communication is 1E01, the given address of torque communication is Note <sup>1D01</sup>, and the given address of PID communication is 1D00.

# **A.6.3 Monitor parameter communication address**

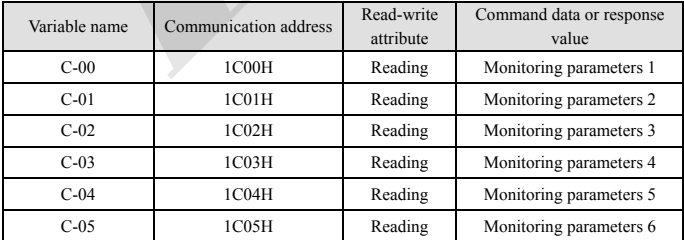
# **A.6.4 Hidden parameters**

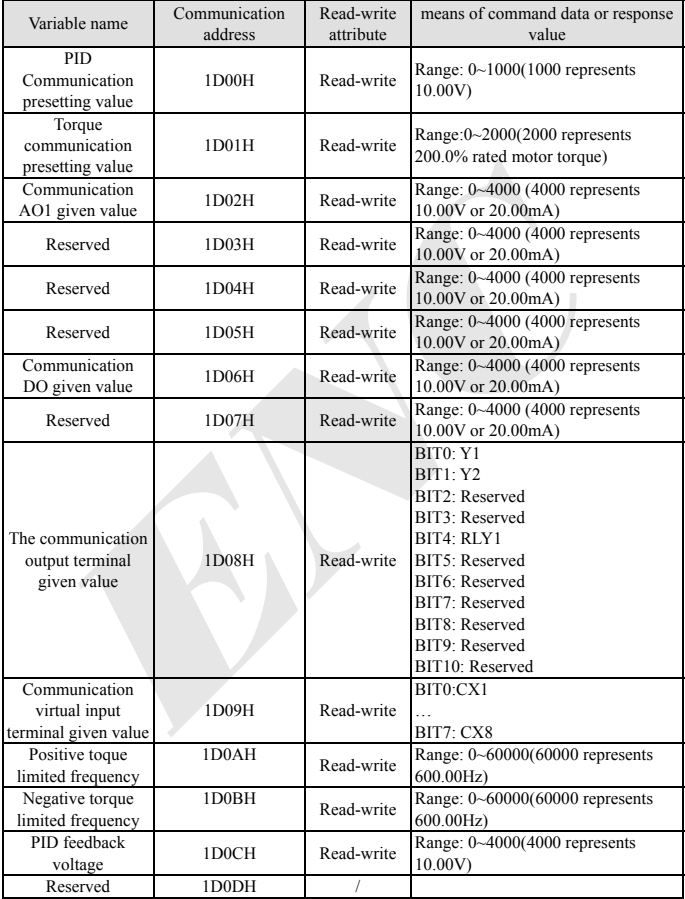

# **A.7 Communication error processing**

Inverter receiving data packet detection error, it finds reading&writing parameter address or parameter value invalid, so reply to the host with communication error response packet. Communication error response packet (host command code +80H) as command code, with 1 byte error code.

Format for communication error response packet as follows:

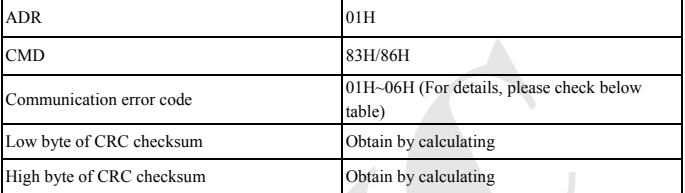

Meaning for each communication error code value as follows:

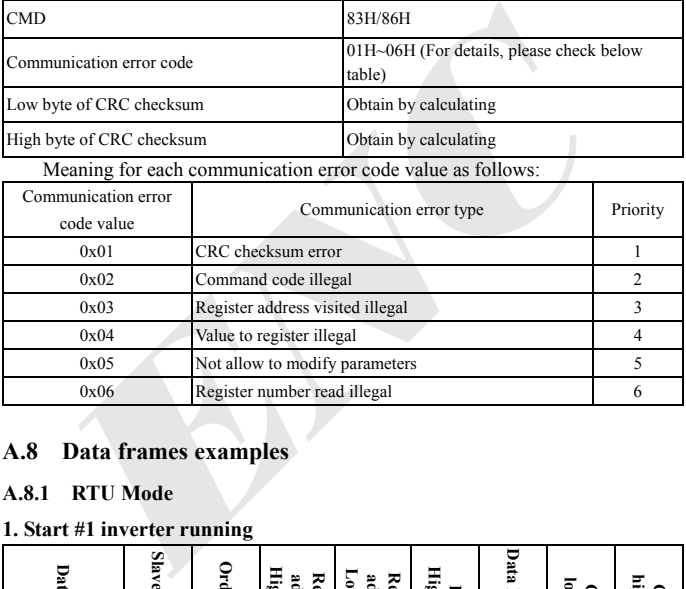

# **A.8 Data frames examples**

### **A.8.1 RTU Mode**

### **1. Start #1 inverter running**

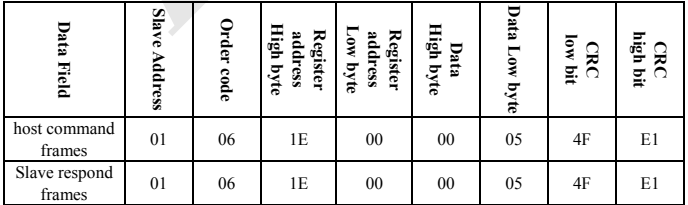

### **2. Stop #1 inverter running**

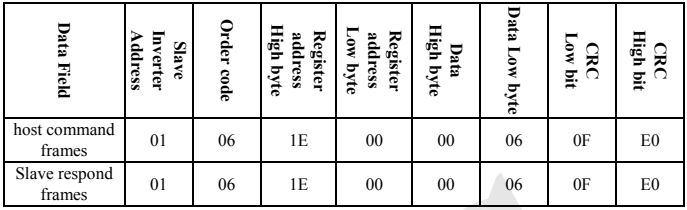

# **3. Set #1 inverter given value to 50.00Hz**

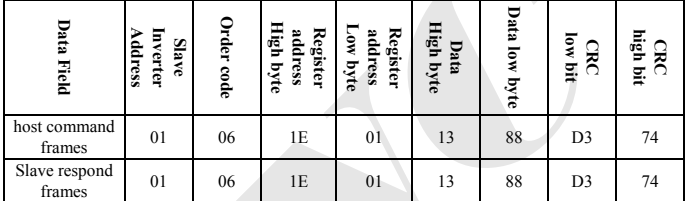

# **4. Read #1 inverter running state**

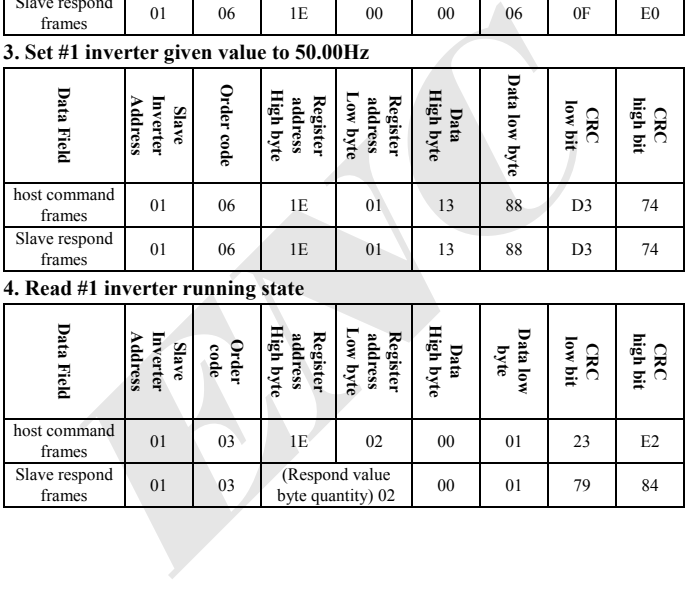

# **A.8.2 ACSII Mode**

### **Host read Slave, command code: 03**

#### **The host frame**

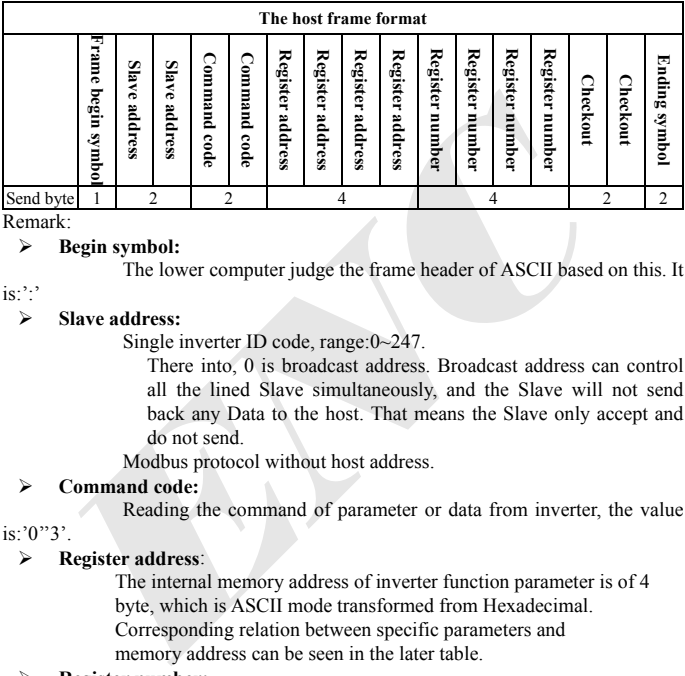

Remark:

#### **Begin symbol:**

The lower computer judge the frame header of ASCII based on this. It

 $is:$ 

### **Slave address:**

Single inverter ID code, range:0~247.

There into, 0 is broadcast address. Broadcast address can control all the lined Slave simultaneously, and the Slave will not send back any Data to the host. That means the Slave only accept and do not send.

Modbus protocol without host address.

### **Command code:**

Reading the command of parameter or data from inverter, the value

 $i$ s:'0''3'

### **Register address**:

 The internal memory address of inverter function parameter is of 4 byte, which is ASCII mode transformed from Hexadecimal. Corresponding relation between specific parameters and memory address can be seen in the later table.

### **Register number:**

The number of parameters read by a frame, it is 4 byte. It is ASCII mode transformed from Hexadecimal.

### **Checksum:**

From "slave address" to the character before checksum, the LRC checksum of the character string. Function terminal can be seen on the end of the text.

**Ending code:** enter, line break. is:0x0D,0x0A

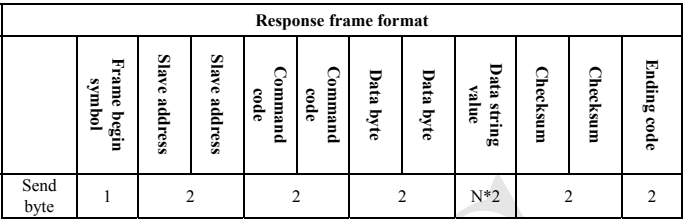

#### **Response frame**

Remark:

#### **Begin code:**

The lower computer judge the frame of ASCII frame. This is :':'

### **Slave address:**

Single inverter ID code, range:0~247.

There into, address 0 is broadcast address. Broadcast address can control all the lined Slave simultaneously, and the Slave will not send back any Data to the host. That means the Slave only accept and do not send. *ENC*

Modbus protocol is without host address.

#### **Command code:**

The command of reading parameter or data from inverter, the value  $is: '0''3'.$ 

#### **Data byte:**

The number of parameters read by a frame. It is 4 byte, which is ASCII mode transformed from hexadecimal.

### **Data string value**:

The detail return Data, the length of Data string is the register address "Data byte", which is ASCII mode transformed from hexadecimal. Range: 4~40 byte

#### **Checksum:**

From "slave address" to the character before checksum, the LRC checksum of the character string.

The function terminal can be seen in the later text.

### **Ending symbol:** enter, line break. Is 0x0D,0x0A

 The followings are the example of command frame and return frame, all the Data are ASCII character.

#### **Inquiry frame:**

#### **: 0 1 0 3 0 0 0 1 0 0 0 1 F A \n\r**

(The detail introduction of every byte)

- ":": beginning symbol
- **0 1**: Slave address
- **0 3**:read the command
- **0 0 0 1:**storage address of reading parameter
- **0 0 0 1:**the number of reading the parameter
- **F A:**{ **0 1 0 3 0 0 0 1 0 0 0 1**} for LRC checksum.

```
0xFA = 0x100 - (0x01 + 0x03 + 0x00 + 0x01 + 0x00 + 0x01)
```
### **Response frame:**

### **: 0 1 0 3 0 2 0 0 3 3 C 7 \n\r**

- (The detail introduction of every byte)
- ":": beginning symbol
- **0 1**: Slave address

**0 3**:read the command

**0 2**:The byte length of return parameter Data.

**0 0 3 3**:return parameter, current storage value

**C 7**:{ **0 1 0 3 0 2 0 0 3 3**} for LRC checksum.

 $0xC7 = 0x100 - (0x01 + 0x03 + 0x02 + 0x00 + 0x33)$ **The host frame** 

**The main frame writes slave address single register, command code: 06** 

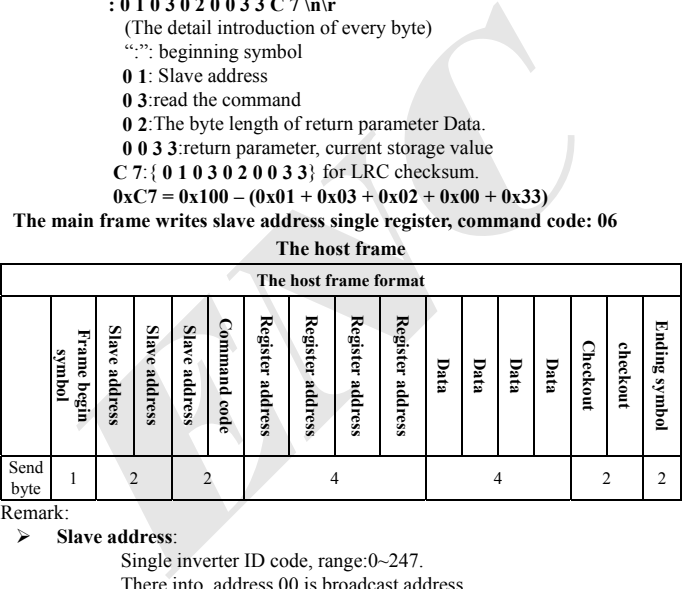

Remark:

### **Slave address**:

Single inverter ID code, range:0~247.

There into, address 00 is broadcast address.

### **Command code**:

Read parameter from inverter or command of Data, the value is:06

### **Register address**:

The storage address of inverter function parameter, is double byte. The high byte is in the front and the low byte is in the back.

The detail relation between parameter and storage address can be seen in the later excel.

#### **Data**:

The new value of revised parameter.

### **Checksum:**

From "slave address" to the character before checksum, the LRC Check sum of the character string.

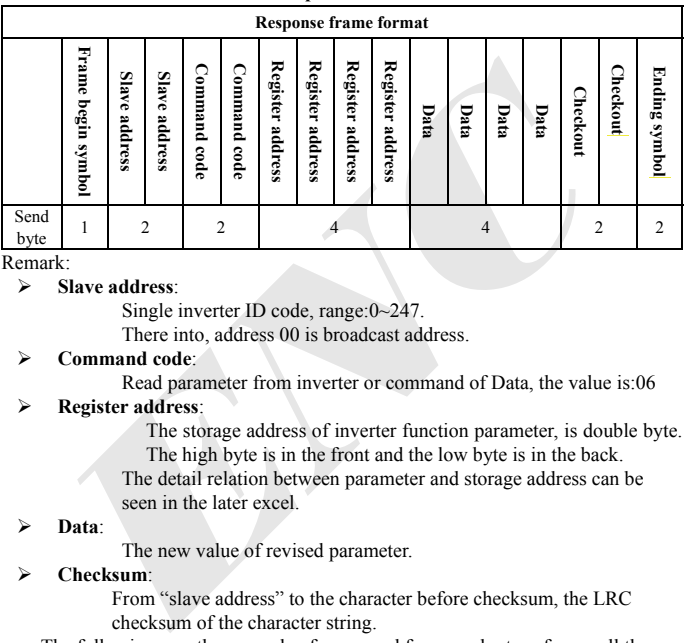

#### **Response frame**

Remark:

#### **Slave address**:

Single inverter ID code, range:0~247.

There into, address 00 is broadcast address.

### **Command code**:

Read parameter from inverter or command of Data, the value is:06

### **Register address**:

The storage address of inverter function parameter, is double byte. The high byte is in the front and the low byte is in the back. The detail relation between parameter and storage address can be seen in the later excel.

#### **Data**:

The new value of revised parameter.

#### **Checksum**:

From "slave address" to the character before checksum, the LRC checksum of the character string.

The followings are the example of command frame and return frame, all the Data are ASCII character.

### **Inquiry frame:**

#### **: 0 1 0 6 0 1 0 1 1 3 8 8 5 C \n\r**

(The detail introduction of every byte)

":": beginning symbol

- **0 1**: Slave address
- **0 6**:write command

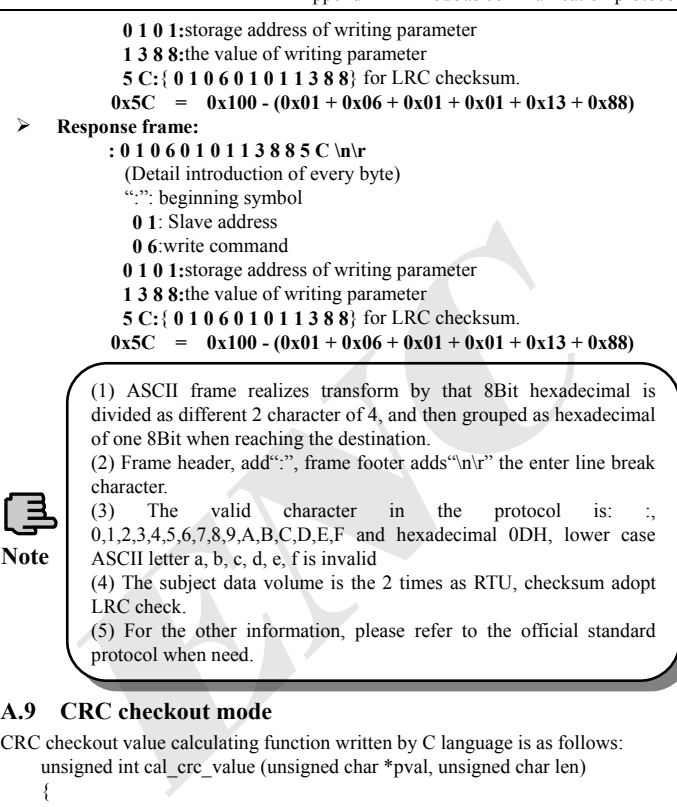

# **A.9 CRC checkout mode**

CRC checkout value calculating function written by C language is as follows: unsigned int cal\_crc\_value (unsigned char \*pval, unsigned char len)

```
{ 
  unsigned int crc_value=0xFFFF;
   unsigned int i; 
   while(len--) 
 { 
          crc_value \wedge = *pval++;for(i=0; i<8; i++)
\sim \sim \sim \sim \sim \sim
```

```
 if(crc_value & 0x0001) 
\{ crc_value >>= 1; 
                \text{crc\_value} \approx 0 \text{xA001}; } 
            else 
\{ crc_value >>= 1; 
 } 
\{1, 2, \ldots, n\} } 
  return(crc_value); 
} 
Preturn(crc_value);
```
# **Appendix B Free-port communication protocol**

### **B. 1 Summarization**

We provide the customer with general RS485/RS232 communication interface in our ENA100 series frequency inverter. For the users, through the communication interface upper device (such as PC, PLC controller etc.) can perform centralized monitor to the inverter (such as setting inverter parameter, controlling run of inverter, reading work state of the inverter) and also long-distance control keypad can be connected to realize diverse operating requirement of the user.

This communication protocol is interface criterion file designed for realizing above-mentioned function, please read it earnestly and program according to it so that realize long-distance and network control to the inverter.

## **B. 2 Protocol content and description**

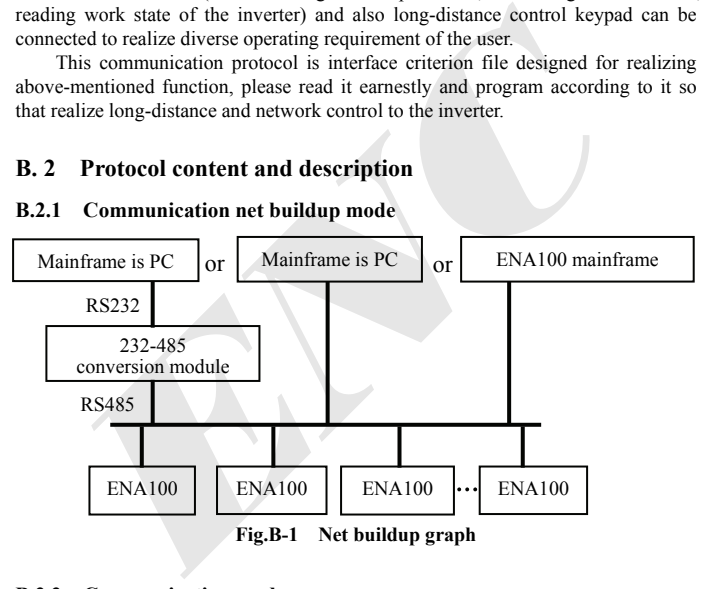

### **B.2.1 Communication net buildup mode**

#### **B.2.2 Communication mode**

At present, ENA100 inverter can be used as not only auxiliary device but also mainframe device in RS485, If the inverter is used as auxiliary device, master device can be completed by PC, PLC or human interface, and if used as mainframe device, the main- auxiliary control of the inverter can be complement by it, Specific communication mode is as mentioned below:

(1) PC or PLC as mainframe, inverter as auxiliary device, point-to-point

communication between mainframe and auxiliary device.

(2) Auxiliary device don't response when mainframe send out command by broadcast address.

(3) User can set local address, baud rate and data format of the inverter through auxiliary device keypad.

(4) Auxiliary device report current failure information to mainframe in the last response frame.

(5) ENA100 provides RS485 interface.

### **B.2.3 Transport mode**

Asynchronous serial, semiduplex transport mode. Default format and transport rate: 8-N-1, 9600bps.For specific parameter setting please see description for F05 group function code.

(Remark: The definition for this parameter is only effective under free –port communication mode, and definition for other parameters are the same as original)

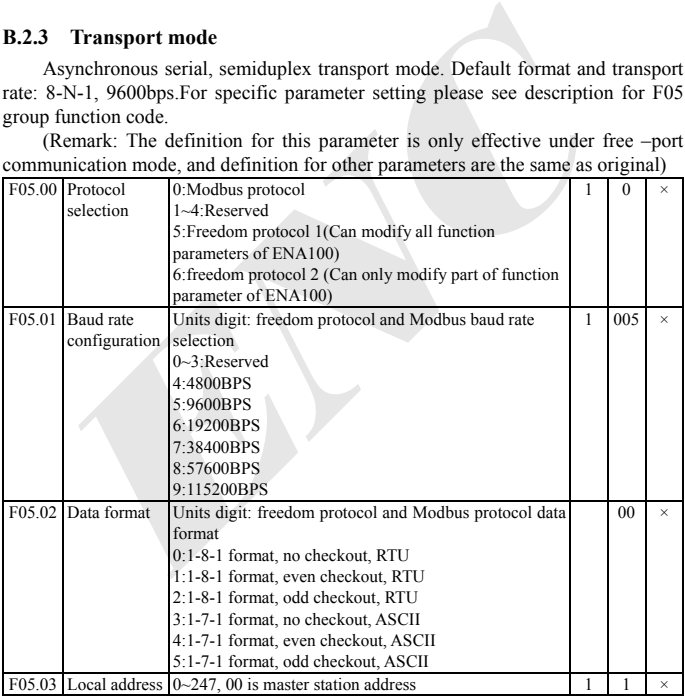

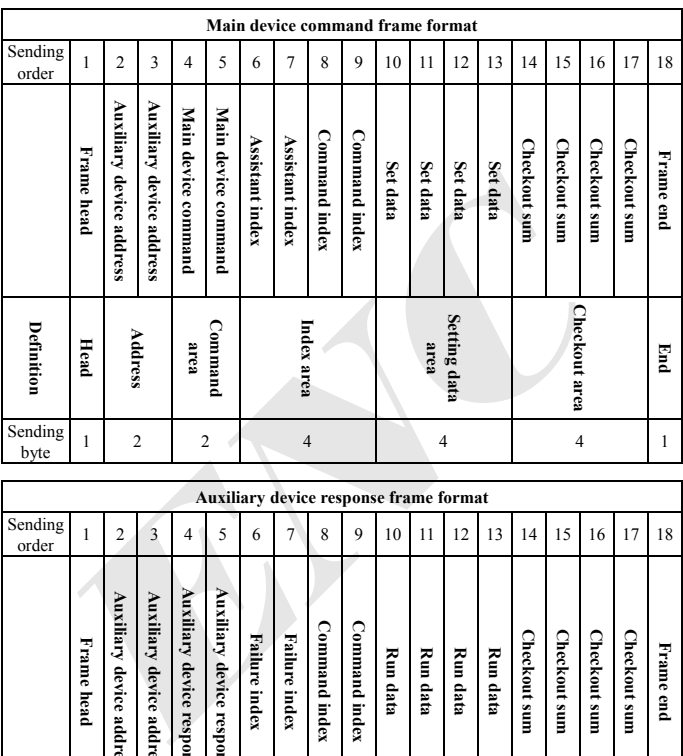

# **B.2.4 Data command frame format**

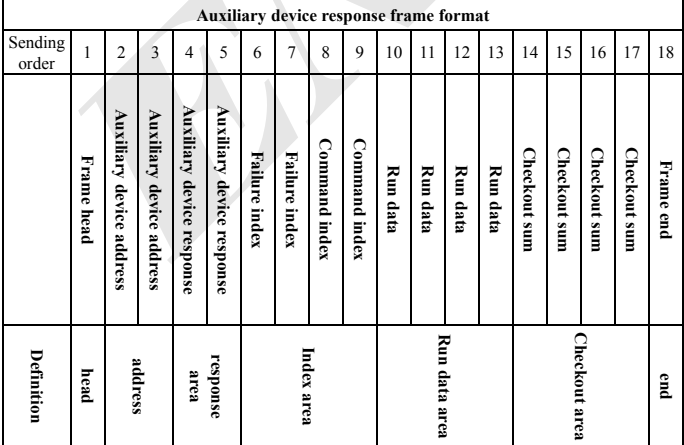

Appendix B Free-port communication protocol

| <br>-Ser<br>:nding<br>. .<br>.<br>$h + h$ |  |  |  |  |  |  |
|-------------------------------------------|--|--|--|--|--|--|
|-------------------------------------------|--|--|--|--|--|--|

**Fig.B-2 Command/Response frame format** 

Remark:

(1) "Setting data area" and "run data area" may not be existent in some command/data frame format, So in protocol command list it's marked with "nothing".

(2) In protocol effective character set is:  $\sim$ , 1, 2, 3, 4, 5, 6, 7, 8, 9, A, B, C, D, E, F and hex data 0DH, ASCII lowercase a, b, c, d, e, f are invalid.

## **B.2.5 Explanation and description for format**

**Table B-1 Command code meanings for response frame response area** 

|                                                         |                                                      | F and hex data 0DH, ASCII lowercase a, b, c, d, e, f are invalid.            |                                |  |  |  |  |  |  |  |
|---------------------------------------------------------|------------------------------------------------------|------------------------------------------------------------------------------|--------------------------------|--|--|--|--|--|--|--|
|                                                         | (3) Effective command frame length is 14 or 18 byte. |                                                                              |                                |  |  |  |  |  |  |  |
|                                                         |                                                      |                                                                              |                                |  |  |  |  |  |  |  |
| B.2.5                                                   | <b>Explanation and description for format</b>        |                                                                              |                                |  |  |  |  |  |  |  |
| (1) Frame head                                          |                                                      |                                                                              |                                |  |  |  |  |  |  |  |
| It's character " $\sim$ " (namely hex 7E), single byte. |                                                      |                                                                              |                                |  |  |  |  |  |  |  |
|                                                         | (2) Auxiliary device address                         |                                                                              |                                |  |  |  |  |  |  |  |
|                                                         |                                                      | Data meanings: local address of auxiliary device, double byte. ASCII format. |                                |  |  |  |  |  |  |  |
|                                                         | Inverter factory default is 01.                      |                                                                              |                                |  |  |  |  |  |  |  |
|                                                         | (3) Mainframe command/auxiliary device respond       |                                                                              |                                |  |  |  |  |  |  |  |
|                                                         | the command. Double byte, ASCII format.              | Data meanings: mainframe send out command and auxiliary device respond to    |                                |  |  |  |  |  |  |  |
|                                                         | Response code function classification:               |                                                                              |                                |  |  |  |  |  |  |  |
|                                                         |                                                      | Species 1>: Command code="10", mainframe ask auxiliary device to report      |                                |  |  |  |  |  |  |  |
|                                                         | current preparation state and control situation.     |                                                                              |                                |  |  |  |  |  |  |  |
|                                                         |                                                      | Table B-1 Command code meanings for response frame response area             |                                |  |  |  |  |  |  |  |
| Response code                                           |                                                      | Meanings                                                                     |                                |  |  |  |  |  |  |  |
| <b>ASCII</b>                                            | Preparation state of<br>auxiliary device             | Control from mainframe<br>is allowed                                         | To set frequency is<br>allowed |  |  |  |  |  |  |  |
| 10                                                      | Haven't get ready                                    | No meaning                                                                   |                                |  |  |  |  |  |  |  |
| 11                                                      | Get ready                                            | Allow                                                                        | Allow                          |  |  |  |  |  |  |  |
| 12                                                      | Get ready                                            | Allow                                                                        | Allow                          |  |  |  |  |  |  |  |
| 13                                                      | Get ready                                            | Don't allow                                                                  | Don't allow                    |  |  |  |  |  |  |  |
| 14                                                      | Get ready                                            | Don't allow                                                                  | Don't allow                    |  |  |  |  |  |  |  |
| 20                                                      |                                                      | Frame error                                                                  |                                |  |  |  |  |  |  |  |

Species 2>: Command code="11"~"15", 5 kinds of function command which mainframe send to auxiliary device, For detail please see protocol command list.

### **Table B-2 Response code meanings for response frame command index area**

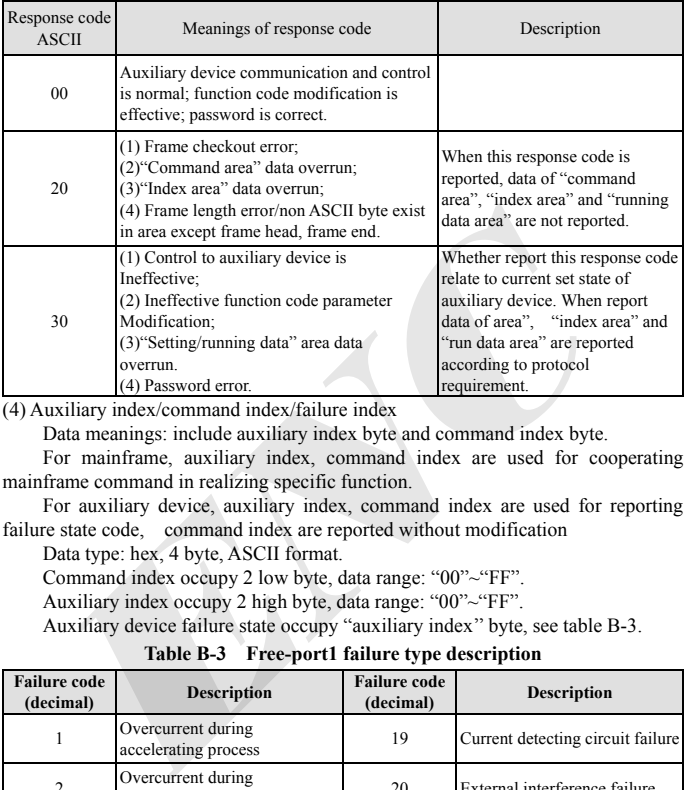

(4) Auxiliary index/command index/failure index

Data meanings: include auxiliary index byte and command index byte.

For mainframe, auxiliary index, command index are used for cooperating mainframe command in realizing specific function.

For auxiliary device, auxiliary index, command index are used for reporting failure state code, command index are reported without modification

Data type: hex, 4 byte, ASCII format.

Command index occupy 2 low byte, data range: "00"~"FF".

Auxiliary index occupy 2 high byte, data range: "00"~"FF".

Auxiliary device failure state occupy "auxiliary index'' byte, see table B-3.

| <b>Failure code</b><br>(decimal) | <b>Description</b>                           | <b>Failure code</b><br>(decimal) | <b>Description</b>                |
|----------------------------------|----------------------------------------------|----------------------------------|-----------------------------------|
|                                  | Overcurrent during<br>accelerating process   | 19                               | Current detecting circuit failure |
| 2                                | Overcurrent during<br>decelerating process   | 20                               | External interference failure     |
| 3                                | Overcurrent during constant<br>speed process | 21                               | Internal interference failure     |
| 4                                | Overvoltage during<br>accelerating process   | 22                               | PID provision loss                |
|                                  | Overvoltage during<br>decelerating process   | 23                               | PID feedback loss                 |

**Table B-3 Free-port1 failure type description** 

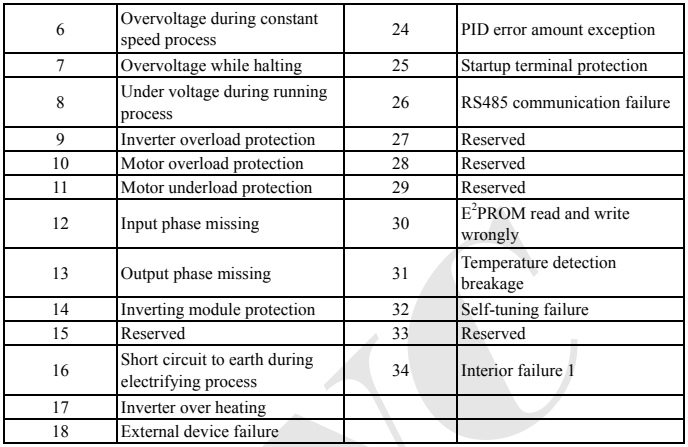

### Appendix B Free-port communication protocol

# **Free-port 2 Failure type description**

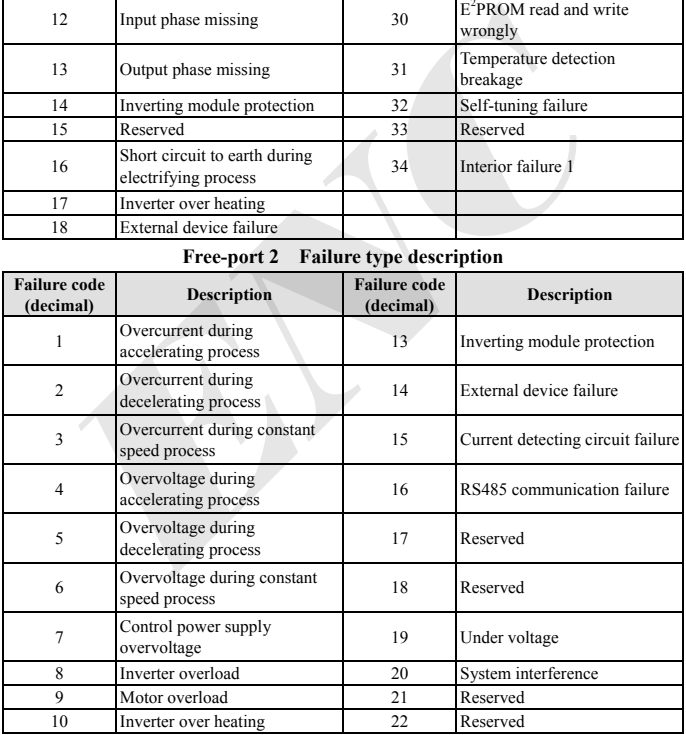

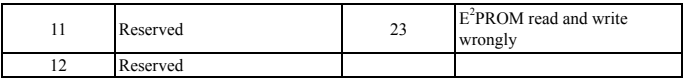

(5) Checkout sum

Data meanings: frame checkout, 4 byte, ASCII.

Calculation method: accumulative sum of ASCII code value of all byte from "auxiliary device address "to" run data".

(6) Frame end

Hex 0D, single byte.

### **B.2.6 Protocol command list**

|                                   | Hex 0D, single byte.                                                                                                    |                         |                     |                 |                               |                                                                                                    |                    |             |  |  |  |
|-----------------------------------|----------------------------------------------------------------------------------------------------|-------------------------|---------------------|-----------------|-------------------------------|----------------------------------------------------------------------------------------------------|--------------------|-------------|--|--|--|
|                                   | <b>B.2.6</b><br><b>Protocol command list</b><br>Frame 7E and frame end 0D, address, checkout sum, ASCII character format<br>are omitted in following description.<br><b>Table B-4</b><br>Free-port 1 protocol command table |                         |                     |                 |                               |                                                                                                    |                    |             |  |  |  |
|                                   | Name                                                                                                    | Mainframe order Decimal | Auxiliary index Hex | Order index Hex | Run data setting range<br>Hex | such as PC control operation of<br>Mainframe sending example,<br>auxiliary device is set to 01)<br>C language cluster format<br>inverter | Run data precision | Description |  |  |  |
|                                   | Look up auxiliary<br>motor state                                                                                                    | 10                      | 00                  | 00              | no                            | $~10A00000192$ r                                                                                                    | 1                  |             |  |  |  |
|                                   | Main setting<br>frequency                                                                                                    | 11                      | 00                  | $00\,$          | no                            | $~10A00000192$ \r                                                                                                    | 1                  |             |  |  |  |
| Read parameter of auxiliary motor | Auxiliary setting<br>frequency                                                                                                    | 11                      | 00                  | 01              | no                            | $~10B00010194$ r                                                                                                    | $0.01$ Hz          |             |  |  |  |
|                                   | Setting frequency                                                                                                    | 11                      | 0 <sub>0</sub>      | 02              | no                            | $~010B00020195$ \r                                                                                                    | $0.01$ Hz          |             |  |  |  |
|                                   | Output frequency                                                                                                    | 11                      | 00                  | 03              | no                            | $~10B00030196$ r                                                                                                    | $0.01$ Hz          |             |  |  |  |
|                                   | Output current                                                                                                    | 11                      | 00                  | 04              | no                            | $~10B00040197$ \r                                                                                                    | 0.1A               |             |  |  |  |
|                                   | Output voltage                                                                                                    | 11                      | 00                  | 05              | no                            | $~10B00050198$ r                                                                                                    | 1V                 |             |  |  |  |
|                                   | DC bus-bar<br>voltage                                                                                                    | 11                      | 00                  | 06              | no                            | $~10B00060199$ r                                                                                                    | 0.1V               |             |  |  |  |
|                                   | Load motor<br>revolving speed                                                                                                    | 11                      | 00                  | 07              | no                            | ~10B0007019A                                                                                                    | 1RPM               |             |  |  |  |
|                                   | Load motor linear<br>speed                                                                                                    | 11                      | 00                  | 08              | no                            | $~10B0008019B$ r                                                                                                    | no                 |             |  |  |  |

**Table B-4 Free-port 1 protocol command table** 

| Inverter                                           | 11              | $00\,$         | 09             | no | $~10B0009019C \r$      | 1°C            |  |
|----------------------------------------------------|-----------------|----------------|----------------|----|------------------------|----------------|--|
| temperature                                        |                 |                |                |    |                        |                |  |
| Runtime                                            | 11              | $00\,$         | 0A             | no | $~010B000A01A4\$ r     | $0.1$ min      |  |
| Current<br>accumulative<br>runtime                 | 11              | 0 <sub>0</sub> | 0B             | no | $~010B000B01A5$ \r     | 1 <sub>h</sub> |  |
| Current<br>accumulative<br>power-on time           | 11              | 0 <sub>0</sub> | 0 <sup>C</sup> | no | ~10B000C01A6r          | 1h             |  |
| Inverter state                                     | 11              | 00             | $_{0D}$        | no | $~010B000D01A7\$ r     | no             |  |
| Input terminal<br>state                            | 11              | 0 <sub>0</sub> | 0 <sub>E</sub> | no | ~10B000E01A8           | no             |  |
| Output terminal<br>state                           | 11              | 0 <sub>0</sub> | 0F             | no | $~10B000F01A9$ r       | no             |  |
| Expand output<br>terminal state                    | 11              | 00             | 10             | no | $\sim$ 010B00100194\r  | no             |  |
| Expanding input<br>terminal state                  | 11              | 0 <sub>0</sub> | 11             | no | $~010B00110195$ \r     | no             |  |
| Communicational<br>virtual input<br>terminal state | 11              | $00\,$         | 12             | no | ~10B00120196           | no             |  |
| Internal virtual<br>input node state               | 11              | 0 <sub>0</sub> | 13             | no | ~10B00130197           | no             |  |
| Analog input AI1                                   | 11              | 00             | 14             | no | ~10B00140198           | no             |  |
| Analog input AI2                                   | $\overline{11}$ | 00             | 15             | no | $~1010B00150199$ r     | no             |  |
| Expanding analog<br>input EAI1                     | 11              | 0 <sub>0</sub> | 16             | no | $~010B0016019A\$ r     | no             |  |
| Expanding analog<br>input EAI2                     | 11              | 0 <sub>0</sub> | 17             | no | $~10B0017019B$ r       | no             |  |
| Analog AO1<br>output                               | 11              | 0 <sub>0</sub> | 18             | no | ~10B0018019C           | no             |  |
| Analog AO2<br>output                               | 11              | 00             | 19             | no | $~010B0019019D\$       | no             |  |
| Expanding analog<br>EAO1 output                    | 11              | 00             | 1A             | no | $~010B001A01A5$ \r     | no             |  |
| Expanding analog<br>EAO <sub>2</sub> output        | 11              | $00\,$         | 1B             | no | ~100B001B01A6          | no             |  |
| External pulse<br>input frequency                  | 11              | 00             | 1 <sup>C</sup> | no | ~100B001C01A7r         | 1Hz            |  |
| Reserved                                           |                 |                |                |    |                        |                |  |
| Process PID<br>provision                           | 11              | 00             | 1E             | no | ~100B001E01A9r         | 0.01V          |  |
| Process PID<br>feedback                            | 11              | 0 <sub>0</sub> | 1F             | no | $\sim 010B001F02AA$ \r | 0.01V          |  |

Appendix B Free-port communication protocol

Appendix B Free-port communication protocol

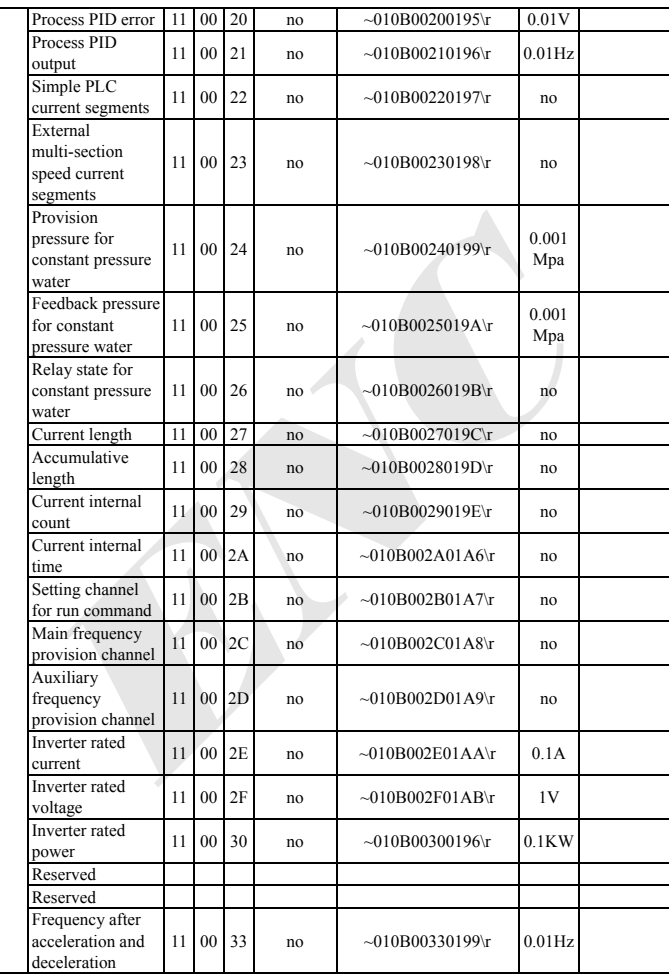

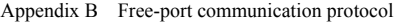

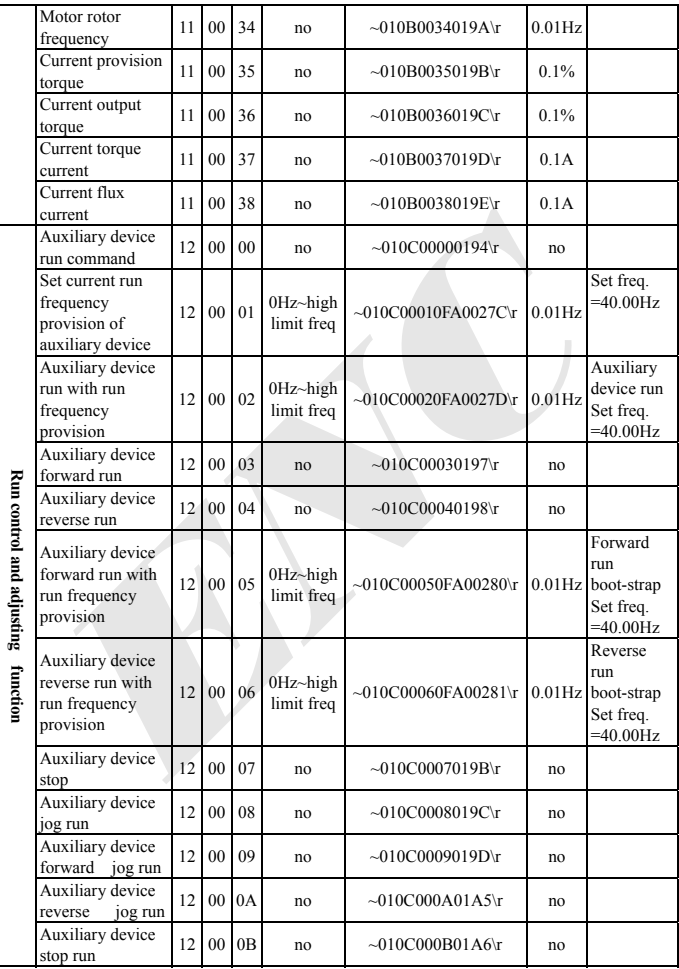

# Appendix B Free-port communication protocol

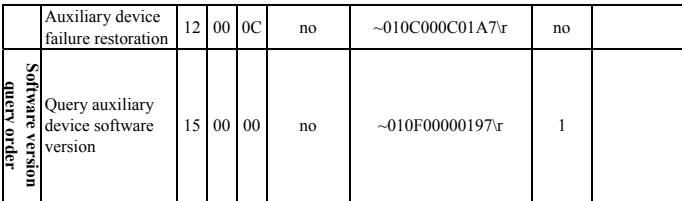

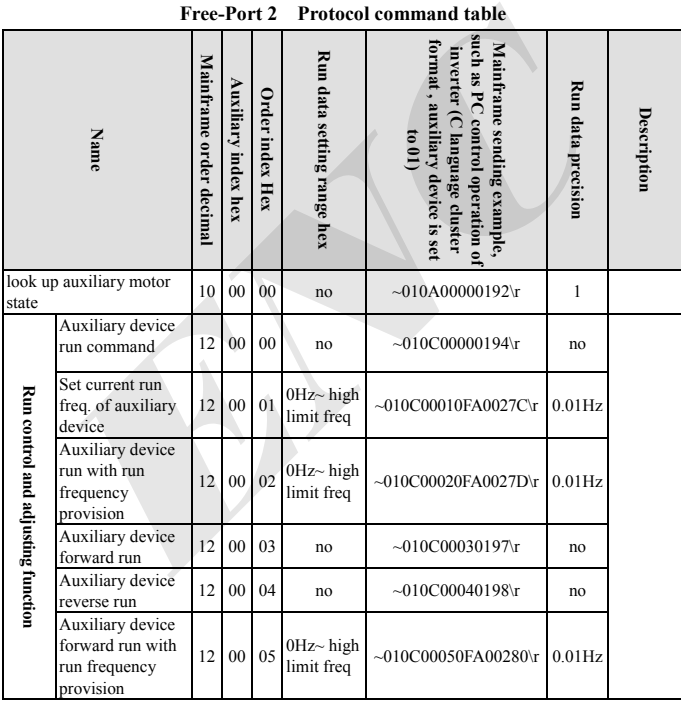

**Free-Port 2 Protocol command table** 

|                                 | Auxiliary device<br>reverse<br>run with<br>run frequency<br>provision |              | 12             | 0 <sub>0</sub> | 06                                                                                                    | $0$ Hz~ high<br>limit freq                    |                | $~10000060$ FA00281\r         | $0.01$ Hz    |     |
|---------------------------------|-----------------------------------------------------------------------|--------------|----------------|----------------|----------------------------------------------------------------------------------------------------|-----------------------------------------------|----------------|-------------------------------|--------------|-----|
|                                 | Auxiliary device<br>stop                                              |              | 12             | 00             | 07                                                                                                    | no                                            |                | ~1000007019B                  | no           |     |
|                                 | Auxiliary device<br>jog run                                           |              | 12             | 00             | 08                                                                                                    | no                                            |                | ~1000008019C                  | no           |     |
|                                 | Auxiliary device<br>forward                                           | jog run      | 12             | 00             | 09                                                                                                    | no                                            |                | $~1000009019D\$               | no           |     |
|                                 | Auxiliary device<br>reverse                                           | jog run      | 12             | 00             | 0A                                                                                                    | no                                            |                | ~1000000001A5                 | no           |     |
|                                 | Auxiliary device<br>stop run                                          |              | 12             | 00             | 0B                                                                                                    | no                                            |                | ~1000000001A6                 | no           |     |
|                                 | Auxiliary device<br>failure restoration                               |              | 12             | 00             | 0 <sup>C</sup>                                                                                                    | no                                            |                | ~100000001A7r                 | no           |     |
| Software version<br>query order | Query auxiliary<br>device software<br>version                         |              | 15             | 0 <sup>0</sup> | 0 <sub>0</sub>                                                                                                    | no                                            |                | $~10F00000197$ \r             | 1            |     |
|                                 |                                                                       | Table B-5    |                |                |                                                                                                    | Read auxiliary device function code parameter |                |                               |              |     |
| Function<br>definition          |                                                                       |              |                |                | Read auxiliary device function code parameter: all function code parameter<br>except user password and manufacturer password<br>except user password and manufacturer password |                                               |                |                               |              |     |
| Frame<br>Meanings<br>head       |                                                                       |              | <b>Address</b> |                | Order                                                                                                    | Order<br>index                                | Run data       | Checkout<br>sum               | Frame<br>end |     |
| Mainframe order<br>7EH          |                                                                       |              |                |                | <b>ADDR</b>                                                                                                    | 13                                            | See:<br>remark | 4                             | <b>BCC</b>   | 0DH |
|                                 | Byte quantity                                                         | $\mathbf{1}$ |                | $\overline{c}$ |                                                                                                    | $\overline{c}$                                | 4              | $\theta$                      | 4            | 1   |
|                                 | Auxiliary device<br>respond                                           | 7EH          |                |                | <b>ADDR</b>                                                                                                    | 06                                            | See<br>remark  | Function<br>code<br>parameter | <b>BCC</b>   | 0DH |

Appendix B Free-port communication protocol

# **Table B-5 Read auxiliary device function code parameter**

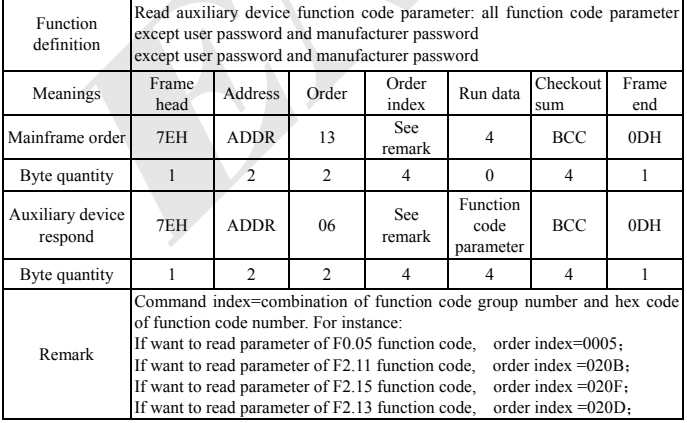

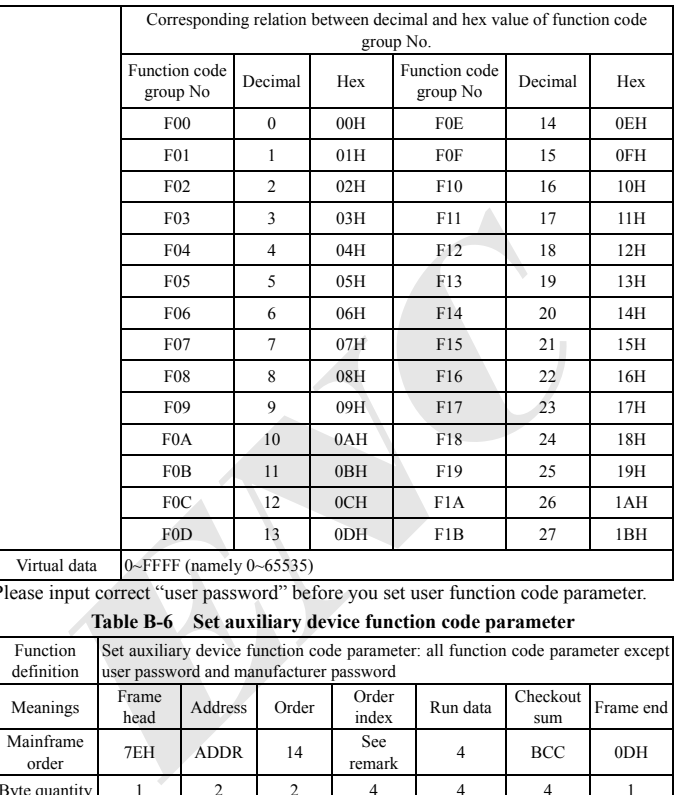

Please input correct "user password" before you set user function code parameter.

## **Table B-6 Set auxiliary device function code parameter**

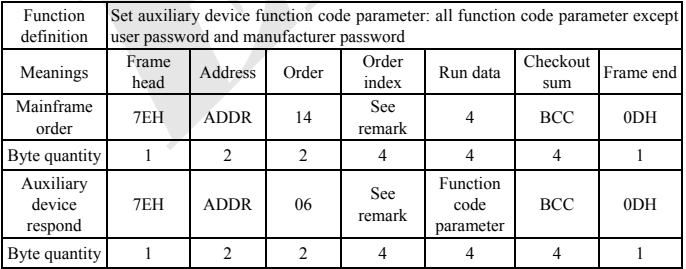

### Appendix B Free-port communication protocol

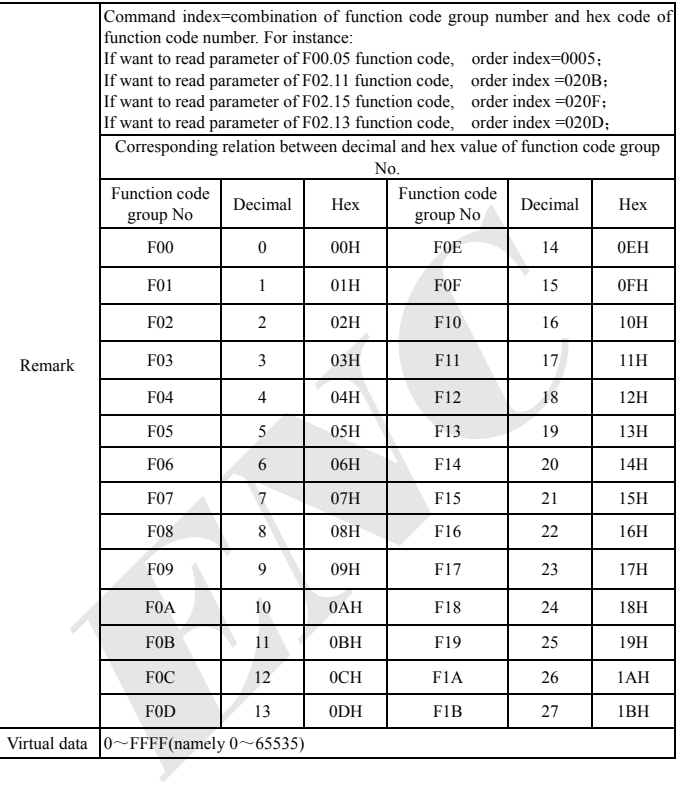

# **Appendix C Keyboard**

# **C.1 Keyboard selection:**

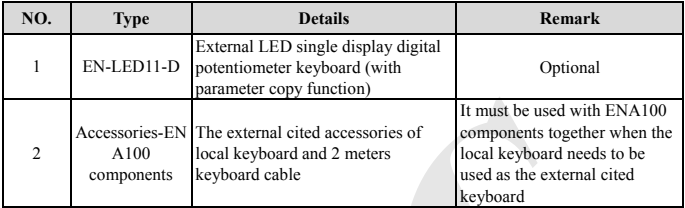

At present, the external keyboard available for customers to choose from our company is EN-LED11-D, which can realize remote control by connecting the external keyboard interface on the control board. And the local keyboard and the external keyboard can work at the same time, it is valid after being controlled. The last operation is effective in the control. **ENTERT ACCESSORIES AND THE EXERCITED THE EXERCITED TO THE EXERCIT CONDUCT ALLO CONDIDED ALLO CONDIST AND CONDIST UNDERTAIN A LOCAL EXPORTED AND THE SURVEY AND THE SURVEY USE OF A PRESENT, the external keyboard cable the e** 

(1) EN-LED11-D keyboard with parameter copy function. The local keyboard has no parameter copy function.

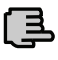

(2) When using the parameter copy function, it can be operated by F00.27 parameter.

**Note**

(3) External keyboard and local keyboard can be used at the same time, and the last operation is effective.

# **C.2 LED double-display digital potentiometer keyboard**

LED single display digital potentiometer external keyboard model: EN-LED11-D.

# **C.2.1 Keyboard Layout**

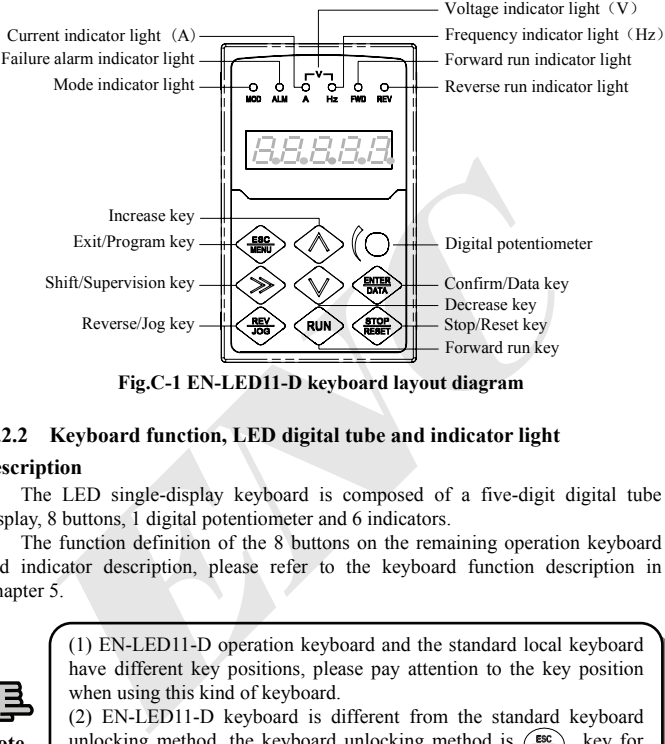

**Fig.C-1 EN-LED11-D keyboard layout diagram**

### **C.2.2 Keyboard function, LED digital tube and indicator light**

### **description**

The LED single-display keyboard is composed of a five-digit digital tube display, 8 buttons, 1 digital potentiometer and 6 indicators.

The function definition of the 8 buttons on the remaining operation keyboard and indicator description, please refer to the keyboard function description in Chapter 5.

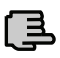

(1) EN-LED11-D operation keyboard and the standard local keyboard have different key positions, please pay attention to the key position when using this kind of keyboard.

**Note**

(2) EN-LED11-D keyboard is different from the standard keyboard unlocking method, the keyboard unlocking method is  $\left(\frac{\text{sec}}{2}\right)$  key for more than 5 seconds to unlock the keyboard.

# **C.3 External keyboard dimensions and keyboard mounting box dimensions (Unit: mm)**

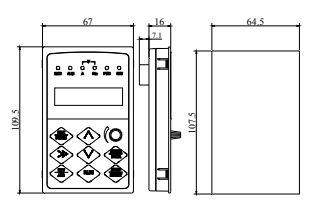

**Fig.C-2 Keyboard outline dimensions and opening dimensions**

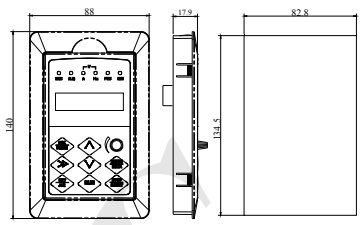

**Fig. C-3 Outline and hole size of keyboard installation box** 

# **C.4 Communication components**

For the operational keypad EN-LED10 and EN-LED11-D, The maximum electrical connection distance between the this keypad and the drive is 2 meters.

Following function can be realized by remote keyboard:

(1)Can control run, stop, jog, failure reset, change setting frequency, modify function parameter and run direction of auxiliary device.

(2) Can identify the type of auxiliary device. Can monitor the running frequency, setting frequency, output voltage, output current, analog closed loop feedback, analog closed loop setting and exterior counting value of auxiliary device. **ENCACE AND SERVIS CONTROLLER CALCE AND SERVIS CONTROLLER CALCE AND CONTROLLER CALCE AND COMMUNICATION COMMUNICATION**<br> **ENCACE AND COMMUNICATION** FIG. C-3 Outline and hole since the operational keypad EN-LED10 and EN-LED11

# **C.5 The using items for the external citation of local keyboard**

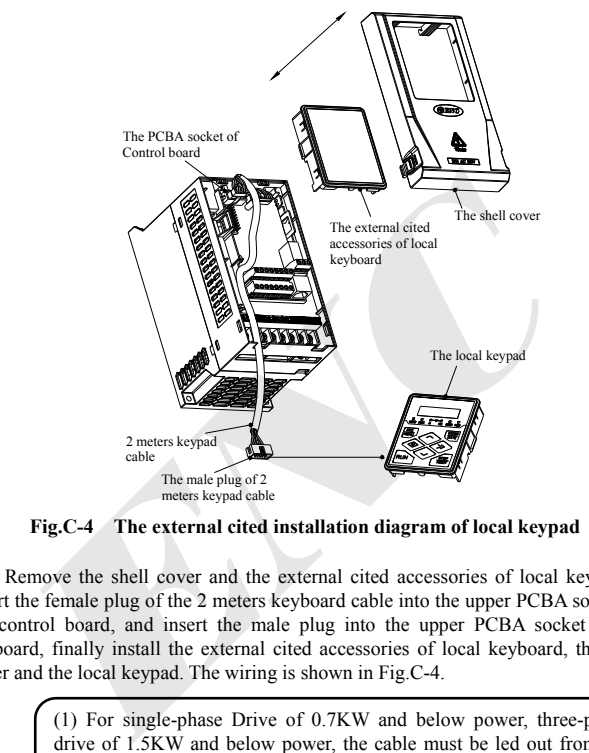

**Fig.C-4 The external cited installation diagram of local keypad**

Remove the shell cover and the external cited accessories of local keyboard, insert the female plug of the 2 meters keyboard cable into the upper PCBA socket of the control board, and insert the male plug into the upper PCBA socket of the keyboard, finally install the external cited accessories of local keyboard, the shell cover and the local keypad. The wiring is shown in Fig.C-4.

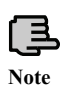

(1) For single-phase Drive of 0.7KW and below power, three-phase drive of 1.5KW and below power, the cable must be led out from the top of the control board.

(2) For single-phase Drive of 1.5KW and 2.2KW, three-phase drive of 1.5KW and above power, the cable must be led out from the internal left side of the drive.

# **Appendix D Application Macros**

# **D.1 Industry Application Macro Introduction**

 The following industry applications have been configured with functional parameters according to the habits of some customers. As long as wiring according to the provided wiring diagram and select the corresponding application macro, Then it can be easily used and reducing the workload of parameter setting.

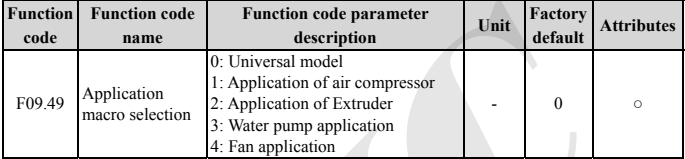

# **D.2 Applicable occasions of application Macros**

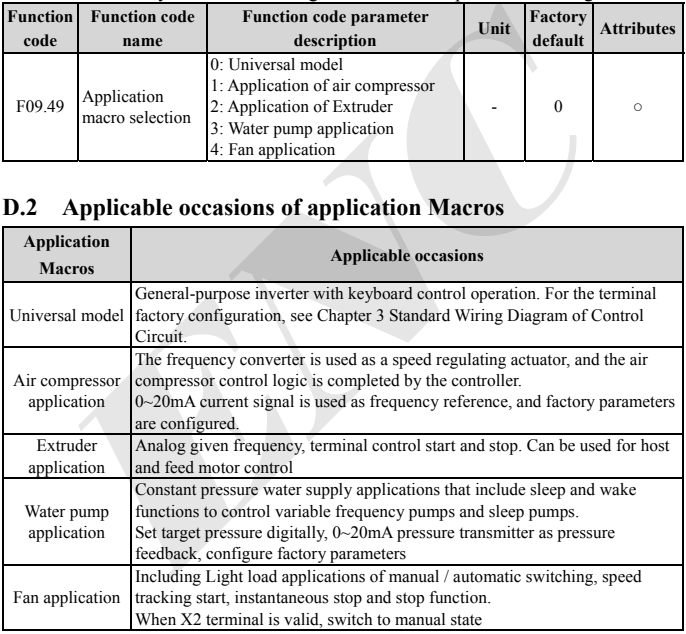

# **D.3 Wiring diagram and parameter table for application macro**

### **D.3.1 Wiring diagram corresponding to air compressor application**

#### **macro**

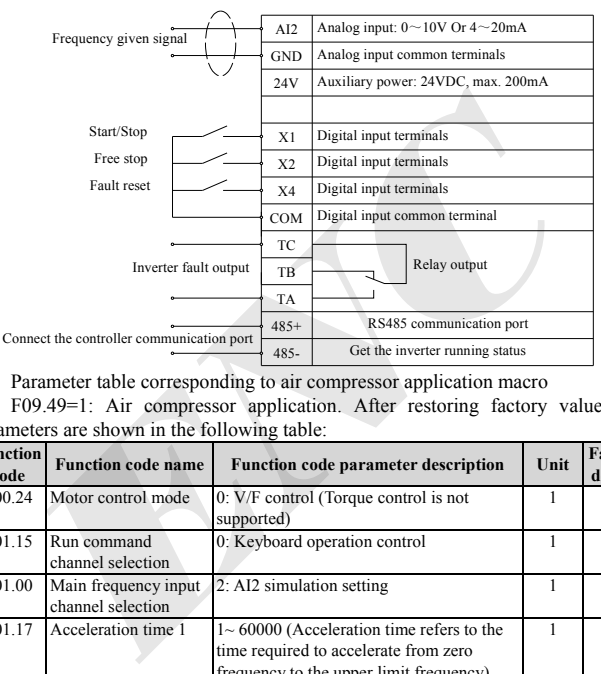

Parameter table corresponding to air compressor application macro F09.49=1: Air compressor application. After restoring factory values, the parameters are shown in the following table:

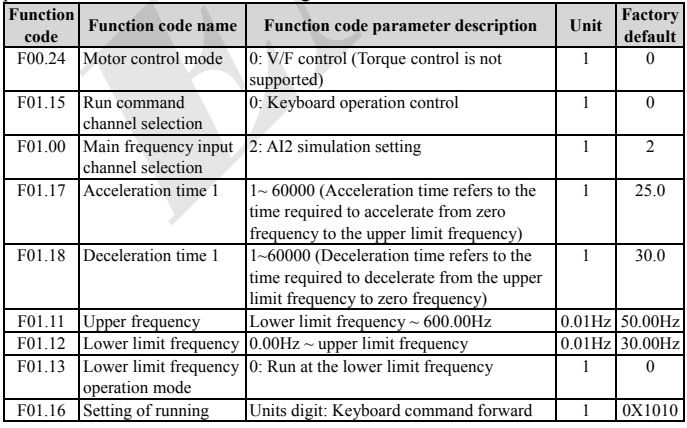

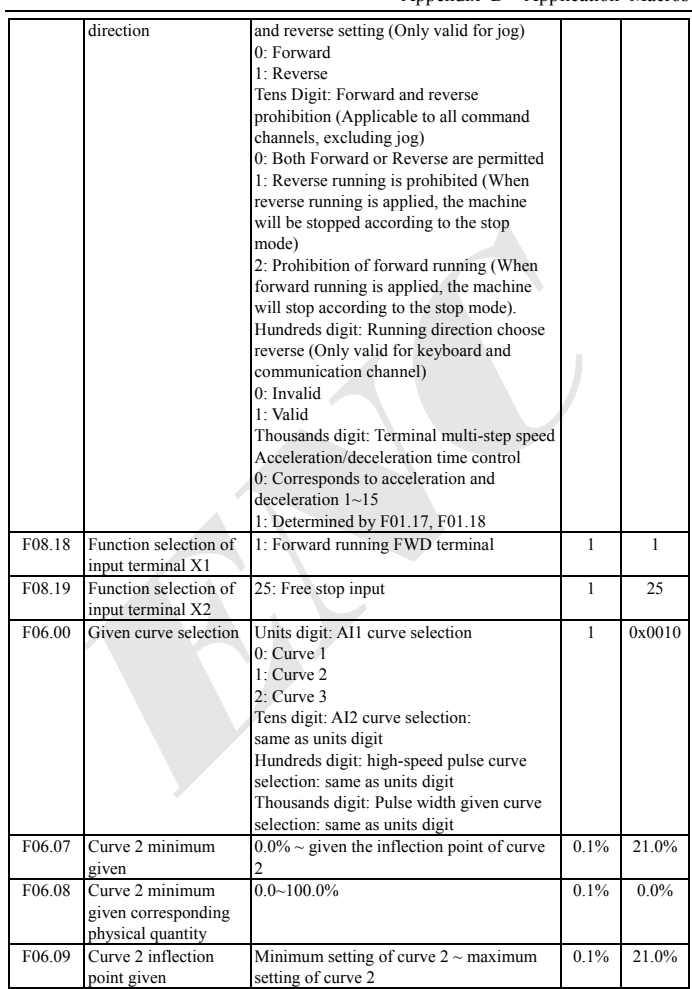

Appendix D Application Macros

| F06.10 | The inflection point of $0.0~100.0\%$<br>curve 2 gives the<br>corresponding<br>physical quantity |                                                 | 0.1% | $0\%$    |
|--------|--------------------------------------------------------------------------------------------------|-------------------------------------------------|------|----------|
| F06.11 | Curve 2 max given                                                                                | Curve 2 inflection point setting $\sim 100.0\%$ | 0.1% | 99.0%    |
| F06.12 | Maximum physical<br>quantity<br>corresponding to<br>curve 2                                      | $0.0 \sim 100.0\%$                              | 0.1% | 100.0%   |
| F09.00 | Open collector output<br>terminal Y1 output<br>setting                                           | 1: Inverter running (RUN)                       |      |          |
| F09.04 | RLY1 output setting                                                                              | 22: Inverter fault                              |      | 22       |
| F02.00 | Start operation mode                                                                             | 0: Start from start frequency                   |      | $\Omega$ |
| F02.11 | Stop mode                                                                                        | $0 - 2$                                         |      | $\Omega$ |
| F03.00 | $V/F$ curve setting                                                                              | 0: Constant torque curve                        |      | $\Omega$ |
| F19.04 | Motor overload<br>protection factor                                                              | $10.0 - 2000.0\%$                               | 0.1% | 105.0    |

# **D.3.2 Wiring diagram of extruder application macro**

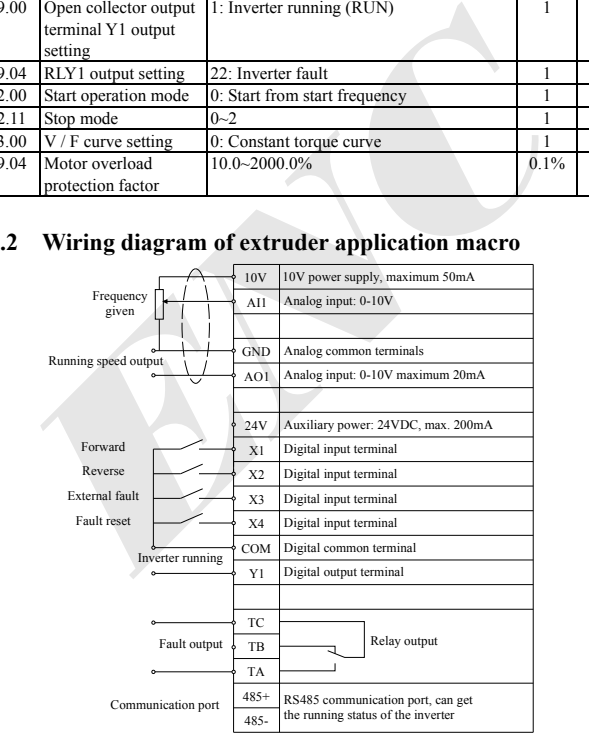

Parameter table of extruder application macro.

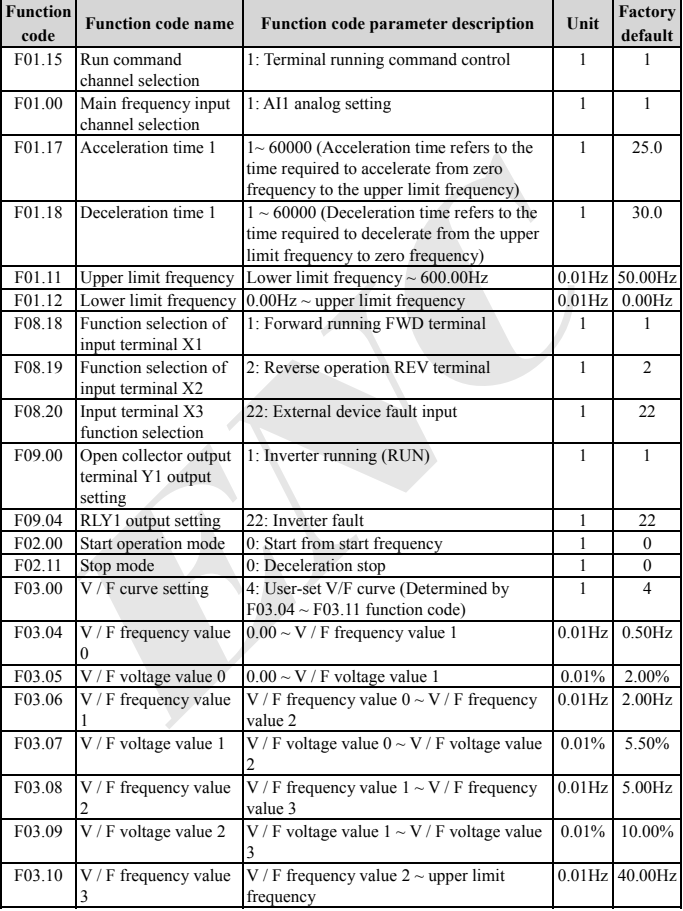

F09.49 = 2: Extruder application. After restoring factory values, the parameters are shown in the following table:

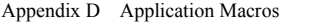

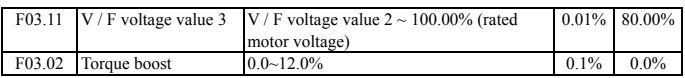

# **D.3.3 Wiring diagram of pump application macro**

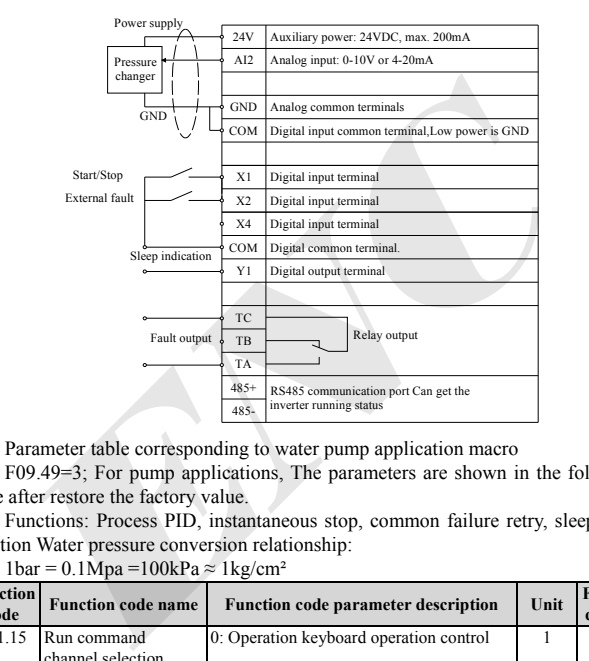

Parameter table corresponding to water pump application macro

F09.49=3; For pump applications, The parameters are shown in the following table after restore the factory value.

Functions: Process PID, instantaneous stop, common failure retry, sleep wake function Water pressure conversion relationship:

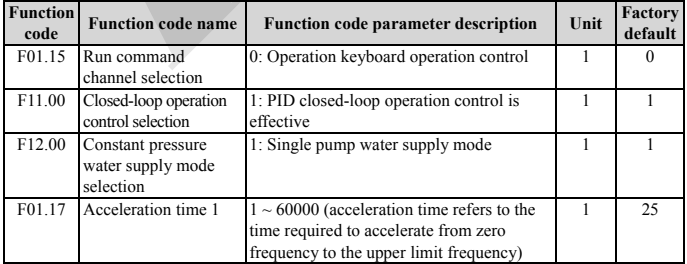

 $1 \text{bar} = 0.1 \text{Mpa} = 100 \text{kPa} \approx 1 \text{kg/cm}^2$ 

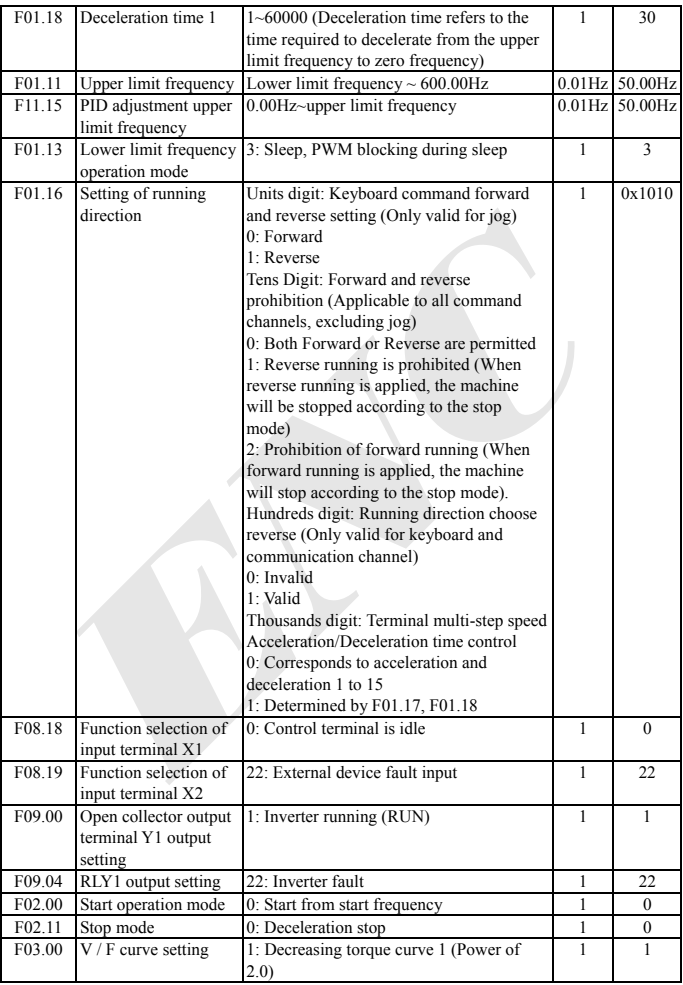

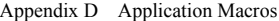

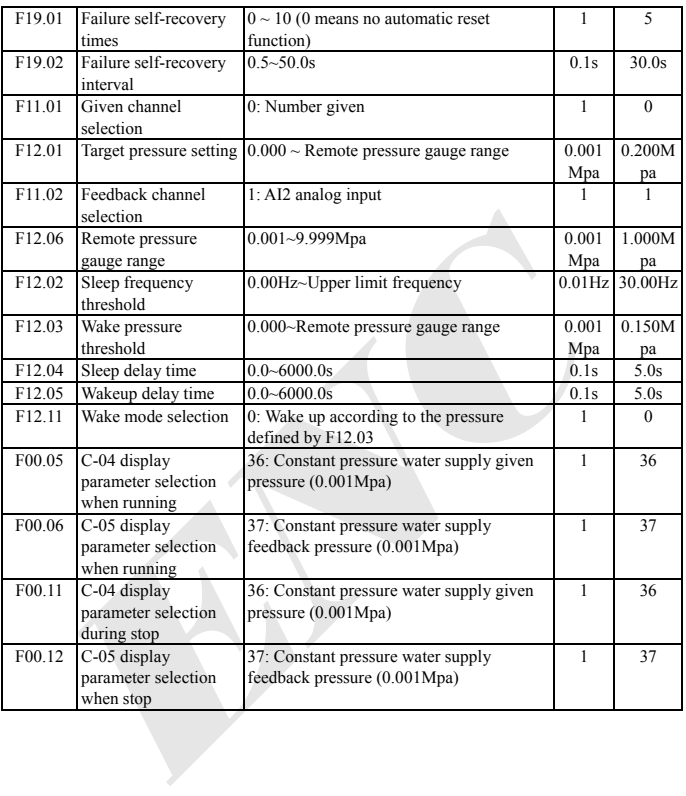

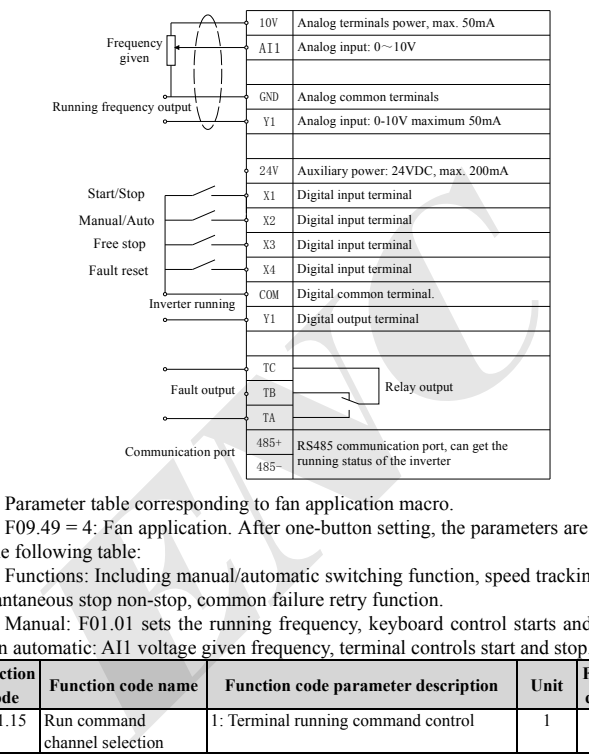

# **D.3.4 Wiring diagram for fan application macro**

Parameter table corresponding to fan application macro.

 $F09.49 = 4$ : Fan application. After one-button setting, the parameters are shown in the following table:

Functions: Including manual/automatic switching function, speed tracking start, instantaneous stop non-stop, common failure retry function.

Manual: F01.01 sets the running frequency, keyboard control starts and stops; when automatic: AI1 voltage given frequency, terminal controls start and stop.

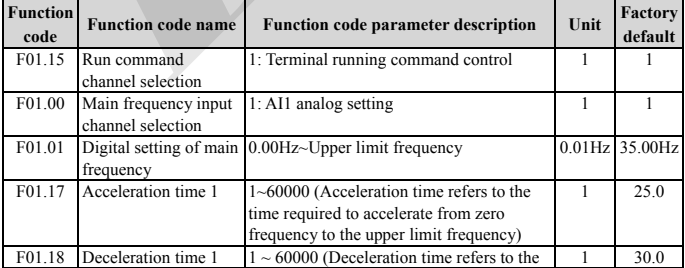
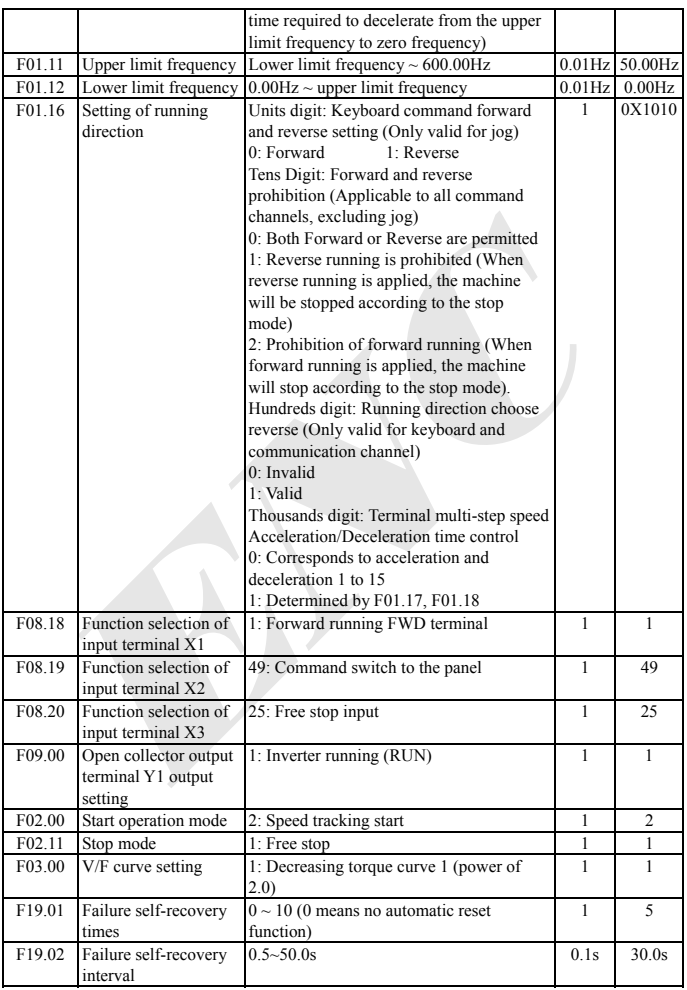

(1) When the AI2 current signal is selected as the reference/feedback, the AI2 switch on the control board is set to the current position to correctly receive the current signal.

## **Note**

(2) When it is convenient to debug, except for the fan application macro, the factory command source is keyboard control. After debugging, please change to the required command source.

(3) Industry application macros cannot guarantee the application needs of all users. Therefore, after selecting application macros, you may need to fine-tune related parameters of all users. Therefore, after selecting application macros, you may<br>
need to fine-tune related parameters<br> **ENCCLUDE ASSEMENT ASSEM** 

## **Appendix E Braking unit and braking resistance**

## **E .1 Braking unit and braking resistance**

The motor's electric potential energy will charge inverter's capacitance up reversely if speed of the motor descends too quickly or load of the motor wobbles too quickly while the inverter is running, which will increase the voltage upon power modules suddenly and is easy to make the inverter damaged. The inverter will control it according to load size and performance. You only need to connect external braking resistance to realize timely energy discharge when the braking function is needed. To connect external resistance is a kind of energy consumption braking mode, as all the energy is consumed by the braking resistance.

ENA100-2S0004B~ENA100-2S0022B, ENA100-4T0007H/0015LB ~ ENA100-4T0220H/0300LB have built-in brake unit as standard, ENA100-4T0300H/0370L  $\sim$  ENA100-4T1600H/1850L can be equipped with external brake unit.

When braking function needed, please connect external braking resistance according to below table.

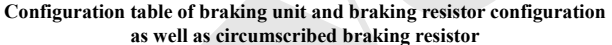

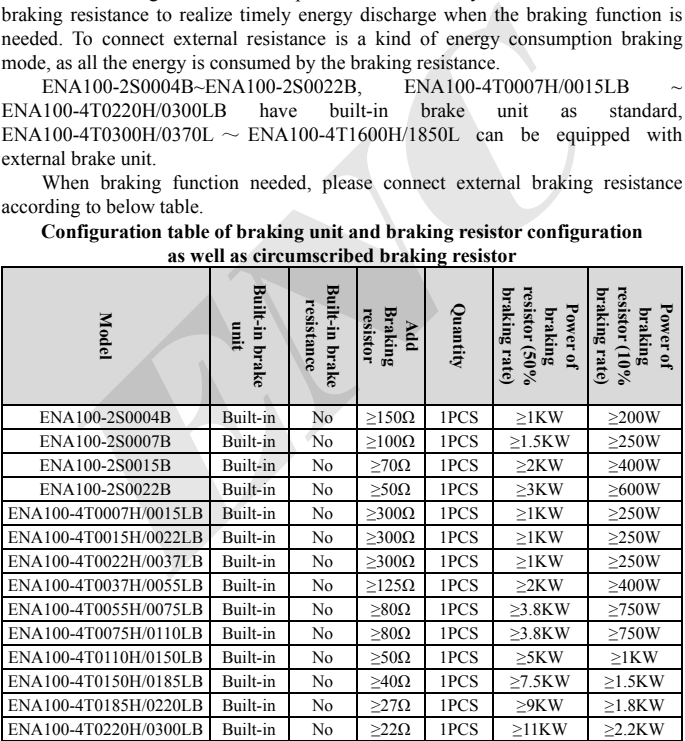

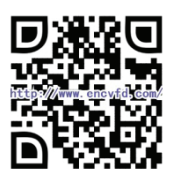

## **GENC**Shenzhen Encom Electric Technologies CO., LTD. **Address:** Floor 6, Building 2 West, Pingshan Minqi Science & Technology Park, Taoyuan Str., Nanshan District, Shenzhen, China **Website:** www.encvfd.com **E-mail:** encvfd@encvfd.com encvfd@enc.net.cn **Tel:** +86-755-26984485 **Fax:** +86-755-26985120